Alma Mater Studiorum Università di Bologna

A.A. 2019/2020 12/03/2021

C.d.L.M. - 9256 Advanced Design

III sessione di laurea

Progetto di strumenti didattici per l'uso della realtà virtuale per la comprensione delle strutture di carico

> **Relatore** Michele Zannoni

**Candidato** Lorenzo Moretto

*A Maria e Giurges*

basta aggiungere, tutto quello che si vuole: colori, forme,

"Complicare è facile, semplificare è difficile. Per complicare azioni, decorazioni, personaggi, ambienti pieni di cose. Tutti sono capaci di complicare. Pochi sono capaci di semplificare."

*Bruno Munari*

# INDICE

### Capitolo #5

ARcos: presente e futuro

### Capitolo #6

Ringraziamenti e bibliografia

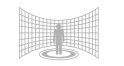

 $\mathbb{L}$ 

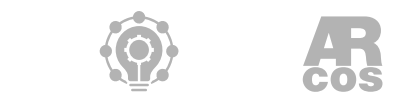

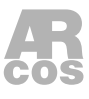

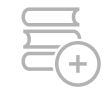

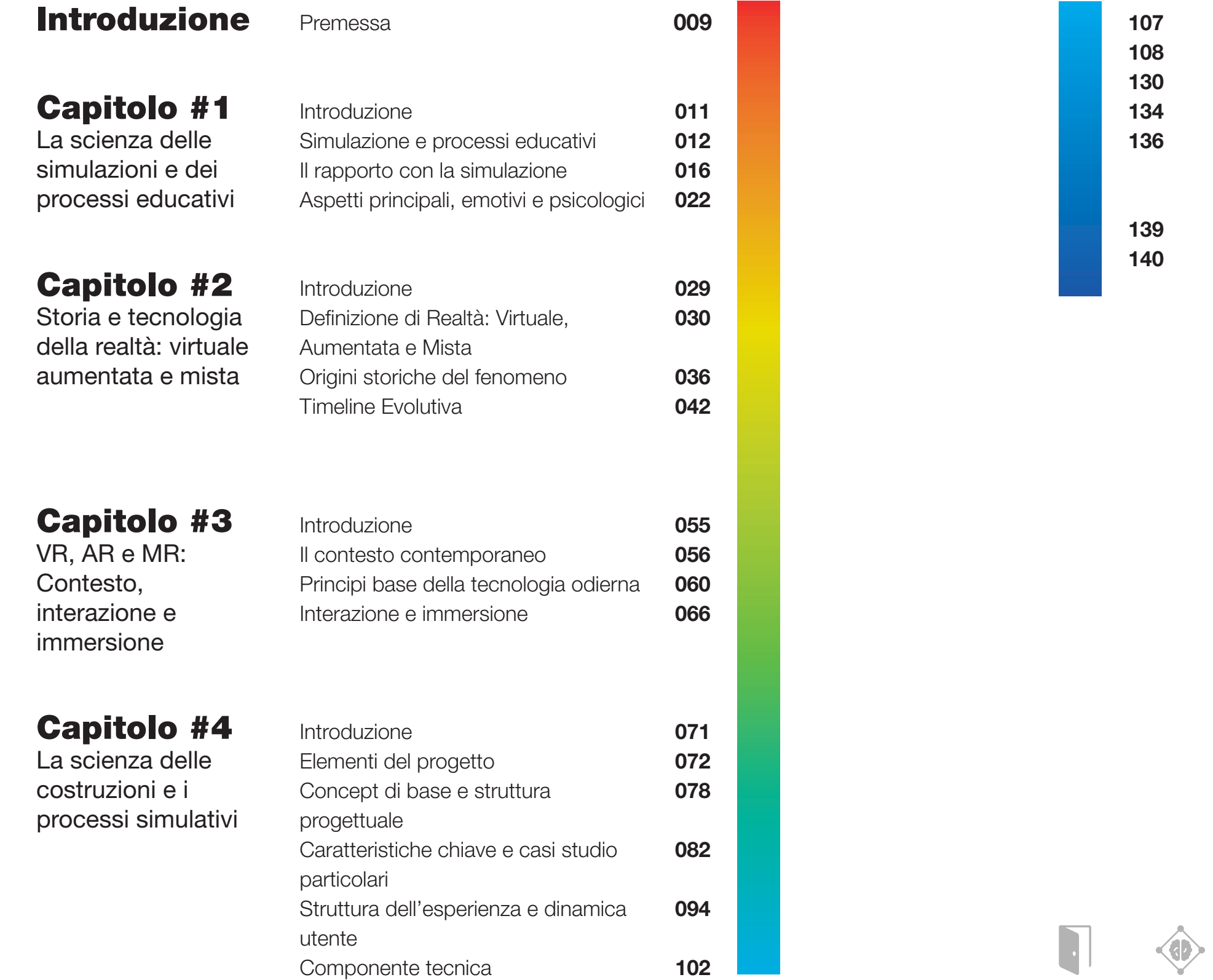

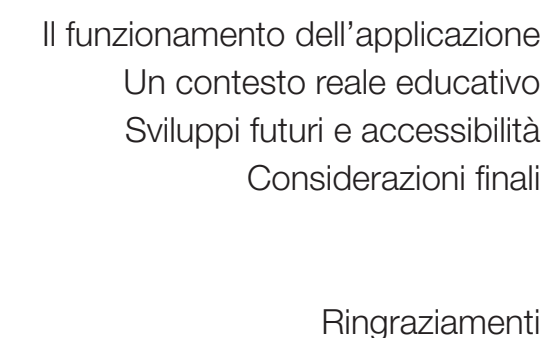

Introduzione Considerazioni finali

> Ringraziamenti Bibliografia

# INTRODUZIONE

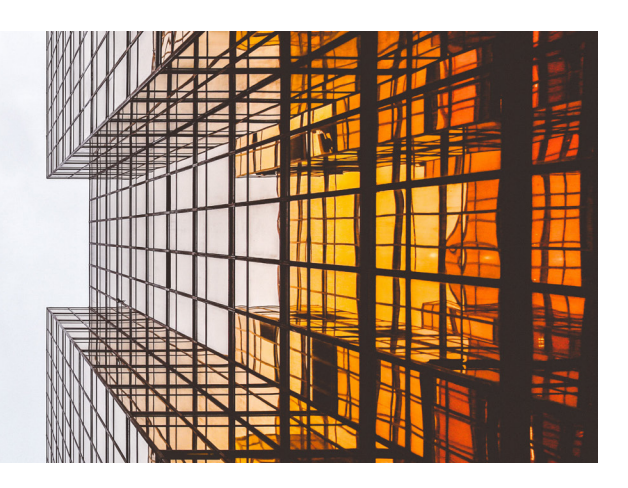

# Premessa

Il mondo della realtà virtuale riveste uno spazio sempre più esteso nella vita quotidiana, sia lavorativa che ricreativa. Dai videogiochi, alle simulazioni in ambito industriale, si scoprono diversi esempi di applicazione pratica nella realtà. Questa tesi si pone come obiettivo il mettere in comunicazione l'ambito della didattica con la realtà virtuale.

Attraverso questo elaborato verrà analizzato il contesto e i principi base che accumunano le simulazioni, come queste si possano interfacciare alla struttura di un gioco e di come il tema del mondo didattico sia strettamente legato a quello ludico ed esperienziale. Nello sviluppo, è stato fondamentale riconoscere antenati comuni per le tecnologie di Realtà Virtuale, Aumentata e Mista, successivamente evolute in settori diversificati. Il tema delle scienze delle costruzioni e delle strutture di carico, fa da sfondo a quella che vuole essere una proposta base di un metodo didattico per futuri studenti, che consenta un nuovo approccio all'analisi strutturale, facendo esperienza, mediante simulazioni mirate di modelli e di caratteristiche sperimentabili in prima persona su progetti propri. **[Fig. 0.1]** Foto di Alex Wong

 $\bullet$ 

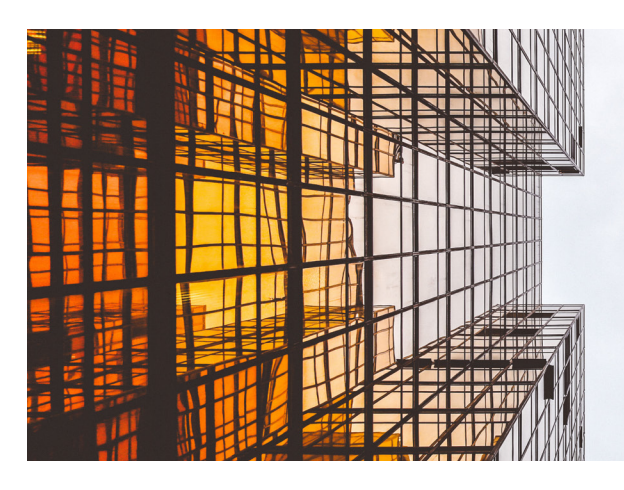

# CAPITOLO #1 La scienza della simulazione e dei processi educativi

L'educazione e il tema dell'apprendimento sono considerati complessi, perché influenzati da numerosi elementi. Gran parte degli psicologi concordano sul fatto che: "…l'apprendimento consiste nell'acquisizione di nuove abilità o conoscenze mediante l'esperienza…" [1]. Il concetto di "sporcarsi le mani" o "mettere le mani in pasta" si avvicina molto alla considerazione pratica di questa definizione. Entrambe hanno come soggetto le mani, ovvero lo strumento primario che utilizziamo per comprendere il mondo nella sua fisicità. Il modo più naturale per l'essere umano di comprendere la realtà è infatti sperimentare, come un bambino che esplora il mondo per la prima volta o quando si preferisce montare un mobile senza l'aiuto delle istruzioni.

Grandi aziende, come *Google*, si stanno sempre di più interfacciando al mondo educativo, per fornire nuovi mezzi e strumenti all'approccio didattico. [fig 1.1]

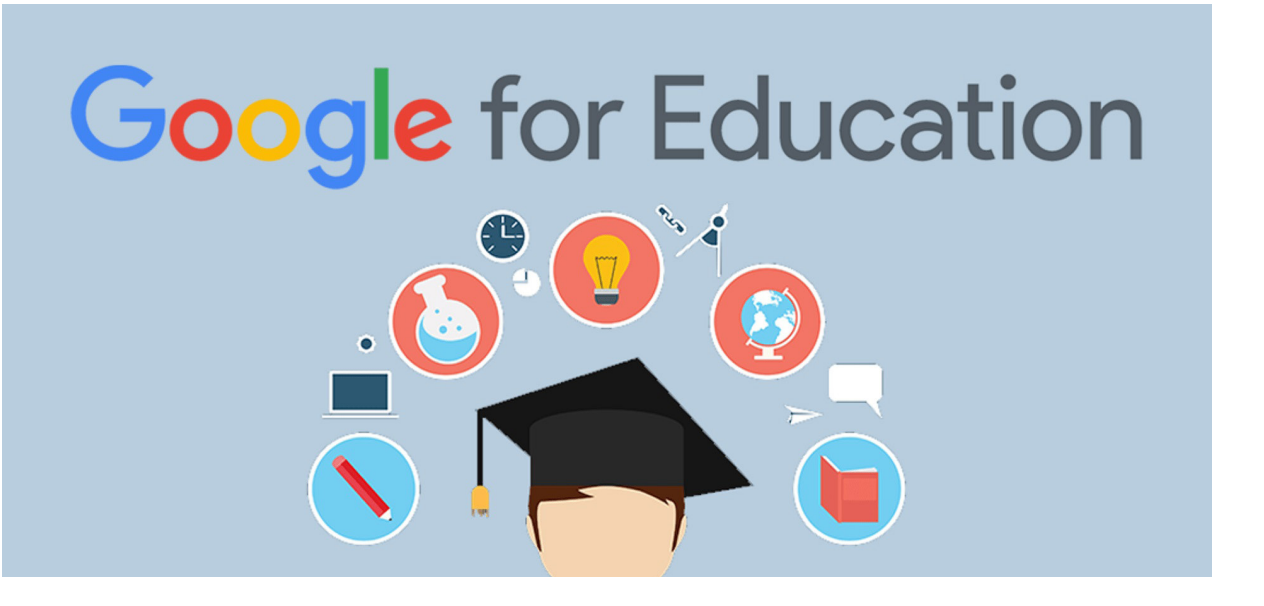

**[1]** J. M. Prellezo, C. Nanni, G. Malizia (1997) – **Dizionario di scienze dell'educazione**

**[Fig. 1.1]** Google (2006) – **G-Suite for Education**

#### **Sporcarsi le mani**

Il tema dell'esperienza in ambito didattico non è semplice da attuare, spesso l'insegnante si scontra con la difficoltà del contatto diretto alunno-esperienza. Maggiori complicazioni avvengono quando si lavora con concetti astratti, per i quali occorre portare fenomeni lontani nel tempo e nello spazio, oppure quando l'evento da osservare è troppo grande per i nostri sensi oppure quando si analizzano fenomeni troppo veloci o troppo lenti; è necessario considerare anche il costo stesso delle attrezzature, che può essere eccessivo, oltre ai rischi fisici per l'insegnante e gli studenti. Queste difficoltà, come afferma Antinucci [2], hanno determinato nell'organizzazione della scuola, la prevalenza dell'apprendimento "simbolico-ricostruttivo", basato sul linguaggio e sul testo scritto: l'insegnante o il libro trasmettono l'informazione che viene decodificata nella mente dell'allievo per ricostruire gli oggetti e le situazioni. L'apprendimento, in questo caso, dipenderà da due fattori essenziali: la capacità dell'insegnante di saper trasmettere l'informazione in modo adeguato e l'abilità dell'allievo di saper ricostruire i messaggi che riceve. Non c'è nessun contatto diretto con oggetti, ma tutto avviene nella mente di chi apprende.

L'introduzione della tecnologia, può incentivare l'utilizzo del metodo esperienziale nelle normali attività di insegnamento-apprendimento nelle scuole?

Le simulazioni virtuali, insieme ai videogiochi, sono alcuni esempi che consentono un apprendimento esperienziale, basato sull'azione, dove si impara facendo, manipolando oggetti e, magari, divertendosi.

*"Resta una sola, fondamentale domanda: si potrà mai giocare a scuola? Se non ci si riuscirà, se la scuola non si metterà seriamente a giocare, il computer a scuola farà la fine dei "sussidi audiovisivi" - e* 

**[2]** Antinucci, F. (1999) - **Con il computer nelle scuole simulando (e giocando) s'impara**

### Simulazione e processi educativi

*in genere di tutte le tecnologie che hanno invano bussato al portone dell'edificio scolastico - relegato in apposita "aula informatica" come utile (a chi?) complemento della didattica fondamentale (e, naturalmente, tradizionale). O, al massimo, se avrà fortuna, sarà un mezzo più complicato e scomodo per leggere e scrivere testi." [3]*

#### **Cos'è una simulazione?**

Partendo dal principio, non è facile definire esattamente cosa s'intende per simulazione, perché questo termine viene usato con significati diversi.

Il vocabolo simulazione, come viene riportato dal dizionario Treccani, significa:

*Simulazióne s. f. [dal lat. simulatio -onis, der. di simulare «simulare»]. – 1. L'atto, il fatto di simulare; in partic., qualsiasi atto o atteggiamento che tende a far sorgere in altri un falso giudizio. [4]*

 Tale definizione generale differisce da quella che viene definita "tecnico-scientifica":

*Simulazióne s. f. [dal lat. simulatio -onis, der. di simulare «simulare»]. - 3. Riproduzione artificiale delle condizioni in cui si svolge un processo o un fenomeno, per studiarne e verificarne gli effetti: simulazione sperimentale; simulazione di volo. Nella ricerca operativa, analisi di un fenomeno, di un processo o di un sistema effettuata attraverso la costruzione di un modello matematico che lo simuli, sviluppato in genere mediante un computer. [5]*

La definizione che più si sposa con il concetto di educazione è senz'altro la seconda. Nella prima vi è un'accezione quasi negativa che rischia di compromettere l'individuo. Sorge una corrispondenza che porta ad individuare un rapporto tra la tecnologia e la simulazione: una simulazione al computer è un programma che riproduce un modello di un sistema reale o immaginario. Tale struttura è regolata da leggi matematiche e/o proposizioni logiche in cui l'utente può interagire variando alcuni parametri ed osservando le modifiche indotte sul sistema.

**[3]** Antinucci, F. (1999) - **Con il computer nelle scuole simulando (e giocando) s'impara [4]** Treccani - **Definizione di simulazione**

**[5]** Garzanti - **Definizione di simulazione**

[6] La complessità del modello dipende dal grado di fedeltà con la configurazione reale che si intende ottenere.

Nel passato, l'input e l'ouput degli ambienti di simulazioni erano piuttosto limitati ed avvenivano prevalentemente inserendo dei dati con la tastiera; oggi i software di simulazione utilizzano interfacce grafiche che consentono la manipolazione diretta degli oggetti come input e restituiscono grafici, animazioni e suoni come output.

In ambito tecnico-scientifico, gli ambienti di simulazione sono usati frequentemente per la formazione del personale, la ricerca scientifica e l'analisi di apparecchiature. Fino a qualche anno fa, le simulazioni per fini didattici erano impiegate quasi esclusivamente nelle università. Ad oggi sono disponibili ambienti di sviluppo facili da usare, che permettono di realizzare modelli senza richiedere conoscenze avanzate di linguaggi di programmazione. Esiste quindi la possibilità per gli insegnanti di costruirsi direttamente, semplici ma efficaci, strumenti didattici.

**[6]** Brunetti, A. (2001). - **Simulazioni al computer nella didattica**

**[Fig. 1.2]** Esempio di simulazione di rianimazione con massaggio cardiaco. Foto di **Tyler Olson**

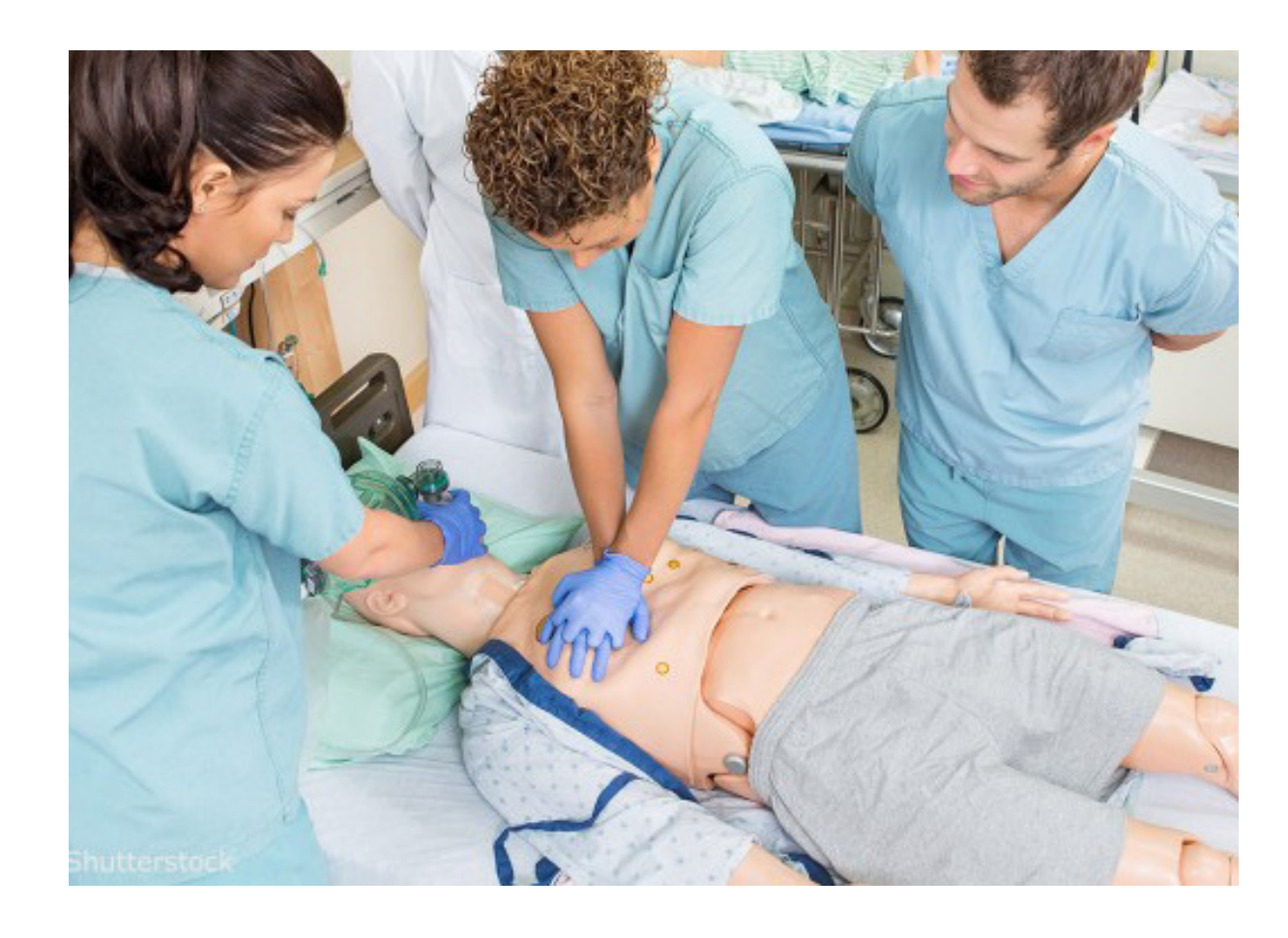

#### **La flessibilità è forza**

Il punto di forza delle simulazioni come strumento didattico risiede nella loro flessibilità. L'insegnante le può usare in svariati modi: per realizzare giochi didattici, esperimenti di laboratorio, per lo studio di fenomeni, per esercitazioni e per verifiche di apprendimento. L'aspetto più rilevante è la possibilità di costruire sia ambienti di "apprendimento per scoperta" [7] che di "apprendimento programmato".

I vantaggi che si possono ottenere introducendo le simulazioni e i giochi nelle normali attività didattiche sono molteplici. Come tutte le attività che hanno una componente emozionale o giocosa, attirano e mantengono l'attenzione dell'allievo e ne favoriscono la motivazione. La simulazione crea un ambiente interattivo dove l'alunno apprende attraverso l'esperienza e partecipa in prima persona alla costruzione della propria conoscenza. Il feedback è immediato e di solito è di tipo visivo e/o sonoro, l'alunno "vede" e "sente" immediatamente le conseguenze delle sue azioni e può valutare da solo la correttezza dei suoi ragionamenti. Con le simulazioni è possibile studiare qualsiasi fenomeno, nelle scuole ad indirizzo tecnico-scientifico, i modelli possono essere realizzati dagli studenti stessi, comprendendo e formulando in modo chiaro la teoria che sta alla base del fenomeno che si vuole rappresentare e favorendo le capacità inerenti alla costruzione di algoritmi.

Le simulazioni vanno viste come strumenti capaci di creare degli ambienti educativi più aderenti alle modalità di apprendimento degli studenti. Questi ambienti apportano risultati positivi se sono ancorati al contesto didattico, integrati nella progettazione educativa, con un obiettivo finale preciso. [8]

**[7]** Jong, D. T. Joolingen, W.R.V. (1998) - **Using Computer Simulations for Learning**

**[8]** Jong, D. T. Joolingen, W.R.V. (1998) - **Discovery Learning with Computer Simulations of Conceptual Domains**

### Il rapporto con la simulazione

**[9]** Wachowski, A. Wachowski, L (1999) - **Matrix**

**[10]** Huizinga, J. (1938) - **Homo Ludens**

**[Fig. 1.3]** Wachowski, A. Wachowski, L (1999) - **Matrix**

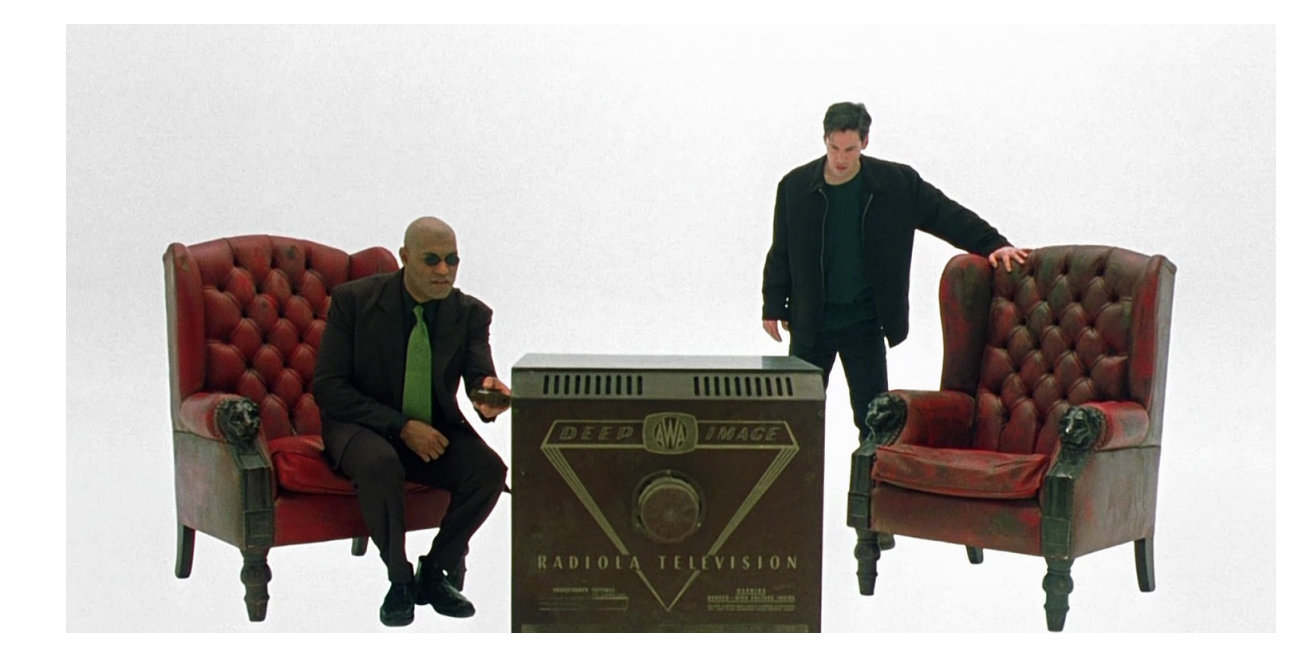

Se si dovesse entrare in una simulazione nell'immediato, quale sarebbe il comportamento assunto?

Nel film *Matrix*, prima di entrare effettivamente all'interno della "Matrice", il protagonista Neo, passava attraverso un programma chiamato "Struttura". All'interno del sistema, Neo faceva esperienza di tecniche e caratteristiche che gli sarebbero servite in futuro [9].

Quanto di questo è possibile al giorno d'oggi? Soprattutto, come viene considerata una simulazione?

Per rispondere a queste domande è utile confrontarsi con concetti chiave, che permettono una lettura del tema sotto diversi punti di vista e con dinamiche proprie. Il tutto verrà applicato a quello che è il mondo didattico e alle sue sfaccettature.

#### **Homo Ludens**

Il primo concetto, e forse quello più importante, che accompagnerà l'elaborato, è il gioco. Esso rappresenta un concetto più esteso, una caratteristica base, insita e generale, in ogni essere vivente. Tutti gli animali giocano, come dice Huizinga: "il gioco è più antico della cultura stessa". [10] Proprio grazie a *Homo Ludens,* è possibile spiegare alcuni concetti base che accomunano l'ambito simulativo a quello del gioco. In riferimento ai concetti espressi dall'autore, la simulazione è semplicemente un sinonimo di gioco, per una serie di fattori che l'accomunano e la rendono tale.

Primo tra tutti lo spazio. Il luogo di svolgimento di una simulazione, sia fisico, sia virtuale, ha uno spazio ben delineato e trova il suo compimento in un luogo preciso sia esso in un'aula o più semplicemente attraverso un computer.

Secondo aspetto, il tempo. Una simulazione, come per il gioco, ha un tempo definito che il più delle volte diventa il parametro di sfida. Riuscire a completare il compito nel minor tempo possibile diventa il risultato vincente e determina quello che si potrebbe definire "vincitore". Ma perché vincitore? Di fatto un pompiere che, in una prova virtuale di incendio, riesce a spegnerlo nel minor tempo possibile, rispettando i parametri forniti, diventa un ottimo pompiere. Oppure, un assistente bagnanti sa che per ottenere il brevetto, dovrà svolgere le sue mansioni nel minor tempo possibile, in quanto nella realtà, quegli istanti risultano vitali.

## TEMPO

## SPAZIO

Un ultimo aspetto fondamentale sono le regole. Una simulazione ha dei parametri e dei principi da rispettare. Una persona ha bisogno di regole con cui confrontarsi, sia nella realtà e nel lavoro, sia nella finzione.

Tutta questa premessa serve a rispondere alla domanda iniziale, come ci si approccia ad una simulazione? La risposta adesso sarebbe: giocando. Una precisazione. Il gioco non è detto che sia divertente. Esistono dei giochi che non provocano divertimento, anzi possono causare ansie e tensioni. Un esempio? Un simulatore di volo. [Fig. 1.4] L'esempio di un simulatore di volo professionale restituisce esattamente l'idea di un'esperienza strutturata appositamente per "creare" competenze nell'utente che si approccia al mondo del volo, il tutto ovviamente in totale sicurezza. La componente di test è paragonabile a quella reale, in

**[fig 1.4]** Simulation project s.r.l - **Simulatore volo Boeing 737- 800NG**

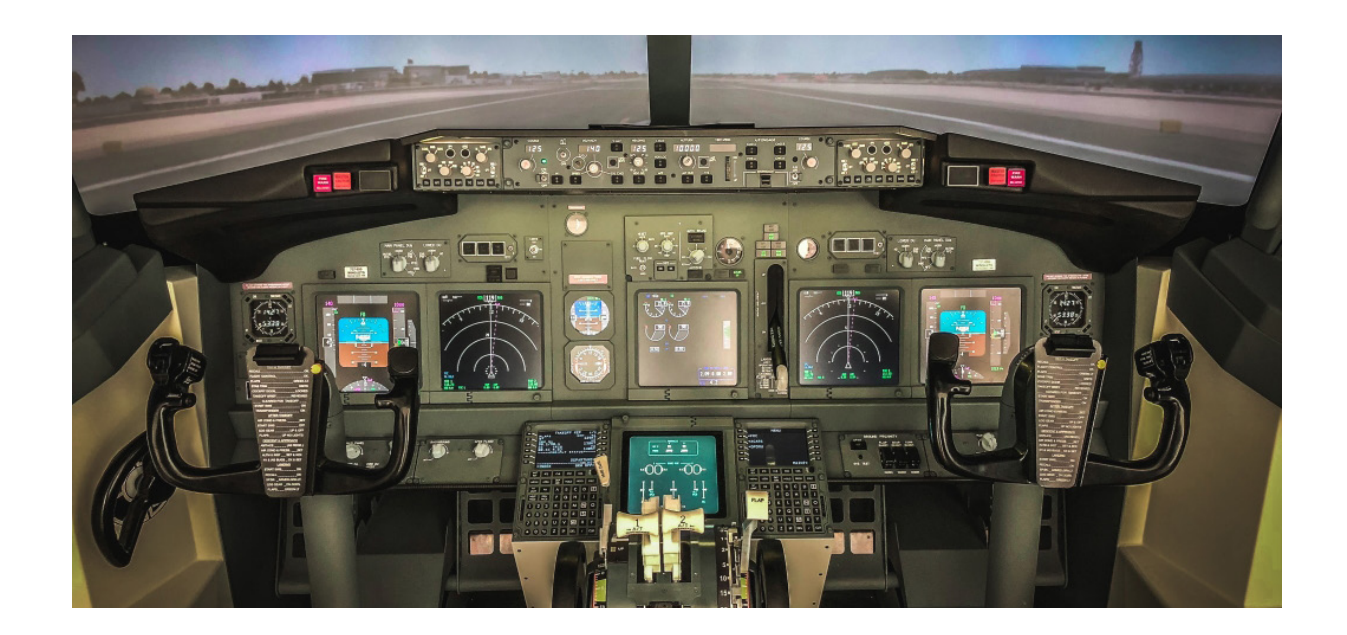

# REGOLE

quanto non vi sono semplificazioni. Si potrebbe erroneamente pensare che, avendo fatto il parallelo con il mondo del gioco, allora anche le simulazioni siano una componente ludica del mondo educativo. Ma le simulazioni come accennato in precedenza, servono a creare esperienza. Cosa molto difficile da apprendere, soprattutto in condizioni dove questa attività richiede anche un rischio, sia per se stessi e per altri individui, sia per dei beni materiali.

# FICTIO LUDENS

Tempo, Spazio, Regole. Questi tre concetti servono a delineare quella che Huizinga chiama *Fictio Ludens*, ovvero la sospensione dell'incredulità che si crea all'interno di un gioco o nel caso di una simulazione. Quando si è immersi in una simulazione il mondo è reale e l'utente è portato a vivere quell'illusione con le sue regole, in pratica stringe un patto, crea una convenzione che permette di rispettare, risolvere ed elaborare i dati che gli vengono forniti e li porta al livello materiale di una Realtà per un determinato periodo di tempo. Tutto questo porta alla definizione di una struttura organica che si va a comporre nel momento stesso in cui si interfaccia ad una simulazione. Per le persone è naturale riuscire ad immergersi in questi concetti. Sia nel mondo animale, e più semplicemente, nell'ambito dell'infanzia si possono trovare riscontri di come la natura del gioco sia una propensione innata, che non ha bisogno di essere insegnata. I cuccioli in natura giocano e rispettano delle regole, allo stesso modo i bambini hanno bisogno di giocare e sono in grado di costruire anche i propri giochi.

In ultima analisi, il gioco non abbandona mai l'essere umano, è sbagliato credere che, con la crescita, vi sia una perdita di quello che è l'aspetto ludico all'interno della quotidianità. L'uomo per natura cerca continuamente di giocare, il più delle volte senza

Una simulazione, per quanto fasulla, rispecchia la realtà.

Quando una persona ci si interfaccia ha quello che viene definito come concetto della "sospensione della realtà". Ovvero l'utente sa che quello che vede è falso, come avviene a teatro o al cinema, ma sceglie di crederci, per un determinato tempo e un determinato luogo, rispettando le regole che vengono fornite. Il passo ulteriore sta nel fatto che l'osservanza dei parametri, genera un senso di soddisfazione, perché le leggi del "mondo" sono state rispettate.

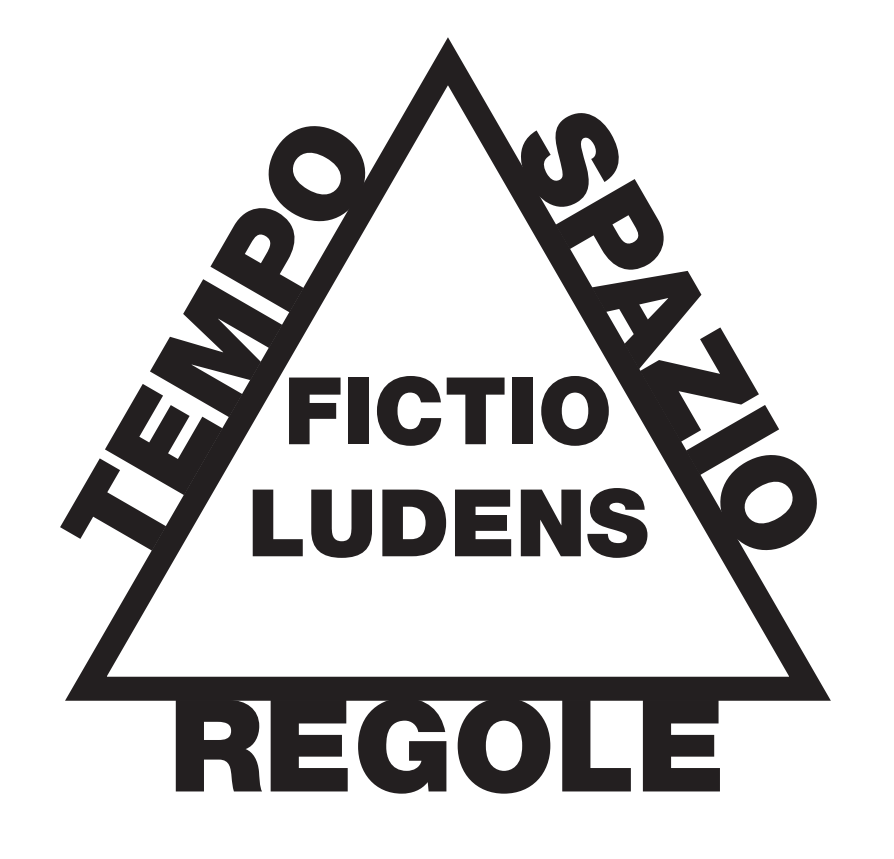

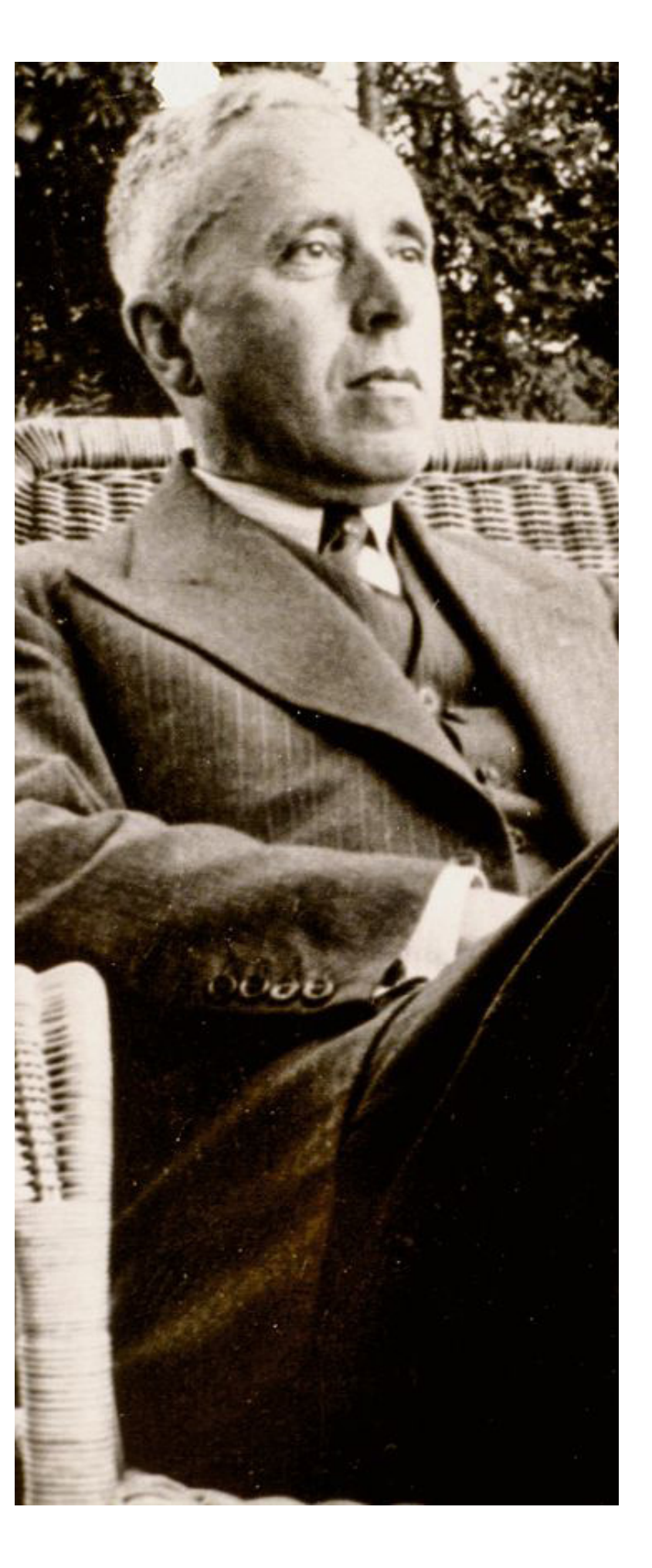

**[fig 1.5] La fictio ludens,**  secondo la definizione di **Huizinga.**

#### **[fig 1.5] Johan Huizinga.**

rendersene conto. Nel mondo del marketing, questo aspetto è ben noto e si cerca continuamente di seguirlo, per riuscire sia a fidelizzare che intrattenere il proprio pubblico in modo costante. Le simulazioni non esulano questo principio, l'aspetto ludico va ricercato per avere la miglior immersività possibile e riuscire a rendere reale ciò che non lo è.

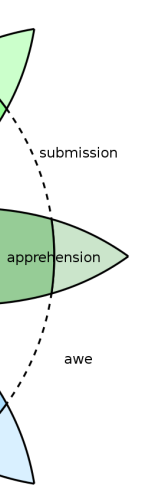

## Aspetti principali, emotivi e psicologici

Simulazione e gioco sono legati strettamente, ma all'interno dell'immaginario individuale e psicologico, quale è il comportamento che l'utente assume? Quali sono le risposte emotive che il corpo restituisce agli stimoli ricevuti?

#### **Emozioni**

*"La psicologia sta arrivando a comprendere il potere delle emozioni nella vita mentale, come pure a riconoscere i vantaggi e i pericoli che esse comportano" [11]*

La radice della parola "emozione" è il verbo latino moveo, "muovere" con l'aggiunta del prefisso "e", per indicare che in ogni emozione è implicito un impulso ad agire. Infatti, a seconda dell'intensità dell'emozione, il corpo riceverà alcuni stimoli e reagirà in un determinato modo.

*"L'emozione è l'insieme dei cambiamenti dello stato corporeo che sono indotti in miriadi di organi dai terminali delle cellule nervose, sotto il controllo di un apposito sistema del cervello che risponde al contenuto dei pensieri relativi a una particolare entità, o evento. Molti dei cambiamenti dello stato corporeo (ad esempio quelli del colorito della pelle, della postura del corpo, dell'espressione del volto), possono effettivamente essere percepiti da un osservatore esterno. Altri cambiamenti dello stato corporeo risultano percepibili solo da parte del padrone del corpo in cui essi si producono. Ma nell'emozione vi è più della sua essenza" [12].*

L'emozione quindi è un meccanismo adattivo disponibile all'organismo per rispondere alle continue sollecitazioni ambientali.

**(Evento/Stimolo) + Persona = Valutazione = Risposta Emotiva**

**[11]** Goleman, D. (2011) - **Intelligenza Emotiva**

**[12]** Damasio A.R. (1999) - **Emozione e Coscienza**

**[13]** Baesso, E. (2013) - **L'intelligenza emotiva e la consulenza finanziaria**

Ogni volta che una persona, attraverso i suoi apparati biologici, le esperienze precedenti, le conoscenze, la cultura, nell'impatto con gli eventi e le situazioni ambientali, mette in atto rapidissimi processi di valutazione cognitiva che fanno scaturire una risposta complessiva definita emozionale. La risposta emozionale è un costrutto complesso, costituito dalle seguenti componenti [13]:

**1)** Cognizione finalizzata alla valutazione delle situazioni stimolanti che provocano le emozioni;

**2)** Attivazione fisiologica dell'organismo;

**3)** Espressività;

**4)** Motivazione, relativa alle intenzioni ed alla tendenza ad agire/reagire;

**5)** Soggettività, consistente nel vissuto, nel sentimento dell'individuo.

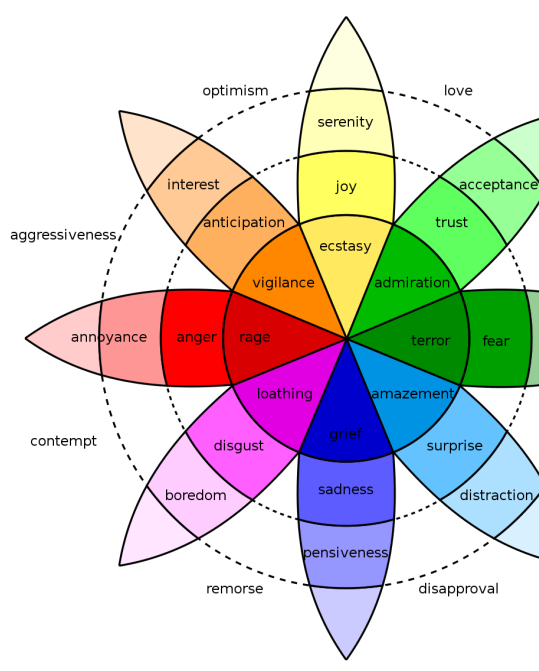

**[Fig. 1.6]** Plutchik, R. (1980) - **La ruota delle emozioni.** In base all'intensità dell'evento la risposta emozionale muta.

In base a queste osservazioni è possibile affermare che le emozioni sono fenomeni costanti, che si presentano quotidianamente nell'esperienza personale, e svolgono una funzione adattiva. Le emozioni quindi non sono frutto dell'irrazionalità, ma sono il risultato di costanti processi di elaborazione cognitiva. Esse non danneggiano l'equilibrio psicofisico dell'organismo predisponendo allo stress e alla malattia. L'eventuale effetto dannoso delle emozioni, soprattutto di quelle intense e tratte da even-

ti traumatici, è legato all'inefficacia dei processi di regolazione emozionale. L'essere umano infatti non si limita a provare sentimenti, ma entro certi limiti, è in grado di regolare le proprie sensazioni selezionando gli eventi stimolo e modulando la valutazione cognitiva degli eventi e delle proprie risposte emotive.

#### **Intelligenza Emotiva**

In termini psicologici, l'aspetto principale utilizzato quando ci si rapporta a qualcosa è quello dell'Intelligenza Emotiva. [14] Secondo Goleman, (Stockton 7 Marzo 1946) psicologo, scrittore e giornalista statunitense, l'Intelligenza Emotiva (EQ) è un mix di capacità di conoscere e controllare se stessi, capendo e coinvolgendo gli altri, un tratto innato, che è possibile migliorare e ottimizzare. È la capacità di riconoscere e gestire le proprie emozioni, interagendo in modo costruttivo con gli altri. Questo diventa fondamentale in un concetto di apprendimento. La didattica intesa solo come processo statico, legato ad esempio a frasi dette da un educatore o alle parole scritte in un libro diventa insufficiente perché legato solamente al piano cognitivo-astratto, slegato dal contatto con la realtà e dall'esperienza diretta.

> Il sistema di pensiero di tipo 1 è intuitivo, rapido, automatico, basato sulle informazioni e impressioni del momento e sulle valutazioni istantanee oltre che sull' esperienza, ai fini di riuscire a raggiungere la personale interpretazione della realtà. Kahneman ritiene infatti che la maggior parte degli errori di giudizio e di "decision making" avvengano per una predominanza di questo tipo di pensiero.[16]

L'apprendimento va considerato come un processo globale che incorpora anche le emozioni positive o negative che proviamo

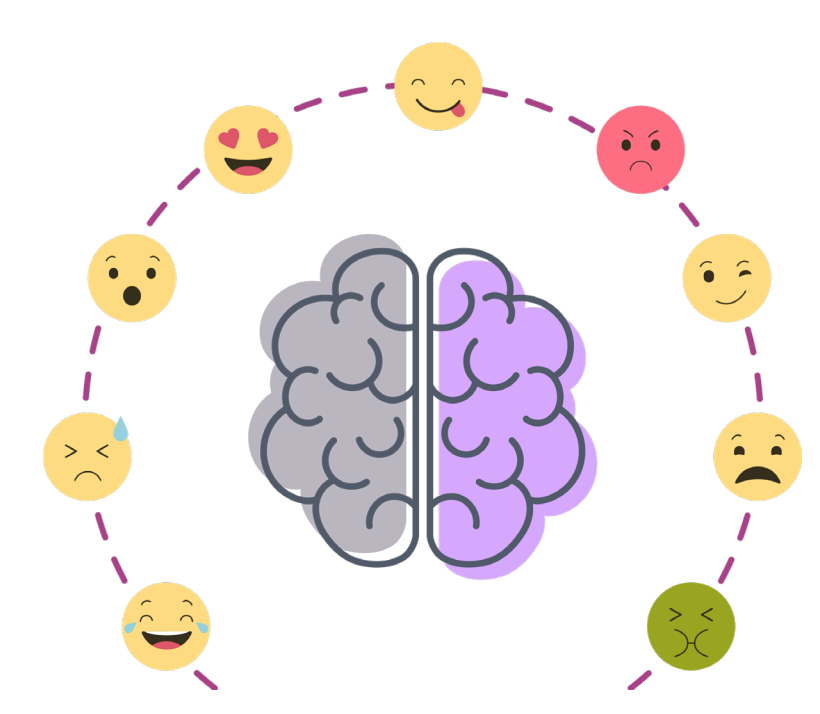

#### **[14]** Goleman, D. (2011) - **Intelligenza Emotiva**

anche inconsapevolmente. Attraverso le situazioni emotivamente coinvolgenti, la comprensione risulta non solo più piacevole ma anche più efficace e diventa quindi indispensabile, in un'ottica di apprendimento globale, considerare anche l'aspetto emozionale. In un lavoro di studio e ricerca, Mihaly Csikszentmihalyi ha focalizzato la sua attenzione sul flusso di coscienza e lo ha definito come "il vivere l'atto in sé nello scorrere piacevole delle emozioni che l'azione suscita, completamente immersi nella situazione".[15] Riuscire ad entrare nel flusso di coscienza permette di sfruttare al meglio le emozioni e di realizzare così un migliore apprendimento; si può ritenere questo processo come la massima espressione dell'intelligenza emotiva.

Nella costruzione di un percorso di apprendimento il fattore emozionale va quindi considerato come una componente indispensabile e si può quindi affermare che senza emozione non ci sia un apprendimento approfondito.

#### **Pensieri Lenti e Veloci**

A questi concetti vanno legati quelli del sistema di pensiero: di tipo 1 e di tipo 2.

Il sistema di pensiero 2 è un sistema di pensiero di tipo lento, opposto al sistema di pensiero 1, veloce ed istintivo. Non è invasivo e nella maggior parte delle persone non addestrate è anche pigro, veramente difficile da attivare. È meglio per molti non attivarlo proprio ed utilizzare uno stile decisionale di evitazione della serie…non ci sono altre alternative…meglio non pensare…

Il sistema di pensiero 2 invece accetta senza pregiudizi le infor-

**[15]** Csikszentmihalyi, M. (2011) - **Flow: The Psychology of Optimal Experience**

**[16]** Kahneman, D. (2011) - **Pensieri Lenti e Veloci**

mazioni dategli dal sistema 1, ma la sua grande capacità è di essere critico, riflessivo, consapevole. Questo sistema avanzato è capace di ragionare non istintivamente e giudicare razionalmente gli eventi, accettando le varie ipotesi: è l'unico modello di pensiero capace di riflettere criticamente, non credendo a tutto ed escludendo le ipotesi non plausibili. Il pensiero di tipo 2 ha quindi l'ultima parola sui risultati del pensiero di tipo 1. Allora perché non usare sempre il sistema di tipo 2? La risposta è semplice, quest'ultima tipologia, per la sua "lentezza", non è indicato per le operazioni routinarie, ad esempio sarebbe noioso per un esperto soccorritore dell'emergenza chiedersi ogni volta durante un massaggio cardiaco: "ho messo le mani perfettamente sul torace? Ho controllato di quanti cm si abbassa esattamente il torace? Sto contando precisamente la frequenza?"

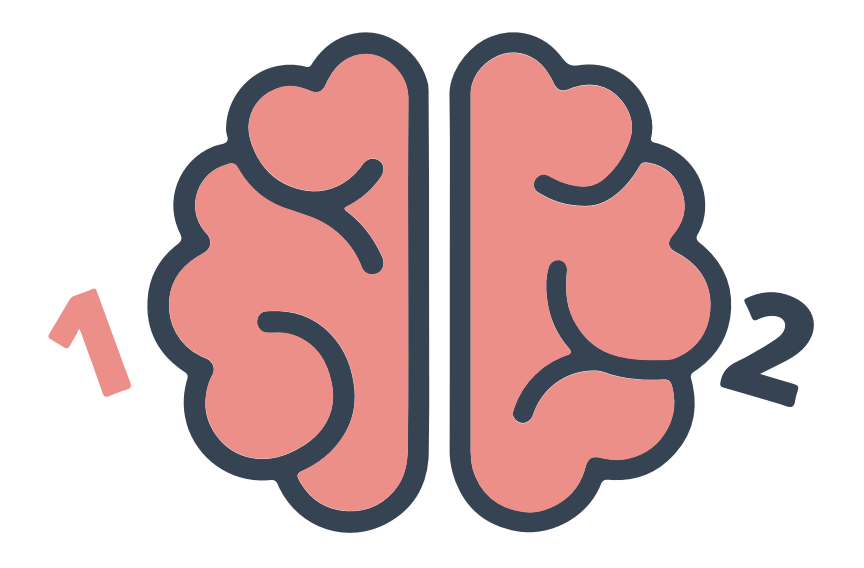

**È possibile utilizzare le Emozioni?**

Tutto questo dove porta? All'identificazione dei concetti psicologici chiave che si utilizzano all'interno di una simulazione. Solitamente quando ci si trova in situazioni di stress, come un test, si tende ad utilizzare l'istinto. Come una sorta di pilota automatico che permette di uscire dalle situazioni critiche nel minor tempo possibile. Il problema, come dimostrato, è che il più delle volte si corre il rischio di fare la scelta sbagliata.

Ad esempio, se in un tracciato ghiacciato si preme il freno si rischia di sbandare più velocemente. Il conducente, istintivamente, tende a voler fermare immediatamente il veicolo e di conseguenza preme il freno, per evitare la perdita del controllo sul veicolo. All'autoscuola insegnano che in una situazione di ghiaccio e rischio sbandamento va utilizzato il freno-motore per far rallentare la macchina. Il problema è che, la risposta giusta, è quella più lunga e difficile.

L'emozione è il più grande motore umano, si attesta che la maggior parte delle decisioni prese siano emozionali. Di conseguenza anche le scelte prese in un ambito simulativo potrebbero risultare istintive. Il problema fondamentale risiede nell'insegnare all'istinto cosa fare e come farlo, nel momento indicato; per avere una simulazione efficace va equilibrato il rapporto tra istinto e riflessione in fase di test.

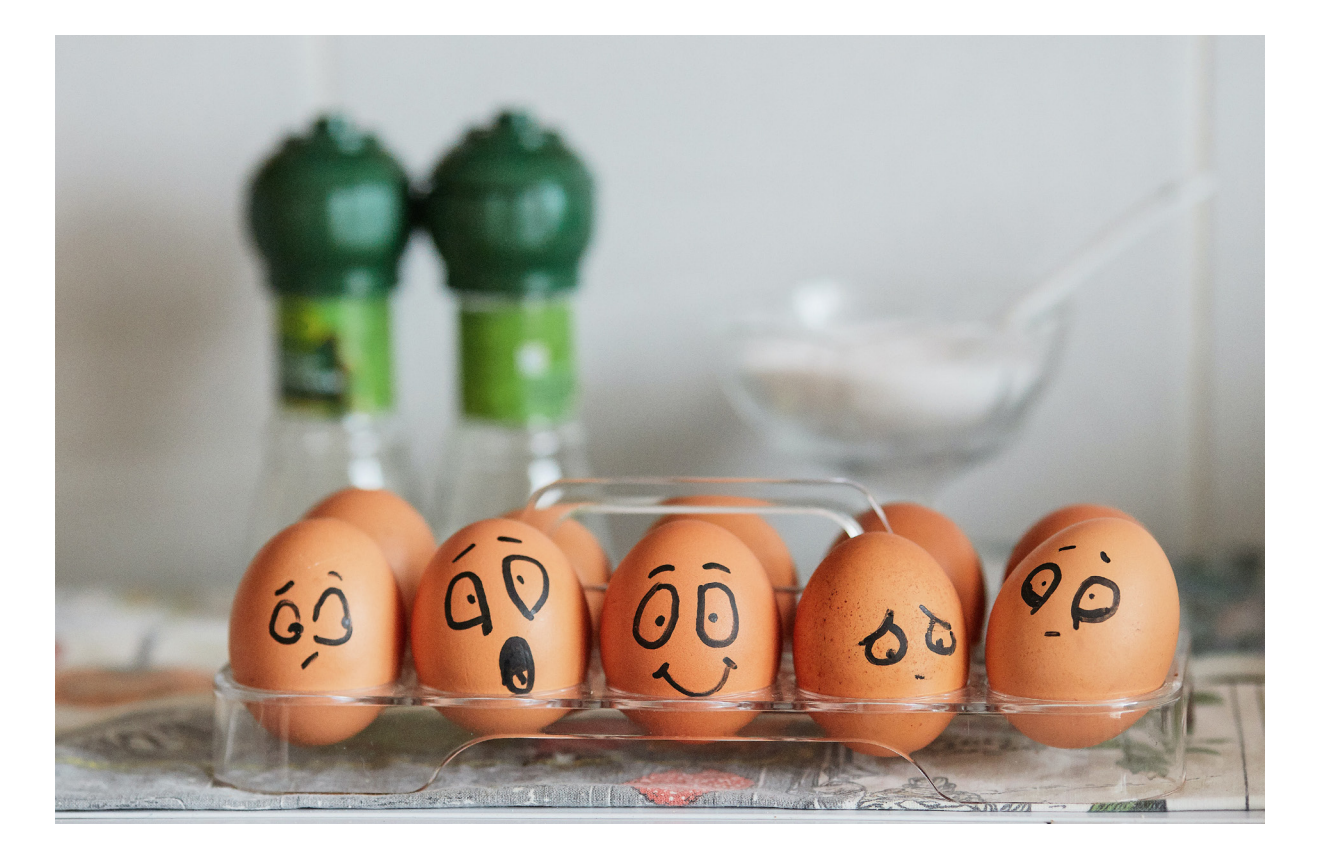

**[Fig. 1.7]** Foto di Tangyart

# CAPITOLO #2 Storia e tecnologia della realtà: virtuale, aumentata e mista

La storia della realtà virtuale è più antica di quello che si possa pensare. Basti ricordare il concetto di prospettiva applicato nel teatro (Teatro Barocco, 1618), così come l'invenzione dello stereoscopio (1840). Tutto ciò permette di riscontrare come il concetto della realtà virtuale abbia avuto un tempo, sufficientemente lungo, per maturare e cominciare a crescere, nonostante nomi differenti e tecnologie a tratti completamente diverse dal panorama odierno. Al giorno d'oggi, l'evoluzione che ha seguito questa tecnica è stata impressionante, subendo anche diverse rivoluzioni, sia a livello concettuale che tecnologico. Dall'introduzione del computer (1970) allo sviluppo dell'ultimo modello di *Oculus Rift* (2020), sono stati fatti passi da gigante e tutt'ora vengono apportate migliorie. Il continuo sviluppo ha come fine l'immersione totale dell'utente in quella che è a tutti gli effetti una nuova realtà.

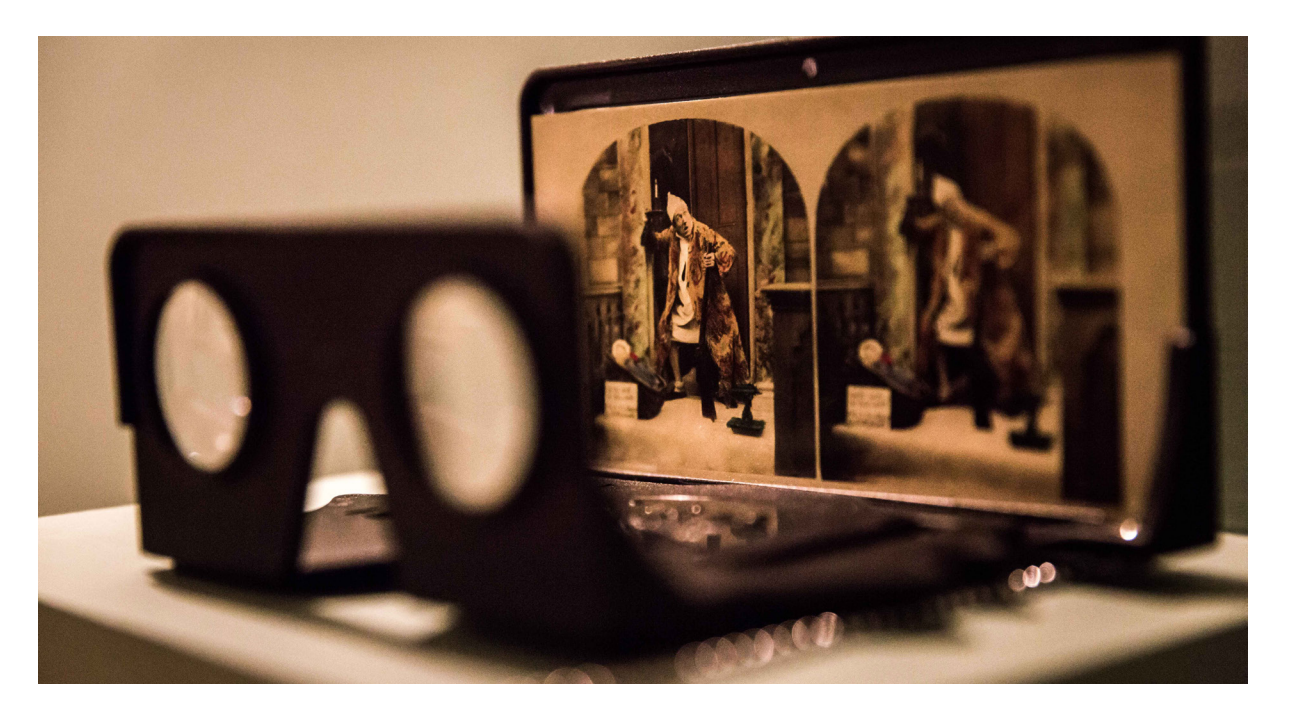

**[Fig. 2.1]** Wheatstone, C. (1832) - **Stereoscopio** Foto di **Richard Murgatroyd** 

### Definizione di Realtà: Virtuale, Aumentata e Mista

La comprensione di significati a prima vista discordanti e di come siano entrati in correlazione è una chiave di lettura fondamentale per analizzare il contesto contemporaneo e la sua cultura. In questa tesi, la trattazione della realtà virtuale è fin da subito delineata, sottolineando i concetti che la compongono: Realtà e Virtuale.

#### **Le definizioni**

Il primo concetto, come ci viene presentato dal dizionario Treccani della lingua italiana è:

*Realtà s. f. [dal lat. realìtas, der. di realis «reale»]. – 1. In senso astratto, la qualità e la condizione di ciò che è reale, che esiste in sé e per sé o effettivamente e concretamente.[17]*

Aggettivi come "concretamente" fanno pensare a qualcosa che è possibile toccare; di conseguenza la realtà è percepibile, tangibile. La Realtà, in pratica, è quell'informazione, o insieme di dati, che i nostri cinque sensi ci restituiscono. Come quando gli occhi vedono un tavolo, le mani lo toccano e sentono la sua resistenza, quando annusandolo si sente l'odore del legno, oppure quando ancora si percepisce un cigolio. Tutte queste informazioni vengono elaborate dal cervello e dalle memorie sensoriali.

Nel momento in cui un utente è inserito all'interno di una simulazione virtuale, quello che lo circonda è reale finché non si toglie il casco; le memorie di dati percepiscono ancora che quello che vede è un tavolo, ma ancora non può toccarlo come lo toccherebbe nella realtà materiale. Questo porta ad utilizzare un aggettivo più adatto per questo confronto. La realtà non è concreta ma percepita. L'antitesi naturale alla realtà, comunemente, è il concetto di Virtuale:

*Virtüale agg. [dal lat. mediev. (dei filosofi scolastici) virtualis, der.* 

**[17]** Treccani - **Definizione Realtà**

*di virtus «virtù; facoltà; potenza»: v. virtù]. – 1. a. In filosofia, sinon. di potenziale, cioè «esistente in potenza» (contrapp. a attuale, reale, effettivo).[18]*

Da notare la contrapposizione che fornisce il vocabolario Treccani. Virtuale si contrappone a Reale. Eppure si utilizzano degli strumenti che vanno a creare una "Realtà Virtuale". Cosa vuol dire allora Virtuale accostato a Reale? È possibile creare una realtà che pur non essendo concreta e materiale, continui ad avere l'accezione di realtà?

*Realtà Virtuale: Simulazione all'elaboratore di una situazione reale con la quale il soggetto umano può interagire, a volte per mezzo di interfacce non convenzionali, estremamente sofisticate, quali occhiali e caschi su cui viene rappresentata la scena e vengono riprodotti i suoni, e guanti (dataglove) dotati di sensori per simulare stimoli tattili e per tradurre i movimenti in istruzioni per il software. [19]*

La nascita del termine VR, Virtual Reality, risale al 1989, anno in cui Jaron Lanier, uno dei pionieri in questo campo, fondò la VPL Research (Virtual Programming Languages, "linguaggi di programmazione virtuale"). Dall'avvento della Realtà Virtuale si sono approcciate altre forme di correlazione tra la tecnologia e la realtà. L'esempio della realtà aumentata e della realtà mista sono aspetti chiave di come si voglia sempre di più fondere due mondi che apparentemente sono distaccati.

*Realtà aumentata locuz. sost. f. – Tecnica di realtà virtuale, in inglese augmented reality (AR), attraverso cui si aggiungono informazioni alla scena reale.[20]*

*La realtà mista è una fusione tra mondo fisico e mondo digitale che rende possibili nuove interazioni tra uomo, computer e ambiente. [21]*

La realtà aumentata funge da aggiunta, ciò che aiuta l'utente nel mondo reale, come per l'appunto fornire ulteriori informazioni. La realtà mista, oltre a creare nuove possibilità, permette al

**[18]** Treccani - **Definizione Virtuale**

**[19]** Treccani - **Definizione Realtà Virtuale**

**[20]** Treccani - **Definizione Realtà Aumentata**

**[21]** Microsoft - **Definizione Realtà Mista**

virtuale di interconnettersi al reale, andando a definire nuove strade e nuove possibiltà di utilizzo.

#### **Il concetto di Continuum e Medialità**

La realtà virtuale, aumentata e mista sono definiti come sistemi che si servono di tecnologie specifiche che vengono viste in un "Continuum". Avendo chiare le definizioni di reale e virtuale, è possibile asserire che vi è una zona intermedia, nella quale i due estremi risultano mescolati in percentuale varia. Questo spazio del continuum è definito come la realtà mista. Esso comprende sia la realtà virtuale sia la realtà aumentata, posti più o meno verso un estremo.

Cos'è il Continuum? Paul Milgram lo definisce come il concetto che permette di descrivere i nuovi media; nell'informatica ha anche un valore antropologico. All'interno del Continuum vi sono tutte le possibili mescolanze di virtuale e reale.[22] Partendo dalla realtà concreta, fino al suo limite più astratto, ovvero la virtualità totale o Realtà Virtuale (VR, Virtual Reality). Al centro vi è il concetto puro di realtà mista e a seconda del vertice, spostandosi a destra o a sinistra, si avranno i concetti di realtà aumentata e virtualità aumentata. Questo schema [fig 2.2] permette la comprensione e la definizione di due mondi che tendono sempre più a sovrapporsi, in grado di arricchire l'esperienza utente nel suo insieme. La realtà aumentata (AR) è costituita da tecnologie che inseriscono un numero limitato di elementi virtuali a quello che è l'ambiente reale nel quale si trova l'utente. Molte applicazioni per smartphone si rifanno a

**[22]** Milgram, Pa & Kishino, F. (1994) - **A Taxonomy of Mixed Reality Visual Displays**

**[Fig. 2.2]** Paul Milgram - **Definizione di Continuum** questo tipo di realtà. Un esempio sono Pokémon GO o IKEA. Il principio è quello di aggiungere creature come i Pokémon o mobili. La virtualità aumentata (AV), lavora in maniera più simile alla VR, ovvero va a sostiturie le percezioni naturali con una simulazione virtuale. La differenza sta nel fatto che nella simulazione vengono aggiunte componenti del mondo reale. Un esempio è un'applicazione per VR con la possibilità di inserire un'immagine a 360°, oppure il proiettarsi all'interno di Google Earth.

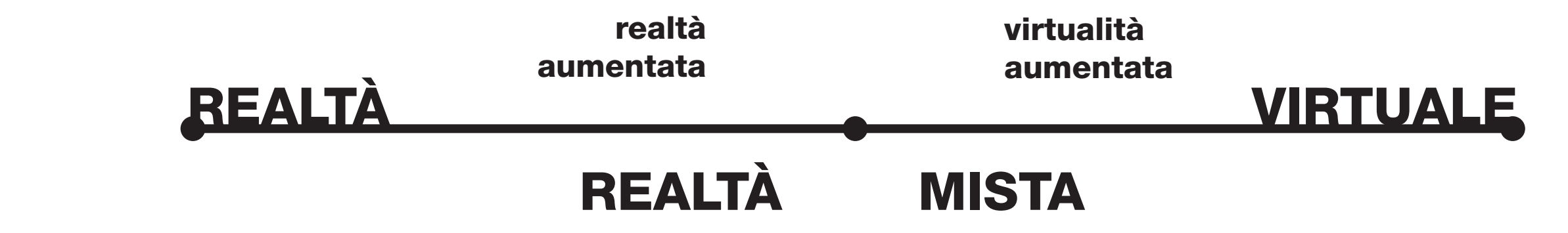

Un ulteriore concetto è Medialità, introdotto da Steve Mann; applicato alla realtà, esso la trasforma in una Realtà Mediata, gestita dal computer o da qualsiasi dispositivo che va ad aggiungere, sottrarre o manipolare le informazioni di ciò che vediamo e percepiamo.[23] Di fatto, per Mann, la realtà virtuale e la realtà aumentata sono esempi di realtà mediata all'interno del Continuum. In questo modo Mann riesce ad integrare il concetto di Paul Milgram e lo espande alle realtà modificate dai dispositivi, senza limitarsi alla semplice registrazione della presenza di elementi virtuali per individuare il grado di virtualità. Di conseguenza oltre alla Realtà Aumentata (AR) e alla Virtualità Aumentata (AV), si avranno anche la Realtà Mediata e la Virtualità Mediata. Ma questo cosa comporta? Mann va a definire un grafico ulteriore dove viene inserito un ulteriore asse, quello della Medialità, che va ad intersecare quello appena riportato del Continuum tra reale e virtuale. Così facendo si generano altri due concetti. Realtà Mediata e Virtualità Mediata. La Realtà Mediata comprende sia gli effetti additivi/ moltiplicativi, sia quelli sottrattivi/riduttivi intenzionali o

**[23]** Mann, S. Furness, T. Yuan, Y. Jay, I. & Zixin, W. (2018) - **All Reality: Virtual, Augmented, Mixed (X), Mediated (X,Y), and Multimediated Reality**

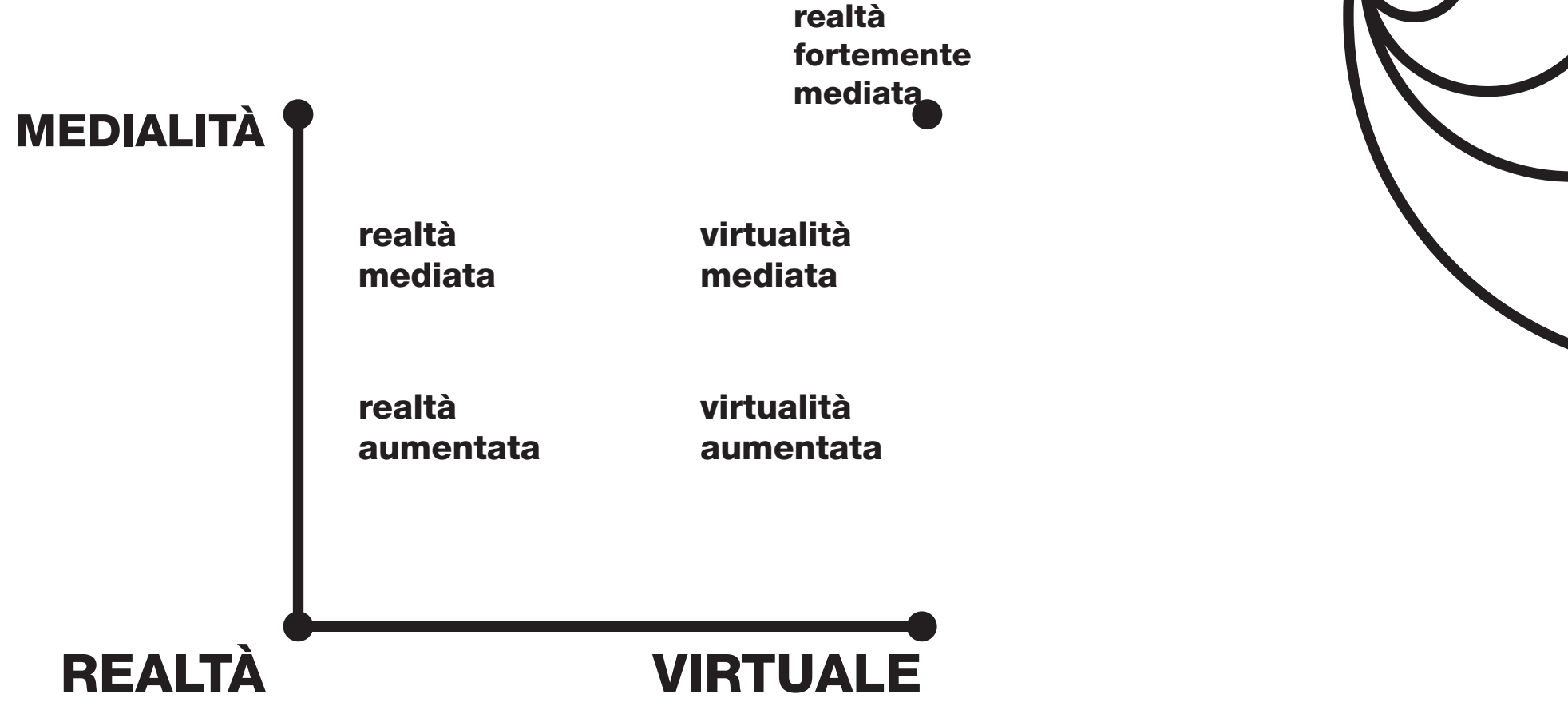

accidentali della realtà. Essa si basa principalmente sui dispositivi che vanno a modificare volontariamente o accidentalmente la realtà. Mann definisce la realtà mediata come:

*La realtà non viene cambiata, ma cambia la sua percezione dopo che le immagini reali vengono filtrate da un computer, telecamera o dispositivo. La Realtà Mediata è quella che ci appare dopo la manipolazione attraverso il dispositivo. [23]*

Il mondo in cui si inseriscono i vari media permette di intuire la sua potenzialità in termini della realtà. Il continuum della medialità può essere implementato in un casco per saldatura o occhiali che possono bloccare la pubblicità o sostituire gli annunci del mondo reale con informazioni utili. Questo Continuum della realtà mediata rappresenta la base per descrivere come interagiscono gli oggetti nel mondo fisico e virtuale. Piuttosto

**[Fig. 2.3]** Steve Mann - **Grafico Cartesiano rappresentante i gradi di continuum (Reale-Virtuale) e di Medialità**

VR: Realtà virtuale

AR: Realtà aumentata

MIXR: Realtà Mista

MODR: Realtà Modulata

MEDR: Realtà Mediata

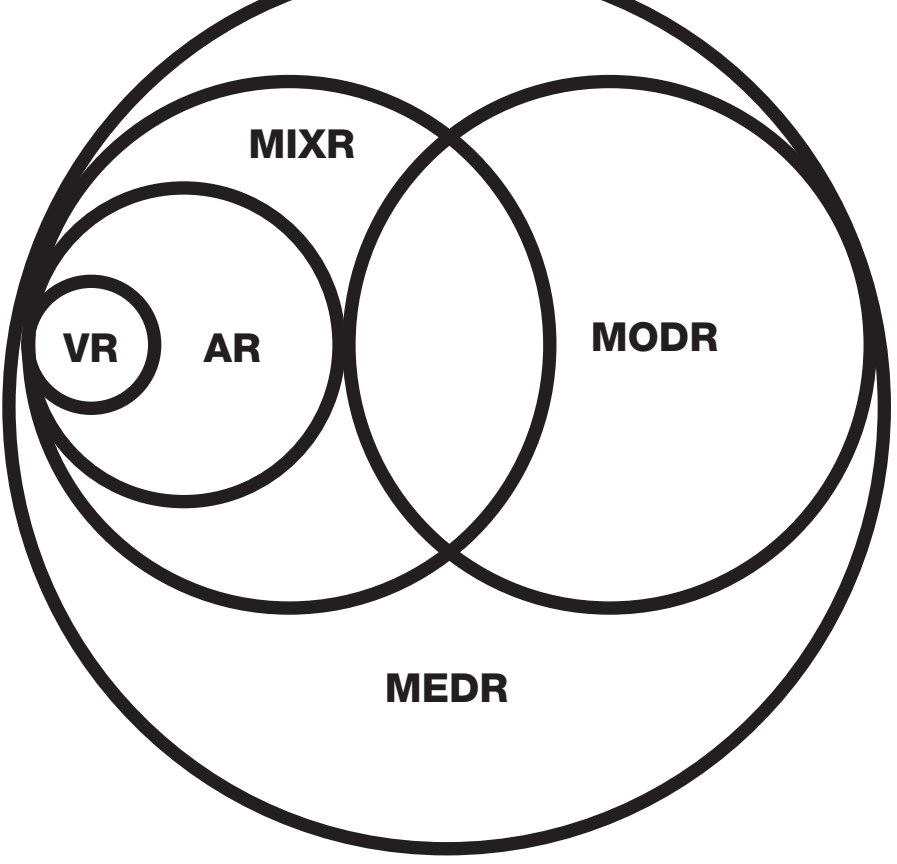

che affidarsi semplicemente alla realtà e alla virtualità come due entità completamente separate, è stato accettato che esiste un continuum tra questi due concetti e le applicazioni della realtà mista possono risiedere ovunque tra i due. **[Fig. 2.4]** Steve Mann - **Grafico** 

**Venn rappresentante gli insiemi della realtà e come sono inseriti**

**[23]** Mann, S. Furness, T. Yuan, Y. Jay, I. & Zixin, W. (2018) - **All Reality: Virtual, Augmented, Mixed (X), Mediated (X,Y), and Multimediated Reality**

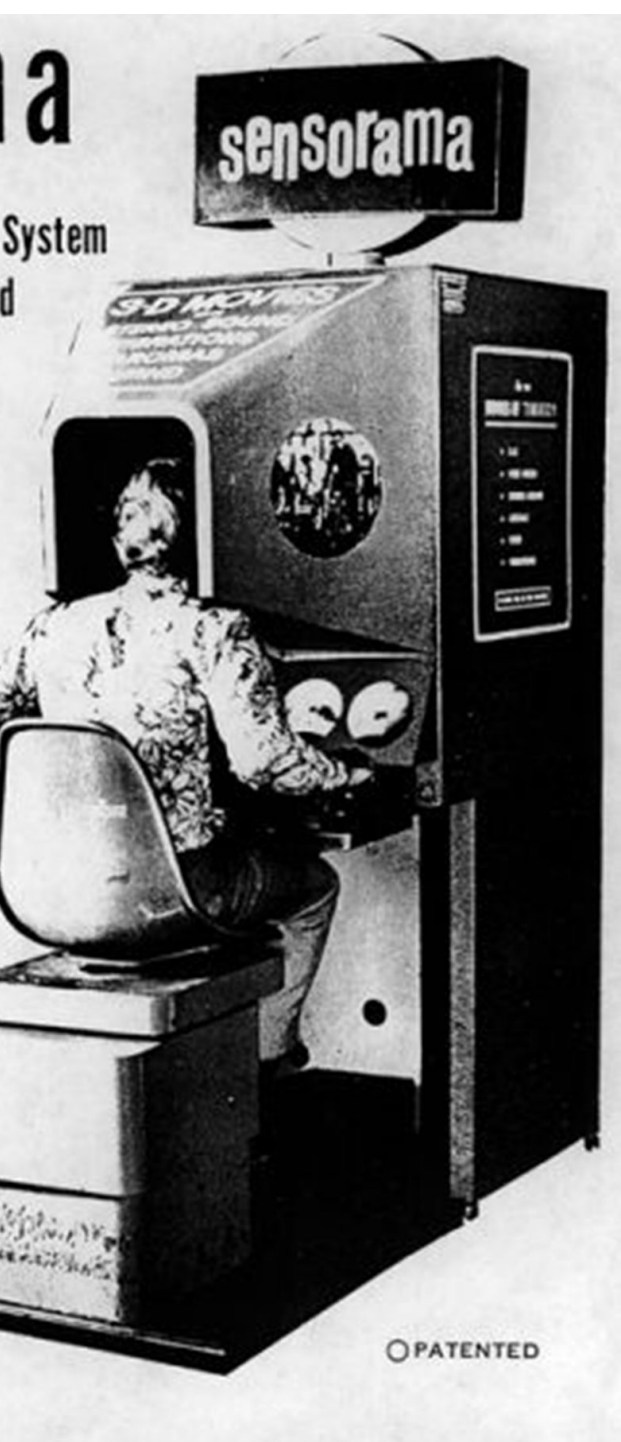

### Origini storiche del fenomeno

La nascita del termine "realtà virtuale" viene associata a Jaron Larnier nel 1989, ma la sua origine concettuale ha una datazione ben precedente. Si potrebbe dire che il suo inizio possa essere ricondotto al 1618 con il teatro Barocco, in cui la tecnica della prospettiva veniva utilizzata per comporre degli scenari dove si potesse percepire una profondità di campo. [Fig. 2.5]. Ma solo con lo *Stereoscopio* di Charles Wheatstone ci fu il vero e propio esordio della tecnologia della realtà virtuale.

#### **[Fig. 2.5]** Teatro Barocco (1618) - **Esempio di scenografia**

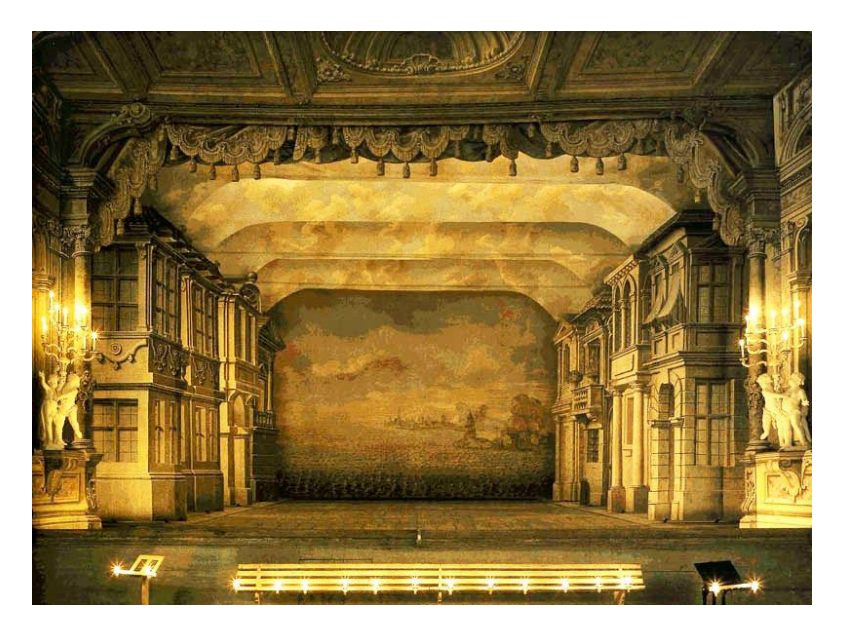

La prima idea che si avvicina ai visori moderni è di Morton L. Heilig con la *Telesphere Mask* brevettata, nel 1960. Era stata pensata come un "apparato" da collegare alla tv per simulare la sensazione di realtà muovendosi nelle tre dimensioni e aveva la capacità di emettere odori e sbuffi d'aria per simulare il vento. Tutti concetti che introdurrà soprattuto in *Sensorama* [Fig. 2.6], con cui Heilig fu conosciuto e riconosciuto come un pioniere di quella che è la VR come è definita oggi.

Tra il 1965 e il 1968, Ivan Sutherland propone la sua *Sword of Damocles* [Fig. 2.7], un congegno VR composto da due tubi a raggi catodici ed elementi ottici che proiettano delle immagini

# sensor ama

The Revolutionary Motion Picture System takes you into another world that with

- $3 D$
- **WIDE VISION**
- **MOTION**  $\bullet$
- COLOR  $\bullet$
- STEREO-SOUND  $\bullet$
- AROMAS ٠
- WIND ٠
- VIBRATIONS

**[Fig. 2.6]** Morton L. H. (1957) - **Sensorama**

generate al computer. L'inconveniente principale di tali prototipi riguarda la pesantezza, poichè dovevano essere sostenuti da un braccio metallico fissato al soffitto. Tutt'ora il suo progetto lo porta ad essere considerato il padre fondatore della realtà virtuale.

Negli anni ottanta, l'interesse per la VR porta Jaron Lanier a

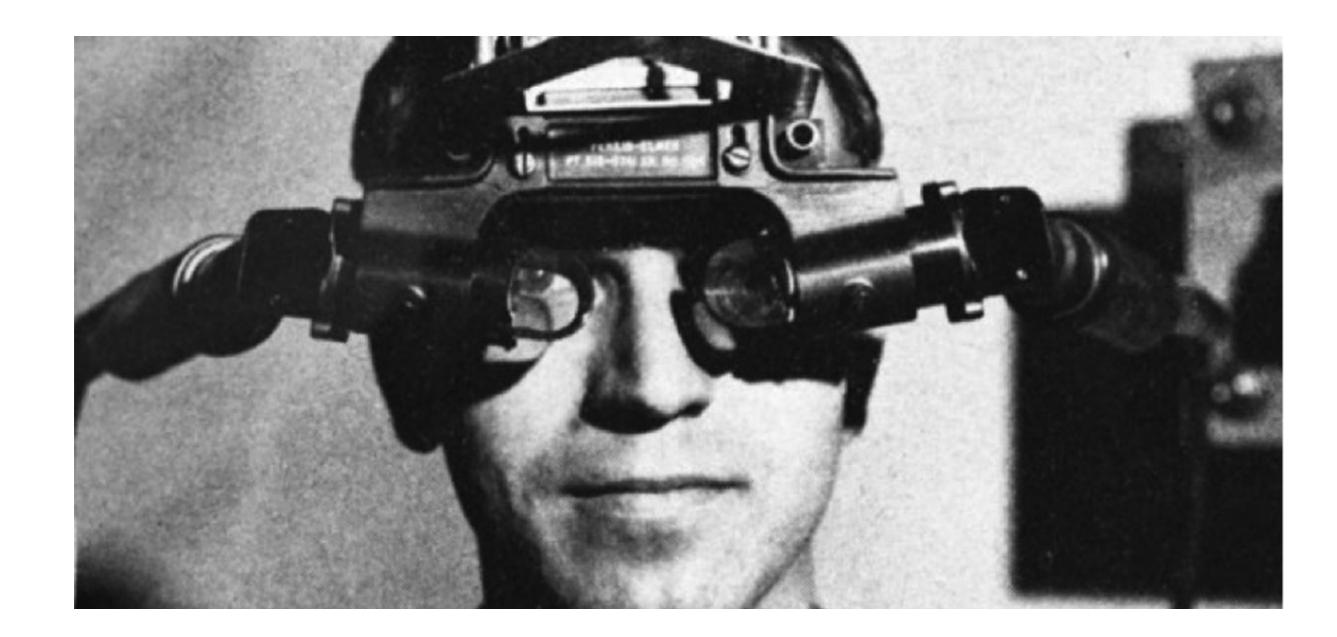

compiere un passo ulteriore per l'interazione all'interno di uno spazio virtuale, andando a fondare nel 1983 insieme a Thomas Zimmerman la *VPL Research*, la prima compagnia di vendita di visori. Creeranno in seguito i *Data Gloves*, guanti con sensori integrati per interagire in un ambiente virtuale. Tale sviluppo condurrà altri, specialmente *Nintendo con Power Glove*, all'idea di armonizzare il proprio corpo insieme all'esperienza visiva.

Negli anni novanta, nonostante i tentativi di diffusione della VR, ci furono molti fallimenti, a causa di tempi non maturi e di una tecnologia che ancora aveva bisogno di svilupparsi intorno a quest'idea così innovativa. Fu solo con Steve Mann che, dal 1995, cominciò la realizzazione di diverse prototipazioni. Una fra tutte: un computer indossabile, chiamato *EyeTap* [Fig. 2.8], dotato di un hardware rivoluzionario, molto più leggero e soprattutto "indossabile". Questo progetto prevedeva l'uso di un display disposto sopra l'occhio destro dell'utente, su cui venivano proiettate immagini digitali, realizzate a partire da una telecamera presente sull'occhiale, che nello stesso tempo interpretava l'ambiente e le sue forme.

Nel 2012 ci fu un grande interesse per la VR, grazie a Palmer Luckey, fondatore della *Oculus VR* e ideatore del visore *Oculus Rift* [Fig. 2.9]. Presentò il tutto con una campagna *Kickstarter* e i due prototipi catturarono l'attenzione di molte persone, tanto

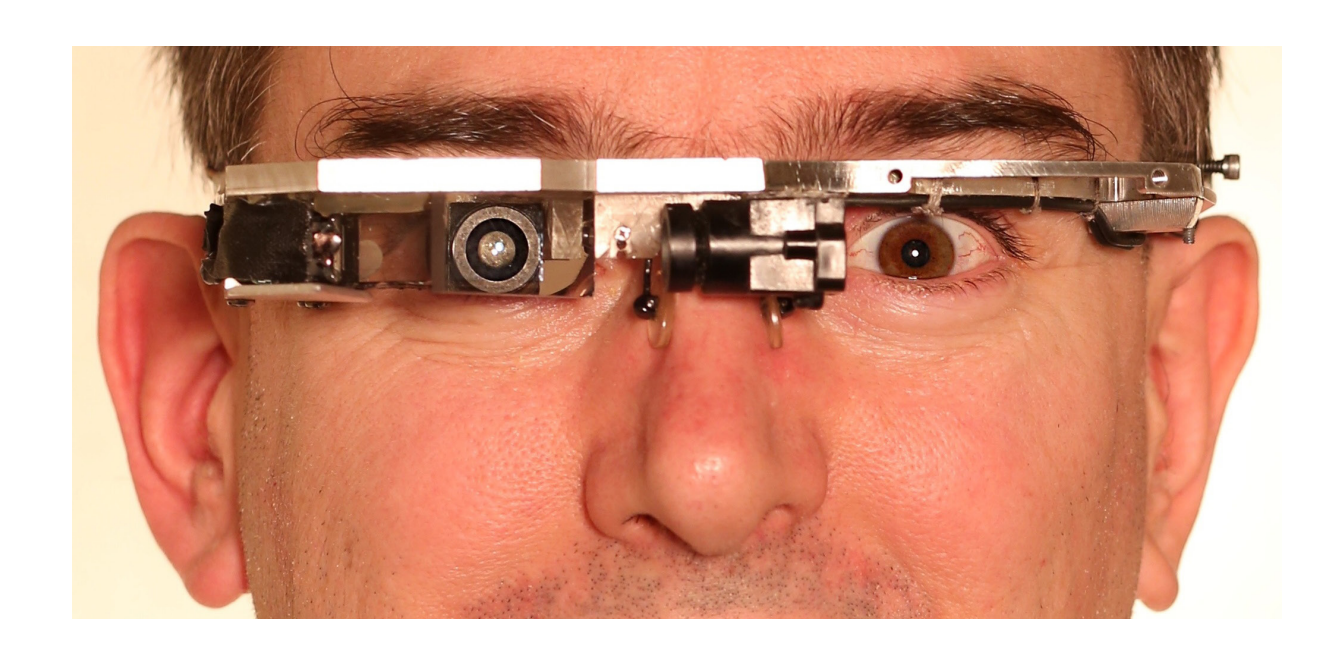

#### **[Fig. 2.7]** Sutherland, I (1968) - **Prova della Sword of Damocles**

**[Fig.2.9]** Luckey, P. (2012) - **Oculus Rift**

**[Fig. 2.8]** Mann, S. (1995) - **Eye Tap**

che raggiunse i 2,4 milioni di dollari, dieci volte il traguardo prefissato di 250 mila dollari. Nel 2014 il colosso *Google*, mosso da un nuovo interesse verso la realtà virtuale, introdusse il *Google Cardboard*; sfruttando le potenzialità dei nuovi smartphone, forniti di giroscopio interno, potevano utilizzare il tracking dei movimenti all'interno di un ambiente in realtà virtuale. Il costo irrisorio, dato che si tratta letteralmente solo di lenti e cartone, diede una fortissima spinta al pubblico globale che poteva finalmente permettersi una personale esperienza immersiva. Otre al sopracitato *Oculus Rift* (comprato nel frattempo da Facebook), fanno la loro apparizione sul mercato anche *HTC Vive* e Playstation VR. Questo fermento porta nel 2016 all'apertura del primo *Virtual Reality Cinema* ad Amsterdam [Fig. 2.10]. Attraverso i

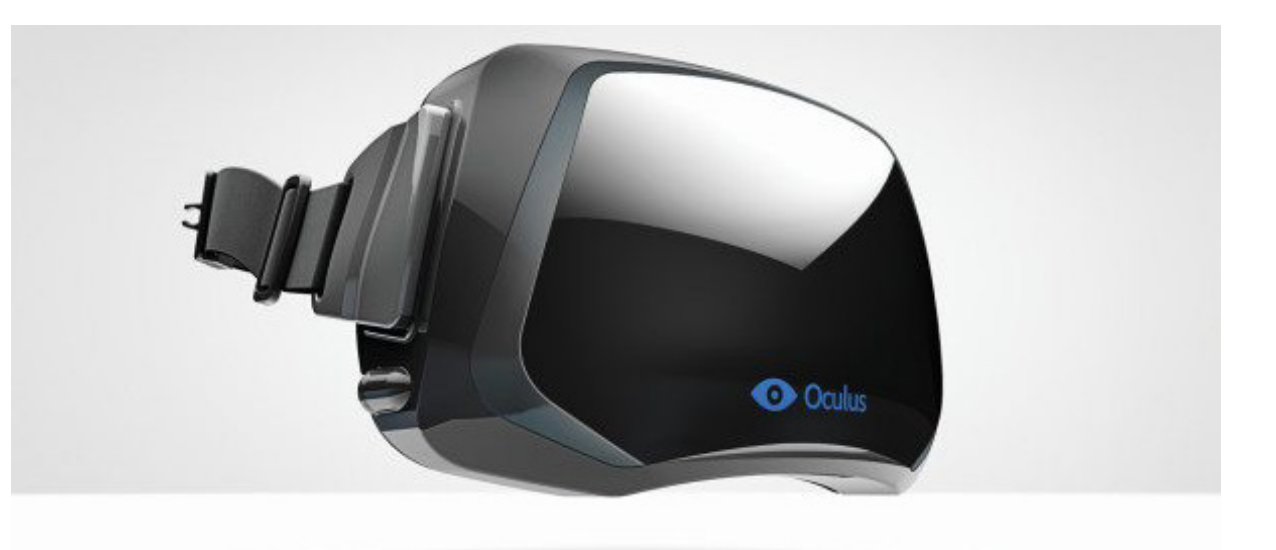

visori è possibile vedere corti di breve durata (all'incirca 30 minuti) a 360° agevolati da sedili girevoli per ammirare in totale libertà il cinema.

Arrivati al 2018 la realtà virtuale non solo ha preso piede, ma sta sempre più incidendo sulle nostre vite in ambito professionale e lavorativo, oltre che nell'intrattenimento, cuore pulsante di questa tecnologia. I progetti in merito si stanno espanden-

**[Fig. 2.10]** Amsterdam (2016) - **Virtual Reality Cinema**

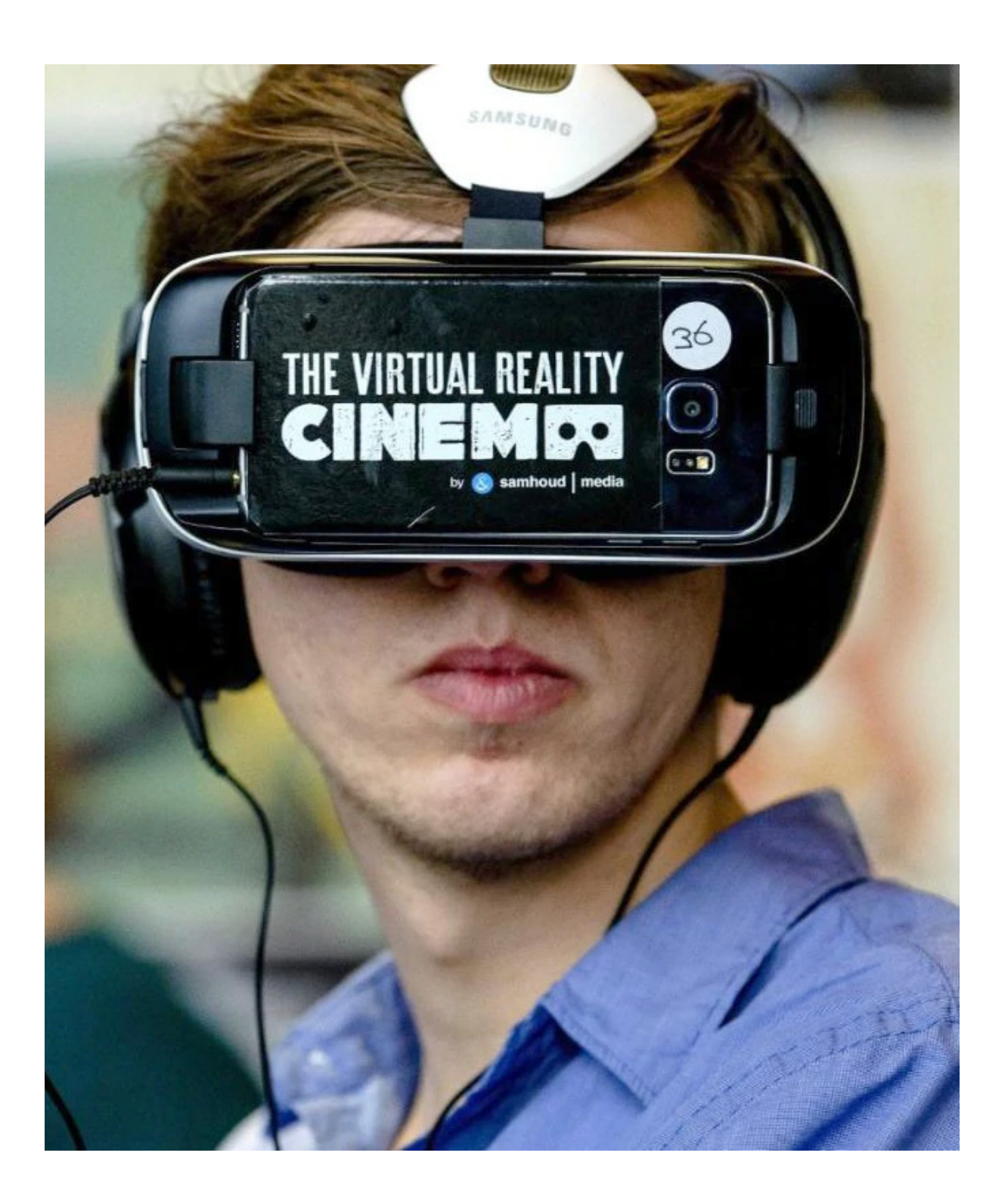

**[Fig. 2.11]** Kat VR (2019) - **ODT**

do in maniera sempre più concreta, tanto che da pochissimo la compagnia cinese *Kat VR* ha presentato una versione compatta dell'*ODT* (Omni Directional Treadmill) [Fig. 2.11], un dispositivo che permette all'utente di camminare, correre e compiere movimenti con tutto il corpo all'interno di un mondo virtuale, premendo quindi sul concetto futuro di interazione totale.

Questi sono stati alcuni dei passi salienti che compongono la storia del contesto della realtà virtuale. Per un approfondimento più dettagliato il prossimo capitolo esplica una timeline esaustiva degli avvenimenti che hanno portato la realtà virtuale ad essere quello che conosciamo oggi.

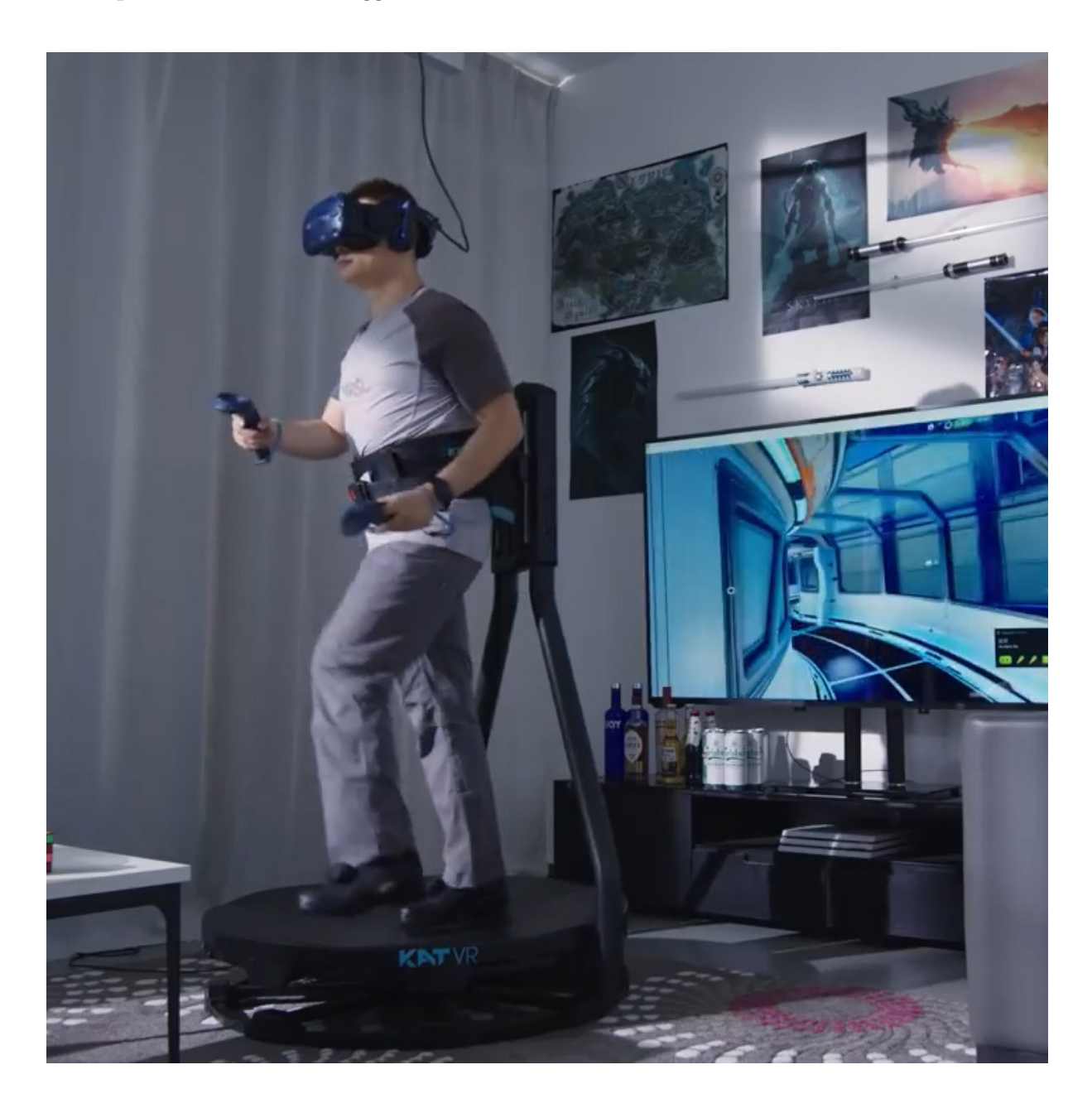

Storia e tecnologia della realtà: virtuale, aumentata e mista

1618 Il teatro Barocco. Prima ancora dell'avvento della tecnologia, per restituire l'idea di altri luoghi o mondi. Grazie ad una serie di congegni meccanici e disegni in prospettiva, era possibile restituire la sensazione di una profondità.

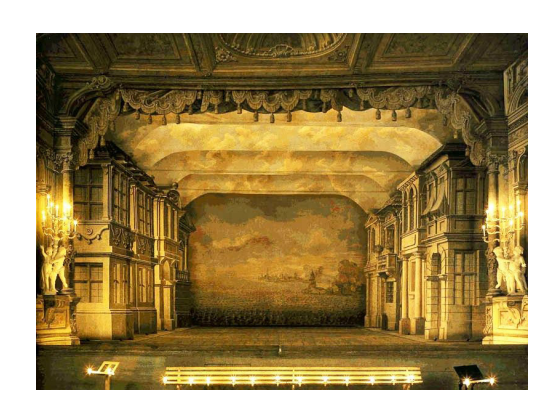

1787 L'artista conia il termine panorama, un'aggettivo assente dalla stampa fino al 1813, derivante dal greco pan=tutto e horama=visione; tale definizione calza a pennello per le sue opere, realizzate su superfici cilindriche che riescono a riprodurre il punto di vista del pittore a 360 gradi. Alla base della sua invenzione, l'idea di creare un dipinto senza confini, che usciva dalla concezione del disegno contenuto in una cornice. L'immagine non poteva essere vista in un colpo solo, ma bisognava guardarla una porzione per volta, con la possibilità di esplorare lo spazio navigando nel dipinto.

Robert Barker "The Panorama"

Teatro Barocco

> Manifesto del Pygmalion's **Spectacles**

Sir Charles Wheatstone fu il primo a descrivere la stereoscopia. Fu premiato dalla Royal Society con la medaglia reale nel 1840 per la sua spiegazione della vista binoculare, ricerca che lo portò a realizzare lo stereoscopio. Lo studio dimostrò come l'occhio combini due

fotogrammi dello stesso oggetto, presi da due angolazioni differenti, per dare

l'idea di profondità.

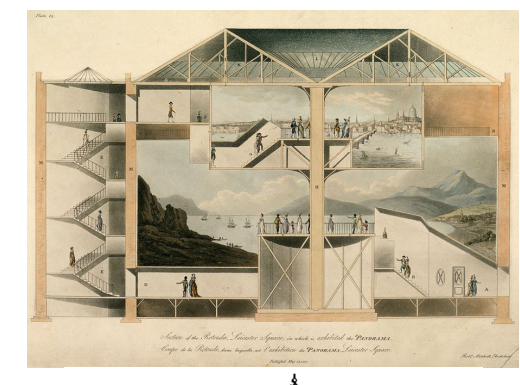

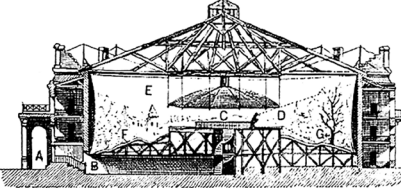

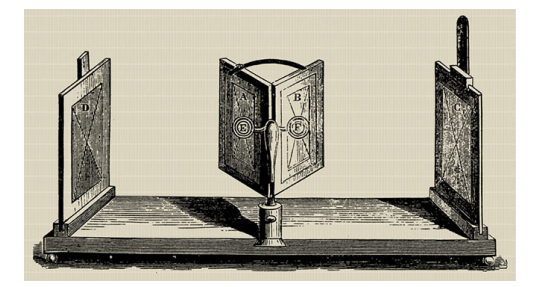

1838

Stereoscopio

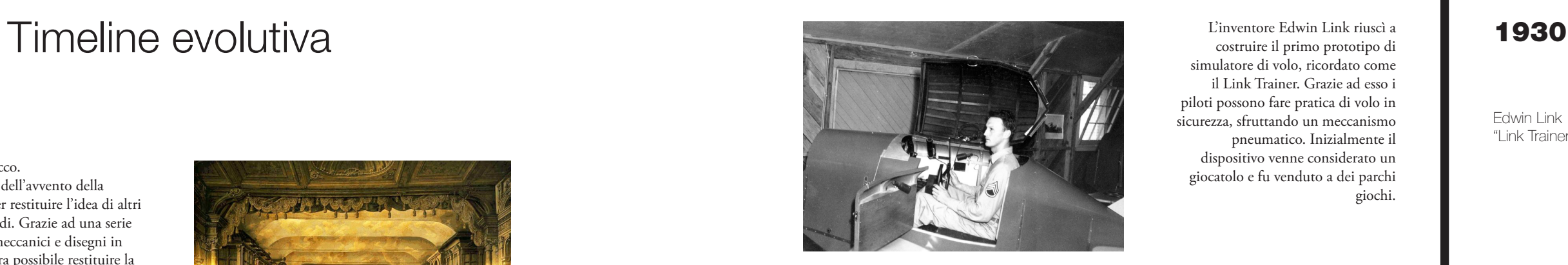

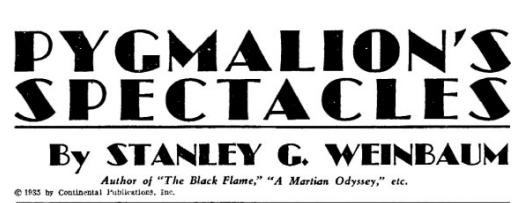

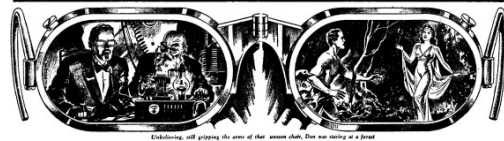

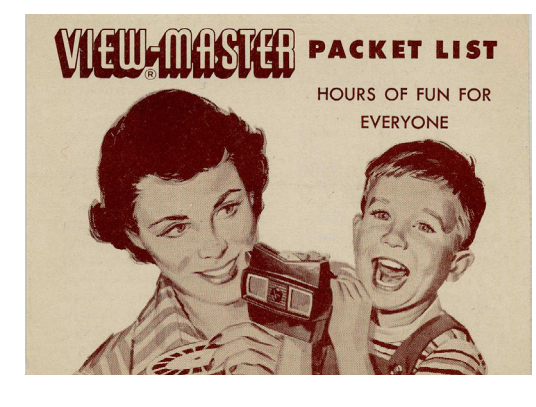

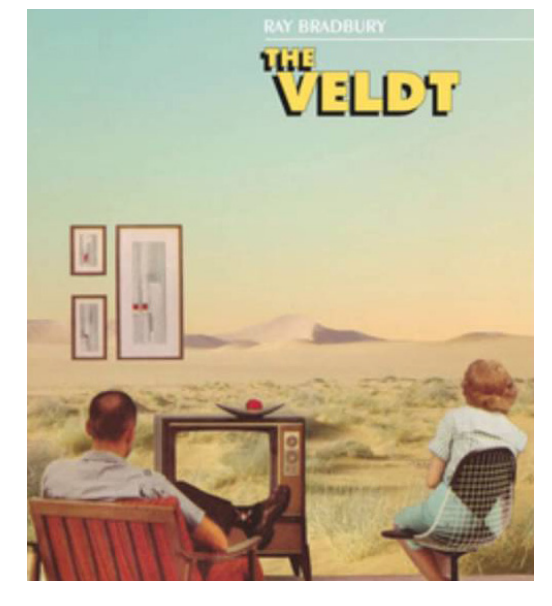

simulatore di volo, ricordato come il Link Trainer. Grazie ad esso i piloti possono fare pratica di volo in sicurezza, sfruttando un meccanismo pneumatico. Inizialmente il dispositivo venne considerato un giocatolo e fu venduto a dei parchi giochi.

Edwin Link "Link Trainer"

Lo scrittore di fantascienza americano Stanley Weinbaum presentò un modello di fantasia per la realtà virtuale nel suo racconto: Pygmalion's Spectacles. Nella storia il protagonista incontra un professore che ha inventato un paio di occhiali che permettono di sentire, odorare, gustare e toccare un film.

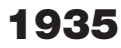

William Gruber crea il View-Master. Un semplice visore stereoscopico che permette di vedere due immagini identiche, tramite intersezione oculare fornisce la sensazione di profondità.

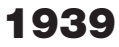

1950

Promozione del View-Master

The Veldt di Ray Bradbury

L'autore Ray Bradbury presenta la storia di una famiglia alle prese con la loro nuova casa, ipertecnologica. Nella stanza dei ragazzi poteva apparire qualsiasi spazio del pianeta. A differenza della realtà virtuale, le illusioni generate sono vere e finiscono per divorare i genitori dei bambini. L'autore riesce a proporre un idea di quello che verrà poi definità Realtà Virtuale.

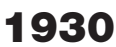

Storia e tecnologia della realtà: virtuale, aumentata e mista

**Telesphere** Mask di Morton Heiling

#### 1956

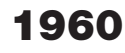

Ivan **Sutherland** Ultimate **Display** 

### 1963

1964

1961 Headsight di

#### 1965

Comeau e Byan

Teleyeglasses

Simulacron-3

Sensorama di Morton Heiling

Morton Heilig crea Sensorama, la prima macchina VR, brevettata nel 1962. Un grande stand che poteva ospitare fino a quattro persone alla volta, fondeva più tecnologie in grado di stimolare tutti i sensi: c'era una combinazione di video 3D a colori, audio, vibrazioni, odori ed effetti atmosferici, come il vento. Il tutto è stato realizzato utilizzando produttori di profumo, una sedia vibrante, altoparlanti stereo e uno schermo 3D stereoscopico. Heilig voleva immergere completamente le persone nei film.

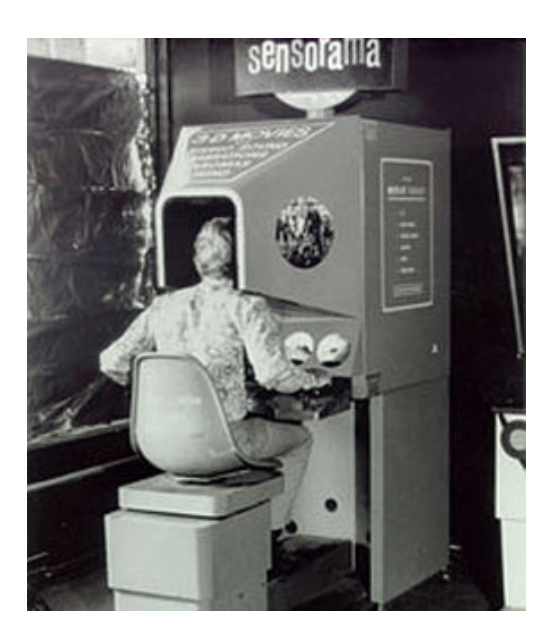

Heilig ha anche brevettato la

Telesphere Mask, il primo display montato sulla testa (HMD), in grado di fornire immagini 3D stereoscopiche con ampia visione e suoni stereo. Il tracciamento del movimento

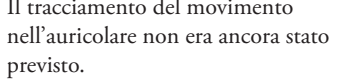

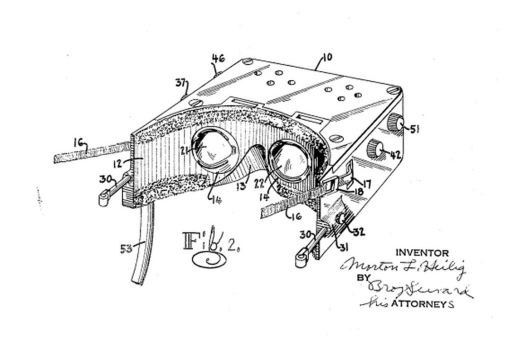

Ivan Sutherland, Bob Sproull. The Sword of **Damocles** 

Headsight, ideato da Comeau e Bryan, due ingegneri della Philco Corporation, è stato il primo HMD con rilevamento del movimento. Presentava schermi video integrati per ogni occhio e un sistema di localizzazione della testa.Una telecamera remota imitava i movimenti della testa in modo che l'utente potesse guardarsi intorno. Non utilizzato per la Realtà Virtuale, è stato sviluppato per i militari, per consentire loro di ispezionare a distanza le situazioni pericolose.

General Electric **Corporation** 

Hugo Gernsback, inventore, scrittore e editore di storie fantascientifiche realizza un mock. up dei "Teleyeglasses". Solo nelgli anni 60' sarà concepibile la produzione di tale dispositivo; i Teleyeglasses rimarrano per sempre un concept, non andando mai in produzione.

Daniel F.Galouye descrive un città virtuale, progettata per il solo scopo della ricerca di mercato. I suoi cittadini possiedono una coscienza e sono liberi nelle decisioni, tuttavia non sospettano che il loro mondo esista solo come simulazione virtuale.

Ivan Sutherland, presentò la sua visione dell'Ultimate Display. Il concetto di un mondo virtuale, visto attraverso un HMD, replicava la realtà in modo tale che l'utente non sarebbe stato in grado di differenziarsi dalla realtà. Era inclusa la possibilità per l'utente di interagire con gli oggetti. Questo concetto prevedeva che l'hardware del computer formasse il mondo virtuale e lo mantenesse funzionante in tempo reale. Il suo articolo è visto come il modello fondamentale per la realtà virtuale.

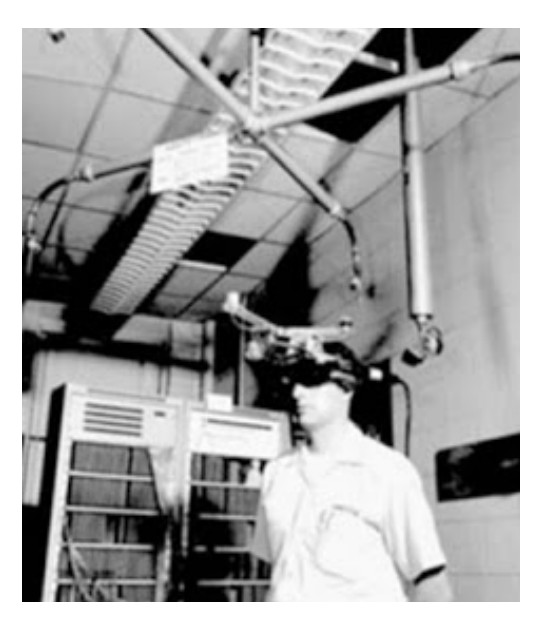

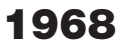

#### 1966

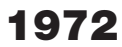

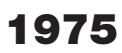

Thomas Furness. Simulatore di Volo per Air Force

Krugger. VideoPlace

#### 1976

Sayre Gloves. Sandin e Defanti

Thomas Furness, un ingegnere militare, ha creato il primo simulatore di volo per l'Air Force. Il progresso della VR è stato incentivato dai fondi forniti dai militari per la produzione di migliori

simulatori di volo.

Sutherland, con Bob Sproull suo studente, ha creato il primo HMD di Realtà Virtuale, chiamato The Sword of Damocles. Questo supporto per la testa era collegato a un computer, piuttosto che a una fotocamera, in grado di mostrare solo semplici forme virtuali di wireframe. Questi modelli 3D, comprensivi di sistema di tracciamento, prevedevano la variazione della prosepttiva in seguito al movimento della testa dell'utente. Avviato come progetto di laboratorio, non è stato ulteriormente sviluppato, perché era troppo pesante per essere indossato comodamente dagli utenti, doveva infatti essere appeso al soffitto.

La General Electric Corporation ha costruito un simulatore di volo computerizzato che presentava un campo visivo di 180 gradi utilizzando tre schermi che circondavano la cabina di pilotaggio.

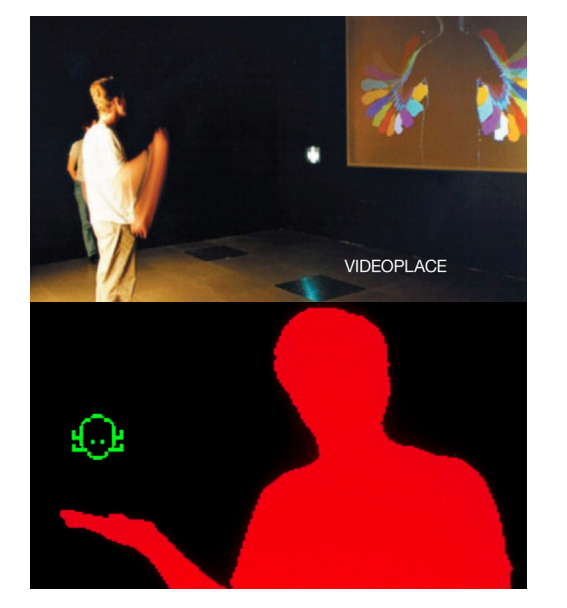

Videoplace di Krueger, la prima piattaforma VR interattiva, utilizzava computer grafica, proiettori, videocamere, display video e tecnologia di rilevamento della posizione, senza occhiali o guanti. L'utente si disponeva in stanze buie con grandi schermi che proiettavano le sagome, imitanti i propri movimenti e le azioni. I movimenti degli utenti venivano registrati dalla fotocamera e trasferiti sulla silhouette. Inoltre, gli utenti in stanze diverse avevano la possibilità di interagire con le sagome di altri utenti. Il progetto incoraggiò l'idea che si potesse comunicare all'interno di un mondo virtuale, tra persone non fisicamente vicine.

I Sayre Gloves, primi guanti cablati, sono stati creati da Sandin e Defanti. Il monitoraggio del movimento delle mani era permesso da emettitori di luce e fotocellule nelle dita dei guanti. Muovendo le dita, la quantità di luce che colpiva la fotocellula variava, era possibile trasformare i gesti in segnali elettrici; da questo progetto prenderà avvio lo sviluppo del riconoscimento dei gesti.

#### 1977

Furness. Super **Cockpit** 

Aspen Movie Map

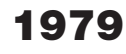

1985

#### 1986

Elmetto Vital

VPL Research, Inc

La Aspen Movie Map è stata creata dal MIT. Questo programma ha permesso agli utenti di vagare virtualmente per la città di Aspen, in Colorado, come avviene con Google Street View. È stato elaborato utilizzando le fotografie di un'auto che attraversava la città. Erano previste tre modalità: estate, inverno e poligoni. Non era previsto HMD, ma l'uso dell'interattività in prima persona suggeriva che la VR potesse trasportare le persone in altri luoghi.

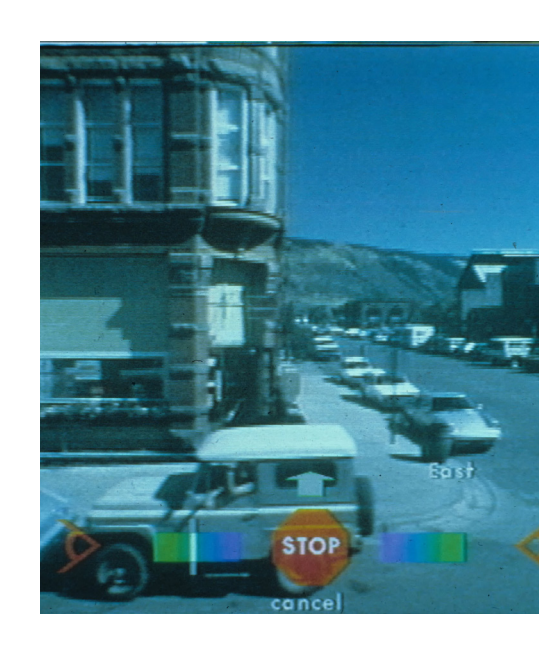

La McDonnell-Douglas Corporation ha integrato la realtà virtuale nel suo HMD, l'elmetto VITAL, per uso militare. Un localizzatore di testa nell'HMD seguiva il movimento degli occhi del pilota per abbinare le immagini generate dal computer.

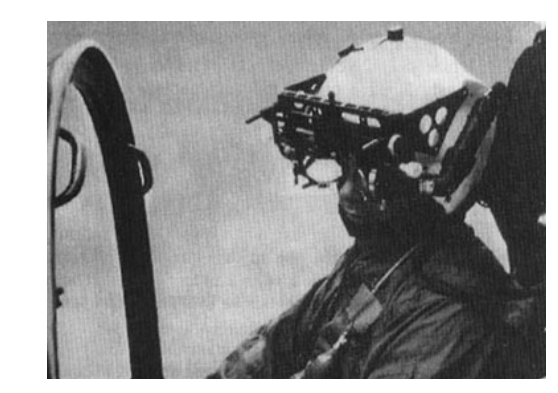

Nintendo **PowerGlove** 

Jaron Lanier e Thomas Zimmerman hanno fondato VPL Research, Inc, la prima azienda a vendere occhiali e guanti VR. Hanno potuto sviluppare una vasta gamma di apparecchiature VR, come DataGlove, EyePhone HMD e Audio Sphere.

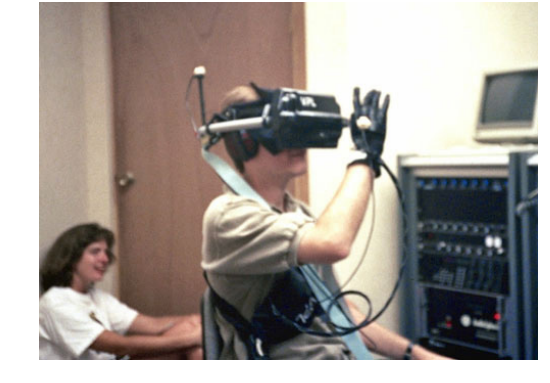

Furness ha sviluppato un simulatore di volo, tra il 1986 e il1989, noto come Super Cockpit. La cabina di pilotaggio comprendeva mappe 3D generate al computer e immagini radar e infrarosse avanzate; il pilota poteva vedere e sentire in tempo reale. Il sistema di localizzazione e i sensori del casco permettevano all'utente di controllare l'aereo utilizzando gesti, parole e movimenti degli occhi.

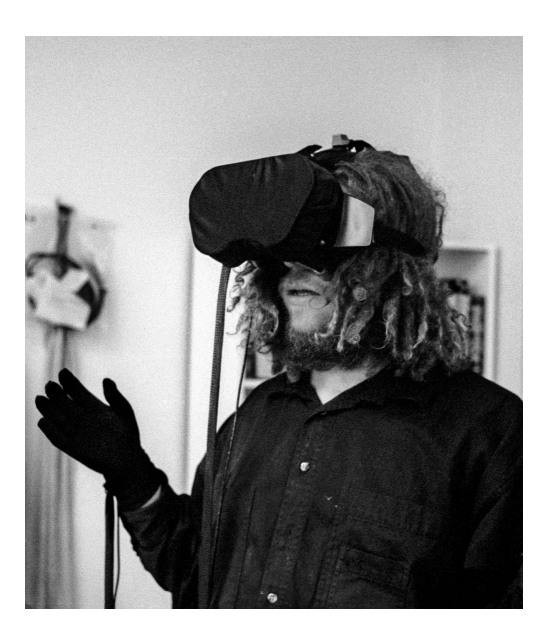

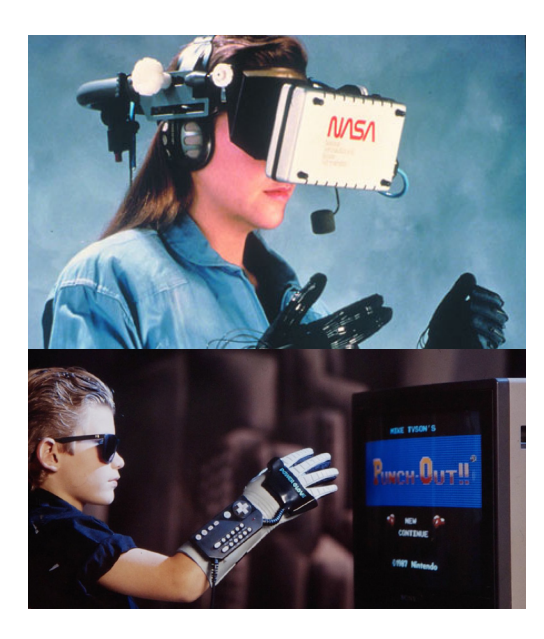

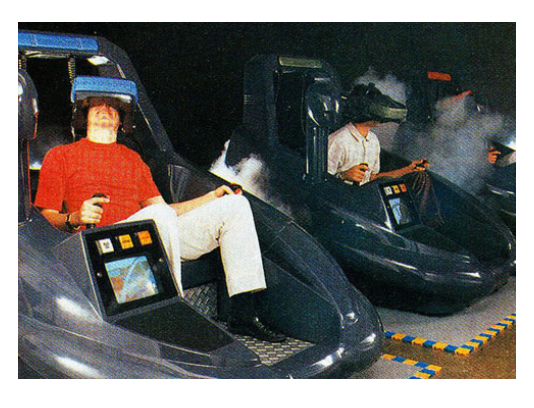

#### 1987

1989

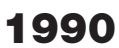

Jaron Lanier

Jonathan Waldern Virtuality

Nasa, Virtual Enviroment **Workstation** Project (VIEW)

La British Aerospace ha utilizzato l'HMD in modo simile al Super Cockpit di Furness e ha sviluppato il Virtual Cockpit, comprensivo del riconoscimento vocale.

Jaron Lanier ha reso popolare il termine "Realtà virtuale" durante la VPL Research. I brevetti relativi alla realtà virtuale e alla grafica sono stati successivamente acquistati da Sun Microsystems.

La società Dimension International ha creato un software in grado di costruire mondi 3D in un PC.

Scott Foster fonda Crystal River Engineering Inc dopo aver ricevuto un contratto dalla NASA per sviluppare l'elemento audio del Virtual Environment Workstation Project (VIEW), un simulatore di addestramento VR per astronauti. Attraverso questa azienda è stata sviluppata l'elaborazione audio 3D binaurale in tempo reale.

Mattel Inc. ha rilasciato il Power Glove, basato su DataGlove di VPL. Il Power Glove, accessorio del controller per il Nintendo Entertainment System, non è mai decollato perché difficile da usare.

Jonathan Waldern espone Virtuality, una macchina arcade VR, alla mostra Computer Graphics 90 di Londra.

Tom Caudell introduce il termine "realtà aumentata". Mentra lavorava a Boeing usci con un'alternativa al diagramma con cui erano abituati a guidare i lavoratori sul campo.

#### Storia e tecnologia della realtà: virtuale, aumentata e mista

SEGA VR-1 **CyberMaxx** 

Computer Simulated **Teleoperation** 

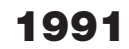

### 1994

1995

### 1996

**CyberCode** 

#### 1997

Virtuality

SEGA VR

Nintendo, Virtual Boy

> Vietnam virtuale

Antonio Medina progetta un sistema VR per guidare i rover robot di Marte dalla Terra, in presunto tempo reale, nonostante i ritardi del segnale tra i pianeti. Questo sistema è chiamato "Computer

Simulated Teleoperation".

Il Virtuality Group ha lanciato Virtuality, macchine arcade VR in cui i giocatori potevano gareggiare in un mondo 3D. Questo è stato il primo sistema di intrattenimento VR prodotto in serie. Un pod Virtuality comprendeva visori VR e immagini 3D stereoscopiche immersive in tempo reale. Alcune macchine potevano essere collegate in rete per i giochi multi-player, mentre alcuni dei

giochi arcade molto popolari, come Pac-Man, avevano versioni VR.

SEGA annuncia il lavoro al visore SEGA VR, disponibile per l'acquisto da parte del pubblico. Aveva un aspetto simile a una visiera, vista l'influenza di film popolari, come RoboCop. I display LCD sono stati posizionati nella visiera, così come cuffie stereo e sensori per il

X-38 **Spacecraft** 

monitoraggio del movimento della testa. Non è mai stato rilasciato nel mercato, nonostante siano

stati realizzati quattro giochi per questo dispositivo.

SEGA rilascia SEGA VR-1, una macchina arcade simulatore di movimento.

VictorMaxx rilascia un visore VR chiamato CyberMaxx.

Nintendo lancia la console Virtual Boy, in grado di riprodurre i videogiochi monocromatici 3D. Questa prima console portatile, in grado di visualizzare la grafica 3D, è stato un fallimento commerciale vista la mancanza di grafica a colori, del supporto software, oltre alla scomodità nell'utilizzo. Un anno dopo è stato interrotto il suo

commercio.

Sono stati rilasciati accessori VR

domestici:

Virtual IO ha rilasciato gli I-Glasses. VFX1 Headgear è stato rilasciato da

Forte.

Compare il primo sistema AR con i creatori 2D CyberCode. Basato su il sistema 2D-barcode, poteva essere riconosciuto anche da camere low-cost, installate ormai anche nei dispositivi mobili.

I ricercatori della Georgia Tech e della Emory University hanno utilizzato la Realtà Virtuale per realizzare scenari di zone di guerra per i veterani sottoposti a terapia di esposizione per PTSD. Questo progetto è noto come Vietnam virtuale.

### 1998

#### 1999

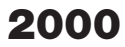

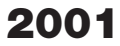

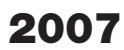

Sportvision

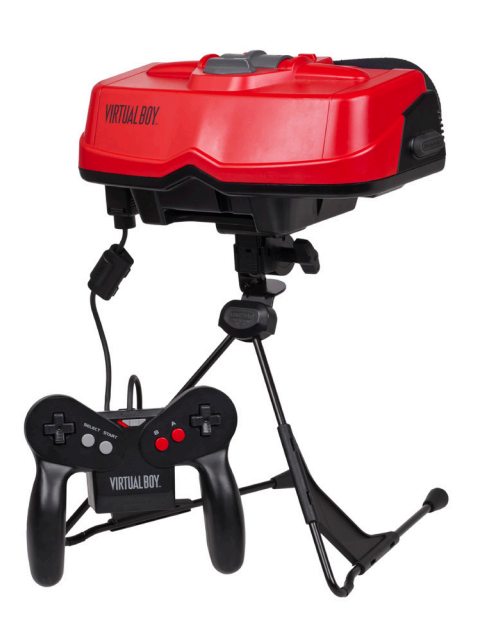

Steve Mann Eye Tap

SAS Cube, Virtools VR

Playstation Eye

Sportvision applica la tecnologia AR per la traduzione dei giochi NFL. L'esperienza utente è aumentata grazie all'aiuto di un sovraschermo in AR.

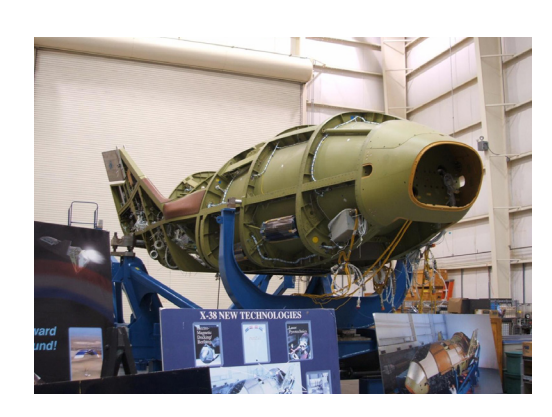

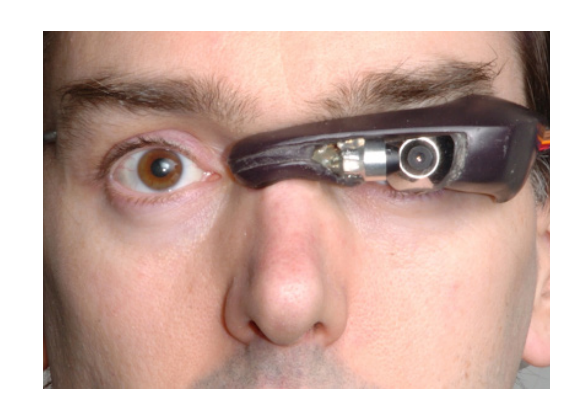

La NASA usa la tecnologia AR per navigare con il suo X-38 spacecraft. Il veicolo era equipaggiato con una dashboard a AR per la navigazione

EyeTap vengono prodotti da Steve Mann. Percependo l'occhio dell'utente sia come monitor che come camera, vanno ad aumentare il mondo che vede l'utente tramite dati generati dal computer

SAS Cube è la prima stanza cubica basata su PC. Ha portato a Virtools VR pack.

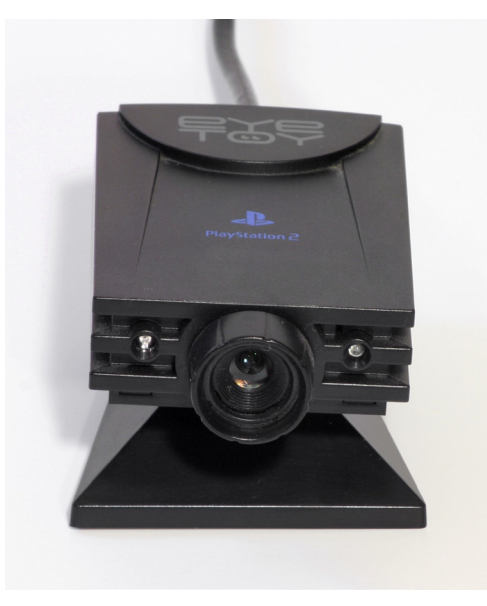

Google introduce Street View. Immersive Media ha catturato le immagini per quattro delle cinque città inizialmente mappate da Street View, utilizzando il suo array di telecamere dodecaedriche, brevettate su un'auto in movimento.

Sony rilascia sul mercato Playstation Eye. Un occhio mirato ad aumetare l'esperienza nei giochi AR, sarà la base per altri progetti di Sony

Riparazione con realtà aumentata

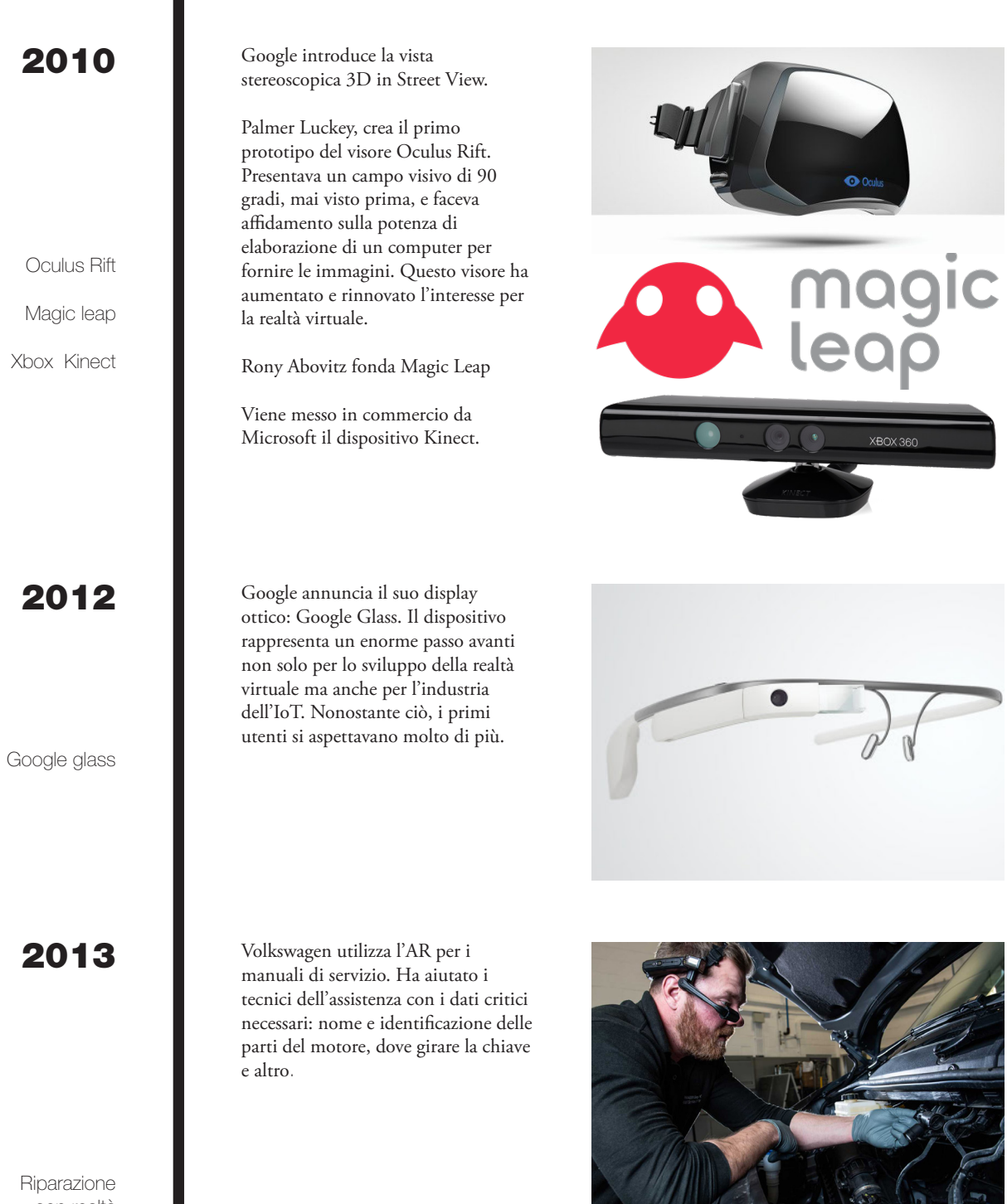

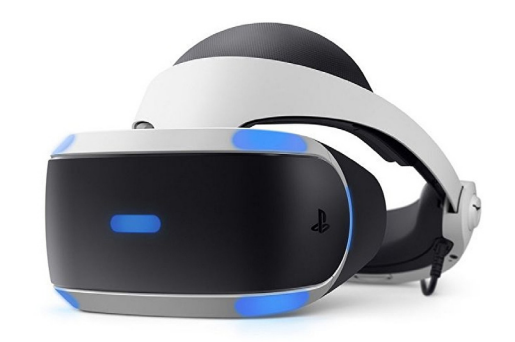

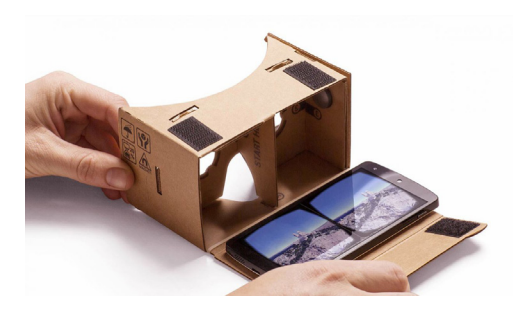

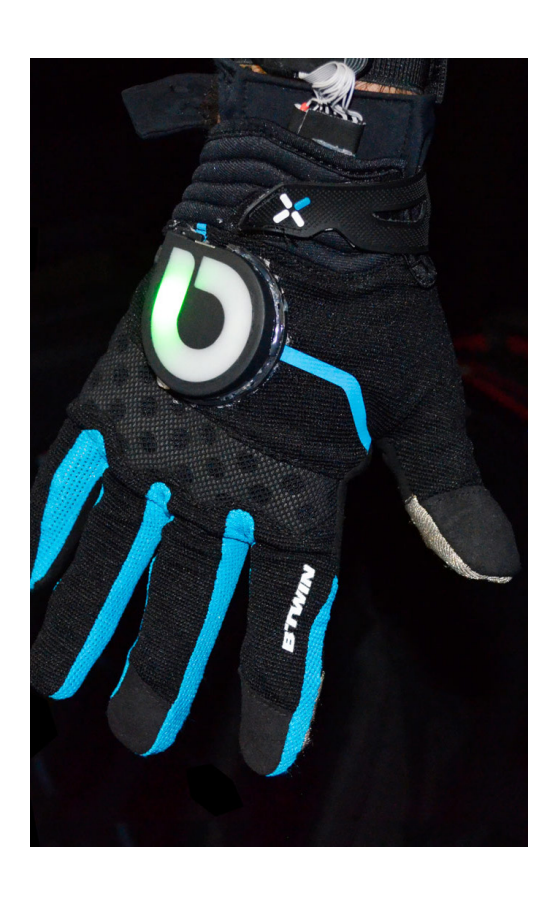

#### 2014

#### 2015

Sony, Playstation VR

Google Cardboard

Data Glove

Facebook acquista la società Oculus VR per 2 miliardi di dollari. È un momento decisivo nella storia della Realtà Virtuale.

Sony annuncia Project Morpheus, un visore VR per PlayStation 4 (PS4).

Google rilascia il Cardboard, un visore stereoscopico fai-da-te a basso costo per smartphone.

Samsung annuncia il Samsung Gear VR, un accessorio che utilizza uno smartphone Samsung Galaxy come visualizzatore.

Sempre più persone iniziano a esplorare le possibilità della Realtà Virtuale, inclusa l'aggiunta di accessori innovativi; ad esempio Cratesmith, uno sviluppatore indipendente, ha ricreato una scena di Hoverboard da "Ritorno al futuro" accoppiando Oculus Rift con una Balance Board di Wii.

Il Wall Street Journal lancia un roller coster VR che ha seguito gli alti e bassi del mercato azionario del Nasdaq.

La BBC crea un video a 360° in cui gli utenti visualizzano un campo di migranti siriani.

Il Washington Post pubblica un'esperienza in realtà virtuale dell'Ufficio Ovale alla cena dell'Associazione dei corrispondenti della Casa Bianca.

RYOT presenta Confinement, un cortometraggio VR sull'isolamento nelle carceri statunitensi.

Gloveone ha avuto successo nella sua campagna Kickstarter. Questi guanti consentono agli utenti di sentire e interagire con oggetti virtuali.

Storia e tecnologia della realtà: virtuale, aumentata e mista

Trends 2020 antycip

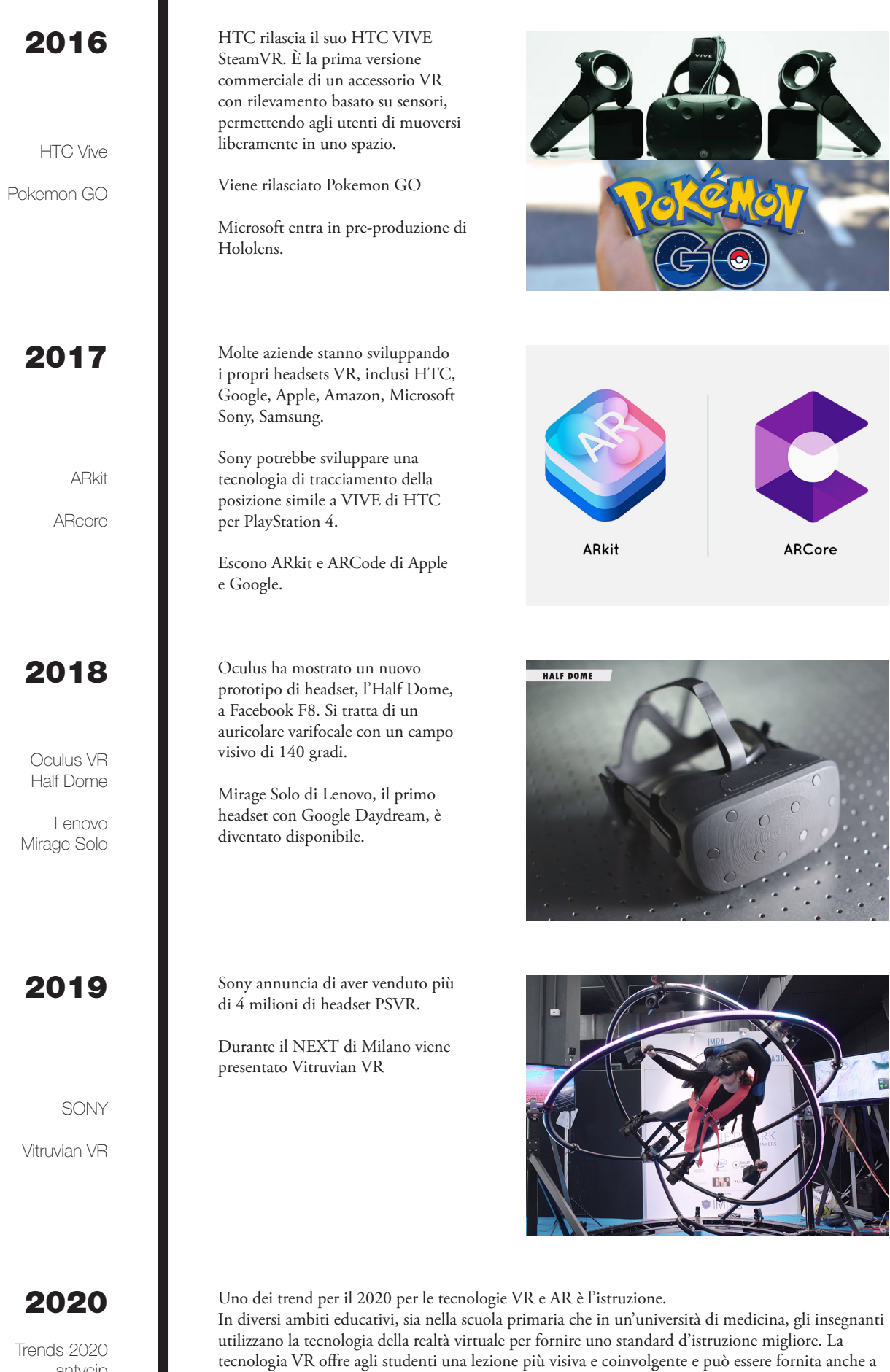

costi inferiori.

?

# CAPITOLO #3 VR, AR e MR: Contesto, interazione e immersione

Negli ultimi anni, la tecnologia legata al mondo della Realtà Virtuale si sta spingendo verso la sensorialità applicata al corpo e oltre, come nel caso delle interfacce neurali, estendendosi verso la realtà mista. Questa è stata definita come il medium intermedio, dove reale e virtuale si incontrano, creando una nuova interfaccia, modificabile dall'utente. Il progettista che si approccia a tale tecnologia si trova di fronte un'innumerevole serie di casi e di possibilità, che permettono sia lo sviluppo concorrenziale del medium, sia l'individuazione di nuove strade di sviluppo ed evoluzione.

L'immersione raggiungibile in questo periodo storico è senza precedenti. Nella storia, nemmeno il Sensorama, pur integrando odori e percezione del vento, poteva vantare una capacità di interazione, modifica e rappresentazione ai livelli di un visore contemporaneo.

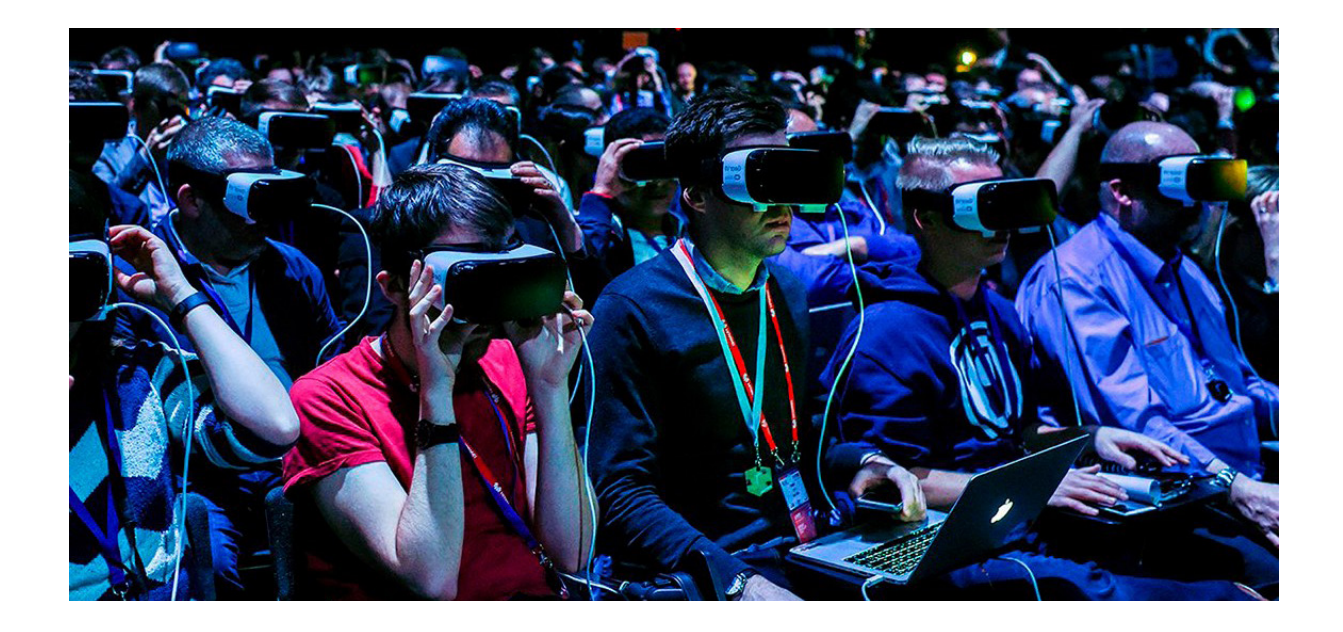

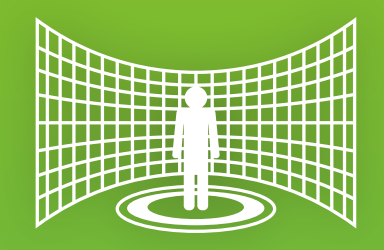

**[Fig. 3.1]** Voilàp (2017) - **Conferenza Voilàp news**

### Il contesto contemporaneo

Le interfacce sensoriali sono strumenti che permetto l'assimilazione dei segnali del corpo e li restituiscono al mondo virtuale, al contrario degli attuatori, che permettono di mandare dei segnali fisici al corpo, come le varie tute e caschi di immersione.

Le interfacce neurali sono strumenti particolari e ancora in grande fase di sperimentazione e studio, dove è possibile canalizzare le onde emesse dal cervello e trasformarle in comandi da eseguire all'interno del simulatore.

Altre tecniche simili si stanno affacciando al panorama tecnologico culturale contemporaneo, incentivando i progettisti a spingersi oltre con nuove possibilità e innovazioni. Dove sarà possibile arrivare con tale tecnologia? Il concetto di immersione completa potrebbe diventare realtà nell'immediato?

La letteratura fantascientifica si spreca in questo, sia nel mercato occidentale, vedi *Ready Player One* (2011) di Ernest Cline e col suo film omonimo a cura di Steven Spielberg (2018); sia nel mercato orientale, ad esempio *Sword Art Online* di Reki Kawahara. Il concetto di immersione totale o di vita vissuta all'interno del mondo virtuale affascina e attira, così come la possibilità di scoprire nuovi e strani mondi o viaggiare nello spazio-tempo, come se il TARDIS (Doctor Who, 1963) fosse una realtà.

#### **Principali ambiti di utilizzo**

Nel contesto culturale e tecnologico contemporaneo, la Realtà Virtuale è ormai inserita in diversi ambiti. Questo dimostra la sua versatilità e il bacino di utenza in costante crescita.

**Gaming.** Il settore dei videogiochi è sicuramente quello che sfrutta al meglio tutte le potenzialità della tecnologia VR. *Sony* è stata la prima a dotare la sua console di un visore dedicato. *Playstation VR* ha un discreto successo. La totale immersione diventa il fattore vincente, aumentando il coinvolgimento dei videogiocatori che si trovano al centro dell'azione. [Fig. 3.2]

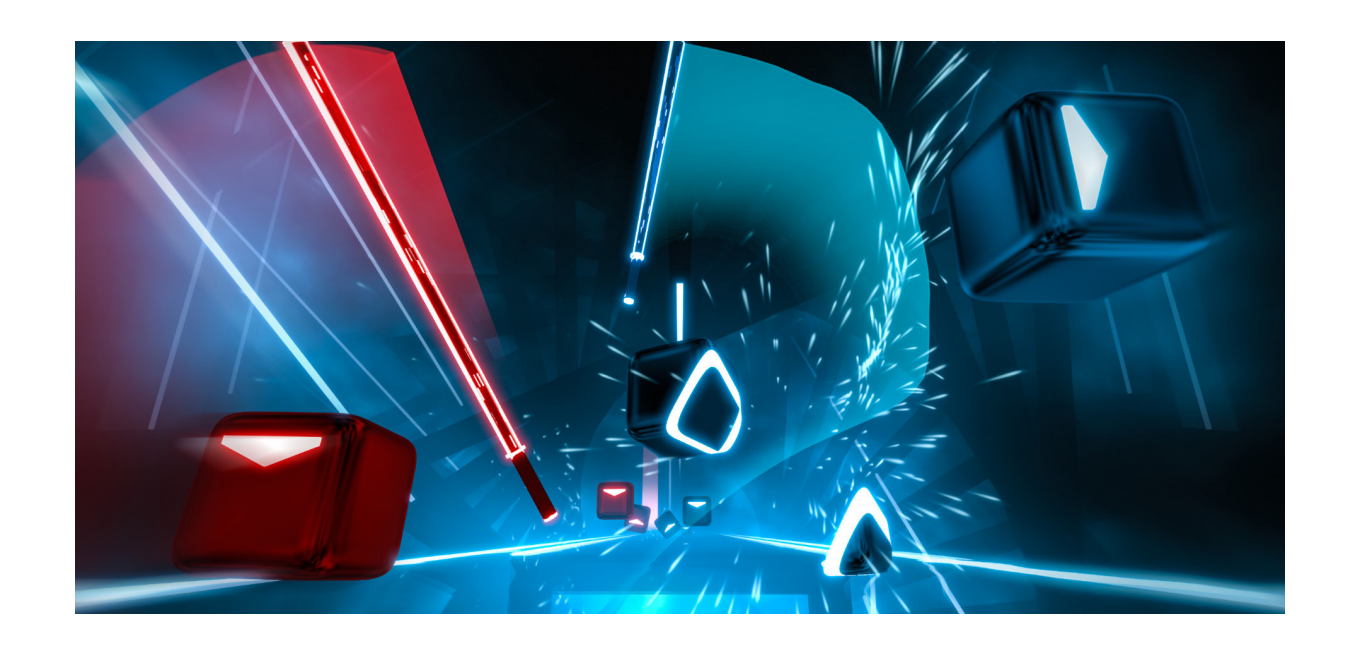

**Social Network e collaborazione.** *Facebook Horizon*, è la visione di Mark Zuckerberg di social network in VR. Attualmente in beta su dispositivi Oculus, promette di vivere in realtà virtuale mondi ed esperienze di gioco con alla base la rete di collegamenti di *Facebook*: il trampolino verso gli scenari di *Ready Player One*. In ambito lavorativo stanno nascendo diverse piattaforme che permettono di collaborare in ambienti virtuali. [Fig. 3.3]

**Arte e Desing.** *TiltBrush* [Fig. 3.4] è l'applicazione in realtà virtuale di *Google* per disegnare, dipingere e scolpire in 3d a mano libera. I designer e gli artisti possono dare libero sfogo alla pro-

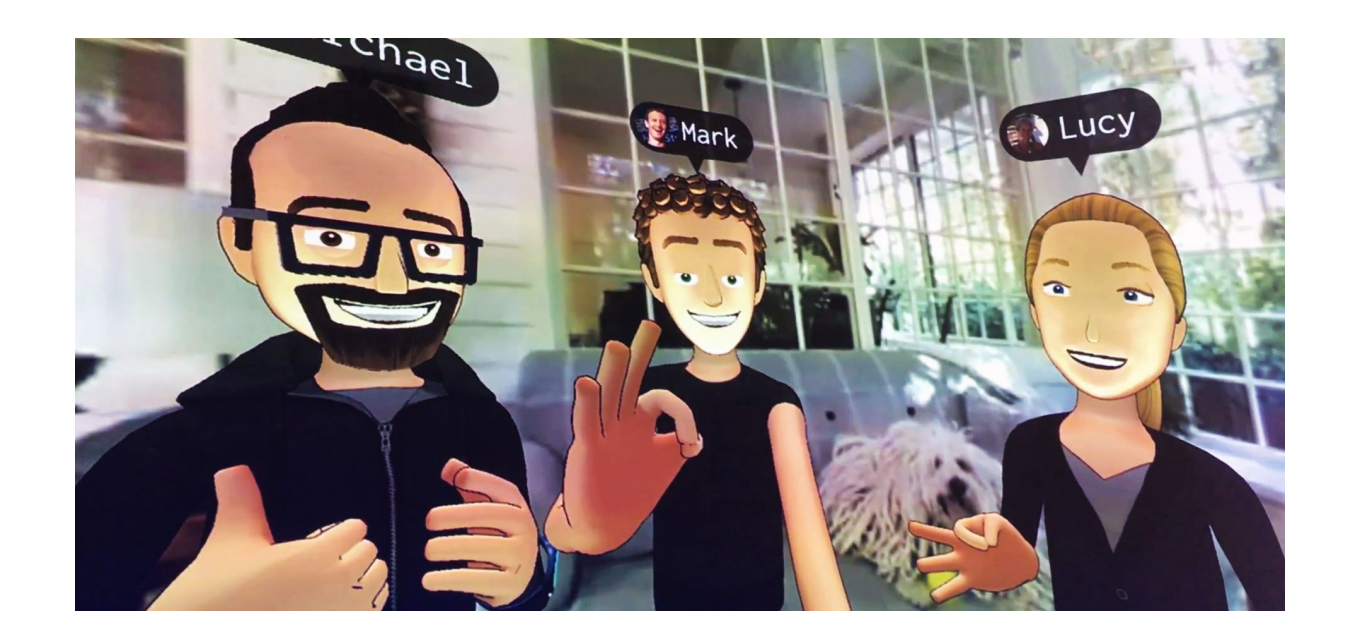

**[Fig. 3.2]** Beat Games (2018) - **Beat Saber**

**[Fig. 3.3]** Facebook (2019) - **Facebook Horizon**

pria creatività indossando un visore e disegnando direttamente in VR. Parlando invece di modellazione CAD, l'italiana *Mindesk*, fornisce strumenti che permettono di disegnare direttamente in VR, integrandosi con i più famosi software di modellazione 3D classici come *SolidWorks, Rhinoceros e Grasshopper,* si riducono i tempi di esportazione degli elaborati, prevenendo i problemi legati alla leggibilità dei modelli e alla matematica di programmi proveninte da case di produzione differenti.

**Addestramento.** Che si tratti di ambito industriale, medico o militare, l'addestramento ricopre un ruolo cruciale. Maggiore è la possibilità per gli allievi di esercitarsi e riprovare, prima saranno pronti per lavorare sul campo. Tale processo è spesso vincolato alla scarsità delle opportunità di allenamento. Basti pensare al campo medico in cui il numero pazienti e sale operatorie è limitato, o al campo militare [Fig. 3.5] dove le simulazioni tattiche non sono frequenti e i simulatori di volo sono molto costosi e disponibili solo in alcune installazioni.

La realtà virtuale sta trovando grande applicazione in questo settore. È possibile ricostruire in 3D un'intera linea di produzione o un macchinario specifico, simulando tutte le procedure operative che l'allievo deve apprendere. I costi sono molto inferiori,

**[Fig. 3.4]** Google (2014) - **TiltBrush**

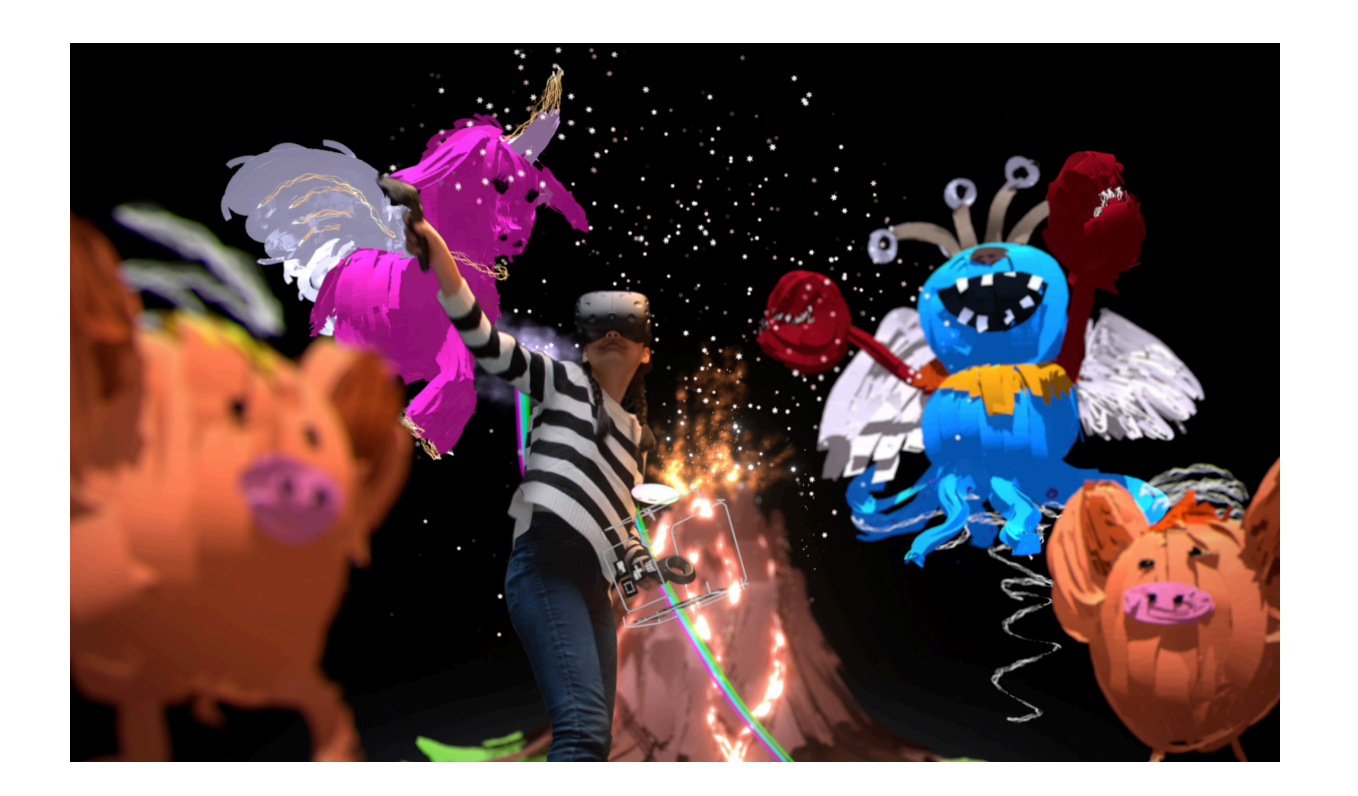

**[Fig. 3.5]** L'esercito dei Paesi Bassi dimostra il potere dell'allenamento basato sulla tecnologia VR. Foto di **Road to VR**

l'addestramento avviene in totale sicurezza e può essere ripetuto un numero potenzialmente infinito di volte.

La VR trova altri spazi applicativi in medicina, fino ad essere usata per trattamenti specifici. Esistono diverse sperimentazioni che stanno usando la VR per aiutare i malati di Alzheimer a combattere le perdite di memoria. Alla stessa maniera, la realtà virtuale viene utilizzata per il trattamento dell'autismo. È previsto un intero ramo della scienza medica in grado di utilizzare la VR nella cura di malattie mentali.

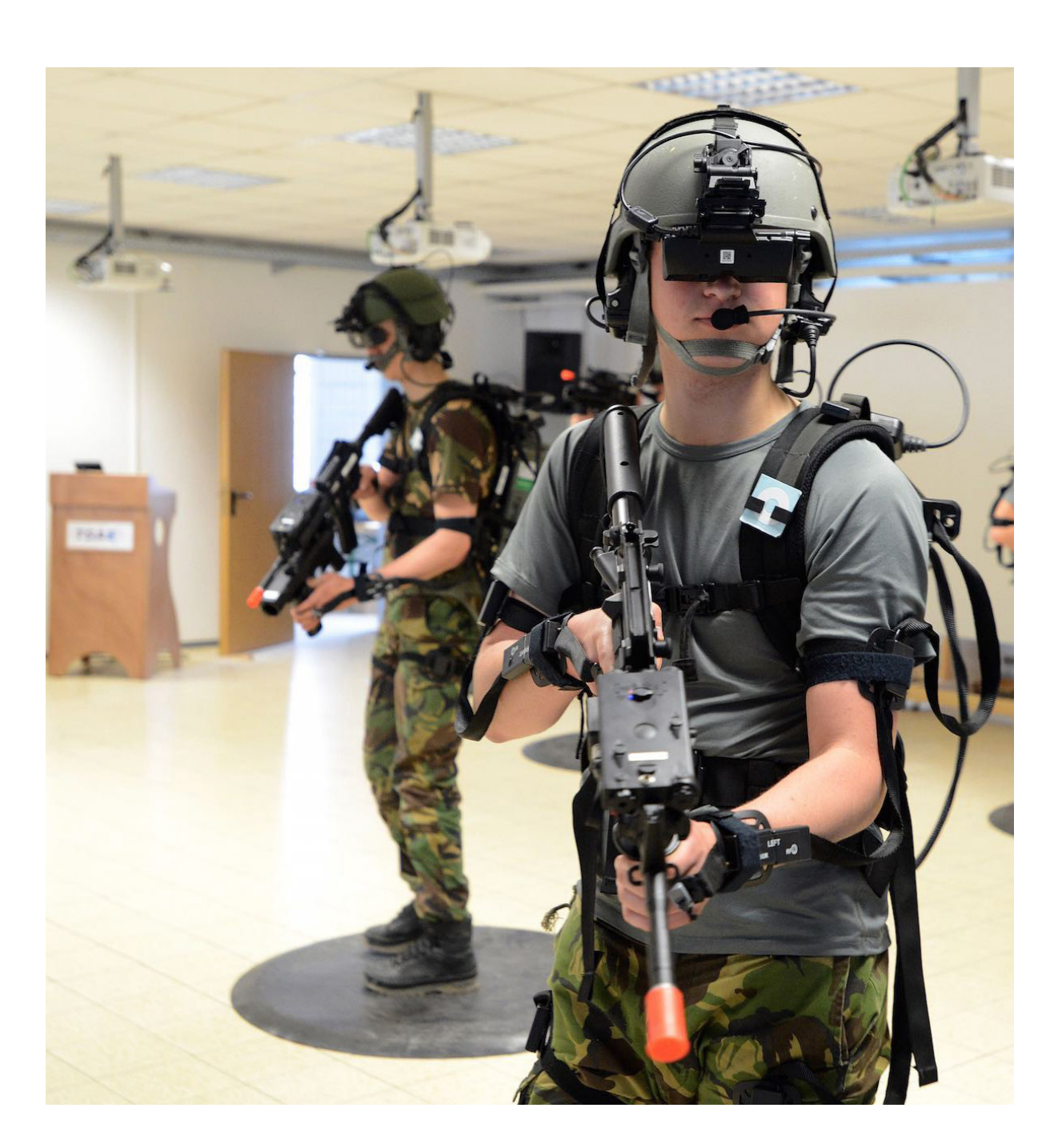

## Principi base della tecnologia odierna

La Realtà Virtuale permette di immergersi in un ambiente completamente ricostruito in computer grafica. Il problema è che per accedervi e interagire con la realtà che circonda l'utente sono necessari alcuni dispositivi. Quali sono e come funzionano?

#### **Visori e Periferiche**

I moderni visori si basano sulla tecnologia di cui sono dotati gli smartphone che la maggior parte della popolazione possiede: giroscopi e accelerometri, schermi HD o fullHD per la visione stereoscopica e processori di ultima generazione per permettere alte velocità di calcolo. Al fine di trasmettere un'impressione spaziale, vengono generate e visualizzate due immagini da diverse prospettive, la proiezione stereo. [Fig. 3.6]. Viene fatta una distinzione tra tecnologie attive (ad es. occhiali con otturatore) e passive (ad es. filtri polarizzatori). Le prestazioni sono una componente fondamentale per fruire di una buona esperienza di realtà virtuale: nei soggetti più sensibili, dei visori poco prestanti possono indurre negli utenti il "motion sickness". Questo disturbo neurologico può condurre a nausea, vomito o giramenti di testa, sensazioni che si provano quando si avverte la differenza

**[Fig. 3.6]** Live Planet VR Blog. (2019) - **Principio costruttivo della tecnologia stereoscopica e del visore VR**

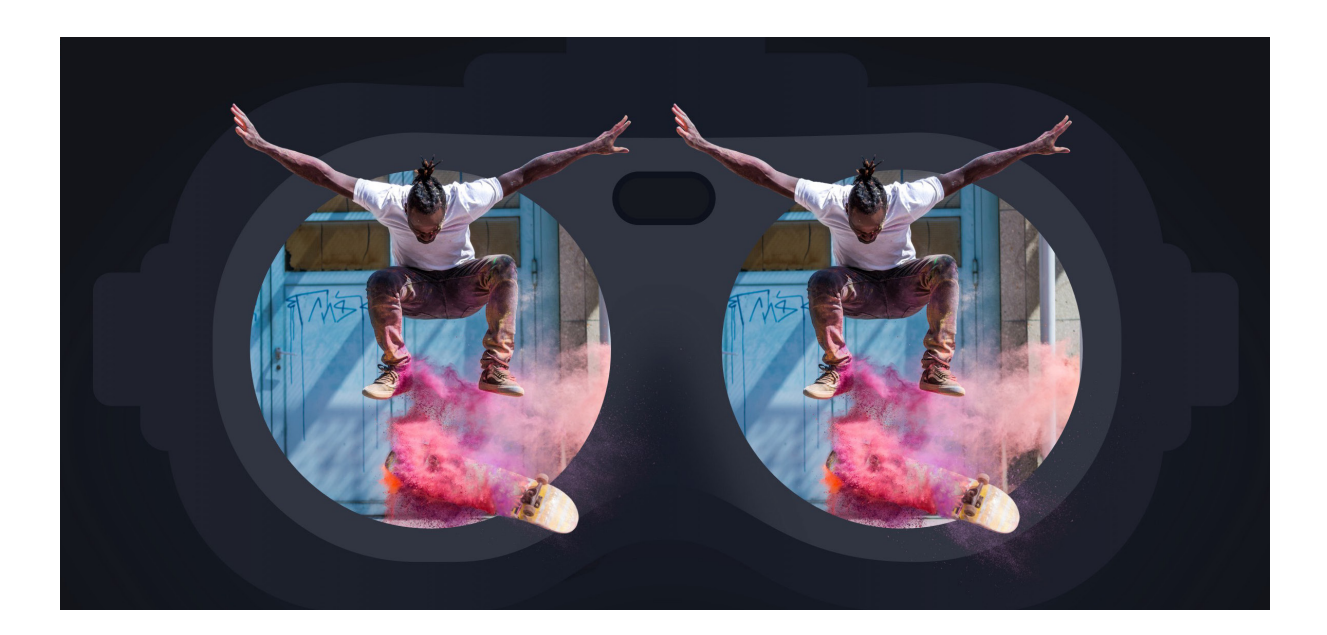

tra un movimento aspettato e quello reale: in pratica, quando si sposta la testa ad una certa velocità, il cervello si aspetta che l'immagine percepita si sposti di conseguenza. Questo perché il cervello può lavorare più velocemente del computer, generando un ritardo tra la macchina e la mente. Accumulando diversi ritardi si vengono a creare tanti segnali di "errore". Troppi errori creano dei disagi fisici come la nausea. Per questo è fondamentale ottimizzare sia gli hardware che i softaware, permettendo una resa il più possibile vicina alla velocità di movimento e di registrazione del cervello.

La costruzione degli scenari di realtà virtuale può avvenire tramite metodologie e tecniche differenti. Le più semplici riproducono la realtà tramite l'uso di fotocamere e tecniche come la fotogrammetria. [Fig. 3.7] La produzione indipendente di immagini e video VR è incrementata grazie alla diffusione delle fotocamere omnidirezionali, note anche come fotocamere a 360 gradi. Queste hanno la capacità di scattare fotografie sferiche, anche a bassa risoluzione o in formati altamente compressi per lo streaming online di video. Le riprese a 360 gradi possono essere combinate con elementi virtuali per unire realtà e finzione attraverso effetti speciali. Le telecamere VR sono disponibili in vari formati, con un numero variabile di obiettivi installati nella telecamera. La fotogrammetria, invece, fa uso di fotocamere classiche e combina diverse fotografie ad alta risoluzione per la creazione di oggetti e ambienti 3D dettagliati, per ap-

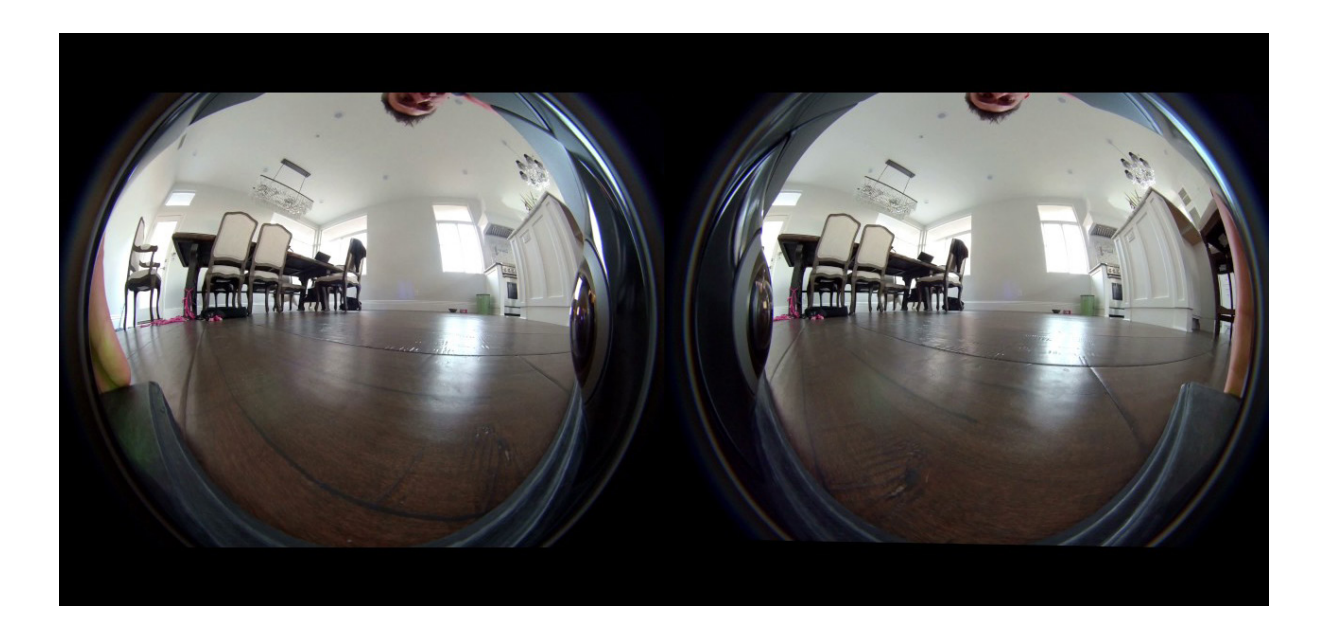

**[Fig. 3.7]** Hogg, C. (2019) - **Test di ripresa stereoscopica**

**[Fig. 3.8]** Unity (2005) - **Schermata di utilizzo per la versione VR**

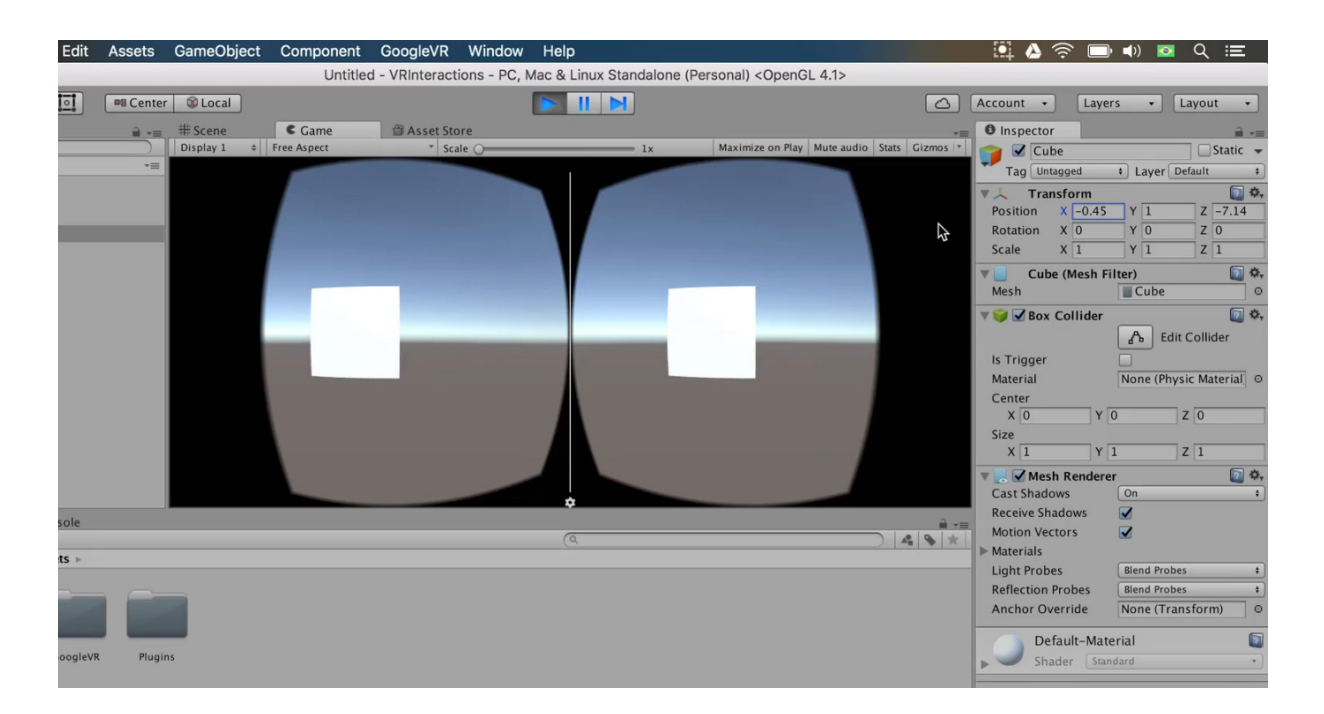

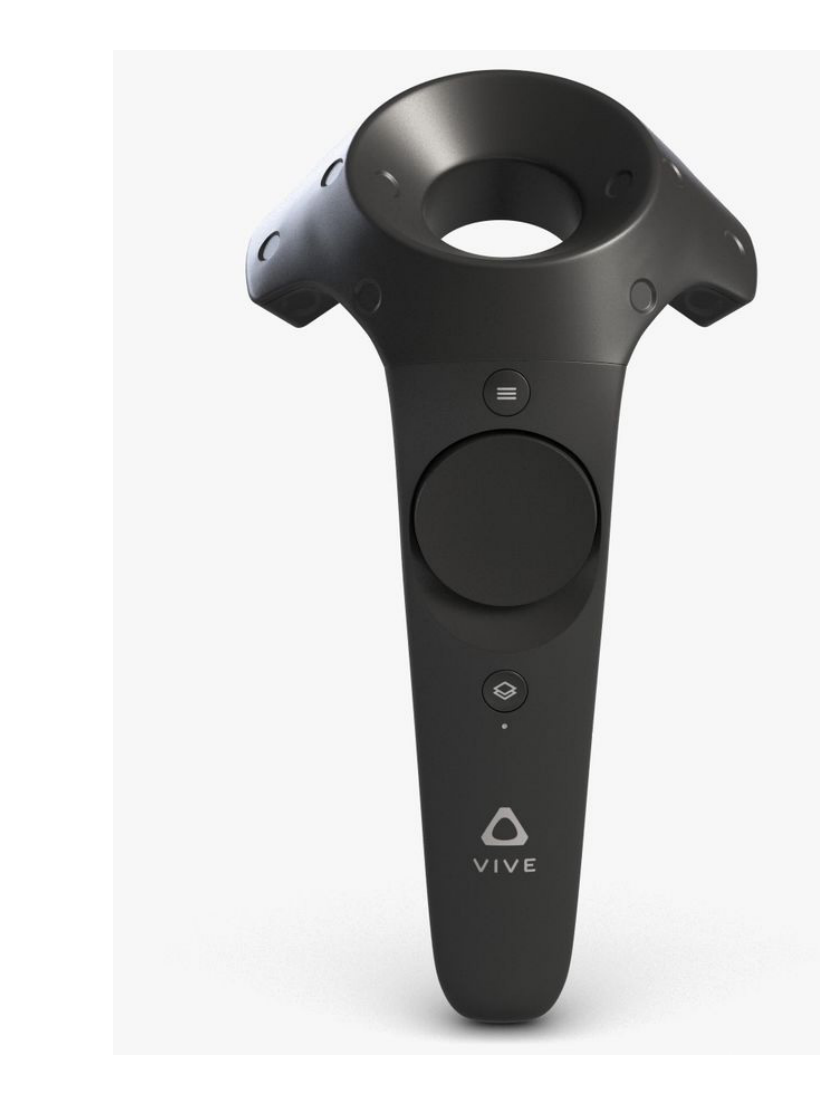

plicazioni di VR. La realizzazione di scenari complessi che non partono da elementi reali è affidata ai designer che utilizzano strumenti CAD per creare gli ambienti 3D e gli oggetti virtuali. Ad esempio il più famoso software di modellazione 3D open source, *Blender*, sta implementando nuove features e plugin per potersi interfacciare alla realtà virtuale. Una volta creati i mondi virtuali, deve essere possibile l'interazione e l'esplorazione; qui entrano in gioco i motori grafici 3D. I due più famosi utilizzati dagli sviluppatori sono *Unreal Engine* e *Unity.* [Fig. 2.17] Tramite questi software è possibile programmare elementi come la fisica dell'ambiente e la sua illuminazione.

Assieme ai visori vengono forniti altri dispositivi per la navigazione e l'interazione all'interno del mondo virtuale. Dal punto di vista tecnologico, i dispositivi più semplici sono i controller: anch'essi dotati di giroscopi, permettono l'interazione grazie a joystick e pulsanti [Fig. 2.18]. Di complessità maggiore sono invece i guanti, che una volta indossati, permettono di rapportarsi con gli elementi virtuali, tramite l'utilizzo delle mani. Il loro principio di funzionamento si basa su sensori disposti lungo il guanto, eventualmente presentando attuatori aptici per fornire feedback all'utente e dare sensazioni tattili, rendendo l'esperienza ancora più immersiva. Inoltre per esplorare i mondi virtuali senza il rischio di andare sbattere contro la parete della stanza o **[Fig. 3.9]** HTC Vive (2016) - **Joystick di controllo per la VR. Venduto in abbinato con il visore**

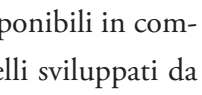

inciampare nel tavolino del soggiorno, sono disponibili in commercio tapis roulant omnidirezionali come quelli sviluppati da *Virtuix* o *Kat VR*.

Sempre più ambiti fanno uso dell'immersione della VR per dematerializzare i propri contenuti e servizi per renderli fruibili su scala globale senza bisogno di spostarsi. Dal punto di vista dei costi, i visori stanno diventando dispositivi alla portata di tutti e si stanno conquistando nicchie di mercato, a partire dai videogiochi e dall'addestramento.

#### **Cosa vede una macchina?**

Parlando di visori e di periferiche si rende necessario un approfondimento su quello che è il mondo delle macchine e di come loro apprendono il mondo reale. La computer vision è l'insieme

dei processi che partendo da immagini bidimensionali aiutano a restituire una visione tridimensionale della realtà. Lo scopo principale della visione artificiale è quello di riprodurre la percezione visiva della vista umana. Un sistema di computer vision è costituito da componenti ottiche, elettroniche e meccaniche che permettono di acquisire ed elaborare immagini. Il risultato è il riconoscimento di determinate caratteristiche dell'immagine per varie finalità di controllo, classificazione, selezione, ecc. [25] Nel caso in cui un computer potesse percepire l'ambiente come un insieme di entità distinte, questo permetterebbe ad un'intelligenza artificiale di assomigliare all'intelligenza umana, in quanto composta da molti filtri. [26]

Fondamentale l'apporto di Ivan Sutherland che realizzò *Sketchpad* (1960) [Fig. 2.19], il primo software di disegno tecnico assistito dall'elaboratore, o CAD: grazie a questo software i computer diventano abili alla manipolazione della terza dimensione. Nel 1968, *Contour Detection* permetteva di distinguere i contorni di un oggetto in primo piano dal proprio sfondo, andando a determinare in quali punti l'immagine venisse messa a fuoco. Un altro obiettivo perseguito da *Contour Detection*  consisteva nel realizzare un sistema in grado di distinguere un oggetto da un altro e di riconoscerne l'identità, segnando l'inizio della capacità identificativa delle macchine.

Insieme al concetto di Computer Vision va associato quello di Machine Learning, che permise un avanzamento nella capacità

**[25]** Wikipedia. **Computer Vision**

**[26]** Szeliski, R. (2010). - **Computer Vision: Algorithms and Applications.**

**[Fig. 3.10]** Sutherland, I. (1960) - **Sketchpad**

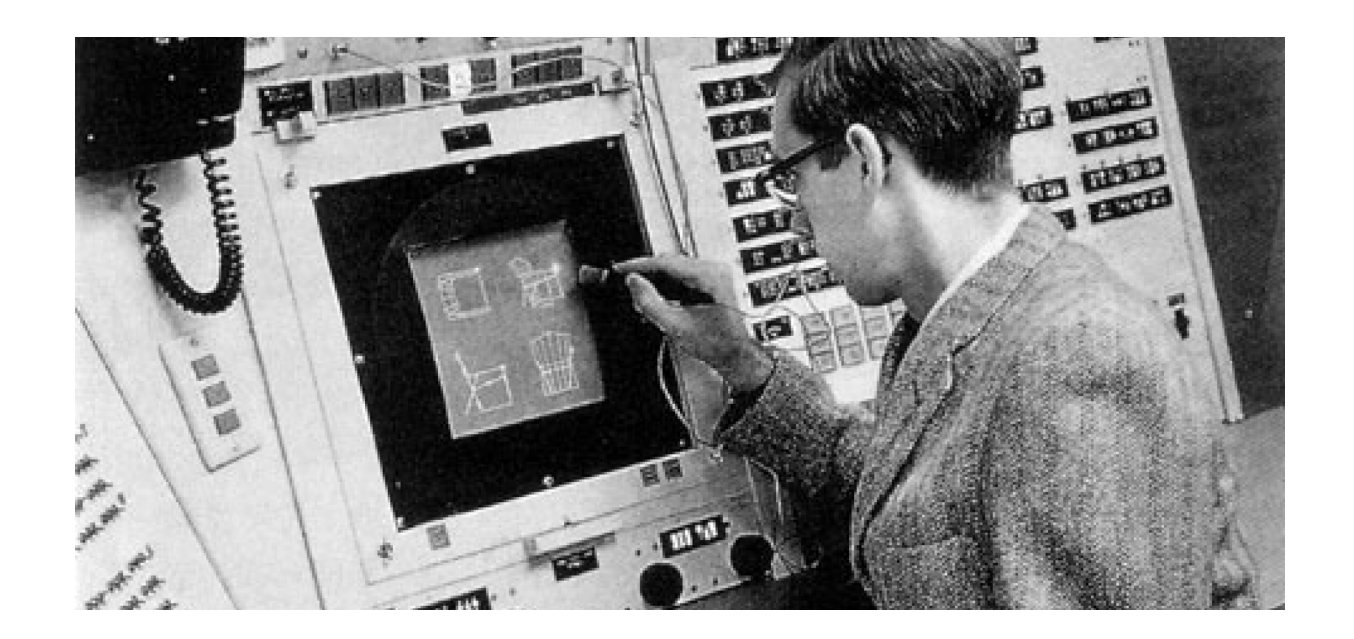

**[Fig.3.11]** YOLO (2019). - **Multi-Object Detection And Classification**

riconoscitiva delle macchine. Il suo sistema fu espresso per la prima volta nel 1959, ma la sua applicazione ha tempi recenti. Tramite interfacce neurali artificiali, vi è la possibilità di "insegnare" alla macchina, mediante sistemi di trial-and-error, fino all'ottenimento del risultato migliore. Questa modalità è possibile in qualsiasi contesto. Una volta che la macchina ha sperimentato per abbastanza tempo diventa "capace" di riconoscere le diverse categorie e può prendere delle decisioni. Questi sistemi sono particolari perché possono eseguire delle valutazioni sui dati andando a creare dei riscontri qualitativi sulle immagini [Fig. 2.20]. Ulteriori migliorie hanno prodotto software in grado di riconoscere, localizzare e nominare gli oggetti all'interno di una scena, attraverso la *Object Detection* o la *Object Segmentation*, permettendo una distinzione non solamente visiva, ma anche di tipo semantico.

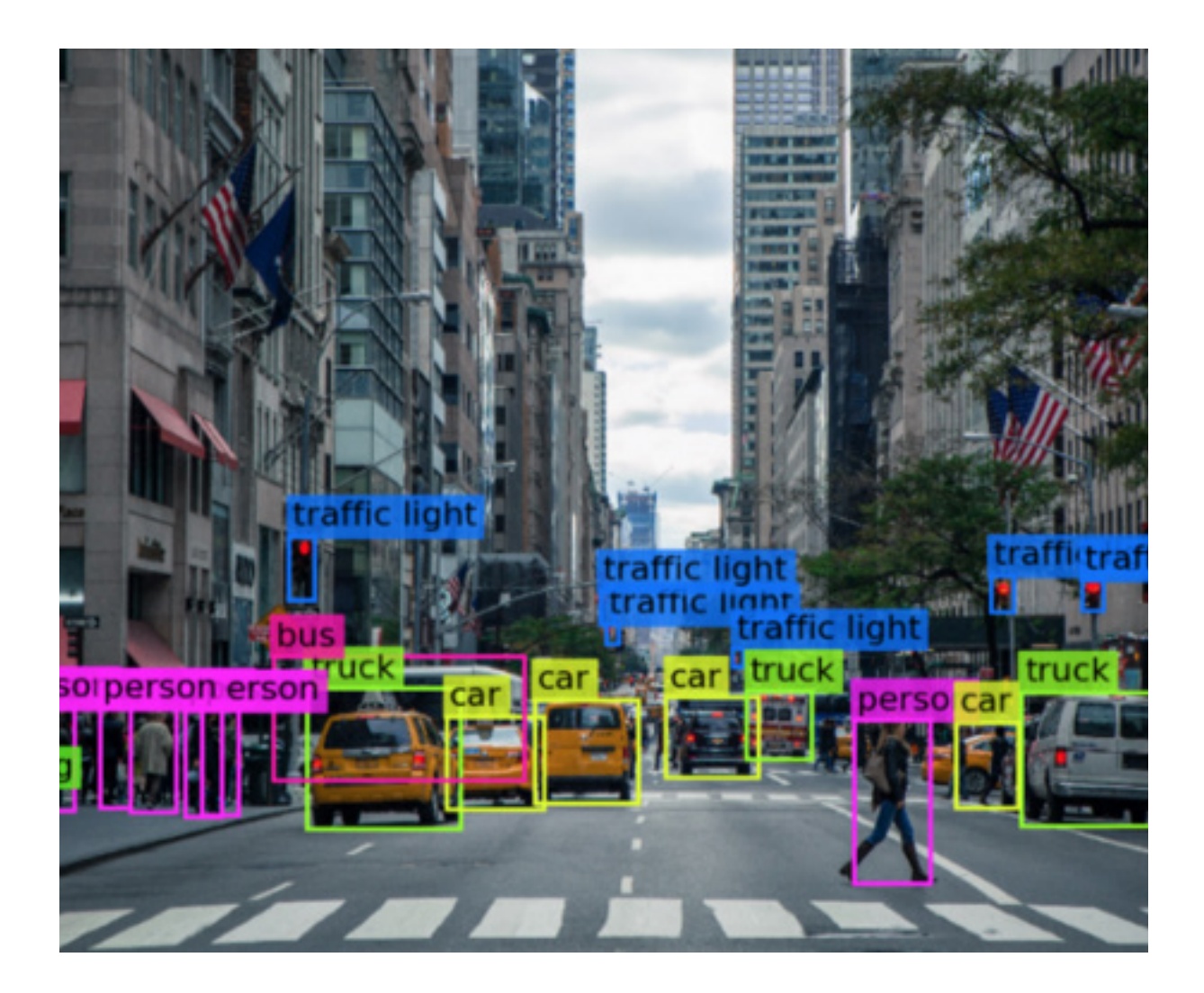

#### **Programmi e controllo**

Una volta analizzati quelli che sono i principi che regolano i sistemi di realtà virtuale, aumentata e mista, è doveroso fare un approfondimento sul come questi medium entrano in sinergia con l'utente dando vita ad esperienze e prodotti innovativi. Senz'altro l'hardware è il protagonista di questo mondo: visori, controller e piattaforme sembrano essere essenziali. Pochi tengono in conto quello che è l'apparato software, il punto di incontro dove si generano i nuovi medium, dove i vari sistemi di comunicazione entrano in contatto e, tramite i loro contributi, permettono di produrre e ricevere i dati da una macchina. [27] In questo periodo storico i programmi software rappresentano il principale strumento con cui la cultura viene prodotta e trasmessa attraverso il mondo digitale, dal PC agli ormai comuni smartphone.

I medium della realtà digitale progrediscono in termini di hardware e software. Vi sono dispositivi che aumentano la percezione umana, andando ad aggiungere un'innumerevole quantità di informazioni ai sensi. Un esempio sono i software di *Karma* [Fig. 3.12] (1992) e *Trimble* (2004), il primo permetteva

**[27]** Manovich, L. (2010) - **Software culture**

**[Fig. 3.12]** Steven Feiner ideò un software per il visore Karma

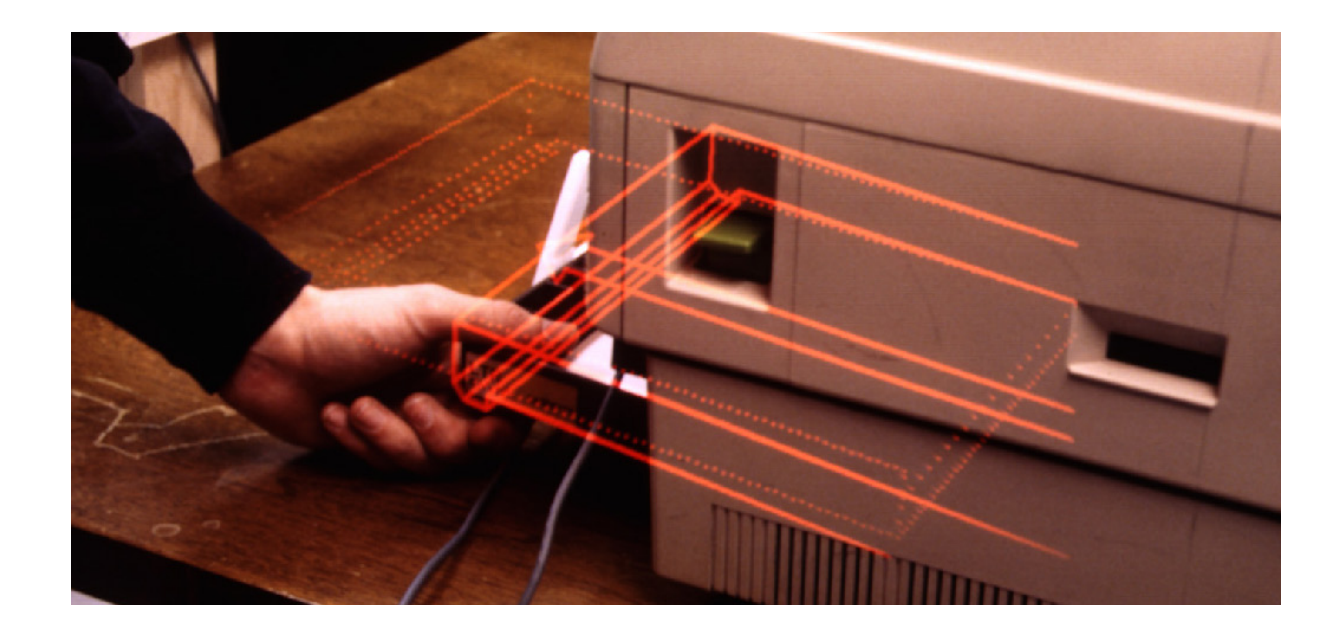

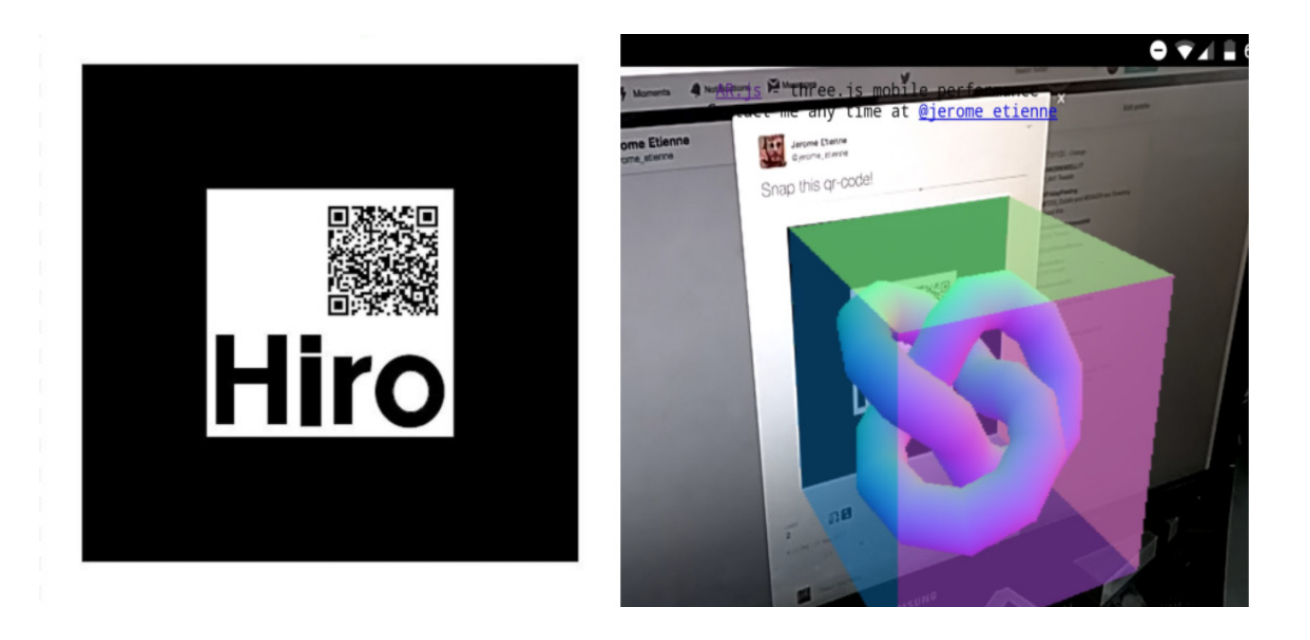

**[Fig. 3.13]** Hiro marker e a sinistra la rappresentazione in 3D Photo by Jerome Etienne

di visualizzare le geometrie interne di un macchinario al fine di facilitarne la manutenzione, mentre il secondo consentiva di individuare la posizione degli impianti elettrici e idraulici di un edificio, nel corso della sua costruzione. Diversi ambienti legati alla realtà mista permettono la manipolazione, la trasformazione e lo spostamento di oggetti virtuali, grazie ai gesti e movimenti del corpo, ovvero i comandi di input. Nel 1999, la libreria di *ARToolkit* permetteva, per mezzo di oggetti dotati di simboli detti *Hiro-marker* [Fig. 3.13], di riprodurre un oggetto tridimensionale al di sopra di esso: manipolando l'oggetto fisico contenente il marker, è possibile interagire anche con la sua controparte virtuale.

#### **Interazione e interfaccia grafica**

Nella valutazione delle possibilità dell'utente di reperire e produrre dati, mediante l'utilizzo di opportuni software, sorge una domanda: in che modo?

Questo "scambio" avviene tramite un sistema detto interfaccia grafica. I dati vengono tradotti in un linguaggio familiare all'utente, in modo tale che la comprensione e l'utilizzo dell'apparecchio possa produrre un flusso di informazioni tra un essere umano e una macchina, o tra un essere umano e un altro, avendo la tecnologia come tramite. Il design dell'interazione è la branca che realizza metodi, spesso per mezzo di metafore vi-

### Interazione ed immersione

sive del quotidiano, che facilitino l'esperienza [Fig. 3.14]. Per lo stesso motivo, una metafora visiva permette all'interfaccia di restituire feedback che l'utente è in grado di prevedere, anche al primo utilizzo del device. Il concetto di *modello*, rappresentato da Donald Norman [28], psicologo cognitivo americano, si rapporta in maniera perfetta a questa spiegazione.

Un esempio sono le "cartelle": all'interno del computer non esistono certamente questi raccoglitori in carta, ma il loro concetto sì. Così facendo si viene a generare un modello che un utente sa riconoscere e saprà che all'interno di quell'icona potranno essere contenuti più materiali. Se un'interfaccia permette uno scambio di dati tra utente e macchina, un'interfaccia di realtà aumentata permette una sovrapposizione di dati, ovvero un'aggiunta al mondo reale percepito dall'individuo. Questo passaggio è fondamentale perché, all'interno dei processi cognitivi, un essere umano si immerge all'interno di un'esperienza, più questa è reale e dinamica, maggiore sarà la coincidenza tra realtà e astrazione.

#### **Il concetto di immersività**

Nell'ambito della realtà mista e virtuale, l'immersività svolge un ruolo fondamentale: poiché i dispositivi alterano le percezioni degli utenti, diventano necessari sistemi che producano feedback sensoriali tali da non creare disorientamento e confusione. Esistono vari tipi di immersività in grado di alterare gli ambienti artificiali in maniera convincente. L'immersività spaziale si verifica negli ambienti artificiali che imitano in maniera coerente la realtà, in cui gli elementi alterati hanno un aspetto veritiero e rispettano le leggi fisiche. L'immersività psico-motoria è il risultato di un ciclo di azioni degli utenti alle quali corrispondono conseguenze prevedibili, frutto di interazioni in cui i movimenti e i gesti degli utenti significativi. L'immersività emozionale si ottiene attraverso una narrazione in cui l'utente si sente coinvolto, e dove i protagonisti reagiscono agli eventi analogamente agli utenti. L'immersività cognitiva è tipica delle situazioni in cui è necessario risolvere un problema di qualunque natura, attraverso la concentrazione o il ragionamento astratto.

#### **Una tecnologia e una strada da percorrere**

In conclusione, la realtà mista e virtuale rappresentano un ambito tecnologico che ad oggi ha ancora un enorme margine per essere esplorato. Tra le varie declinazioni approfondite, la realtà mista sembra avere molte possibilità di impiego con il design, visto che permette di creare legami tra elementi artificiali e non. Quali potrebbero essere, quindi, le innovazioni radicali nel campo delle simulazioni? Si potrebbe impiegare lo strumento dell'immersività, sia essa spaziale, psico-motoria, cognitiva o emozionale, al fine di produrre una applicazione che permetta ad un utente di interagire e migliorare la didattica all'interno del mondo scolastico?

Sarebbe quindi opportuno riproporre i metodi di design che permettono agli utenti di interfacciarsi in maniera immersiva con gli artefatti, al fine di contribuire alla creazione di un vero ingaggio, anziché una feature di natura completamente estetica.

**[Fig. 3.14]** Mircrosoft (2015) - **windows 10.** Uno dei programmi, con annessa interfaccia grafica, più conosciuti al mondo.

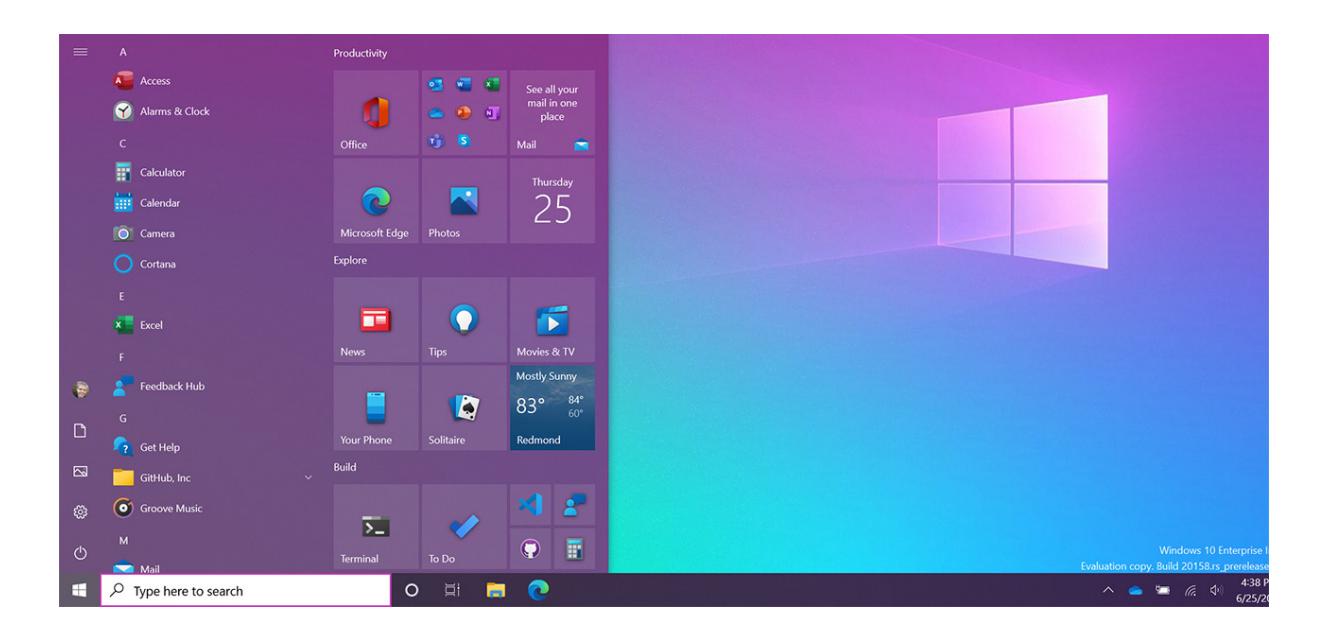

#### **[28]** Norman, A. D. (2011) - **La caffettiera del masochista**

# CAPITOLO #4 La scienza delle costruzioni e i processi simulativi

Le applicazioni all'interno del mondo didattico sono diverse e tutte percorribili. Per individuare un mondo di progettazione è stato condotto un percorso di indagine dei bisogni all'interno del panorama didattico odierno, sia a livello scolastico che extra-scolastico. Un tema emerso e che, in prima persona, raccoglie molte sfide e possibilità, è quello delle scienze delle costruzioni. Nell'ambito del design industriale e dell'architettura viene considerata una materia ostica. Perché complessa, costituita da diverse parti, che fanno fatica ad essere concettualizzate nella pratica. Questo fatto si riscontra soprattutto nell'ambito progettuale, dove la comprensione della struttura di un prodotto può in alcuni casi venire associata ad un lavoro puramente ingegneristico, quando invece dovrebbe essere immediata la valutazione delle sollecitazioni tollerate da una struttura.

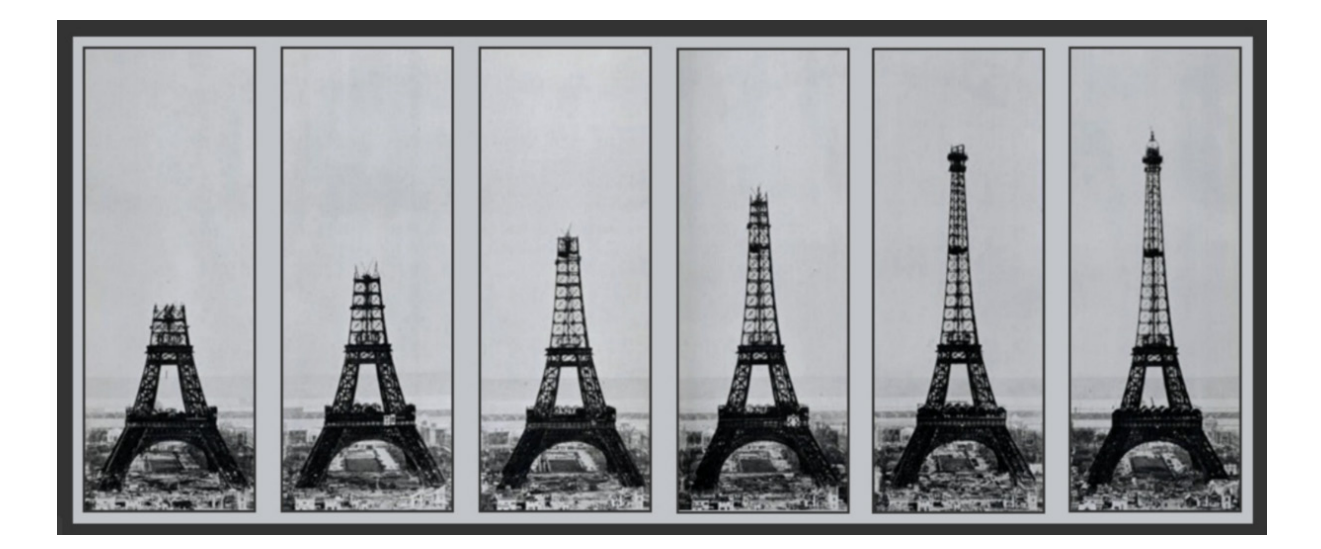

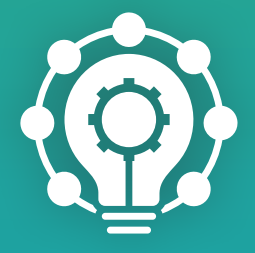

**[Fig. 4.1]** Gustave Eiffel (1887) - Costruzione della Tour Eiffell
### Elementi del progetto

Gli elementi che accompagneranno la definizione del progetto partono dalle esigenze di studenti e di progettisti. Si parte quindi dalle basi.

#### **Cosa sono le strutture?**

*Struttura s. f. [dal lat. structura, der. di struère «costruire, ammassare», part. pass. structus]. – In senso ampio, la costituzione e la distribuzione degli elementi che, in rapporto di correlazione e d'interdipendenza funzionale, formano un complesso organico o una sua parte; il complesso stesso, o un suo componente, inteso come entità funzionalmente unitaria risultante dalle relazioni reciproche dei suoi elementi costitutivi. In architettura, e nelle costruzioni in genere, la costituzione e la distribuzione di un complesso o di una sua parte, e il complesso o la parte stessi risultanti dall'insieme degli elementi componenti. [30]*

La definizione data dal dizionario *Treccani* presenta la descrizione di struttura come il complesso di parti che la compongono. Nelle scienze delle costruzioni, il concetto base da cui sviluppare la trattazione è la trave. Solitamente questo termine è associato a

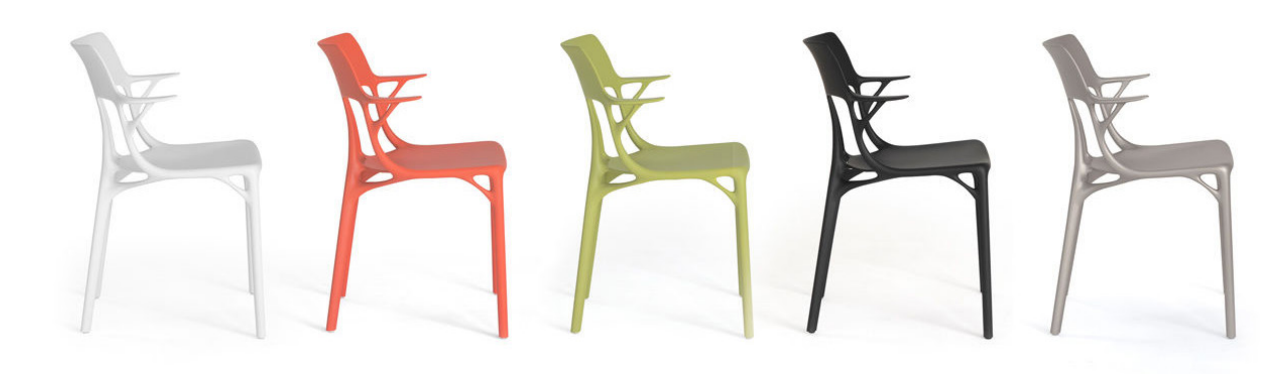

**[Fig. 4.1]** Philippe Starck (2019) - **Ai** Prima sedia formata da un programma di ottimizzazione della forma. Foto di **Kartell**

**[30]** Treccani - **definizione di struttura**

**[Fig. 4.2]** Medesima foto della 4.1 ma con schema a travi sovrapposto per esplicare il concetto riportato

grandi costruzioni, dove le travi compongono i piani dei palazzi. Tuttavia una trave è qualsiasi linea che va ad unire due punti. Ad esempio, una sedia è formata da tantissime travi. [Fig. 4.1 e 4.2] È quindi possibile semplificare la maggior parte delle strutture con l'ausilio del concetto di trave, in base ai carichi e ai vincoli che dovrà sopportare e rispettare. Altri esempi sono: l'arco, i cavi, le piastre e i gusci. Per non parlare di tutte le strutture complesse che sono generate da insieme di molti di questi fattori. Principi simili si vanno ad utilizzare nel calcolo dell'ottimizzazione della forma. [Fig. 4.1 e 4.2].

#### **Come si studiano modelli strutturali?**

Il concetto di trave è una semplificazione e non è l'unico presente nella conoscenza del funzionamento strutturale. Una persona che affronta una carriera nell'ingegneria civile avrà senz'altro modo di conoscere in maniera più approfondita il comportamento di strutture complesse. La maggior parte dei progettisti, come i designer di prodotto, affrontano generalmente i casi principali. La comprensione delle costruzioni è tuttavia fondamentale in ambito progettuale. Capire il concetto di baricentro, di sforzo e di carico e soprattutto di vincoli, è importantissimo. Porta alla conoscenza dei limiti e delle possibilità di un determinato progetto e indica la via da seguire in base al target. Soprattutto permette la comprensione del mondo che circonda

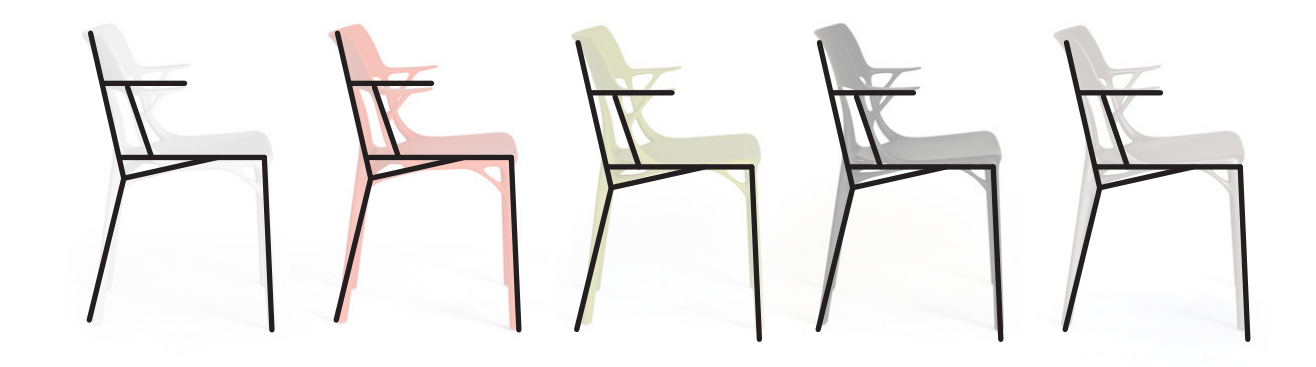

l'utente e le leggi che lo governano. Solo la conoscenza porta ad un'innovazione. In questo periodo storico, esclusi i metodi tradizionali con "carta e penna", per cercare di comprendere al meglio le dinamiche strutturali vengono utilizzati i programmi di calcolo FEM, agli elementi finiti, che permettono l'identificazione dei punti di stress in base ai vincoli e ai carichi applicati.

#### **Partire da una domanda**

L'interpretazione completa del calcolo strutturale richiede tempo e ragionamenti articolati. Soprattutto per uno studente che si interfaccia con il mondo della progettazione industriale.

In uno studio o in un'azienda, quasi sempre, vi è la presenza di un ingegnere che supporta il designer, indicando fin da subito i problemi conseguenti a determinate scelte.

In un laboratorio didattico questa cosa è fattibile? La risposta è no. Quasi mai uno studente si dedica a eseguire un calcolo strutturale, i concetti da considerare sono molteplici e un programma FEM è troppo articolato da poter essere compreso in tempi consoni alla conclusione del laboratorio. Una possibilità potrebbe essere quella di dedicare un intero corso universitario al conseguimento delle conoscenze di suddetto programma, una

**[Fig. 4.3]** Dassault Systèmes (1977) - **CATIA** Esempio di uno studio FEM su una trave in CATIA

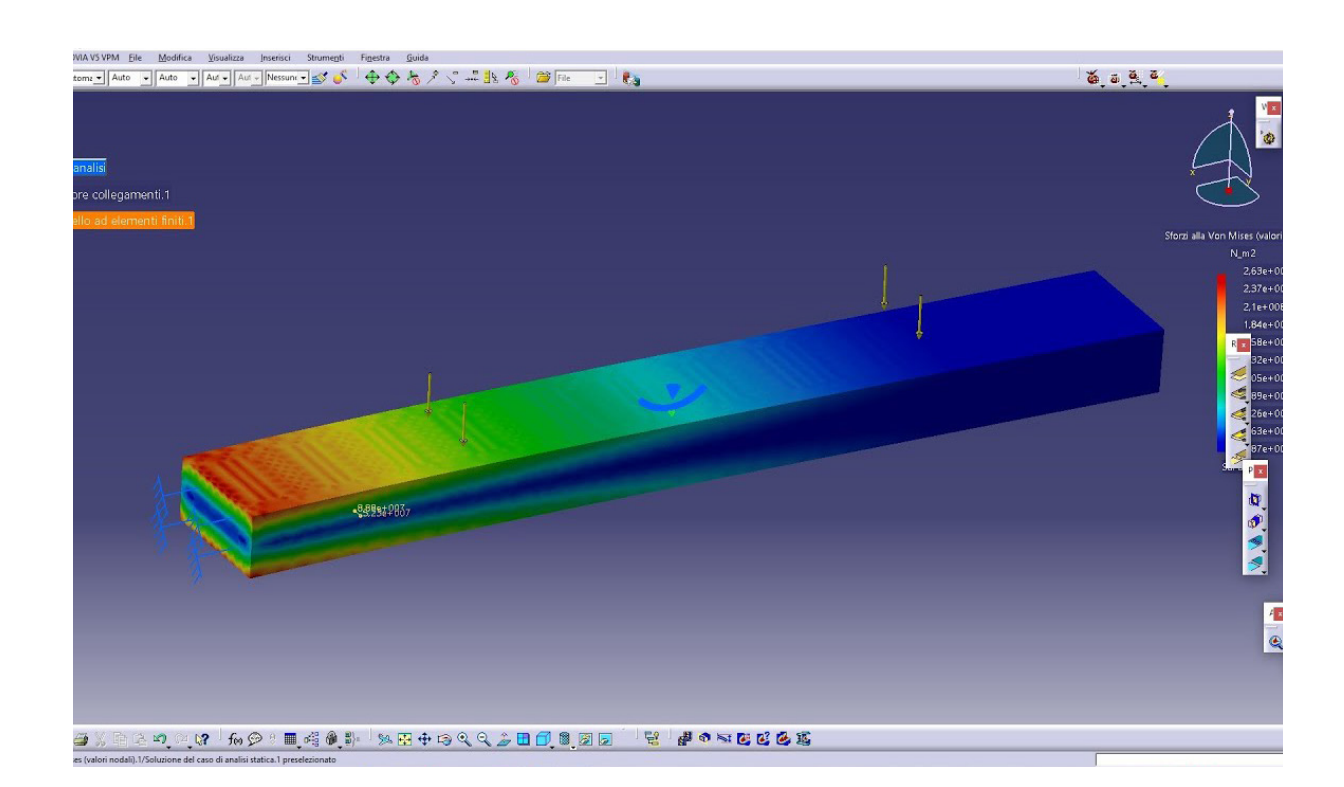

scelta comunque dispendiosa e poco pratica.

Quindi sorge la domanda: *è possibile avere uno strumento che mediante un calcolo strutturale semplice, permetta di identificare i macro-problemi di un progetto? E la derivante conoscenza delle scienze delle costruzioni?*

Questa segna il tema che questa tesi si propone di raggiungere. Dall'identificazione dei bisogni di un utente e la loro risoluzione tramite il design dell'esperienza e dell'interfaccia, si vuole raggiugere la migliore comprensione e assimilazione del tema. La conoscenza totale del progetto viene garantita da una serie di passaggi chiave e il viaggio che porta alla definizione di tali punti è lastricato da numerose domande. Il tema principale, la scienza delle costruzioni, viene applicato in un contesto di didattica e realtà virtuale; diventa fondamentale la comprensione di come queste identità possano andare ad unirsi.

#### **Gli stakeholders**

Gli stakeholders rispondono principalmente alla domanda chi. Il termine identifica le parti interessate, ovvero quelle figure che verrebbero influenzate o influenzerebbero a loro volta il prodotto. Come già citati, i principali personaggi attivi e passivi per lo strumento diventerebbero senz'altro gli studenti, utenti che non possiedono le capacità e l'esperienza per utilizzare programmi complessi o metodi "sulla carta", con il rischio sia di sbagliare, sia di perdere molto tempo.

Il passo per individuare quali possono essere gli utenti interessati è stato quello di chiederlo direttamente a loro, ovvero chi per primi ha a che fare con il mondo delle costruzioni e del loro studio. Avere una risposta diretta dagli utenti diventa fondamentale per capire al meglio i bisogni da poter soddisfare. I soggetti che sono stati reperiti sono nel mondo della progettazione, sia in veste di studenti come studenti di ingegneria, architettura e design e sia progettisti già affermati come geometri e architetti. Una delle lacune che percepiscono dal sistema didattico

è quella del distacco dalla realtà. I modelli matematici appresi nel corso del loro piano di studi sono difficili da concretizzare e diventano complicati poi da ricondurre in fase di progettazione. Soprattutto per un architetto il lavoro diretto in cantiere diventa utilissimo per accumulare esperienza in quel senso. Vedere una cosa è diverso dalla sua nozione. Anche studenti in campi meno ampi dal punto di vista strutturale, come il design, percepisce una mancanza di praticità. Capire se una sedia resisterà agli sforzi o un oggetto sopravvivrà ai carichi a cui andrà incontro sono domande emerse nel corso dei laboratori didattici e faticano a trovare una risposta semplice, perché i modi per ricavarla sono complessi e complicati.

### **Il FEM oggi**

Il metodo FEM si applica a corpi fisici che possono essere suddivisi in un numero, anche elevato, di elementi di forma definita e dimensioni contenute. Nel continuum, ogni singolo elemento finito viene considerato un campo di integrazione numerica di caratteristiche omogenee.

La caratteristica principale del metodo degli elementi finiti è la discretizzazione attraverso la creazione di una griglia (mesh) composta da primitive (elementi finiti) di forma codificata (triangoli e quadrilateri per domini 2D, tetraedri e esaedri per domini 3D). Su ciascun elemento caratterizzato da questa forma elementare, la soluzione del problema è espressa dalla combinazione lineare di funzioni dette funzioni di base o funzioni di forma (shape functions). Nella sua forma originaria, e tuttora più diffusa, il metodo agli elementi finiti viene utilizzato per risolvere problemi poggianti su leggi costitutive di tipo lineare. Tipici i problemi di sforzi come: deformazioni in campo elastico, la diffusione del calore all'interno di un corpo materiale. Alcune soluzioni più raffinate consentono di esplorare il comportamento dei materiali anche in campo fortemente non lineare, ipotizzando comportamenti di tipo plastico o visco-plastico. Inoltre, si considerano talora problematiche accoppiate, all'interno delle quali si possono risolvere simultaneamente diversi aspetti complementari, riconducibili ciascuno ad un'analisi FEM separata.

Questo metodo, per quanto poggi su una base matematica avanzata, si presta ai fini puramente ingegneristici; tuttavia la sua interazione con un utente è complessa. I passaggi sono numerosi e contorti e rendono l'esperienza di analisi difficile.

**[Fig. 4.4]** ANSYS (1971) - **AN-SYS** Esempio di uno studio FEM fatto su ANSYS

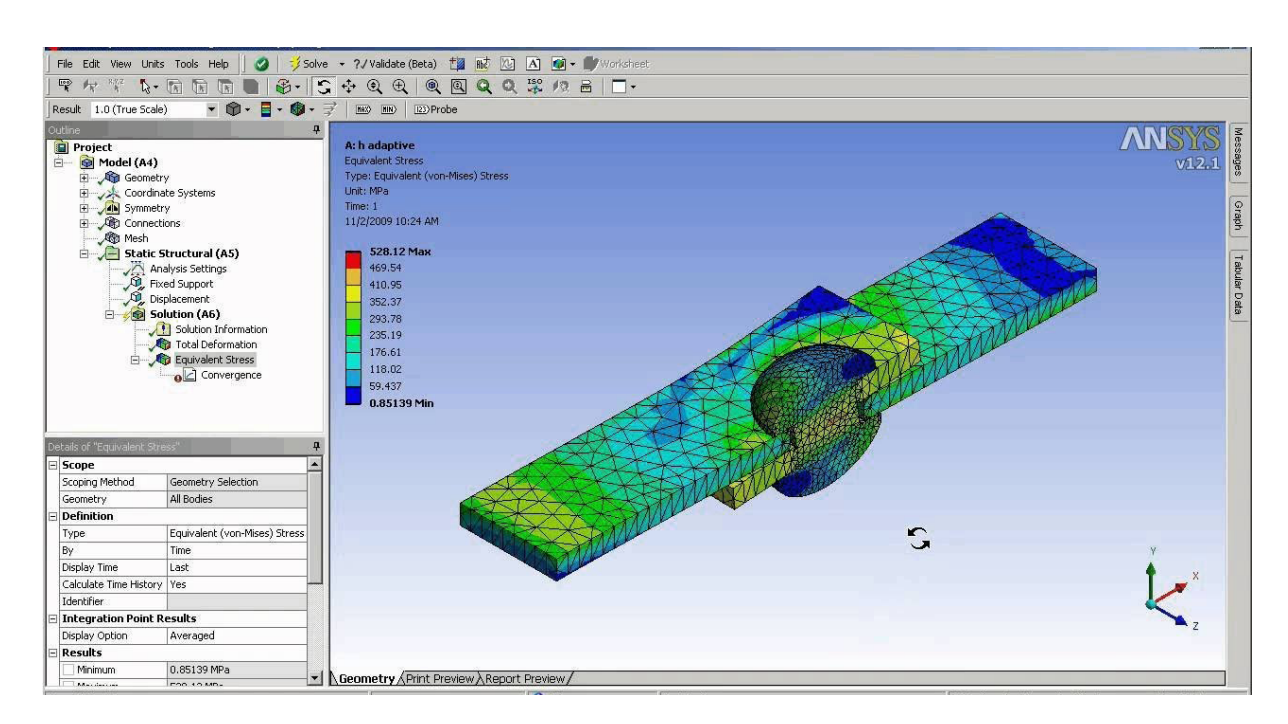

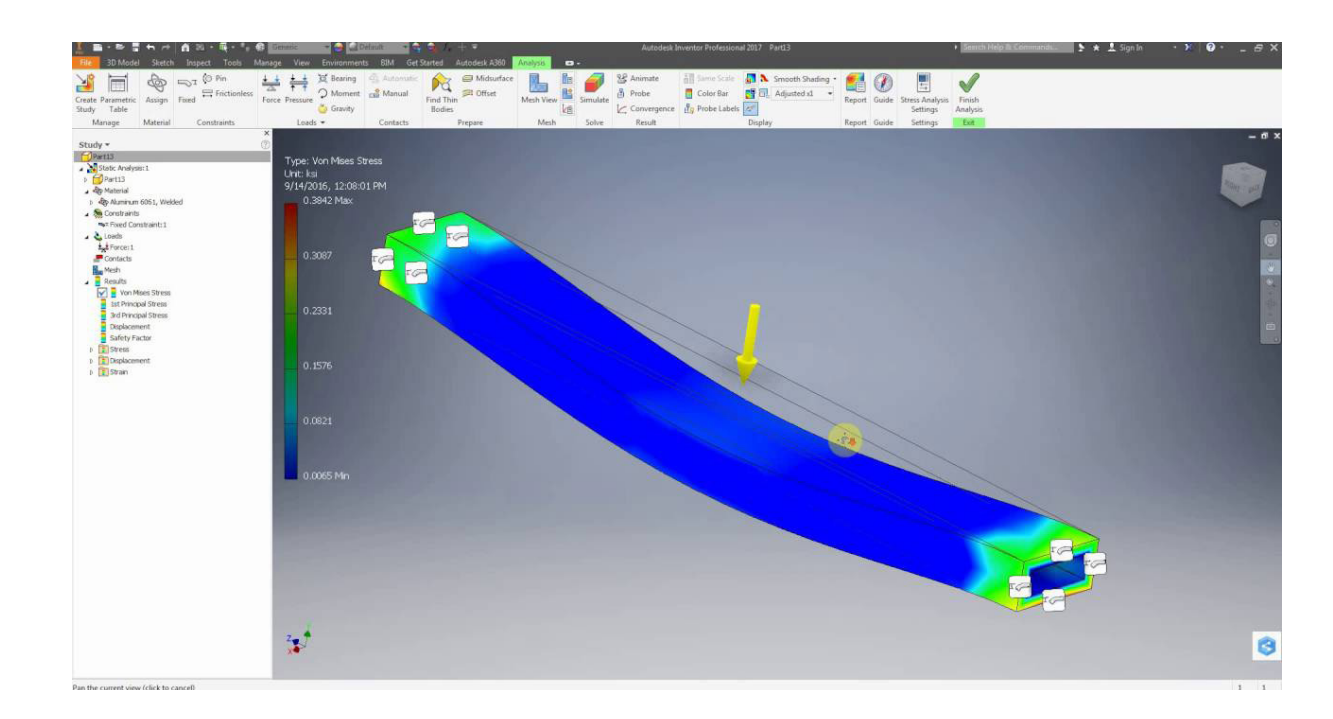

**[Fig. 4.5]** Autodesk (1999) **- Inventor.** Esempio di uno studio FEM fatto su Inventor

**MANIGLIONE ANTIPANICO** APERTURA A SPINTA

### Concept di base e struttura progettuale

Il principale obiettivo di questa tesi verte nella realizzazione di un'applicazione che, attraverso la realtà virtuale e aumentata, possa creare un'interazione e un'immersività per l'utente. Le idee chiave sono la possibilità di analizzare il mondo delle scienze delle costruzioni e i progetti che un individuo sceglie di considerare, tramite un'interfaccia semplificata che permetta la fruizione anche a chi è alle prime armi.

Affinché il tutto diventi un progetto vero e proprio, oltre alle caratteristiche individuate in precenza, diventa opportuno specificare le dinamiche dell'utente che si approccia per la prima volta all'applicazione e al suo contesto, specificando le varie componenti e come queste interagiscano fra di esse. Il tutto andrà a creare l'esperienza utente o UX, del progetto.

#### **Il mondo reale e le interfacce grafiche**

Il mondo che circonda una persona è sempre più industrializzato e concepito come ambiente artificiale. Le strutture, intese come costruzioni, fanno parte da ormai diversi anni del panorama visivo e culturale. [Fig. 4.6] Ai primi inizi del UX/UI design era possibile osservare come, le interfacce grafiche fossero rassomiglianti alla realtà. L'idea di un bottone era resa tale da sembrare a tutti gli effetti un bottone, con effetti grafici in 3D. Oggi sembrerebbe molto arretrato come concetto. La popolazione digitale ormai ha superato il termine di avvicinamento alla realtà, attraverso l'astrazione. Un bottone rimane un bottone anche se è semplicemente un contorno o una striscia colorata. L'importante è il suo significato, come direbbe Donald Norman: "I significanti devono essere percepibili, altrimenti non funzionano". [31] I significanti sono "elementi" che arricchiscono un oggetto, raccontando il significato intrinseco dello stesso. In altre parole, segnalano le azioni possibili attraverso quell'oggetto e in che modo eseguirle. Hanno il compito di innescare il Feedforward, ovvero anticipare esattamente cosa succederà.

Come notato nei casi precedentemente analizzati, nel mondo del calcolo FEM, il concetto di estetica e grafica è poco utilizzato, in quanto non strettamente indispensabile in ambito ingegneristico. Un esperto che ormai conosce a menadito un'applicazione non si pone il problema dell'estetica e della praticità, perché ha già sconfitto le grandi sfide che un pessimo design pone. Un neofita, d'altro canto, sarà avvantaggiato da una struttura semplice, intuitiva e ben riconoscibile. Anche l'occhio ha la sua importanza, e nell'UI design è la parte fondamentale. Le strutture dovranno essere riconoscibili e le finestre di con-

**[Fig. 4.6]** Boeri, S. (2009) - **Bosco Verticale**

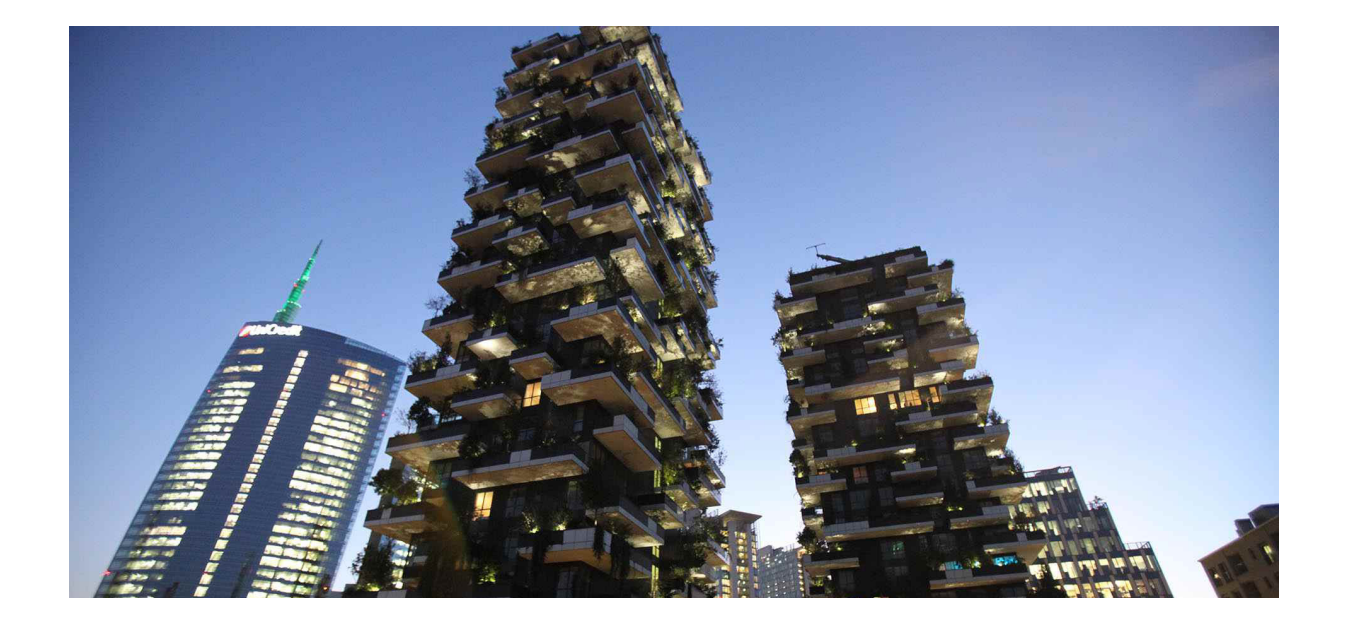

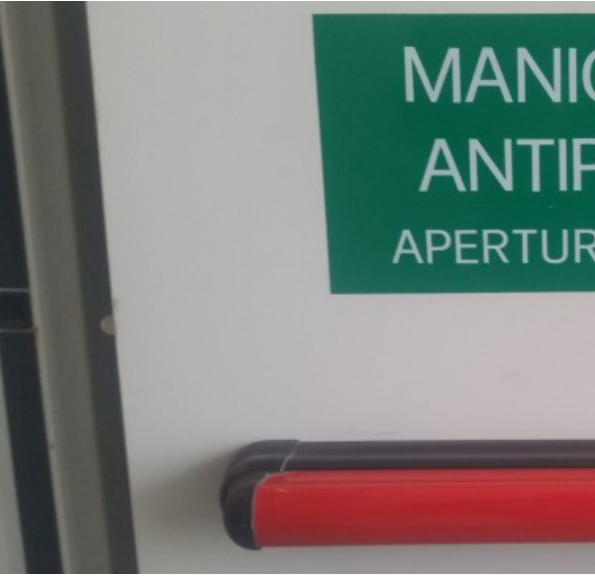

**[Fig. 4.7]** Esempio di maniglione antipanico, in cui il significato è espresso dalla forma e non ha senso aggiungere l'istruzione.

**[31]** Norman D. A. (2011) - **La caffettiera del masochista**

parametri necessari. Chiunque si approcci all'applicazione deve capire il significato di determinati comandi. Tutto ciò porterà a sapere come utilizzare gli strumenti e allo stesso tempo permetterà di studiare, pragmaticamente, quella che è la scienza delle costruzioni.

#### **Obiettivo dell'applicazione**

La materia è complessa, formata da diverse parti, che per certi aspetti possono sembrare difficili da capire e assimilare. Rendere un'applicazione semplice e intuitiva non è un'attività di banalizzazione, perché il rischio maggiore è quello di sminuire i concetti che si vogliono trasmettere. Per questo giunge in aiuto Donald Norman:

*Uso la parola "complessità" per descrivere uno stato del mondo. L'aggettivo "complicato" descrive invece uno stato mentale. La sua definizione include come significato secondario "che è fonte di confusione". [32]*

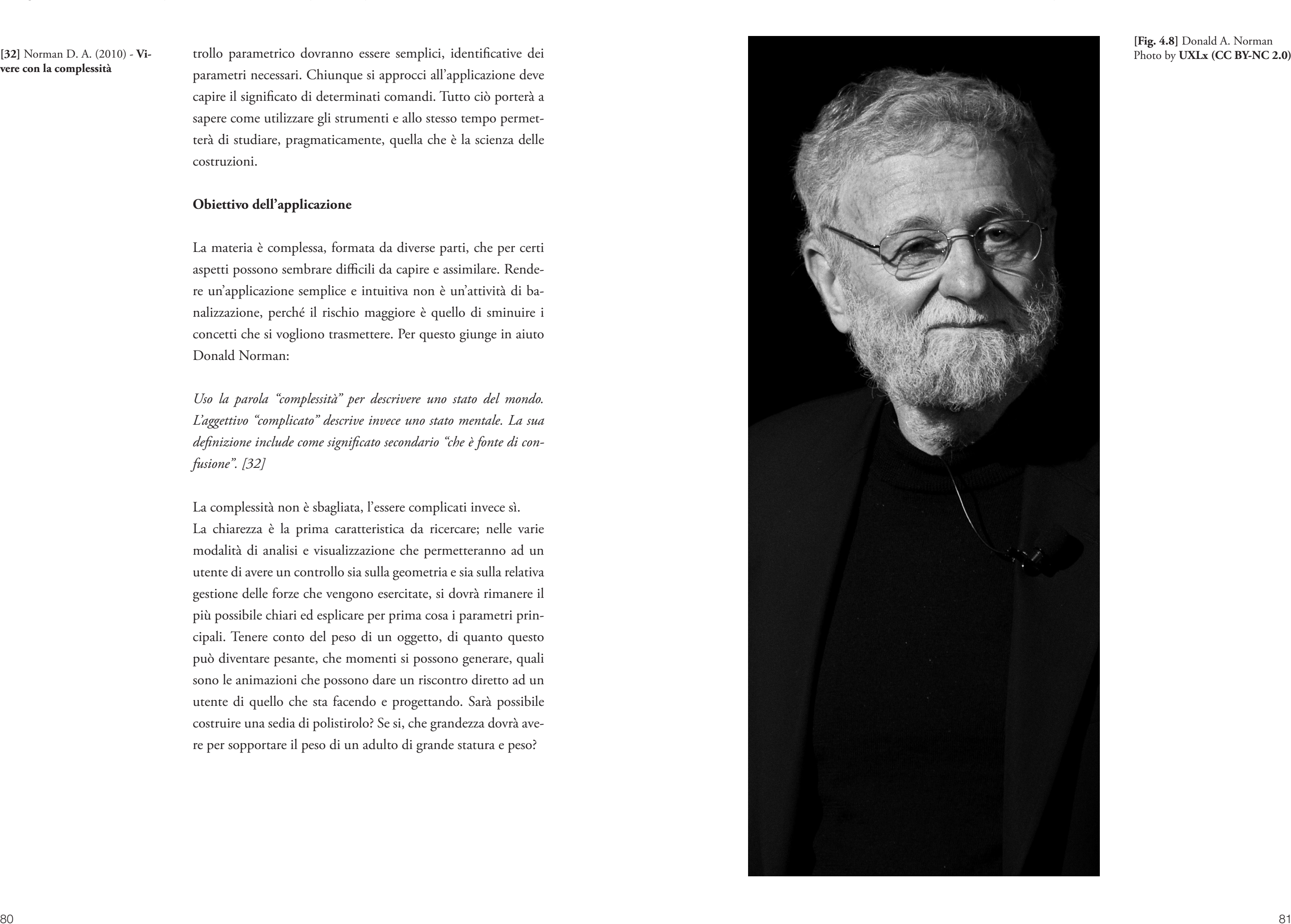

La complessità non è sbagliata, l'essere complicati invece sì. La chiarezza è la prima caratteristica da ricercare; nelle varie modalità di analisi e visualizzazione che permetteranno ad un utente di avere un controllo sia sulla geometria e sia sulla relativa gestione delle forze che vengono esercitate, si dovrà rimanere il più possibile chiari ed esplicare per prima cosa i parametri principali. Tenere conto del peso di un oggetto, di quanto questo può diventare pesante, che momenti si possono generare, quali sono le animazioni che possono dare un riscontro diretto ad un utente di quello che sta facendo e progettando. Sarà possibile costruire una sedia di polistirolo? Se si, che grandezza dovrà avere per sopportare il peso di un adulto di grande statura e peso?

**[Fig. 4.8]** Donald A. Norman

### **vere con la complessità**

### **FEM BLOCKi**

Si tratta di una semplice app 3D per l'analisi agli elementi finiti, creata dall'azienda *G LLC* e rilasciata il 25 gennaio 2019. Gli ingegneri principianti e gli studenti possono apprendere le operazioni fondamentali per l'analisi. Le funzionalità principali all'interno dell'applicazione sono diverse: studio di un elemento esadecimale con 8 nodi e della forma del fascio semplice, analisi delle condizioni al contorno cantilever, l'analisi statica dell'oggetto con l'applicazione delle forze nel bordo e la visione dei risultati degli spostamenti e lo stress di Mises. Tramite animazioni semplici è possibile vedere la deformazione della trave o oggetti vari. Vi è la possibilità di modificare la dimensione della trave, la mesh e il valore della forza applica, per comprendere le varie casistiche di studio.

L'interfaccia si presenta come basica e con pochi aiuti grafici per l'interazione dell'utente. Il programma assolve la sua funzione ma non è semplice per l'individuo gestire il suo meccanismo e si percepisce la sensazione di avere fra le mani un prodotto poco rifinito. [33]

**[Fig. 4.10]** FEM Blocki - screen dell'interfaccia

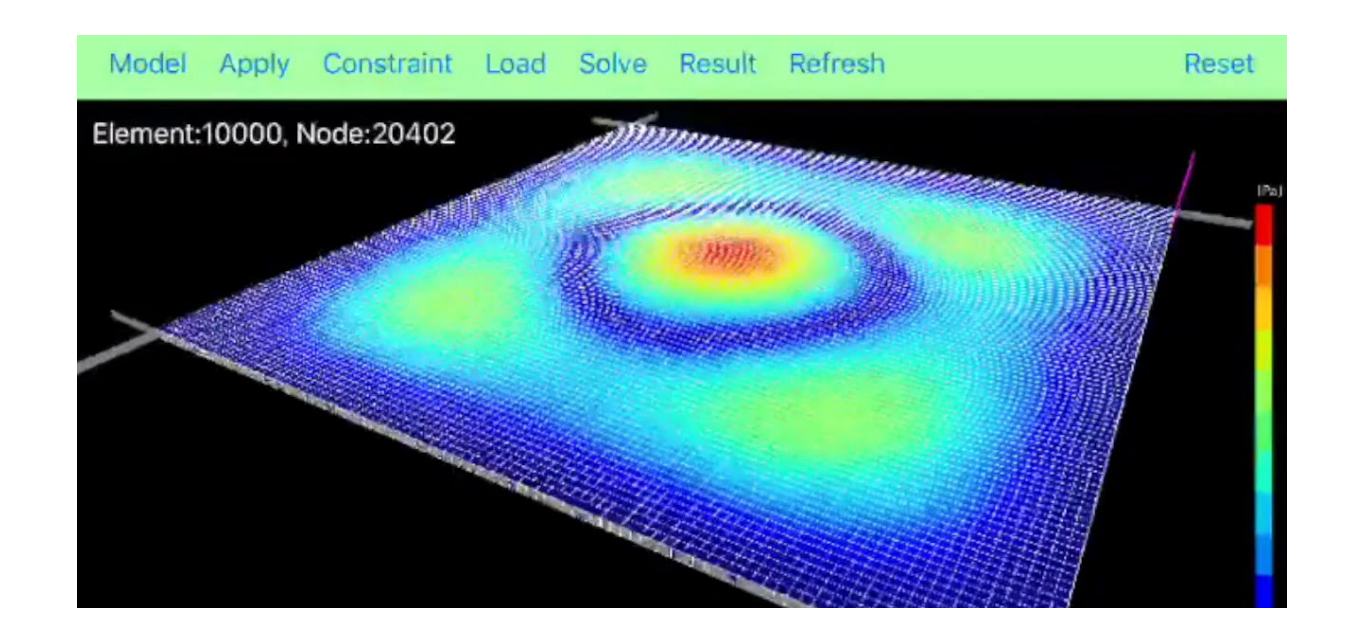

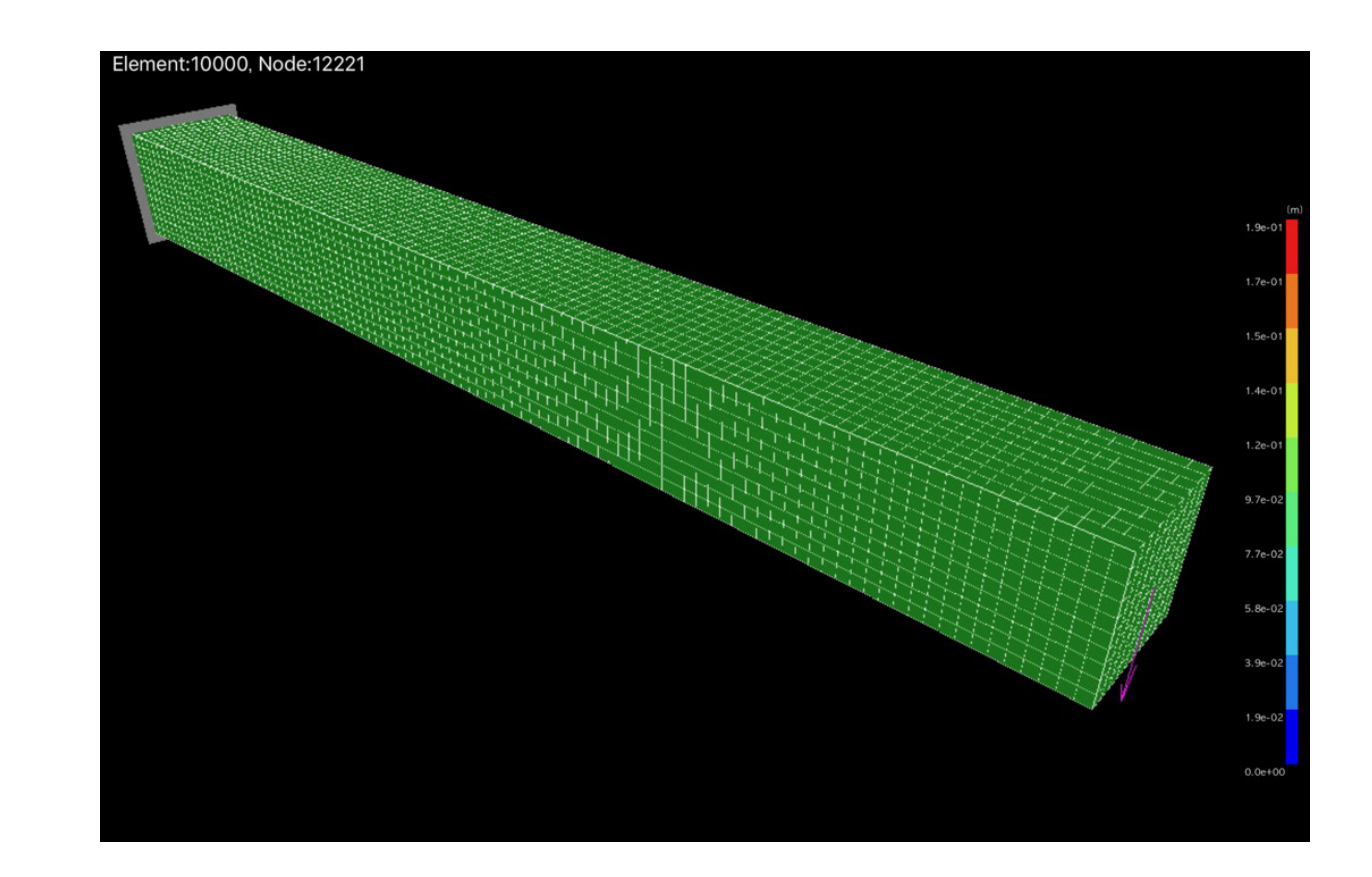

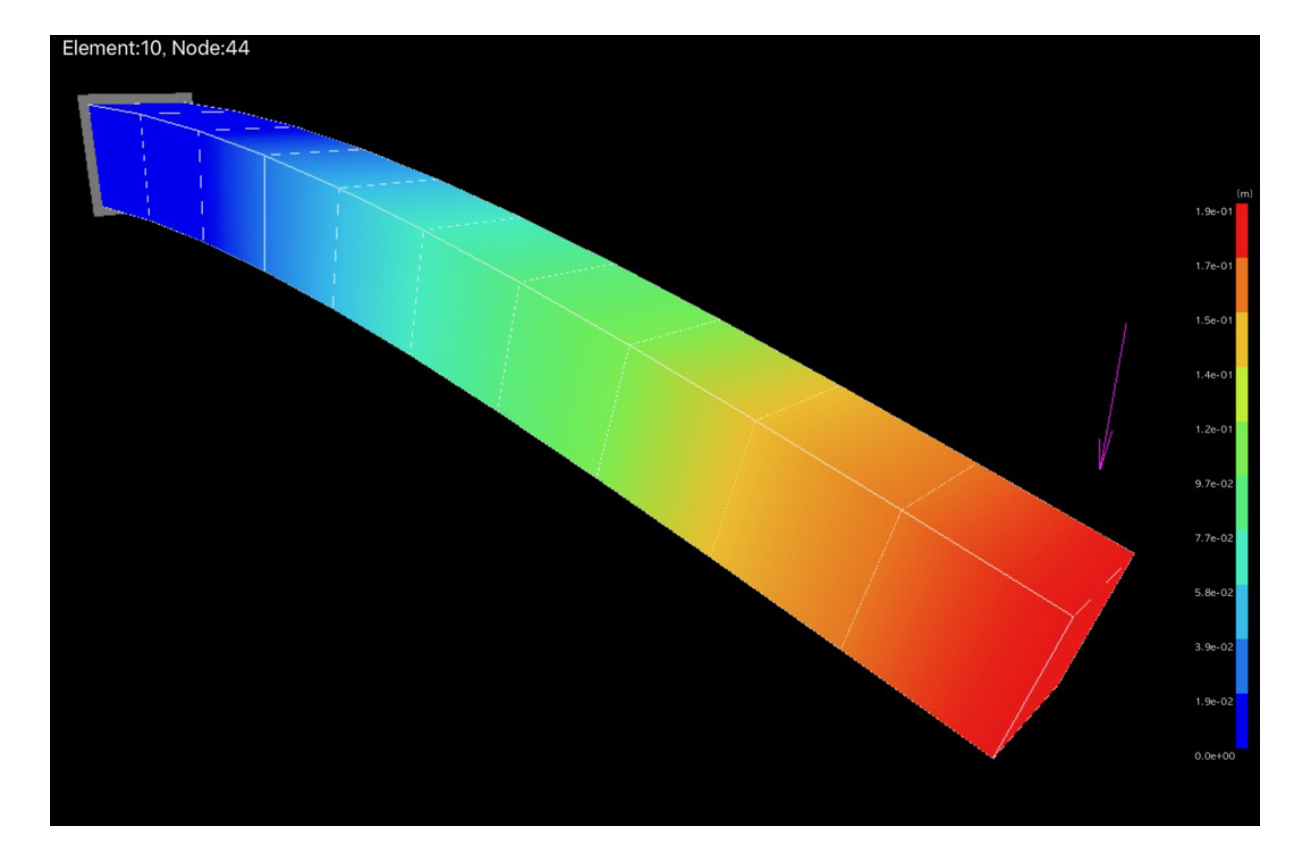

## Caratteristiche chiave e casi studio particolari

#### **[33]** G LLC (2019) - **FEM BLOCKi**

### **Angry Birds**

*Angry Birds* è un videogioco rompicapo sviluppato e pubblicato dall'azienda finlandese Rovio Mobile nel 2009. [34]. Si tratta del primo capitolo della nota serie di *Angry Birds*. La trama del gioco è semplice: un gruppo di uccelli arrabbiati vogliono vendicarsi con dei maialini verdi (i "Piggies") colpevoli di aver rubato loro le uova per cibarsene. Si armano così di fionda e si lanciano contro i nemici per eliminarli.

Come già accennato dalla trama, il gioco consiste nel lanciare gli uccelli tramite una fionda, con lo scopo di eliminare tutti i maialini verdi colpendoli direttamente, spingendoli o facendoli cadere da grandi altezze, oppure ancora facendo crollare su di loro le strutture circostanti. Queste ultime hanno diverse dimensioni e sono fatte di materiali (legno, pietra e vetro) con differente fragilità, in grado di infliggere un particolare danno ai nemici.

In ogni livello ci sono diversi tipi uccelli e ognuno di questi ha un potere, che ha una sua utilità in base all'esigenza del livello. Non è possibile scegliere a piacimento gli uccelli da usare, per ciascun livello è previsto un determinato tipo e numero di uccelli, in un ordine prestabilito. L'obiettivo di ogni livello sarà quello di eliminare ogni maialino presente in esso. Tutto ciò assegnerà un punteggio che aumenterà anche tenendo conto della quantità di edifici distrutti e degli uccellini risparmiati, in base

**[34]** Wikipedia - **Angry Birds**

al quale saranno assegnate da una a tre stelline, valuta usata per **[35]** Catto, E. (2007). - **Box 2D** sbloccare nuovi livelli o mondi. La fisica di *Angry Birds* è gestita dal motore open-source *Box2D* sviluppato da Erin Catto nel 2007. *Box 2D* è un motore fisico di simulazione di corpi rigidi a due dimensioni. La tecnologia è totalmente open-source. [35]

*Angry Birds* rappresenta l'esempio di come moltissime persone si siano divertite essenzialmente a rompere delle strutture. La capacità di analisi dei punti deboli e dei mezzi fisici ha permesso di identificare le strutture fragile e le possibili criticità. Fornendo agli utenti un primo strumento, per quanto sia un gioco, di analisi strutturale.

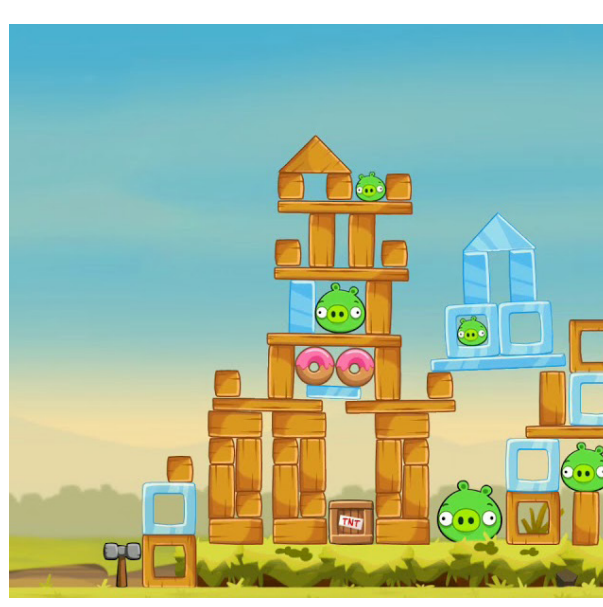

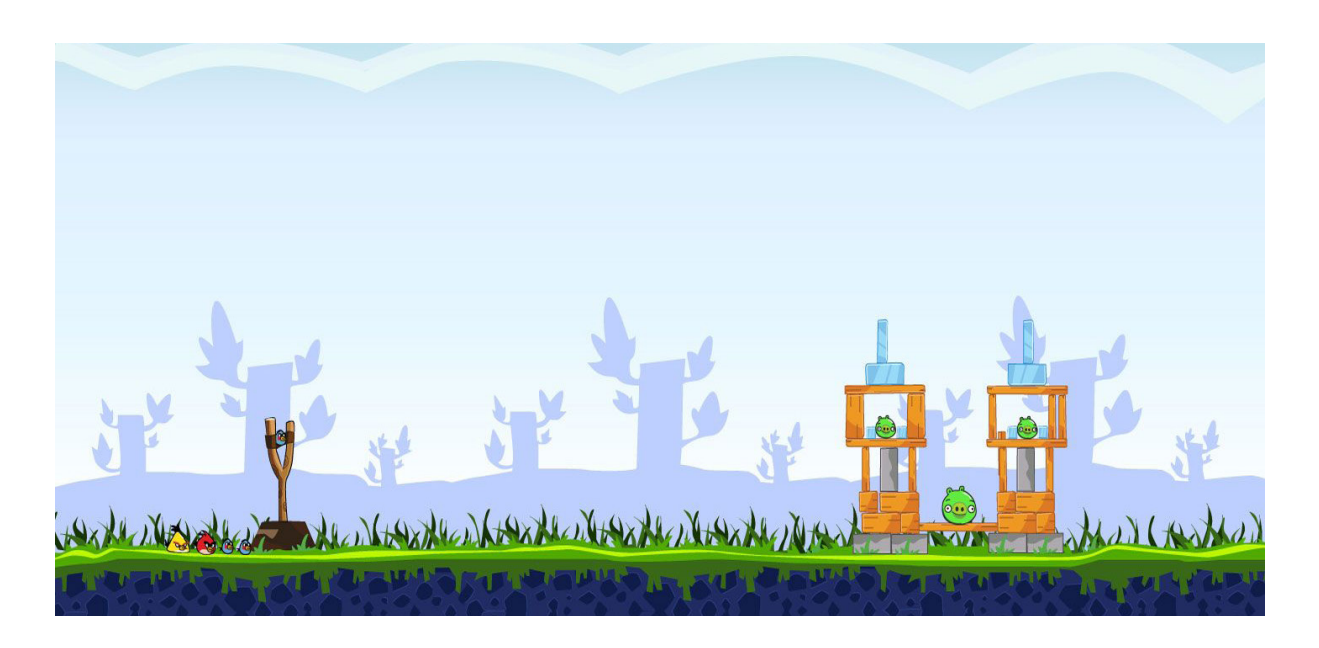

**[Fig. 4.11]** Angry Birds schermate di gioco

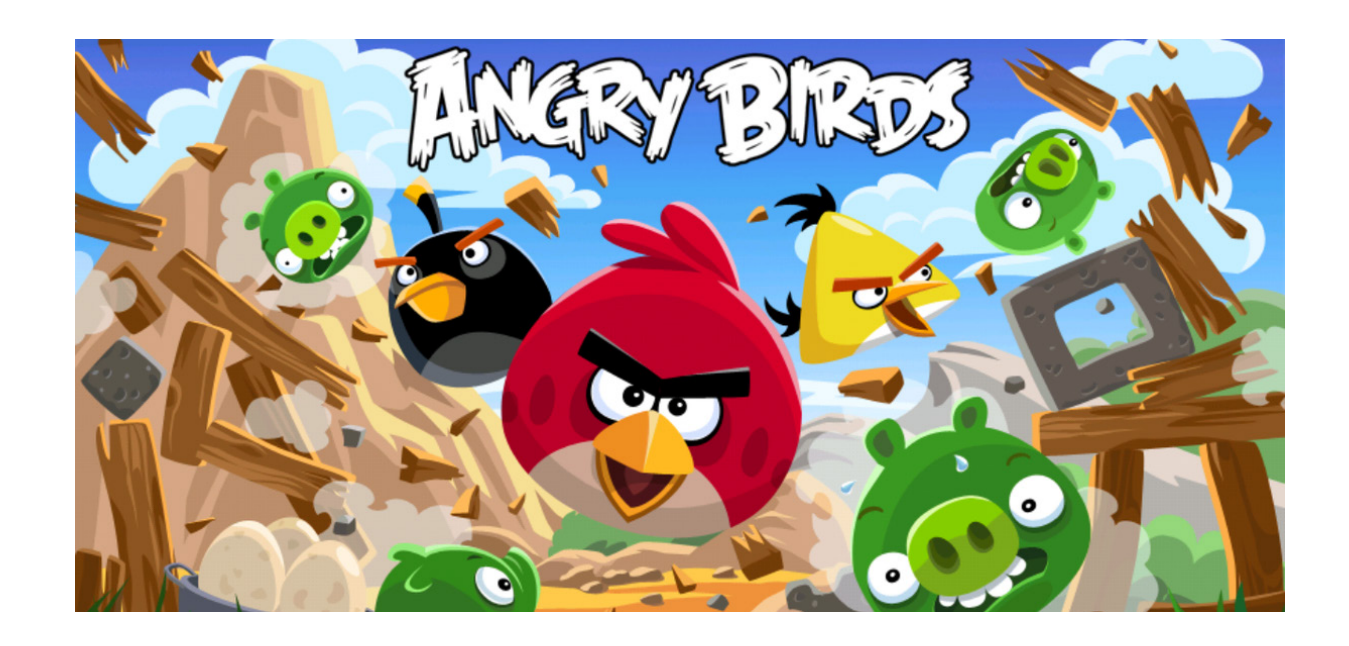

#### **Adobe Aero**

*Aero*, sviluppata nel 2020 dalla casa di produzione *Adobe*, permette di progettare esperienze immersive e interattive apportando nuove possibilità di progettazione nel mondo della Realtà Aumentata. Non sono necessarie capacità di codifica o progettazione 3D. Si potranno visualizzare i contenuti in Realtà Aumentata inserendo facilmente modelli 3D, foto, file con livelli e 2D da Photoshop e Illustrator, o ancora immagini da telefono o desktop o file *Creative Cloud*. L'importazione di risorse da altre applicazioni di terze parti come *Maya* e *Cinema 4D* è attuabile. Il tutto permetterà all'utente di posizionare le risorse nell'ambiente del mondo reale attorno a lui, mediante gesti familiari per ruotare, ridimensionare e spostare, il tutto in un panorama già ottimizzato per l'esperienza AR. [35]

La creazione di esperienze interattive senza dover fare affidamento ad uno sviluppatore è sempre più frequente. Sarà inoltre possibile l'aggiunta di comportamenti ai contenuti, per creare combinazioni di trigger e azioni che consentano agli spettatori di

**[Fig. 4.11]** Adobe Aero - esempio di utilizzo dell'app

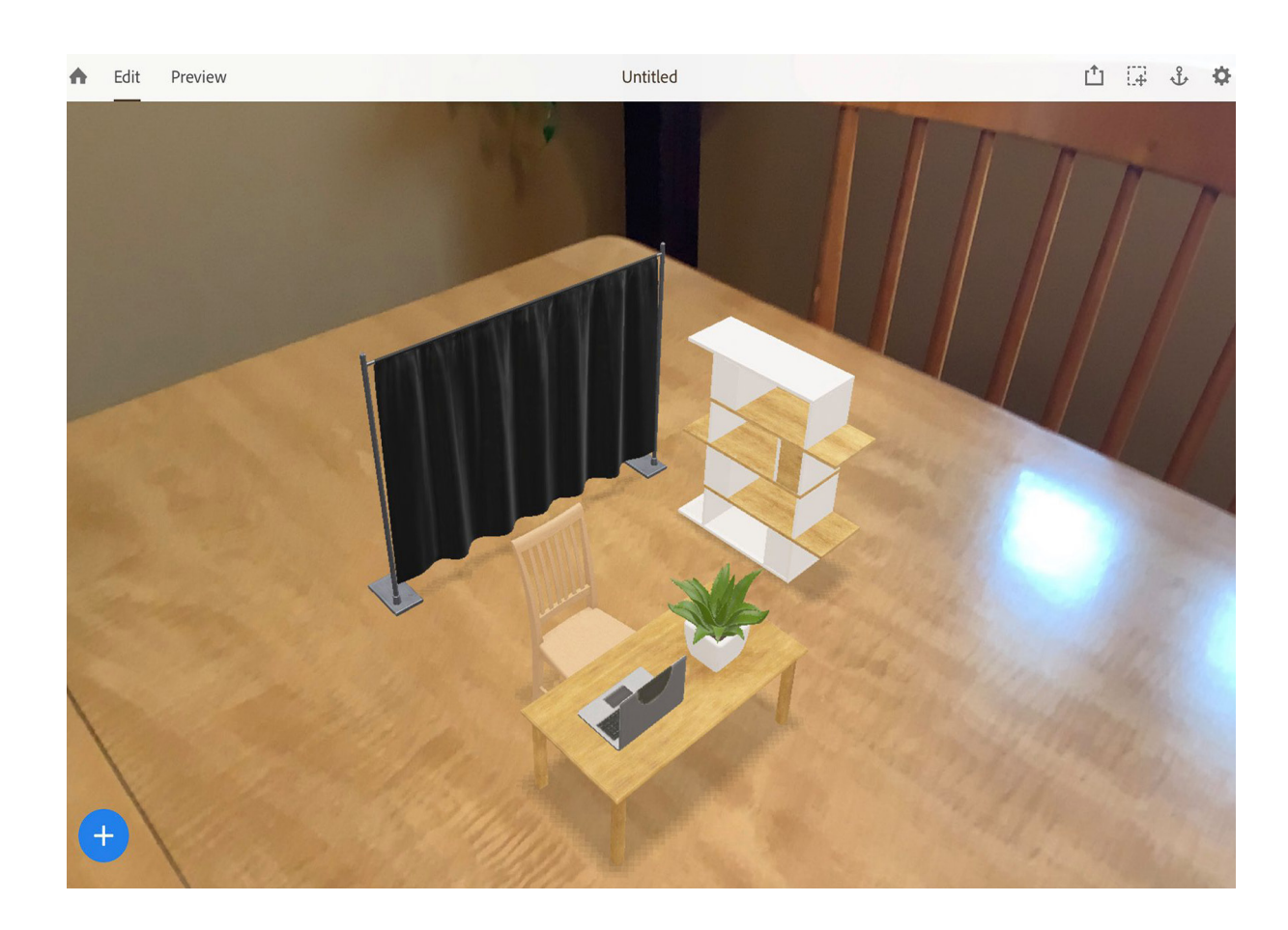

guidare la narrazione e interagire con la storia, come ad esempio muovere gli oggetti utilizzando il dispositivo mobile, in modo da tracciare il percorso che dovrà percorrere il corpo.

Non è necessario che il progetto sia ultimato per poterlo osservare, si può passare alla modalità Anteprima per un feedback rapido delle conseguenze delle modifiche apportate; è prevista la ricezione di feedback da altri collaboratori, grazie alla possibilità di condividere i file in più formati, mediante un collegamento e la modalità visualizzatore, oltre alla possibilità di esportare un file che può essere successivamente incorporato in un'app di terze parti. È possibile valutare facilmente come le interazioni e il posizionamento delle risorse miglioreranno la scena e registrare video veloci o scatti istantanei del lavoro in corso in modo da condividere e ricevere input per una rapida interazione.

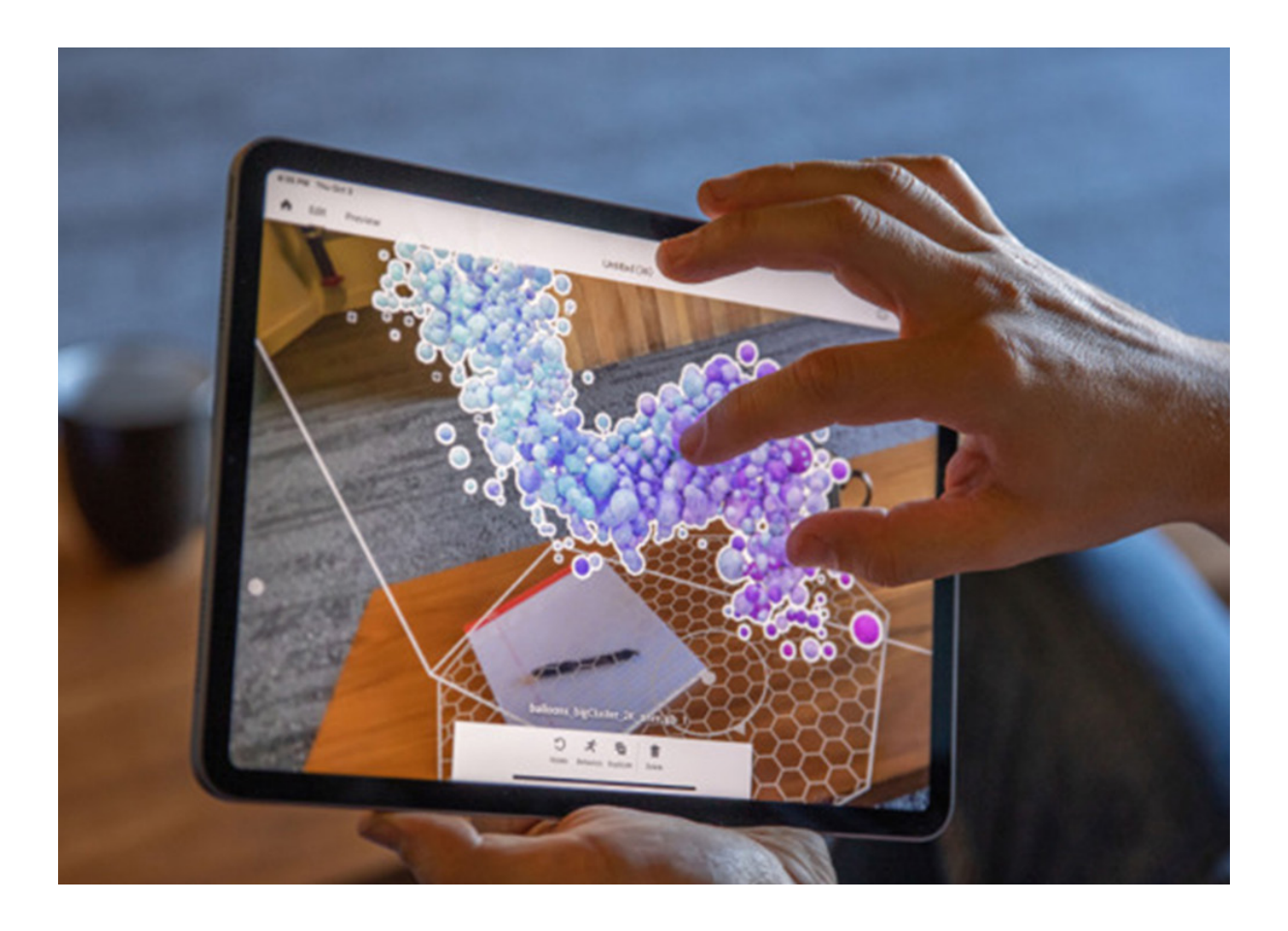

**[35]** Adobe (2020) - **Aero**

#### **Gmsh e Onelab**

*Gmsh* è un generatore di mesh a elementi finiti 3D open source, con un motore CAD integrato e un post-processore. Sviluppato da Christophe Geuzaine e Jean-François Remacle, è uscito sul mercato il 2 marzo 2003. Il suo obiettivo di progettazione è fornire uno strumento di mesh veloce, leggero e facile da usare. Gli input sono di tipo parametrico e vorrebbe fornire funzionalità di visualizzazione avanzate. *Gmsh* si basa su quattro moduli: geometria, mesh, solutore e post-elaborazione. La specifica di qualsiasi input a questi moduli viene eseguita in modo interattivo utilizzando l'interfaccia utente grafica, in file di testo ASCII, mediante il linguaggio di scripting ( .geofile) di *Gms*h o utilizzando C ++, C, Python o Julia Application Programming Interface (API). Il repository del codice sorgente contiene molti esempi scritti utilizzando sia il linguaggio di script integrato che l'API. Tra le sue funzionalità è possibile riscontrare un supporto per l'interscambio e interoperabilità dei modelli e dei calcoli tra software CAD-CAE. Inolre permette di rendere più facile l'integrazione di nuovi componenti per sistemi eterogenei per il calcolo numerico e di impostare la priorità di accoppiamento tra software di calcolo.

L'interfaccia grafica cross-platform è basata su FLTK (Fast Light Toolkit), una GUI libera per le librerie OpenGL scritta in C++.

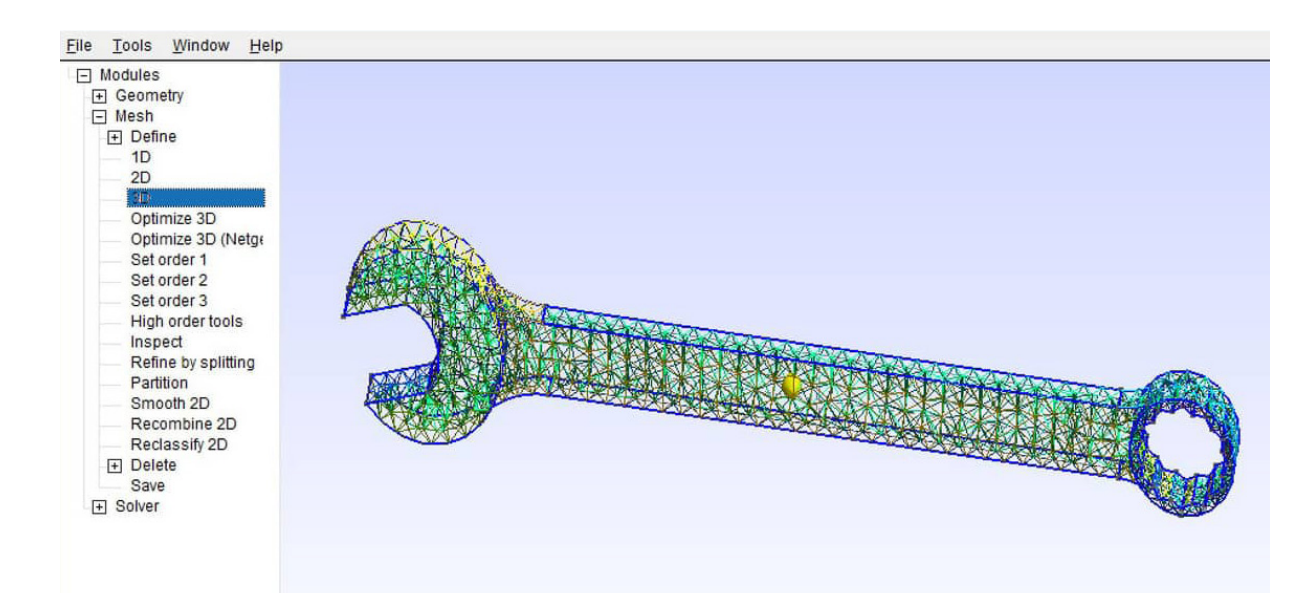

**[Fig. 4.12]** Esempio di schermata di Gmsh

I file eseguibili richiedono la presenza delle librerie grafiche OpenGL, sostituibili con le librerie Mesa 3D, nel percorso di caricamento delle stesse. Ha la capacità di esportare nei formati .gif, .jpg, .avi, .mpeg. Inoltre tramite le librerie GL2PS: (Open-GL to PostScript printing library) è possibile l'esportazione nei formati .ps, .eps, .pdf, e .svg. Può interfacciarsi coi seguenti generatori di meshing esterni: Netgen di Joachim Schöberl (Università di Linz) e TetGen di Hang Si (Università di Berlino). Attualmente il software è disponibile per Unix, Linux 32/64 bits, MacOS e Windows. [36]

I suoi punti di forza principali consistono nella rappresentazione veloce di geometrie semplici o "ripetitive", grazie a funzionalità definite dall'utente, vie d'uscita condizionate o incorporate. Inoltre tramite una parametrizzazione di queste geometrie, il linguaggio di scripting di *Gmsh* abilita tutti i comandi ed anche quelli che dipendono da elaborazioni precedenti (tipo Espressioni e comandi di funzioni geometriche). Diventa possibile specificare le dimensioni dell'elemento con precisione, in quanto il programma fornisce numerosi meccanismi per controllare i dati degli elementi nella generazione mesh finale: mediante interpolazione dalle dimensioni specificate ai punti geometrici o l'uso flessibile dei campi della griglia. Attraverso il modellatore integrato si possono creare semplici estrusioni da geometrie iniziali. *Gmesh* riesce ad interagire con solvers esterni attraverso interfacce in *C, C++, Perl e Python*. La capacità di visualizzazione e esportazione dei risultati in nei vari formati file lo rende flessibile alle esigenze. Al suo interno vi sono vari set di dati scalari, vettoriali e tensori, per eseguire operazioni sulle viste delle geometrie risultanti. Una volta avviata l'elaborazione dei calcoli, i grafici emersi possono essere esportati in formati differenti, e si possono generare animazioni complesse. La particolarità di Gmsh consiste nel fatto che può essere compilato con o senza interfaccia grafica, inoltre tutte le versioni possono essere usate sia in modo interattivo o direttamente da riga di comando. Queste possibilità vengono arricchite dall'opportunità di configurare un gran numero di opzioni, che possono essere impostate in modo interattivo utilizzando l'interfaccia grafica. L'ostacolo

**[36]** Geuzaine, C & Remacle, J-F (2003). - **Gmsh**

principale è dovuto alla dislocazione di tali funzionalità all'interno dei file di comando, alla necessaria modifica degli scripts, o alla sostituzione di linee di codice di comando.

Insieme ai suoi molti punti forti sono da segnalare alcune debolezze, come l'approccio di B-Rep per descrivere geometrie che può diventare scomodo o inefficiente per modelli di grandi dimensioni. Se un modello è complesso o se si volesse usare l'approccio con modellatore solido, occorre collegare *Gmsh* ad un kernel CAD esterno e importare i file nativi direttamente.

Gmsh non è un generatore multi blocco; di conseguenza tutte le mesh poligonali generate da Gmsh sono conformi come elementi finiti. L'interfaccia utente di *Gmsh* serve solo ad esporre un numero limitato delle funzionalità e molti aspetti potrebbero essere implementati. Il linguaggio di scripting è piuttosto limitato, in quanto fornisce solo controlli a catena molto grezzi, come le funzioni definite dall'utente, prive di variabili locali. Non è presente una capacità di "torna indietro o ctrl+z" globale, perciò l'unico modo sarà quello di modificare una stringa di codice al fine di correggere gli errori. [37]

**Onelab** è un'interfaccia semplificata, open source, di analisi FEM sulla base del generatore di mesh *Gmsh* e il calcolatore GetDP. Può essere utilizzato per simulare un'ampia varietà di

problemi nei diversi ambiti della fisica, dall'elettromagnetismo, al termico fino alla meccanica.

*Onelab* viene fornito con una selezione di esempi pronti per l'uso. I nuovi modelli possono essere aggiunti aprendo un archivio .zip corrispondente sul dispositivo. *Onelab* nasce principalmente per rispondere al bisogno di avere un calcolatore agli elementi finiti direttamente sullo smartphone. Essendo un derivato di *Gmesh* si accompagna con anche le sue difficoltà di integrazione nell'interfaccia, diventando poco chiaro nella risposta e nell'utilizzo.

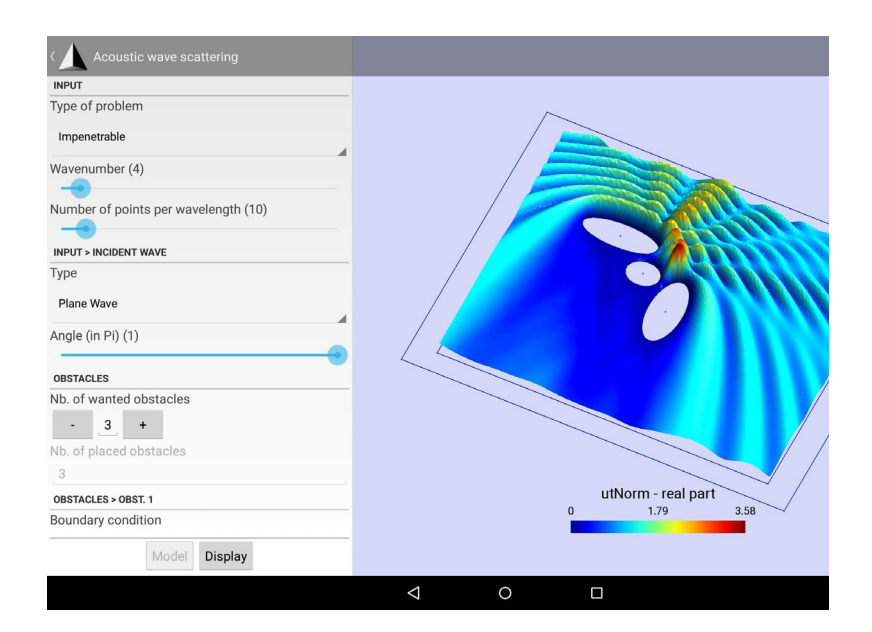

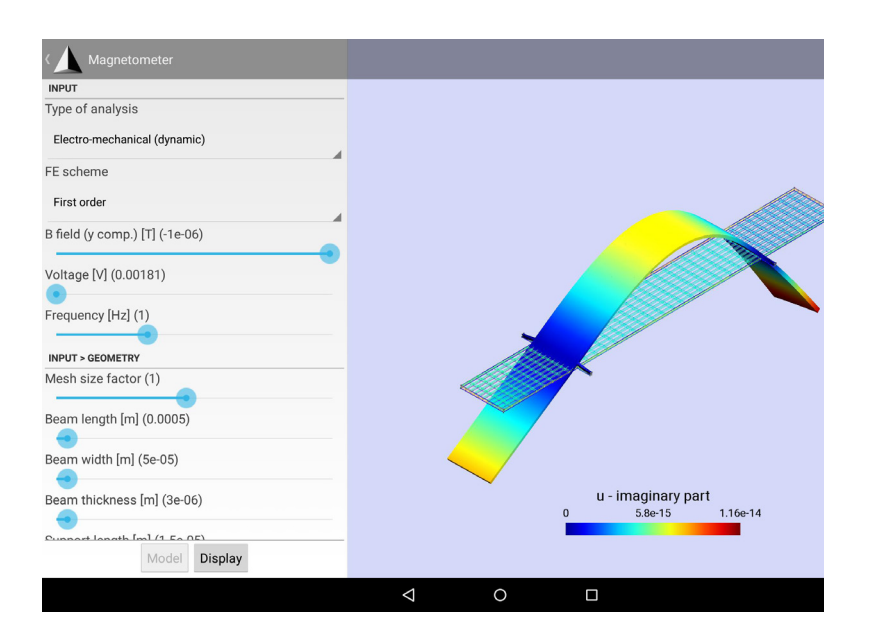

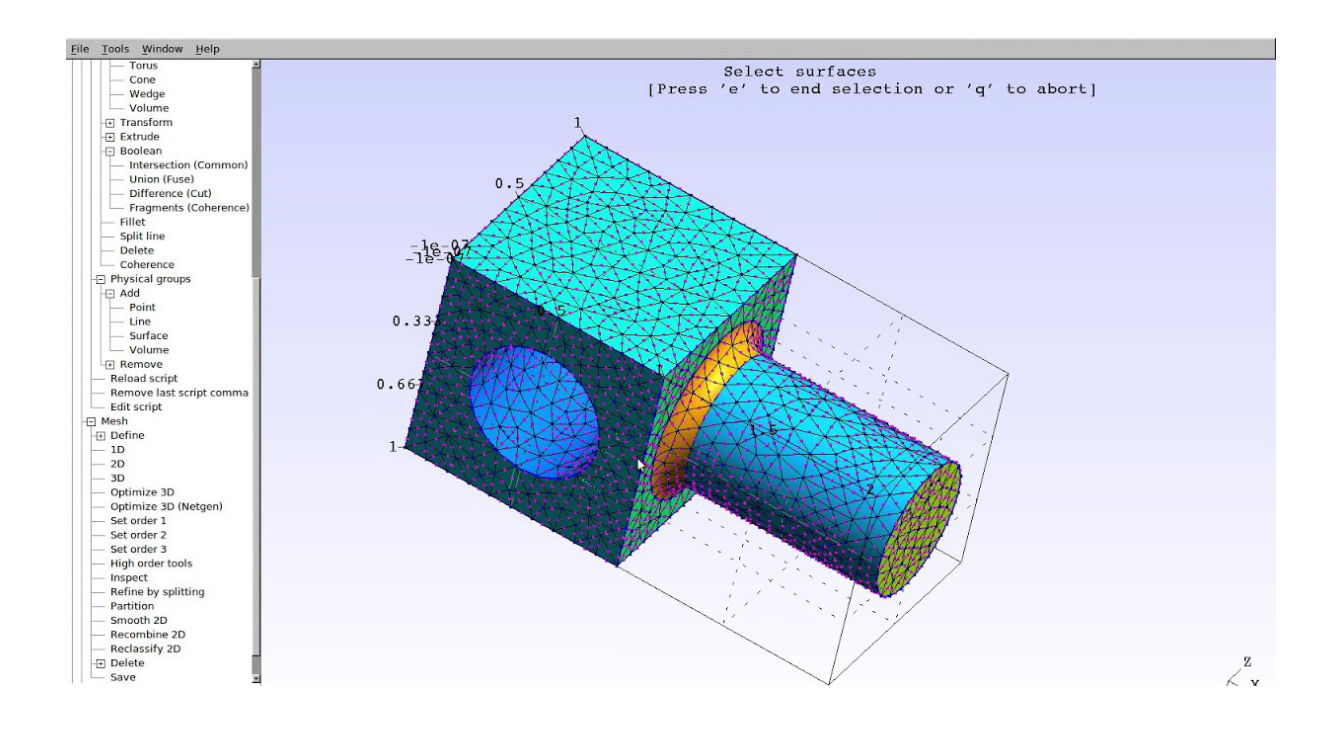

**[Fig. 4.13]** Esempio di scheramata di Gmsh

**[Fig. 4.14]** Esempio di scheramata di Onelab

**[37]** Wikipedia - **Gmsh**

#### **Concetti chiave e parametri fondamentali**

Le caratteristiche presenti all'interno dei principali competitor, riscontrate attraverso l'analisi dei casi riportati, sono: la diversificazione in colori in base agli sforzi, [Fig. 4.12] la parametrizzazione dei dati con preimpostazioni. Per quanto riguarda il lato della realtà aumentata lo strumento di *Abobe Aero*, rappresenta un passo chiave per la realizzazione dell'applicazione, integrando il programma di renderizzazione e gestione dei modelli 3D in AR. La chiave che permette la realizzazione dell'applicazione è la realtà di *Gmsh*. Essendo un'applicazione open source, è possibile utilizzarla come base per la realizzazione delle simulazioni. Inoltre la possibilità di interfacciarsi a dei server opportuni per il salvataggio dei modelli risulta fondamentale per il concetto di cross platform, ovvero la possibilità di continuare a lavorare con diversi dispositivi e con sistemi operativi differenti, come ad esempio *iOS* e *Android*.

Derivando i concetti appresi dalla conoscenza dei comportamenti emozionali e dalle pratiche legate al mondo dei giochi è possibile identificare come, gli utenti, tendano ad affrontare uno strumento didattico-simulativo come un "gioco" interagendo in maniera emozionale soprattutto con i risultati sperati. Il senso di frustrazione che potrebbe subentrare nel momento di utilizzo è ciò che più si discosta dall'obiettivo enunciato in precedenza. Il tema fondamentale da comprendere è il comportamento delle strutture. Queste si interfacciano con l'utente e lui in pochi passaggi deve essere in grado di applicare carichi, vincoli e osservare come questi modificano il modello.

#### **I dati**

I dati fisici per gli sforzi vengono misurati in Pa (Pascal) che corrispondono alla pressione, ovvero una forza (Newton, N) su una determinata area (m2). La forza (N) è composta a sua volta da una massa (kg) per un'accelerazione (m/s2). Nel calcolo strutturale più semplice la forza di gravità rappresenta la principale fonte degli sforzi.

Ogni massa è accelerata di circa 9.81 m/s<sup>2</sup>. Questa accelerazione trasforma le masse in forze e in base a dove poggiano, ovvero l'area su cui risiedono, generano delle pressioni che in calcolo strutturale sono considerati sforzi. Facendo a ritroso questi ragionamenti si avrebbe, ad esempio, una persona di 80 kg, che siede su una sedia con una base di  $0.16 \text{ m}^2$ , uno sforzo pari a:

#### $(80 \text{ kg x } 9.81 \text{ m/s}^2) / 0.16 \text{ m}^2 = 785 \text{ N} / 0.16 \text{ m}^2 = 4905 \text{ Pa}$

**[Fig. 4.12]** Rappresentazione delle sfumature di colore utilizzate nei programmi di analisi FEM

> Questi dati sono tutti importanti ma non garantiscono la comprensione degli sforzi, come invece accade quando si osserva una persona di 80kg sedersi su di un prototipo. Avere una visione in tempo reale dei carichi impressi ad un oggetto è fondamentale per un utente che non ha ancora l'esperienza necessaria per identificare un possibile problema. È quindi necessaria una modalità in cui i dati siano semplificati nella forma più comune: immaginare 80 kg è più semplice di immaginare 5000 Pa.

#### **La simulazione e l'ingaggio**

L'utente dovrà, praticamente, andare a scegliere i punti di interesse per l'analisi. Per avere un rapporto di ingaggio il più possibile lineare, il sistema deve dare continuamente il proprio supporto, al fine di evitare un senso di esclusione. Ad esempio, l'interfaccia deve restituire feedback visivi per far intuire all'utente i parametri che si stanno selezionando. Una volta identificato il punto di apporto delle forze questi diventeranno di un colore opposto per segnalare la loro presenza. Solitamente i vincoli vengono raffigurati con sfumature di blu, le forze con sfumature di rosso in base alla loro intensità. Dovrà essere sempre possibile la modifica dei dati e la modalità di avvio della simulazione dovrà essere chiara e sempre presente. Meno azioni possibili per il conseguimento del risultato. Durante le animazioni verranno mostrate le forze e il loro apporto al modello. Se il carico è eccessivo per il modello, avverrà un'animazione di rottura nel punto di eccessivo stress.

### Struttura dell'esperienza e dinamica utente

#### **Dinamica esperienziale**

L'esperienza dell'utente all'interno dell'applicazione deve essere il più semplice ed esaustiva possibile. A partire dalla conoscenza della geometria del modello e delle forze che agiscono su di esso, si delineano i bisogni primari del calcolo strutturale. I parametri principali dovranno essere: *vincoli, carichi, materiale e geometria.* Dall'unione di questi parametri si dovrebbe generare un risultato attendibile, in grado di identificare i macro problemi di una struttura.

Per prima cosa l'utente deve avere la possibilità di registrarsi, in questo modo si potrà avere sia una profilazione che una personalizzazione dell'esperienza. La connessione al server permetterà, inoltre, di mantenere salvati i file relativi ai lavori degli utenti. La decisione di mantenere il profilo online o offline verrà affidata agli individui. Una volta terminato l'accesso, la prima schermata sarà un'home page dove le possibilità principale saranno quelle dello studio di progettazione o il cambio delle impostazioni come i dati utente, le caratteristiche grafiche e di animazione, al fine di pesare il meno possibile sulla memoria e sulla batteria. In ultima analisi, potrebbe essere affidata anche la decisione di limitare il processore/scheda grafica del dispositivo in base alla precisione desiderata. Nella sezione di studio sarà necessaria una diversificazione dell'ambiente in base alle caratteristiche richieste dall'utente. Una volta selezionato il modello sarà possibile scegliere i parametri e, in base al tempo di calcolo, decidere anche la rappresentazione in AR o nella realtà virtuale del dispositivo.

#### **Livelli di complessità**

Come all'interno di un videogioco, dovrà esistere una componente diversificata in base alle esigenze. Ogni utente è diverso e avere una divisione in aree permetterà di specializzare le funzionalità in base alla complessità necessaria. Conoscere il comportamento di pochi elementi, ad esempio, è diverso dal sapere il comportamento di una struttura soggetta ad uno sforzo complesso.

Nei videogiochi questi livelli vengono definiti come "livelli di difficoltà" come: facile, normale, difficile ed estremo. L'applicazione dovrà seguire, più che un ragionamento relativo alla difficoltà, uno di complessità. Come accennato in precedenza, il complicato è uno stato mentale e il complesso è uno stato del mondo. [32]

In questo caso si avrà al posto dei livelli di difficoltà, dei "livelli di complessità", in grado di fornire un riferimento chiaro ed

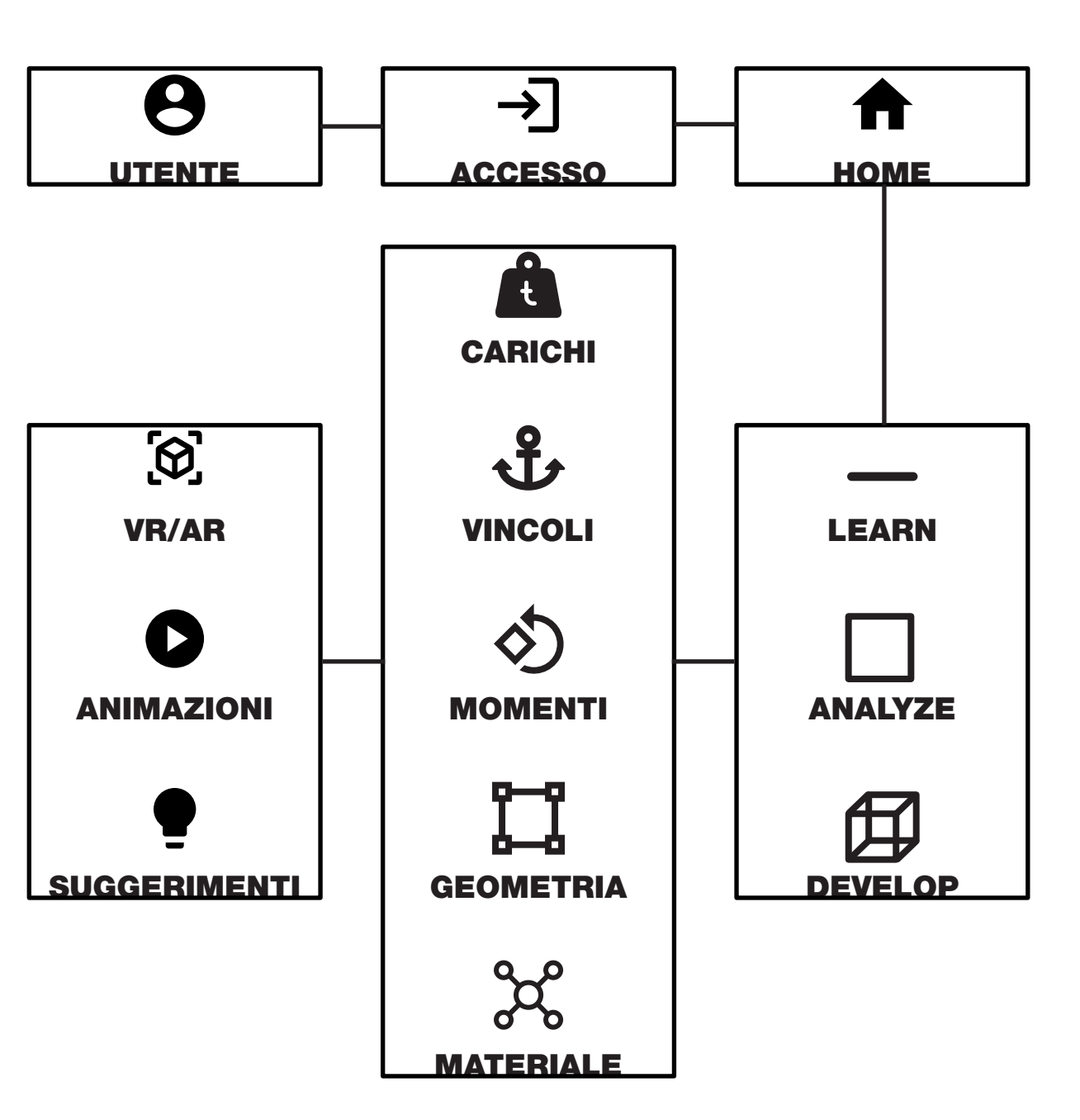

**[32]** Norman, D. A. (2010) - **Vivere con la complessità** 

**[Fig. 4.15]** Schema del flusso che

può intraprendere l'utente.

intuibile allo stato di definizione del calcolo e della struttura che un utente decide di analizzare. In questo caso verranno definiti come: *Apprendimento, Analisi e Sviluppo.* [Fig. 4.14]

All'interno della sezione apprendimento verranno inseriti dei modelli di studio come la trave semplice, e strutture più complesse, al fine di apprendere al meglio la materia. In questo senso, il professore avrebbe chiaramente la possibilità di mostrare ai propri studenti le casistiche e le possibilità dello studio, e lo studente avrebbe una visione concreta di quello che sta andando a studiare e potrebbe in pochi semplici passi replicare i concetti appresi.

Nella parte di analisi si avrebbe la possibilità di inserire dei modelli propri, in cui lo strumento di analisi parametrica dei carichi e dei vincoli diventa ausilio alla comprensione del progetto e all'individuazione delle criticità, con conseguente snellimento della fase di progettazione e di concept. Mediante la scelta del materiale di base, si avrebbe a schermo un'identificazione di "sforzo eccessivo per materiale o area", in caso di carico inadeguato per il modello e il materiale selezionato.

Nella sezione di analisi si avrebbero macro aree che identificano i diversi materiali, come metalli duri o leggeri (acciaio o alluminio,) ceramici, compositi normali o avanzati (legno o fibra di carbonio), plastici leggeri o pesanti (polietilene o policarbonato). Questi esempi permettono una visione immediata del modello e delle sue caratteristiche.

Infine nella parte di sviluppo si avrebbe la possibilità di modifica geometrica del modello, andando a ridimensionare la struttu-

**[Fig. 4.16]** Interpretazione del flusso di simulazione dell'applicazione.

ra identificata. Le modifiche seguiranno una logica di selezione dei componenti geometrici fondamentali come: punto, bordo e faccia. Il materiale potrà essere cambiato in uno più specifico, scelto all'interno di librerie online; in tempo reale potrà essere mostrato, sia a schermo che in realtà aumentata, un prerender dell'oggetto.

Tutti i livelli di complessità descritti devono essere compresi come implementazione di quelli precedenti. In pratica, se si decidesse di osservare la reazione della trave di composito leggero a vincoli e carichi, sarebbe possibile farlo anche dalla sezione di analisi, con la possibilità di aggiungere ulteriori modelli per una comprensione completa. Osservare come una mensola risponde ad un peso, identificato come una trave in appoggio su di essa, è a discrezione dell'utente.

#### **Modelli pre-impostati**

Accennati in precedenza nella parte di apprendimento, si potrebbero avere dei modelli pre-impostati di analisi didattica. Questo permette ad uno studente di capire le basi teoriche e pratiche per l'apprendimento della materia e soprattutto la sua comprensione pratica. Il classico modello di partenza sarà la trave, che comprende la maggior parte dei casi studio rilevabili. Passando a strutture più complesse possono essere utilizzati insiemi di travi o strutture reticolari pre-selezionate. In questo modo, avendo un elemento base ripetibile, un utente potrebbe decidere a suo piacimento come predisporre il tutto. L'aiuto fornito in questo senso è tangibile, in quanto il passaggio da "carta" a "digitale" è veicolato dal docente e viene dimostrato l'apprendimento teorico.

La comprensione della materia avviene mediante una serie di modelli di carico per capire il "peso" limite per la struttura. Un esempio è il modello di una figura umana, che viene utilizzata dallo studente per verificare la resistenza della seduta. Come diventerebbe questa seduta con una figura umano posta al di sopra? Avere la possibilità di dichiarare il peso del modello (80kg),

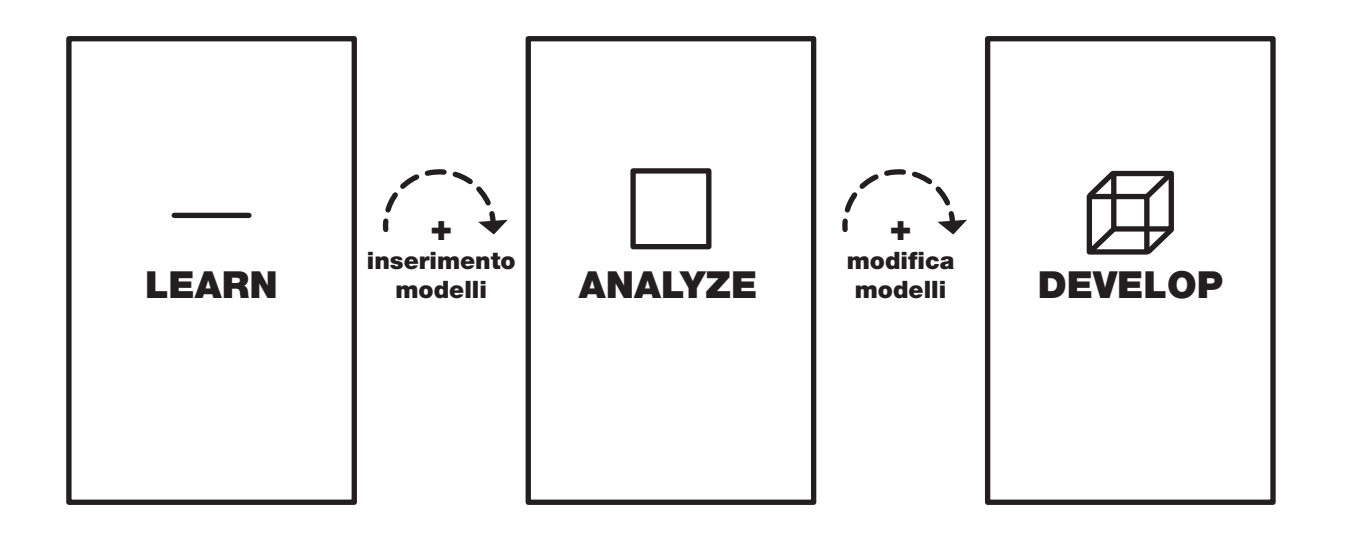

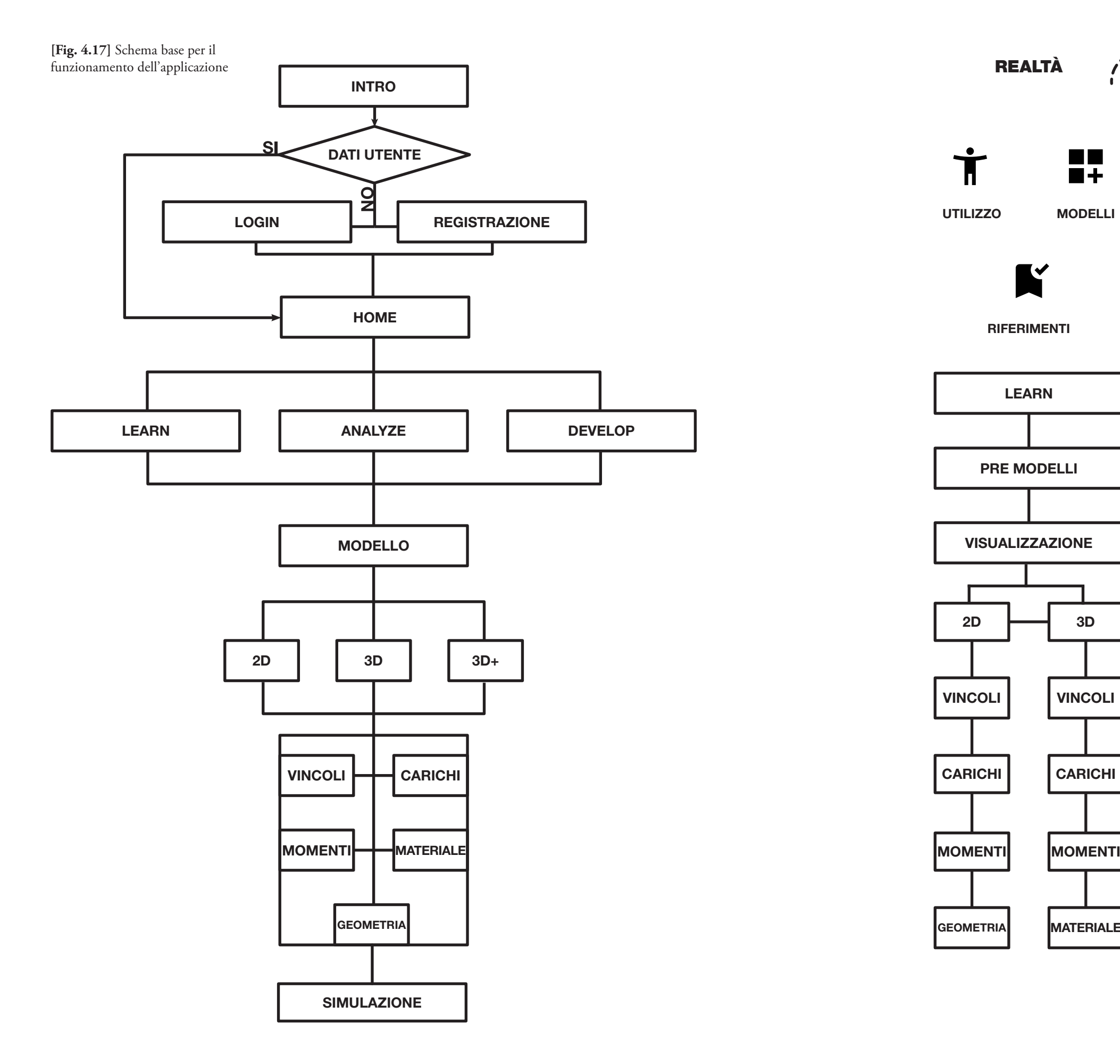

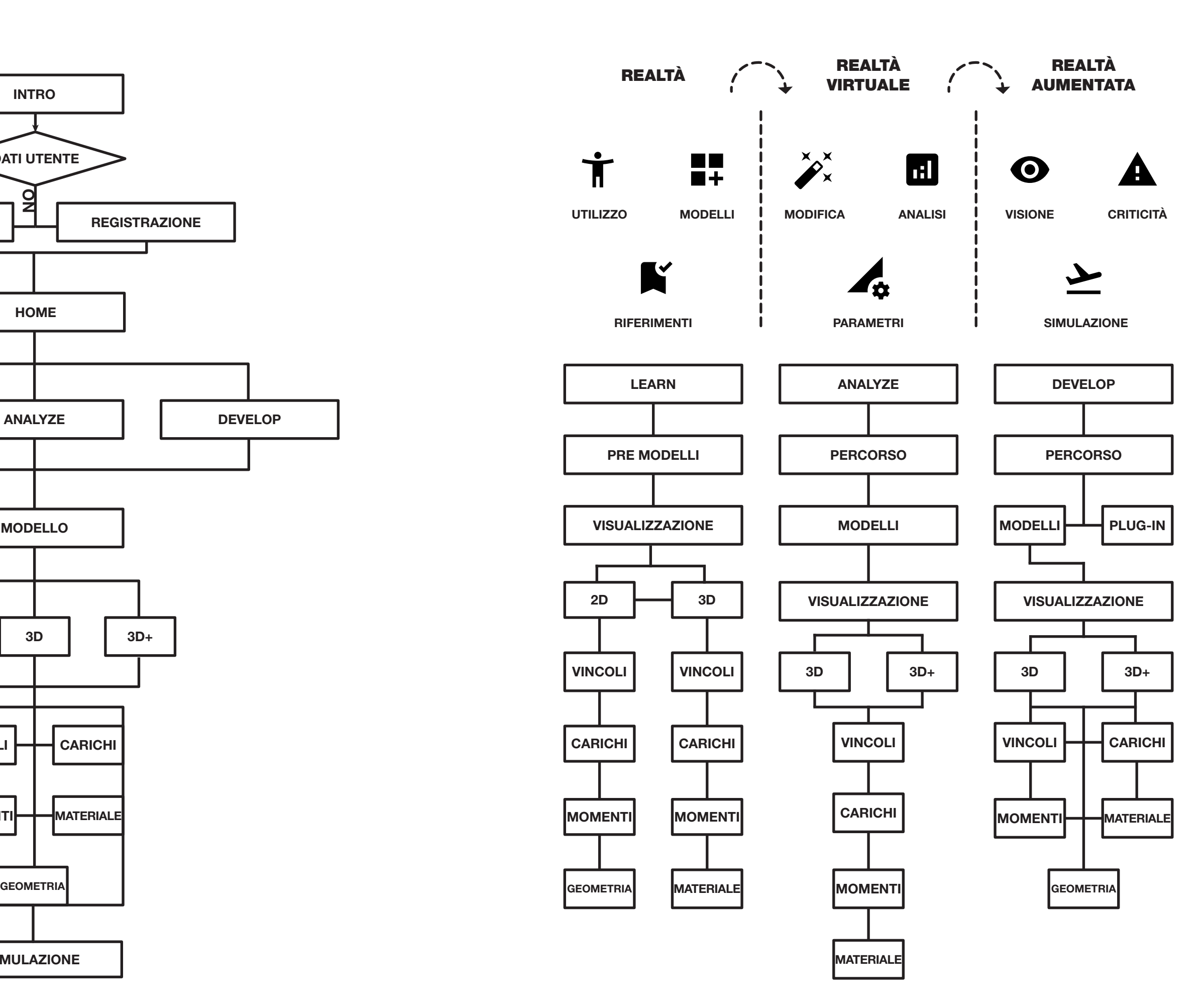

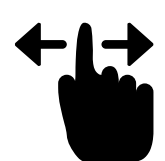

semplificherebbe notevolmente la selezione del punto di carico, avendo immediatamente una risposta dal programma per quanto riguarda la plausibilità del modello.

#### **Tutorial**

*Testo, o più spesso video a volte interattivo, di spiegazione operativa e addestramento all'uso di un dispositivo, di un programma o altro. [33]*

La definizione classica identifica il concetto di addestramento, ma nel caso più comune il tutorial è una guida iniziale. L'utente che non sa come utilizzare il dispositivo o il servizio viene aiutato nella prima fase di approccio. Questo porta a fare pratica in prima persona del mezzo, unendo sia la parte teorica che quella pratica. Vengono illustrate le potenzialità e soprattutto i limiti, indirizzando l'utilizzatore verso la strada corretta da seguire. L'approcciarsi ad uno strumento che, per quanto semplificato, risulta comunque complesso, essendo composto da diverse parti, rende necessario l'uso di un tutorial iniziale, in cui attraverso un caso studio semplice e intuibile, verranno divulgate le caratteristiche chiave per ogni sezione del programma. In tutti i casi un utente potrà riprendere i tutorial per capire al meglio i punti che, ad un primo utilizzo, possono essere sfuggiti. In particolar modo la parte di analisi e di progettazione richiederanno una spiegazione il più intuitiva possibile.

Generalmente tale pratica è legata al mondo dei giochi. Il capire le regole e i movimenti possibili sono caratteristiche chiave per entrare nella *fictio ludens* dell'applicazione. Come detto in precedenza, una simulazione è molto legata al termine di gioco, tanto da rapportarsi ad esso in maniera indissolubile, andando a riprendere delle meccaniche chiave.

Nell'applicazione sviluppata, il primo tutorial dovrà spiegare le possibilità iniziali, partendo dal concetto di trave. I suggerimenti faranno sperimentare la capacità di manovra spaziale all'interno del mondo virtuale. Successivamente verrà spiegato come, attraverso le icone dell'interfaccia si potranno selezionare e modificare i vari parametri, assegnabili ai vari componenti. Verranno suggeriti i migliori punti per avere il risultato desiderato, illustrando gli strumenti di selezione dei punti, spigoli o facce del modello. Garantendo un primo caso eseguito alla perfezione, l'individuo sarà invogliato a ripetere le medesime azioni, grazie anche a un "test" alla conclusione del tutorial. Servirà non solo per capire il grado di apprendimento delle dinamiche dell'esperienza ma anche come primo strumento di analisi didattica, avendo modo di fare pratica fin da subito con un modello "reale". Una volta terminato il modello potrà essere osservato in realtà aumentata per avere un rapporto con il mondo reale circostante.

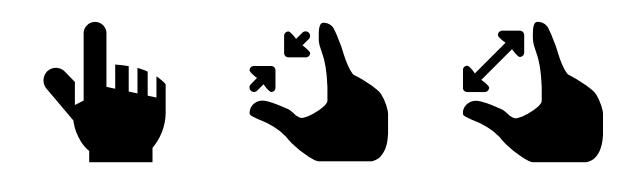

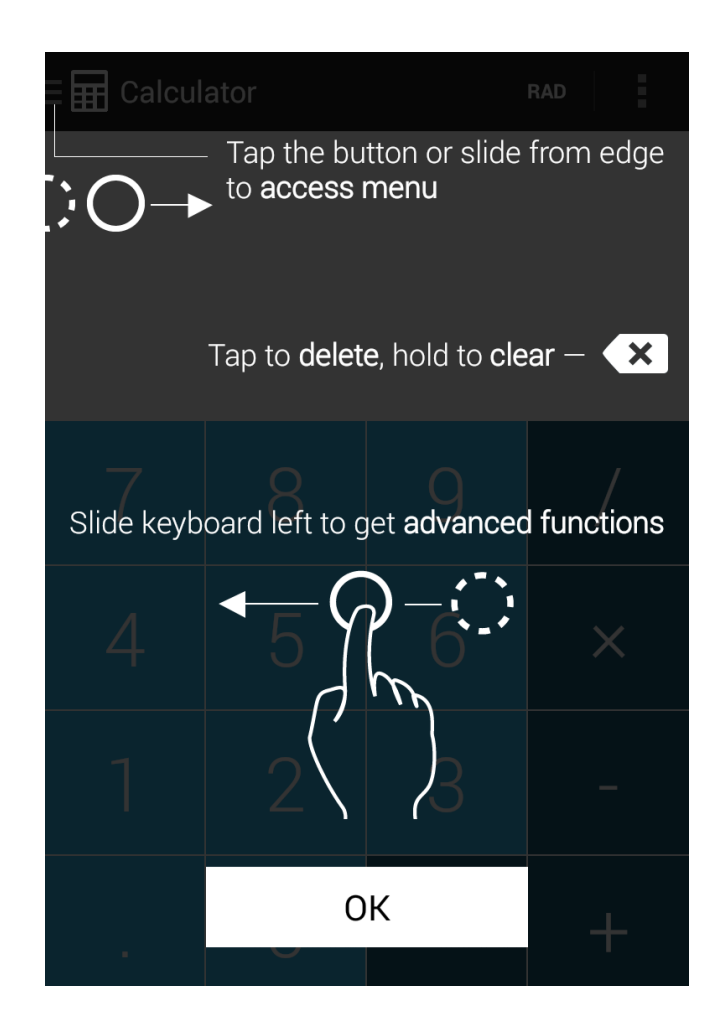

**[Fig. 4.18]** Esempio di tutorial per l'utilizzo della calcolatrice nel sistema operativo Android.

**[33]** Hoepli (2018) - **Definizione tutorial**

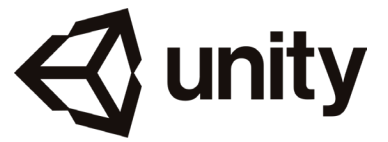

### Componente tecnica

L'applicazione verrà destinata principalmente al mercato dei mobile device. L'interfaccia grafica iniziale verrà prototipata tramite l'ausilio del software *Adobe Xd* [Fig. 4.15], un software di progettazione dell'esperienza utente per app web e app mobili basato sull'ambito vettoriale. Prodotto e distribuito da *Adobe* all'interno della raccolta *Creative Cloud* dal 2015, rappresenta uno degli strumenti più semplici e a portata di mano per i progettisti di UX/UI. Grazie alla sua implementazione con gli altri programmi della casa *Adobe* permette un flusso di lavoro continuo e condivisibile con il gruppo di progettazione.

Per la realizzazione della componente di visualizzazione e interazione con i modelli, si utilizzerà il software *Unity* [Fig. 4.16], un motore grafico multipiattaforma sviluppato da *Unity Technologies*, nato nel 2005, che consente lo sviluppo di videogiochi e altri contenuti interattivi, quali visualizzazioni architettoniche o animazioni 3D in tempo reale. Inoltre è già fornito di una buona documentazione e di un numero di asset realizzati da una community molto attiva, evitando quindi investimenti molto onerosi in termini di programmazione. Unity è dotato di un motore fisico, generalmente utilizzato per la realizzazione della fisica all'interno dei videogiochi. La componente matematico-fi-

**[Fig. 4.19]** Adobe (2015) - **Xd** Schermata rappresentate una delle ultime versioni dell'interfaccia grafica

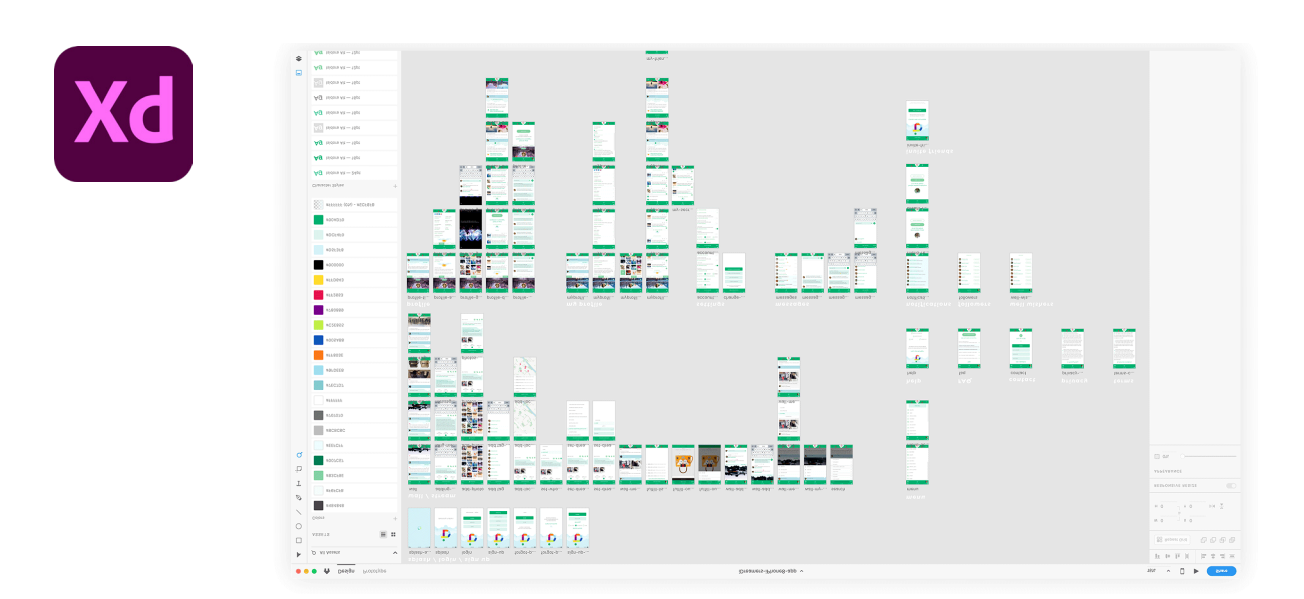

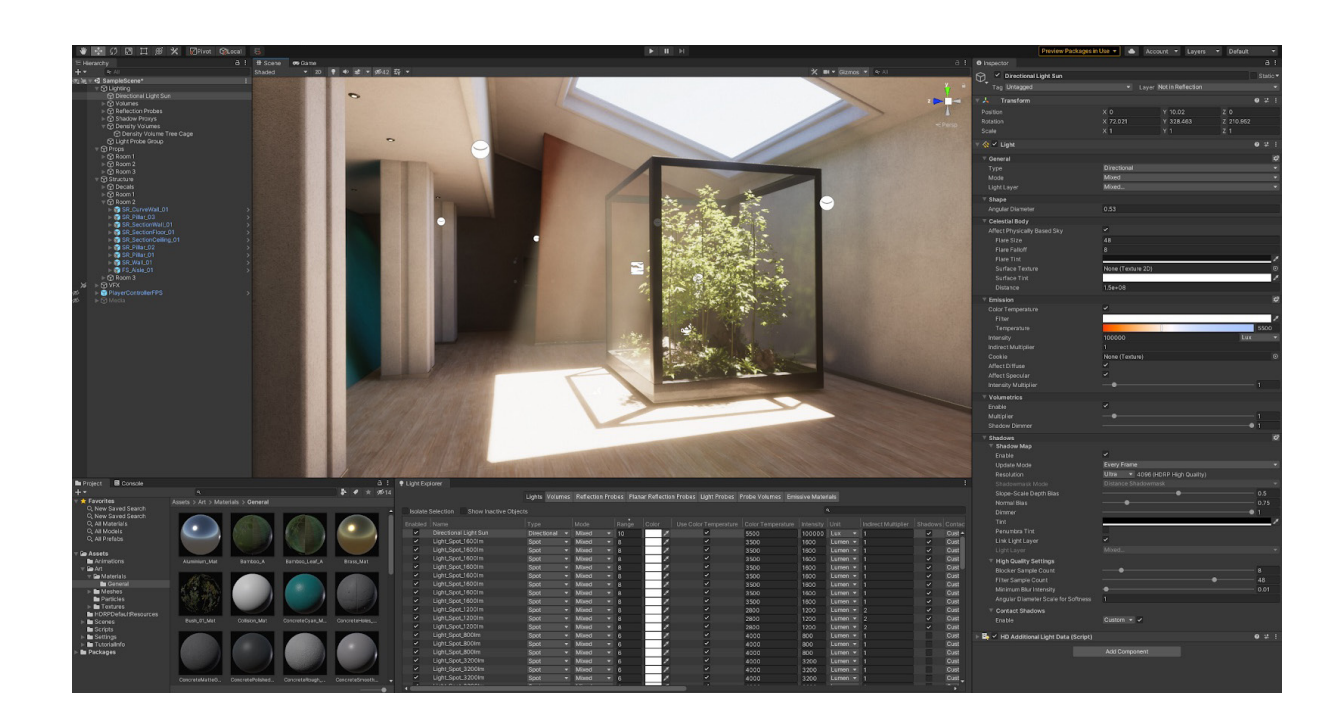

sica verrà impostata in modo tale da rispecchiare il più possibile la realtà.

Per avere un'interazione più diretta sarà possibile strutturare una tecnologia immersiva come quella data dal Leap [Fig. 4.17] di *Leap Motion*. La *Leap Motion* è una società di sviluppo tecnologico startup, è specializzata nel fabbricare tecnologie di rilevazione del movimento, nell'interazione fra uomo e computer. Il progetto prese vita dalla frustrazione generata dal creare modelli 3D con il mouse e la tastiera. La *Leap Motion* afferma che modellare "creta virtuale" con il *Leap Motion* è semplice come modellare la creta nel mondo reale. La *Leap Motion* fu fondata nel 2010 sotto il nome di 'OcuSpec', e raccolse 1.3 milioni di € entro giugno 2011 grazie agli investimenti di capitali di varie firme fortunate fra cui Andreessen Horowitz e Founders Found. Dopo aver operato in maniera invisibile al pubblico fin dal 2010, la Leap Motion annunciò il suo primo prodotto, 'The Leap', il 21 marzo 2012. Il Leap [Fig. 4.17] è una piccola periferica USB che è stata progettata per essere posta su una scrivania reale, rivolta verso l'alto. Usando 2 telecamere e 3 LED infrarossi essa osserva un'area approssimativamente a forma di semisfera di circa un metro. Essa è progettata per identificare dita (o oggetti simili come una penna) con una precisione di 0,01 mm. La tecnologia

**[Fig. 4.20]** Unity technologies (2005) - **Unity** Schermata rappresentate una delle utlime versione dell'interfaccia grafica

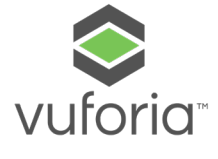

permette non solo di interagire in un mondo virtuale ma può essere utilizzata anche come mezzo di mapping e interazione in realtà aumentata, trasformando il tutto in un'esperienza di realtà mista. Il complesso porta ad un'immersione maggiore e alla generazione di nuove possibilità di interazione, sia con i modelli generati, sia con l'ambiente circostante.

*Unity* è compatibile con la piattaforma *Vuforia*, un motore per la realtà aumentata. *Vuforia*, attraverso un software di computer vision, è in grado di riconoscere una data immagine all'interno di un ambiente complesso, acquisito tramite telecamera. Tramite *AR Core*, sarà possibile lo sviluppo per le piattaforme *Android*,

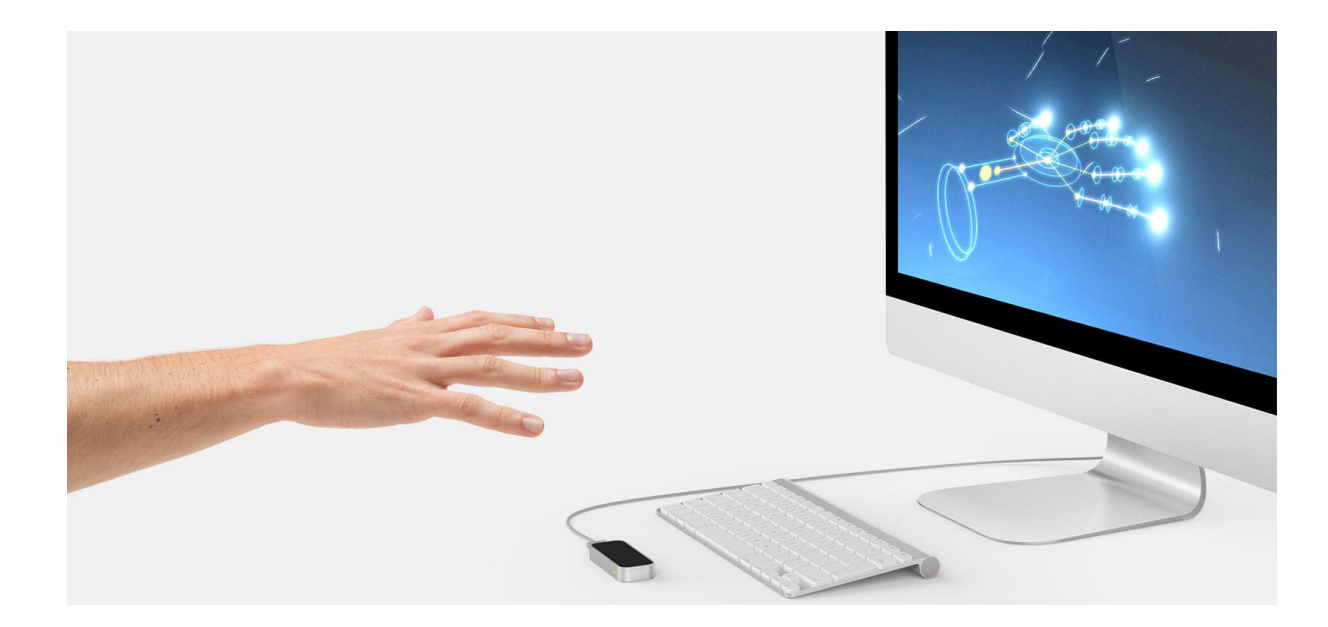

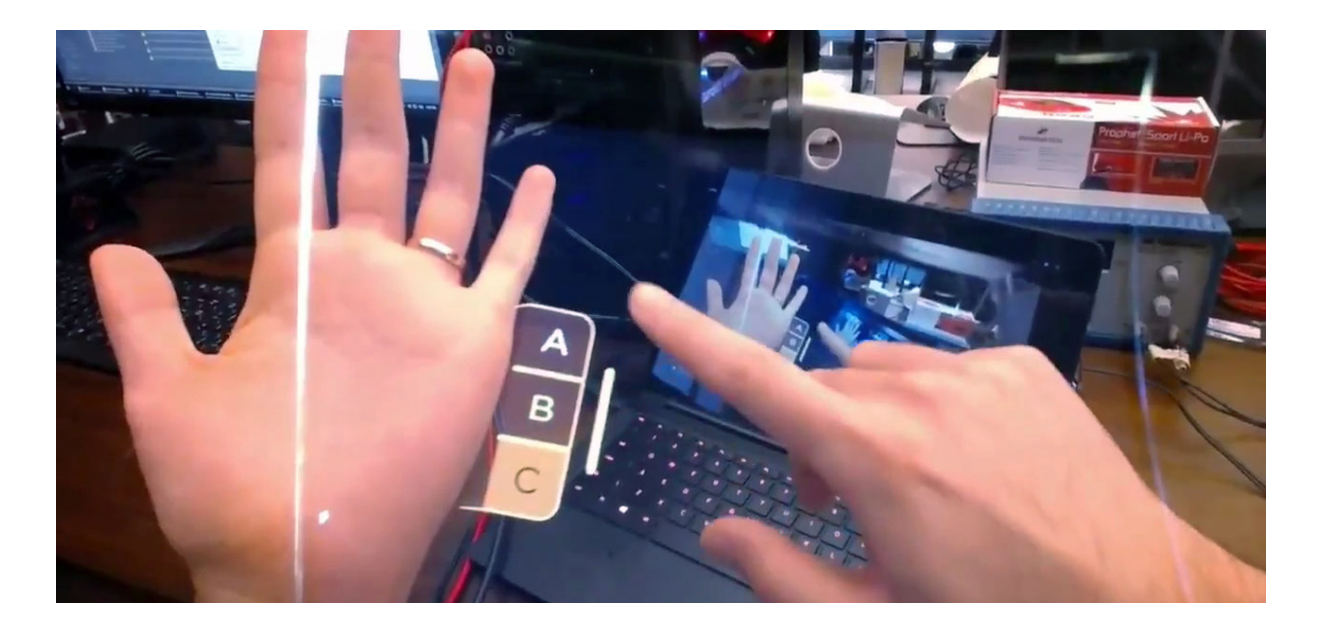

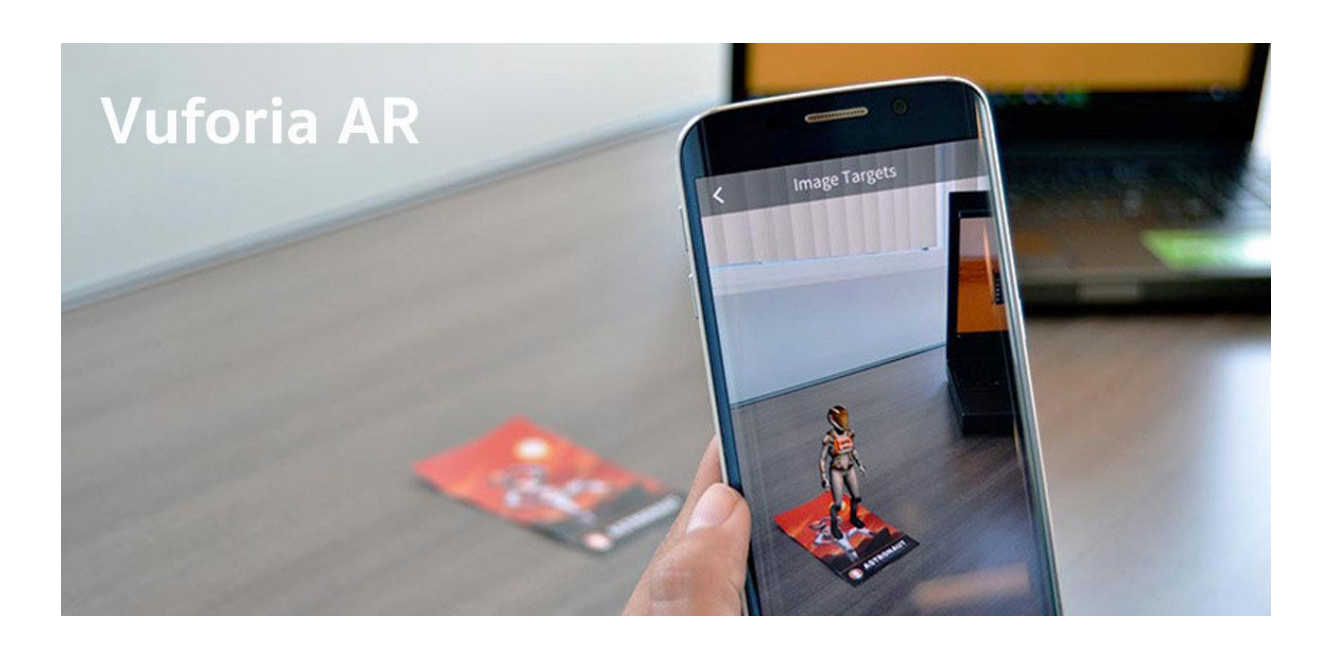

**[Fig. 4.21]** Leap Motion (2012) - **The Leap**

**[Fig. 4.22]** Keiichi Matsuda (2018) - Esempio di realtà mista tramite il dispositivo Leap

 $FAP$ MOTION

> essendo un kit di sviluppo software sviluppato da *Google.* Vengono utilizzate tre tecnologie chiave per integrare i contenuti virtuali nel mondo reale: sei gradi di libertà che consentono al telefono di comprendere e tracciare la propria posizione rispetto al mondo, la componente di comprensione ambientale che consente al telefono di rilevare le dimensioni e la posizione di superfici orizzontali piane, la capacità di stimare la luce, permettendo al telefono di ipotizzare le condizioni di illuminazione attuali dell'ambiente.

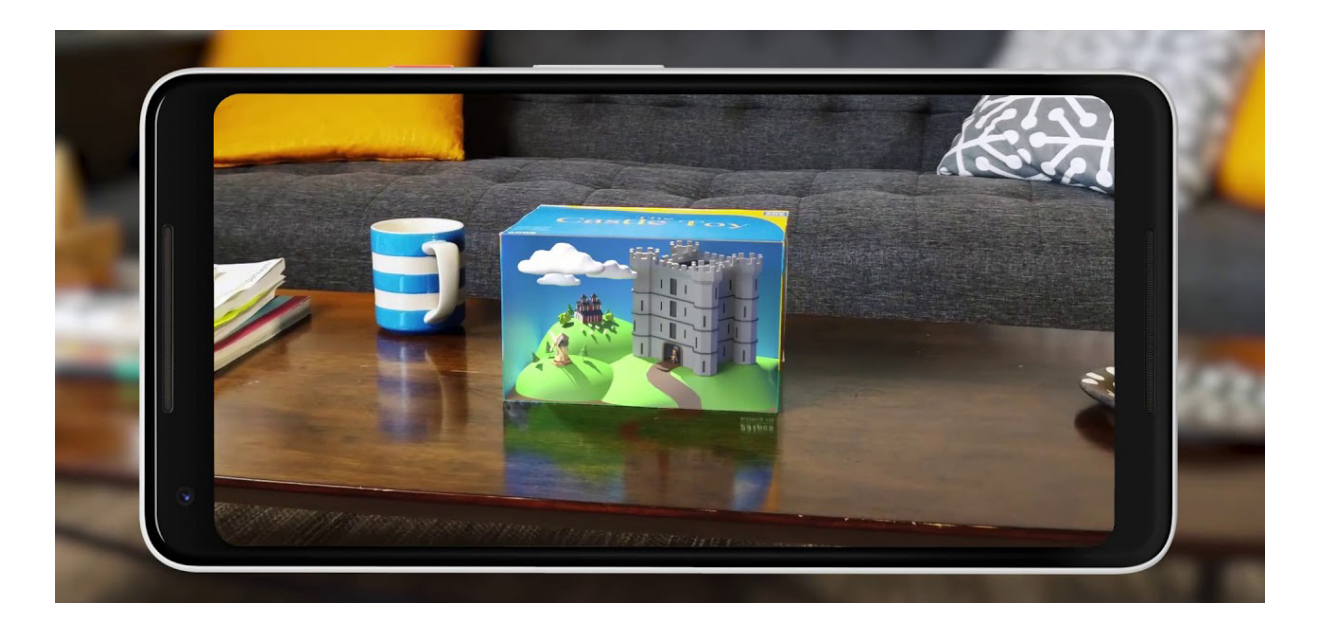

**[Fig. 4.23]** PTC Inc. (2015) - **Vuforia** - esempio di utilizzo.

**[Fig. 4.24]** Esempio di rappresentazione tramite codice di AR Core.

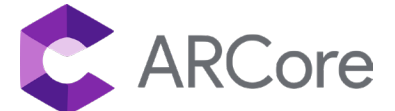

# CAPITOLO #5

### ARcos: presente e futuro

L'ultimo capitolo della tesi identifica nell'app *ARcos*, la defini zione del progetto. Il nome deriva da più fattori: la parola *arcos*, significa arco in lingua spagnola, le lettere *AR* sono l'acronimo ci *augmented reality* e il tutto diventa il diminutivo della parola *AR constructions*. La base dell'applicazione, sviluppata dalle ricer che, ha permesso la creazione di un concept che possa andare a soddisfare i bisogni rilevati. L'ambito didattico è diversificato in modo tale da fornire svariati spunti di progetto e le scienze delle costruzioni è solo una delle possibili strade. Questo dimostra come, la ricerca basata sull'utente e i suoi bisogni, possa essere integrata nella rappresentazione di un'applicazione, che permet ta l'unione e l'ampliamento delle possibilità di analisi umane. La semplicità di utilizzo deve essere la chiave di lettura e di interpre tazione per la progettazione di servizi attui alla massimizzazione dell'apprendimento umano. Il concept di *ARcos*, si presta come spunto di interpretazione per soluzioni future, dove sempre più tecnologia e umanità si incontreranno per dare la miglior espe rienza possibile.

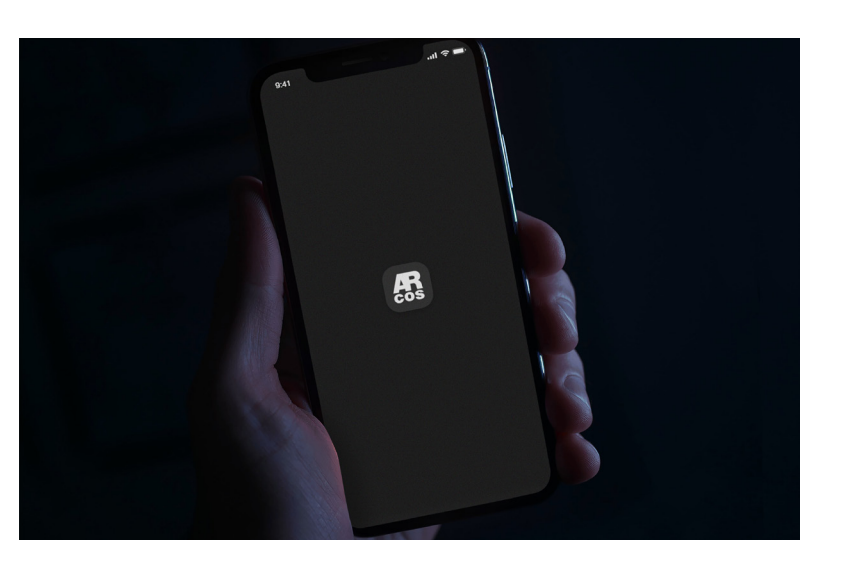

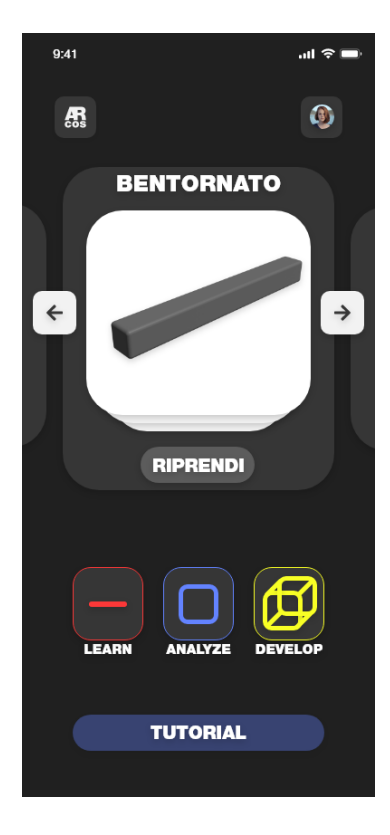

## Il funzionamento dell'applicazione

La descrizione dell'utilizzo dell'applicazione *ARcos* comincia dalla sua introduzione. L'accesso è fondamentale. La profilazione degli utenti, che interagiscono con l'applicazione, è fondamentale. Questi, infatti, potranno rimanere costantemente aggiornati sulle possibilità e le novità che riguardano il mondo dell'analisi strutturale. Inoltre, avendo un server di appoggio per i profili, sarà possibile creare un cloud dove gli utenti potranno caricarli e ritrovarli anche su altri dispositivi, come tablet e personal computer.

#### **Accesso**

Le schermate di accesso prevederanno anche lo skip diretto tramite i dati di *Google*. Essendo una prerogativa necessaria per utilizzare uno smartphone *Android*, sarà possibile cliccare sul tasto *Google* e permettere l'utilizzo dei dati. In seguito all'inserimen-

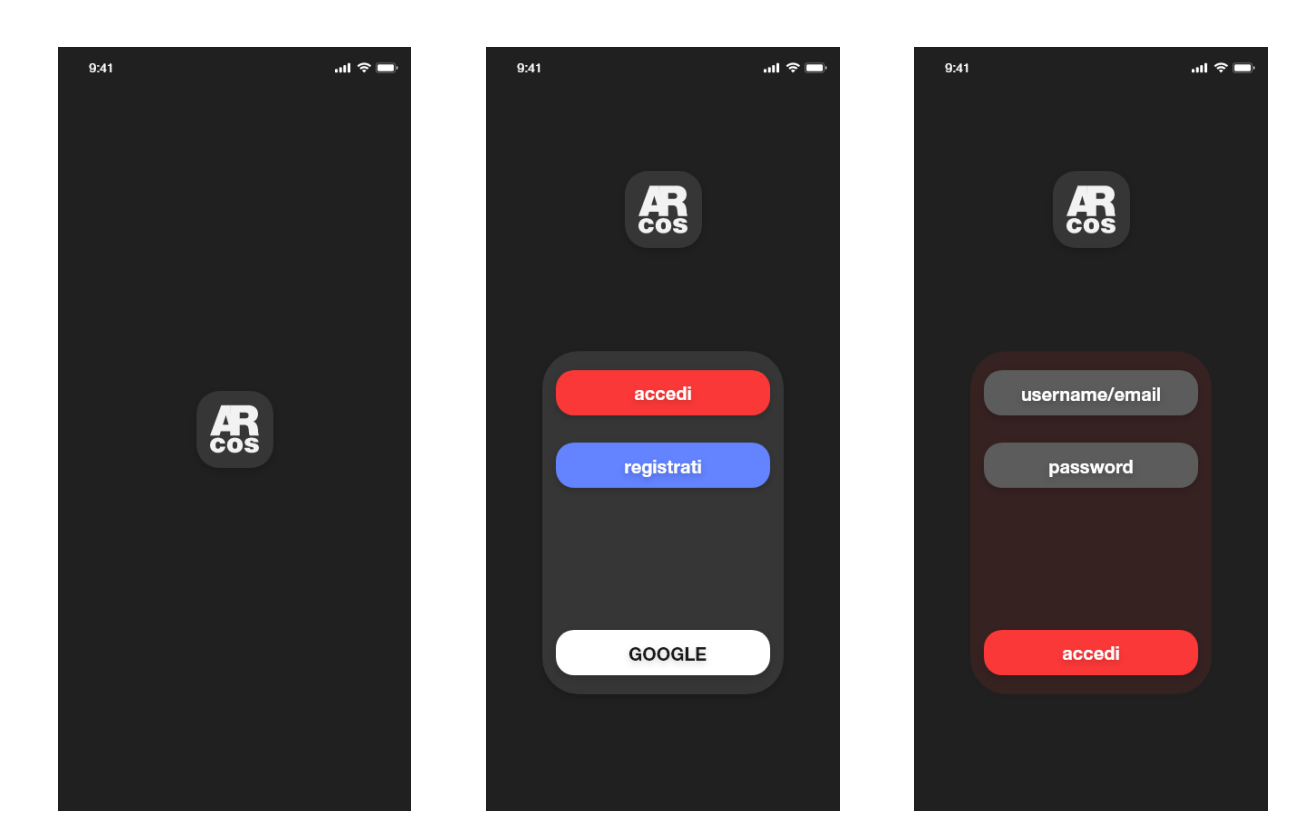

to delle credenziali o al completamento della registrazione, sarà possibile accedere alla home dell'applicazione. Dopo il primo inserimento dei dati non sarà più necessario ripetere l'operazione, a meno di aggiornamenti importanti o disinstallazione dell'applicazione.

### **Home**

L'home page di *ARcos*, si presenta come semplice e immediata. Vengono presentati i modelli precedentemente analizzati, in modo da riprendere velocemente il loro studio, terminando le analisi iniziate o cambiandole in base alle esigenze. Nella sezione sottostante si riscontrano tre pulsanti, identificati tramite colori per rimarcare la loro diversità e utilizzo. I colori sono basati su quelli utilizzati dai programmi professionali per indicare carichi e vincoli.

La prima è la sezione *Learn*. Qui sarà possibile utilizzare i modelli pre-esistenti forniti dall'applicazione con un'interfaccia semplice: l'utente avrà modo di cimentarsi nell'analisi guidata e nella sperimentazione veicolata. Nel centro vi è il pulsante *Analyze*,

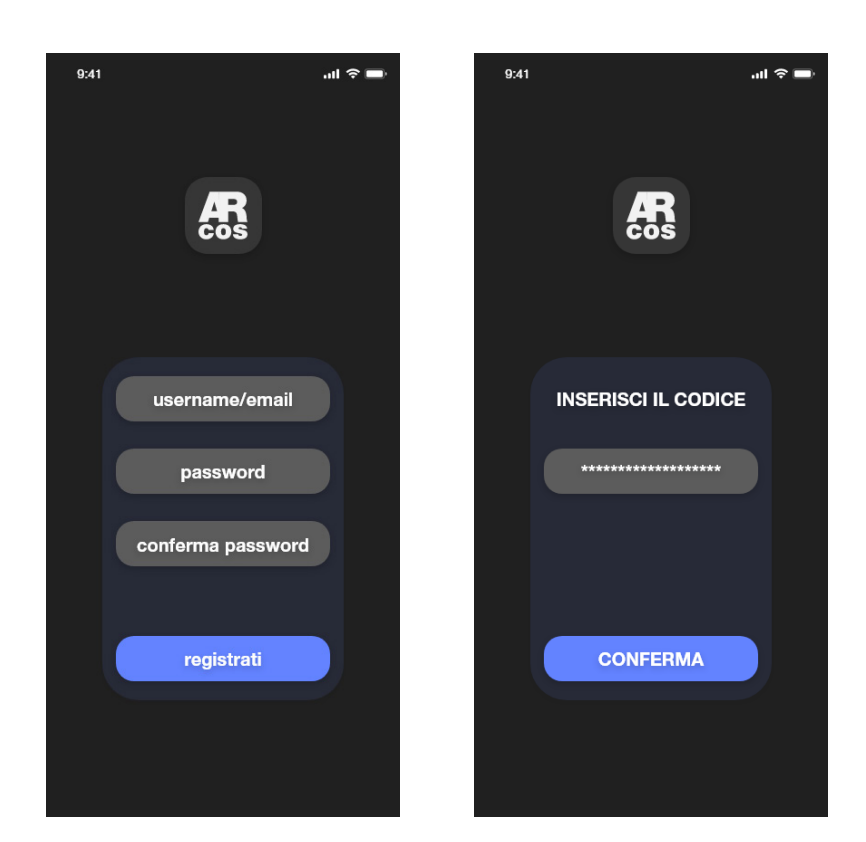

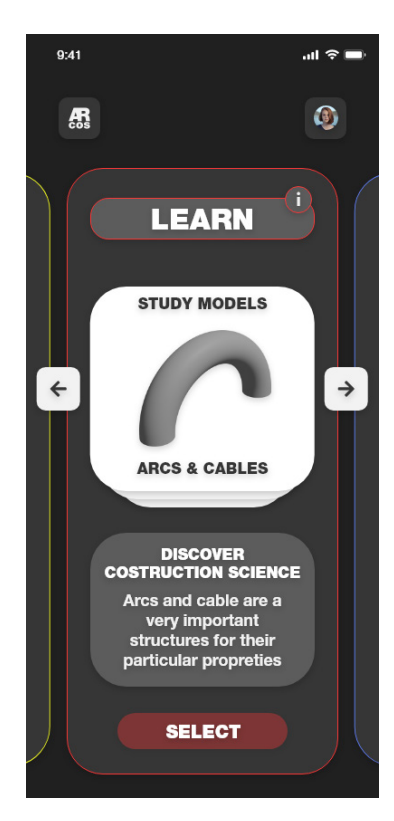

rivolto agli utenti interessati a sperimentare le capacità dell'applicazione sui propri modelli; tramite semplici operazioni, sarà possibile avere una prima analisi strutturale e una dinamica di utilizzo del modello. Attraverso il tasto *Develop* l'interazione raggiunge la sua massima estensione, l'utente avrà modo di cambiare tutti i parametri possibili, compresa la geometria stessa del modello; è quindi rivolto a soggetti con una certa dimestichezza con i modellatori 3D.

#### **Sezioni**

Si analizzano, nello specifico, le sezioni di controllo di *ARcos. Learn*, essendo fortemente legata al mondo didattico, spinge l'utente ad apprendere nozioni in modo continuo. Sotto ad ogni sezione di modelli vi sono delle brevi descrizioni per richiamare le proprietà e il loro utilizzo all'interno del mondo delle scienze delle costruzioni. I modelli sono racchiusi per macro unità. Nella sezione *Beams*, sarà possibile individuare i vari tipi di trave disponibili per lo studio; nella sezione dedicata alle reticolari saranno presenti dei modelli base per comporre una prima

 $\mathbf{m} \approx 0$ 

 $\circledcirc$ 

chair.3ds

**ADD** 

**FOLDER** 

**PLUG-IN** 

**SELECT** 

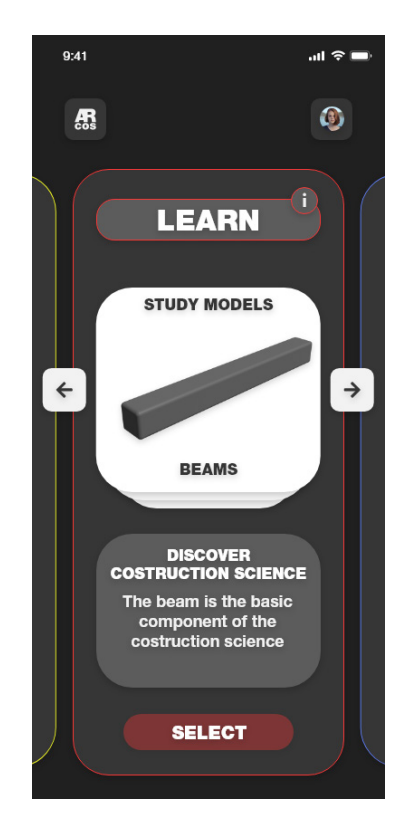

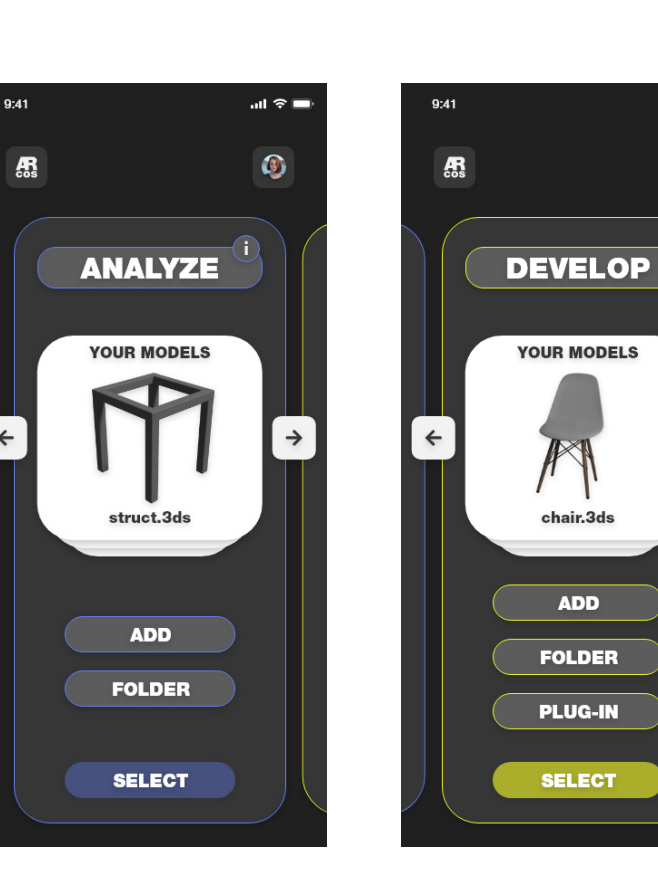

struttura e osservarne le possibilità e il comportamento; l'ultimo reparto sarà dedicato agli archi e ai cavi, strutture complesse con proprietà particolari. L'utente in questo modo sarà invogliato alla comprensione e alla scoperta della materia.

Nella sezione *Analyze* entra in gioco l'utente in prima persona, in grado di fornire i propri modelli, realizzati con un modellatore esterno, per l'analisi. Se l'accesso verrà eseguito con *Google*, sarà possibile prendere i modelli direttamente dal *Drive*. In questo modo sarà più semplice il salvataggio dei dati. Nell'evenienza che i modelli si trovino all'interno di percorsi differenti o riuniti in una sola cartella all'interno dello smartphone, potranno essere individuati tramite i comandi *add* e *folder*. La prima serve per aggiungere un solo modello allo studio, la seconda invece per aggiungere un'intera cartella. La divisione si rende necessaria per favorire l'utente nel caso in cui sia interessato ad un solo aspetto o all'analisi di un'intera famiglia di modelli.

*Develop* aggiunge un'ulteriore possibilità, ovvero quella della modifica e della gestione completa di un modello. Un qualsiasi

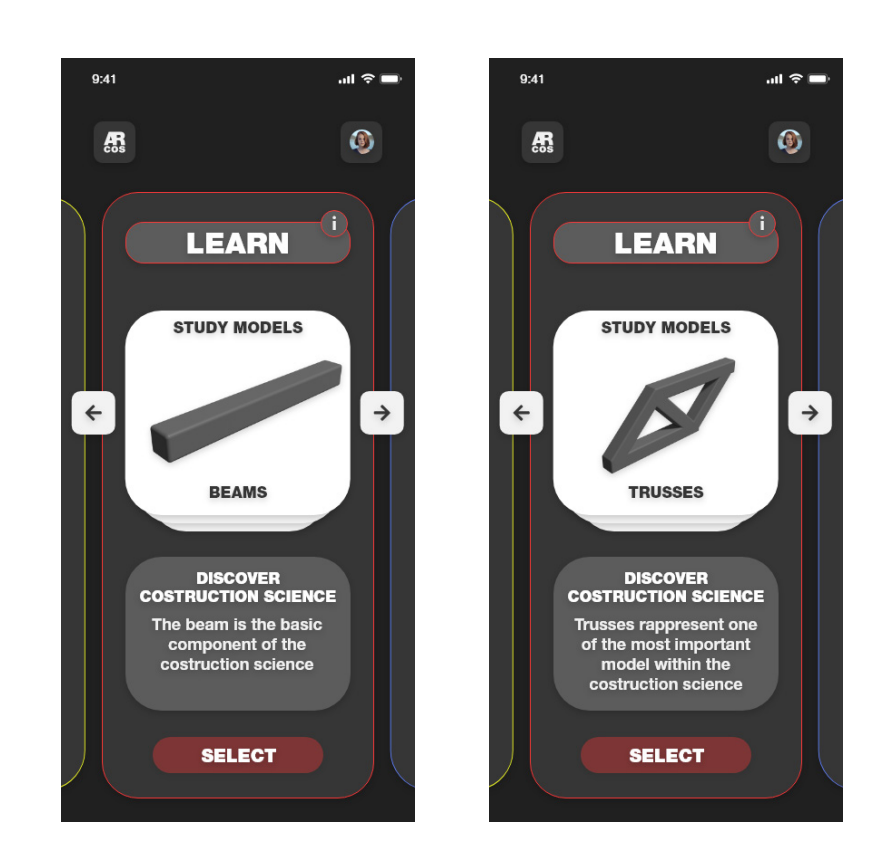

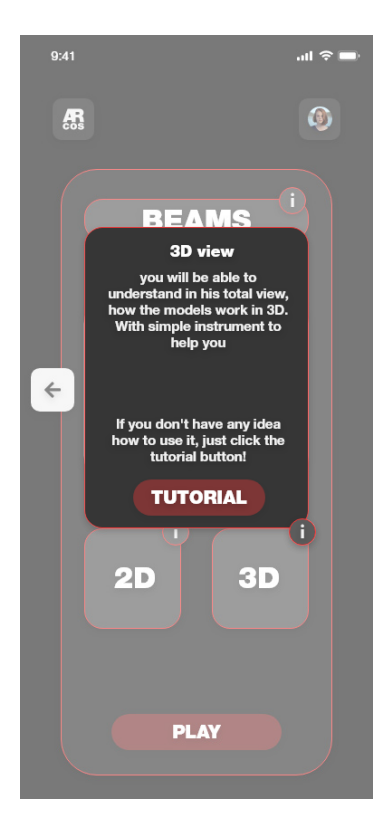

costrutto caricato potrà essere modificato in tempo reale. Sarà permessa l'aggiunta di plug-in, anche di terze parti, per riuscire ad avere la miglior esperienza possibile in termini di analisi e di interazione con l'applicazione. Nel caso di un modello di una casa, si potranno modificare le pareti per vedere instantaneamente il risultato e come andrà a ripercuotersi sul progetto. Tra i plug-in potranno essere aggiunte le librerie di materiali e altri tipi di analisi più specifici. Questo permetterà agli sviluppatori di fornire un apporto continuo all'app, gli utenti potranno beneficiare del tutto.

Gli stessi professori potranno sviluppare delle brevi lezioni, utilizzando l'applicazione, in modo da personalizzare l'esperienza, sia a livello gestionale, sia a livello puramente pratico di utilizzo.

#### **Informazioni e tips**

All'interno di ogni sezioni vi saranno dei pulsanti per accedere alle *informazioni,* contenenti le descrizioni della schermata o dei suggerimenti di utilizzo. Il tasto *tutorial* sarà sempre presente per accompagnare l'utente e garantire la comprensione delle dina-

 $\sin \theta =$ 

 $\bullet$ 

**USER** 

**SETTINGS** 

**LOG OUT** 

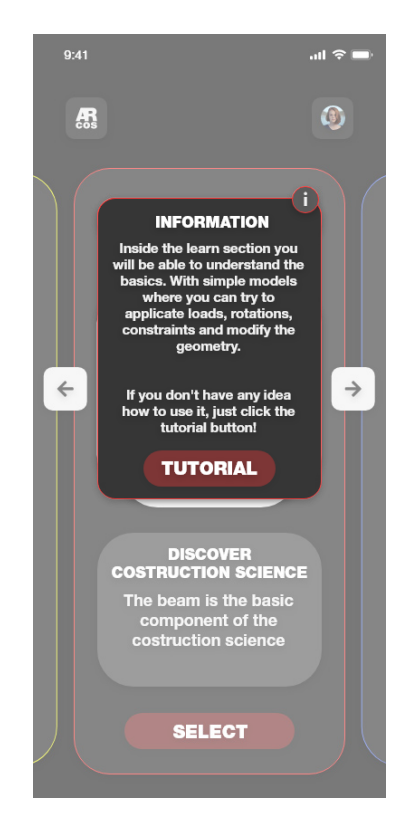

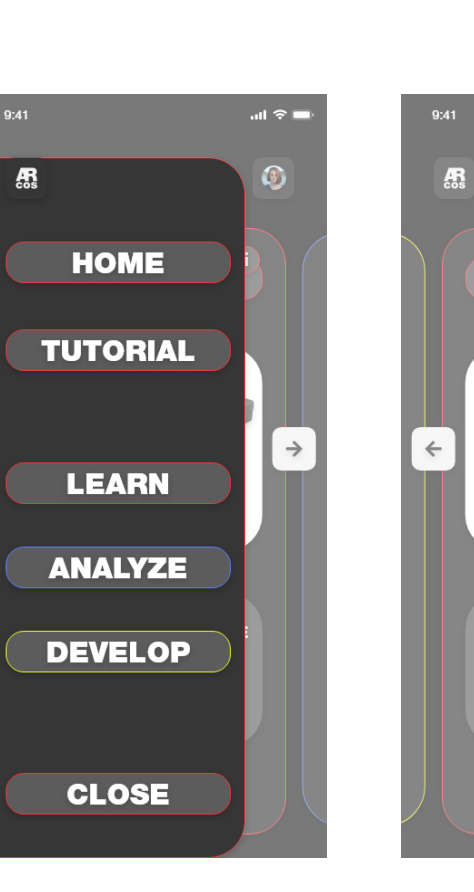

miche dell'applicazione. I tasti *home* e *utente*, con la foto, hanno la possibilità di aprire dei sottomenù con cui andare a modificare delle impostazioni dell'app come i dati utente, o le impostazioni grafiche, per ridurre il peso o la capacità di calcolo e per non sovraccaricare il dispositivo. Sarà possibile in ogni momento tornare alle schermate precedenti facendo un tap al di fuori del riquadro. Inoltre per navigare all'interno dell'applicazione è possibile utilizzare i movimenti comuni come il torna indietro.

#### **Visione**

Una volta impostata la sezione di analisi, sarà possibile scegliere in quale modalità di rappresentazione analizzare i modelli. Per quanto riguarda la sezione *Learn*, le opzioni saranno *2D* o *3D*. Senza soffermarsi sulla geometria complessiva, si realizza un'analisi semplificata delle forze e dei vincoli che agiscono sul modello. Una rappresentazione preliminare è necessaria all'utente per portare l'utente a familiarizzare con i concetti di: carico, vincolo, momento. Sarà comunque permessa una modifica semplice della geometria, permettendo di sperimentare diverse

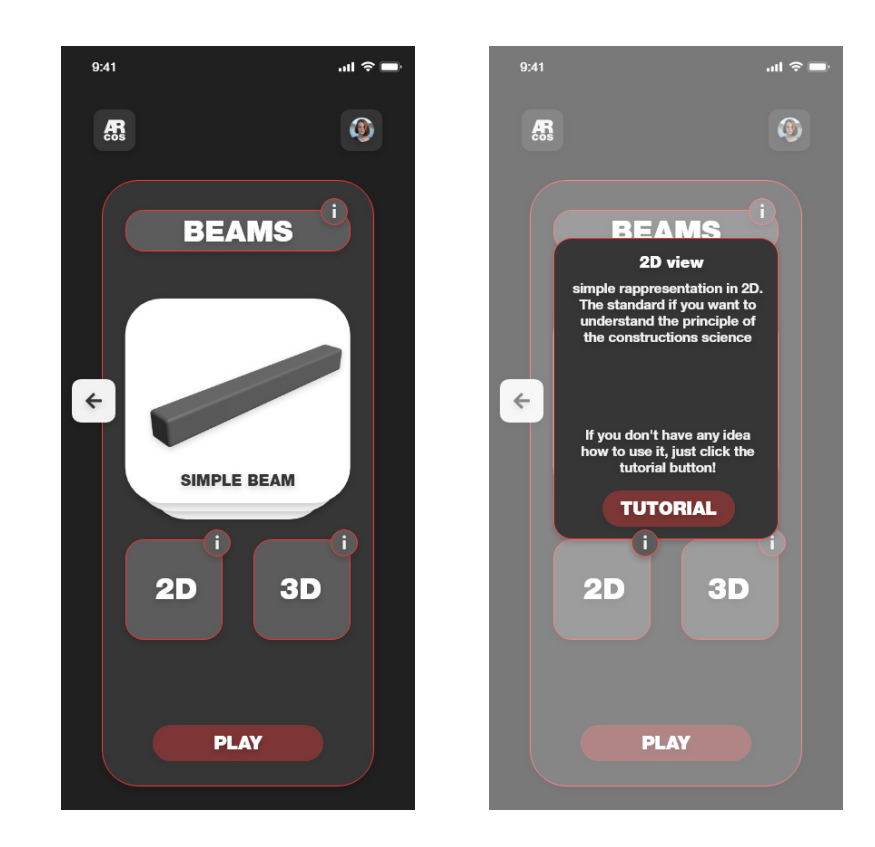

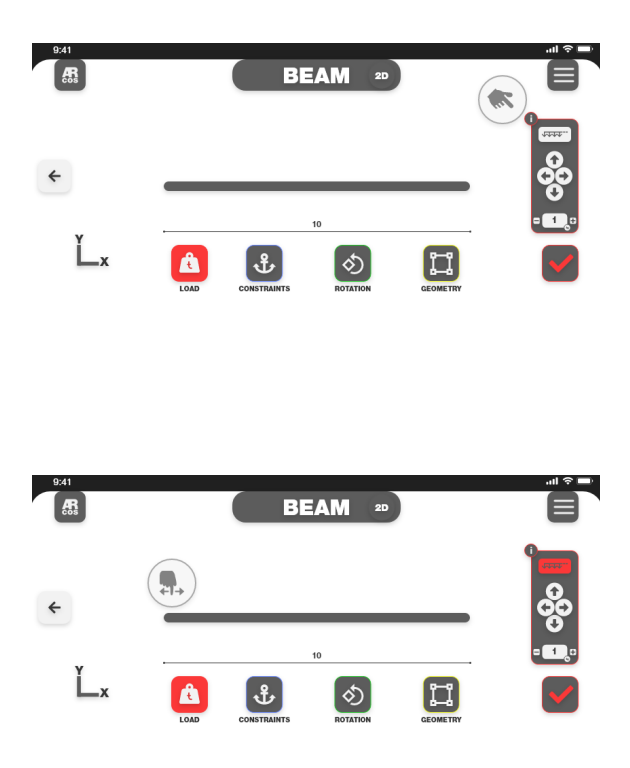

azioni. Ad esempio, partendo da una trave semplice, sarà possibile trasformarla in una sezione a *L* o ad *H*. Sarà così evitata la riproduzione di infiniti modelli e la conseguente perdita di tempo nella ricerca del modello adatto.

Il passaggio alla rappresentazione tridimensionale viene affidato principalmente al motore grafico *Unity*, come riportato in precedenza; grazie alla sua dinamica è possibile inserire degli attributi ai modelli fin dalla loro importazione iniziale, come ad esempio degli shader base per la colorazione e le ombre. Illuminazioni e render, nella fase iniziale, saranno essenziali. L'obbiettivo è quello di astrarre il concetto di materiale; essendo nella sezione *Learn* non vi sarà bisogno di essere specifici in quel frangente, in quanto, la parte fondamentale è l'analisi delle dinamiche strutturali.

L'ultima modalità di visualizzazione sarà quella in realtà aumentata, affidata anch'essa al motore grafico *Unity* con l'ausilio di *Vuforia* e *AR core*, che permetteranno una visione a 360° dei modelli, anche nel mondo reale. Un esempio di interazione potrebbe essere quello di utilizzare un QR code cartaceo. Tale modalità risulterebbe utile soprattutto in fase di revisione e

 $0.41$  $\mathbf{H} \approx 0$  $0.41$  $\mathbf{u} \approx 0$  $\circledcirc$  $\mathbb{R}$  $\mathbf{R}$  $\circ$ struct.3ds struct.3ds 3D+ view don't have any idea<br>use it, just click th<br>.tarial.h.tt.col **TUTORIAL 3D**  $3D+$  $3D+$ **3D PLAY PLAY** 

per dare subito uno spunto accurato sulla fattibilità del modello. Gli stessi insegnati potrebbero progettare dei modelli e trasmetterli tramite l'ausilio di QR code. Avendo a supporto il server di *Google*, i progetti rimangono online fino alla scelta di eseguire il download o meno da parte dell'utente.

#### **Tutorial**

Come rappresentato in precedenza, il pulsante tutorial è quasi sempre presente o individuabile all'interno dei sottomenù. Questo perché si vuole continuamente accompagnare l'utente lungo tutta l'esperienza.

Al primo utilizzo vi sarà una guida per arrivare ad un determinato risultato. Il momento dell'indecisione da parte dell'utente può sempre presentarsi, per questo l'applicazione, tramite gli aiuti e le animazioni, sostiene l'individuo passo passo. Nella schermata iniziale è possibile accedere ai tutorial raccolti in macrosezioni. Inoltre all'interno di ogni sezione o visualizzazione vi sono altri tutorial definiti per quei passaggi. Tutti i procedimenti saranno animati e ripetibili dall'utente. I concetti fondamentali

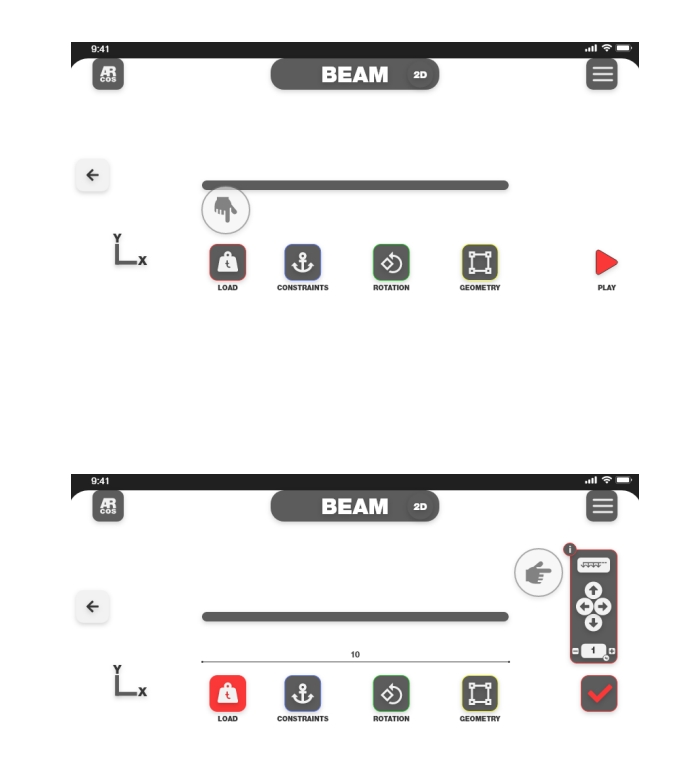

spiegati saranno i movimenti all'interno del mondo virtuale e le modalità di applicazione dei vari parametri, come carichi, vincoli e momenti, oltre alla guida per le funzioni di analisi. L'elenco completo delle possibilità dei tutorial consisterà in: *Il significato, Learn, Analyze, Develop, Muoversi, 2D, 3D, 3D+, applicare i parametri, avviare l'analisi, esportare il risultato.*

La prima sezione è riferita al significato dell'applicazione e al motivo per cui utilizzarla, fino ad arrivare alla parte più tecnica, caratterizzata dai concetti chiave di modifica e interazione dell'app.

#### **Rappresentazione 2D**

All'interno della sezione learn si trova la modalità di visualizzazione in 2D. Avere uno schema semplificato delle strutture, soprattutto all'inizio, è fondamentale per comprendere il loro comportamento in base ai carichi e ai vincoli applicati. Anche nello studio classico delle scienze delle costruzioni, la parte iniziale è affidata alla rappresentazione di modelli in 2D. Questo permette di tralasciare la componente tridimensionale, per

concentrarsi sul risultato dei vari componenti fisici. La visione del modello sarà la più semplice e stilizzata possibile. Verranno lasciate a schermo delle icone per le varie sottocategorie di applicazione dei parametri: *Loads, Constraints, Rotations e Geometry.* Questi saranno i parametri modificabili. Infine una volta rappresentati tutti i parametri a schermo, sarà possibile avviare l'analisi. Conforme ai termini delle *isostatiche [34]*, sarà possibile osservare un'animazione della struttura e il grafico di rappresentazione delle varie componenti. Quindi le forze trasversali, orizzontali e i momenti.

#### **Carichi, Vincoli, Momenti e Geometria**

Nei modelli in 2D saranno questi i parametri utilizzabili. La rappresentazione dei carichi verrà affidata a due concetti fondamentali quali: *i carichi distribuiti e i carichi concentrati [36]*. Le icone rapprentate potranno essere selezionate e, con dei semplici tap, sistemate nella scena. Per quanto riguarda il carico distribuito sarà possibile eseguire un primo tap dove comincia e un secondo tap dove finisce. Ogni punto sarà quotato per avere la

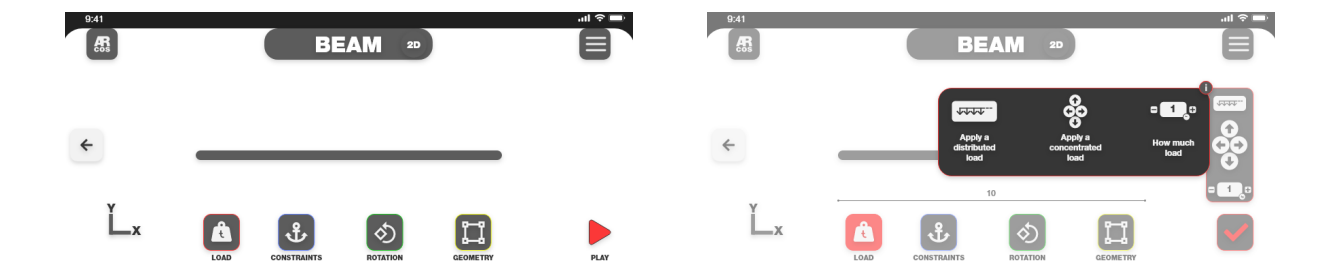

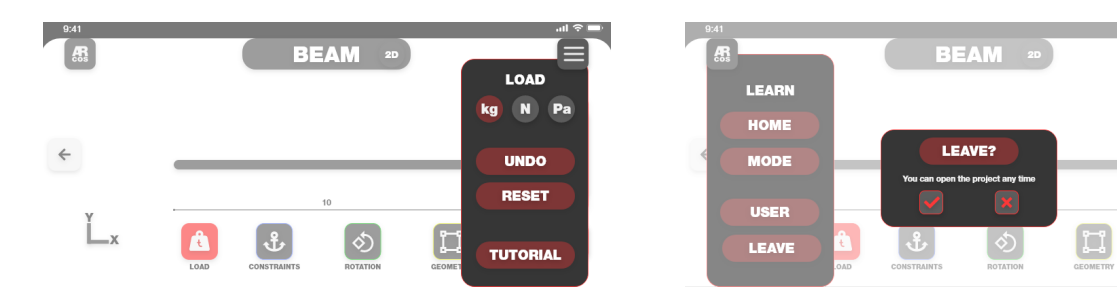

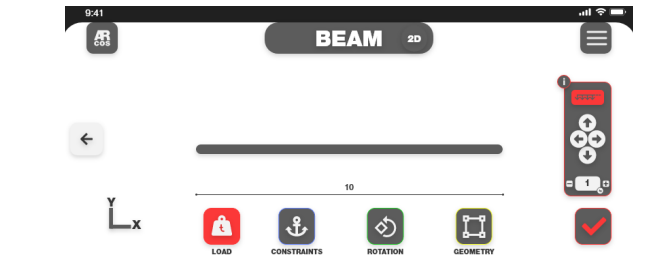

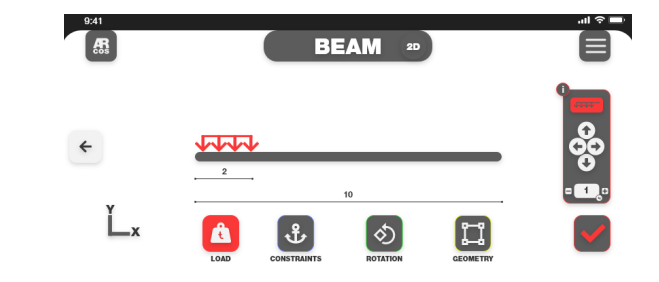

**[34]** L'isostaticità, nell'ambito della Scienza delle costruzioni e della Meccanica, indica che un generico corpo nello spazio possiede un numero di gradi di vincolo pari al numero dei suoi gradi di libertà.

**[35]** Un carico distribuito è una forza applicata su una superficie avente dimensioni finite, come una linea o un'area, e distribuita sulla stessa secondo una definita legge (equazione) che fornisca la pressione per ciascun punto (di dimensioni infinitesime) della superficie.

**[36]** Un carico concentrato equivale ad una forza applicata concettualmente su una superficie infinitesima (o in un punto del materiale di dimensioni infinitesime); equivale ad una forza singola applicata ad un punto.

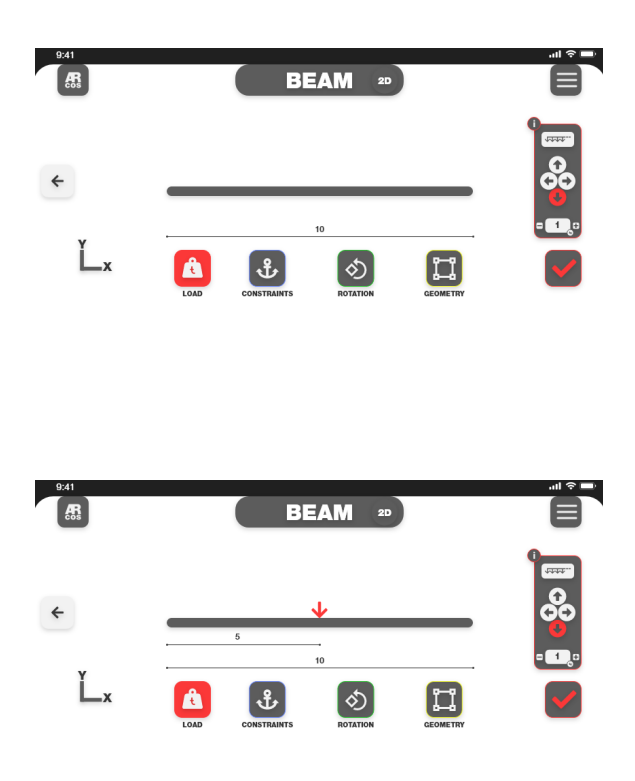

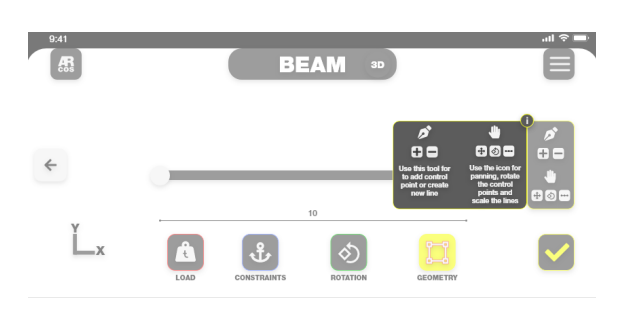

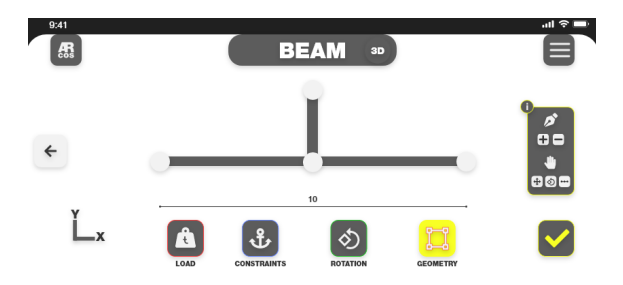

migliore esperienza di analisi e sapere costantemente quello che sta succedendo al proprio modello.

Il carico concentrato potrà essere sia verticale che orizzontale e, nel caso in cui lo si voglia direzionato con una determinata angolazione, sarà possibile cambiarla dall'apposito riquadro a schermo. I momenti invece, essendo una rappresentazione 2D, si potranno trascinare semplicemente nel modello, in base all'esigenza di avere un momento direzionato in senso orario o antiorario. Premendo il pulsante geometry sarà possibile entrare in una modalità diversa, simile ad un programma di editing vettoriale, dove potranno essere modificati i punti di controllo

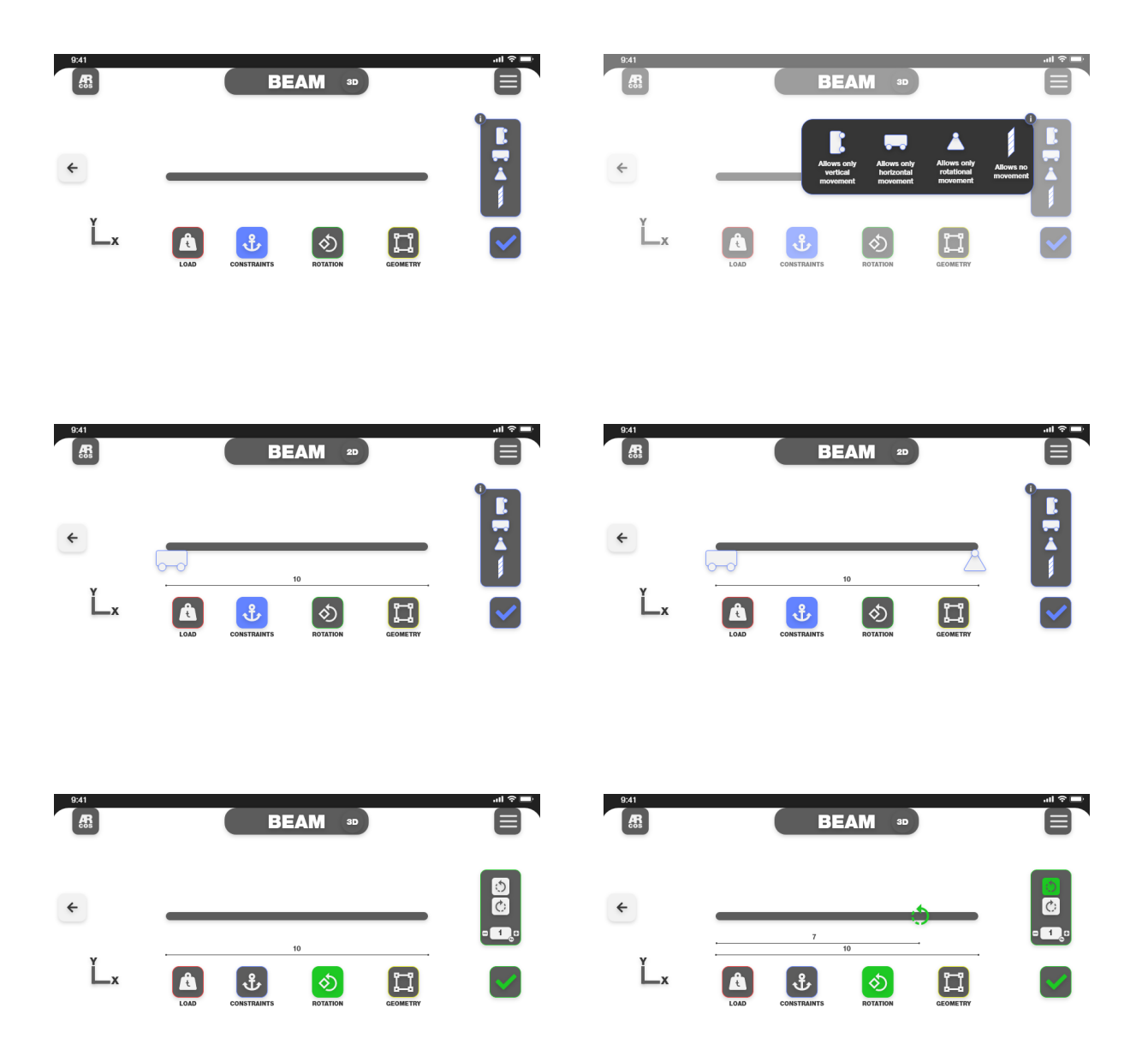

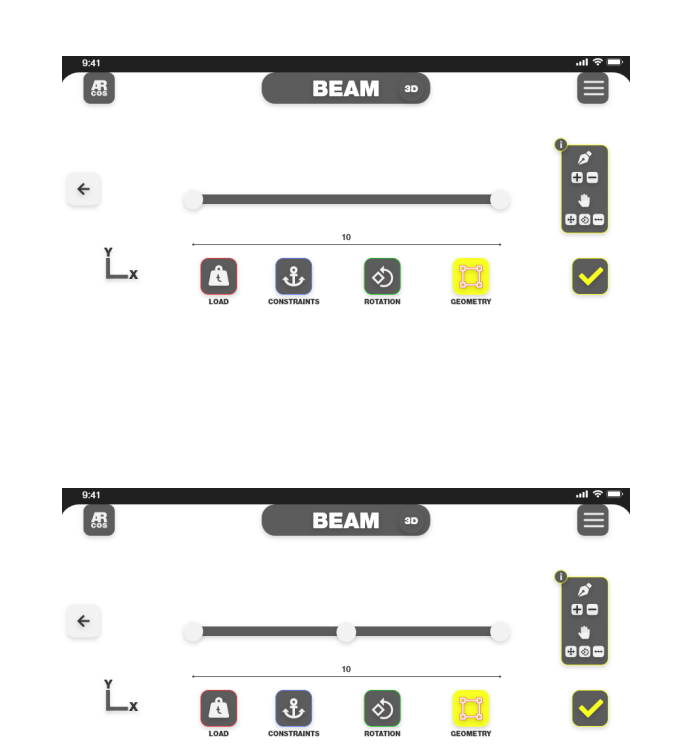

del modello e potranno essere aggiunti per poter creare delle strutture sempre nuove. La stessa community potrà creare costantemente dei modelli di studio e arricchire l'esperienza per tutti i possessori di *ARcos.*

#### **Rappresentazione 3D**

Una volta compreso il mondo che concerne la rappresentazione in due dimensioni, sarà possibile passare alle tre dimensioni. I parametri rimarranno gli stessi ma, essendo una rappresentazione più complessa, la componente di geometria potrà essere modificata solo in ambiente 2D. Ne consegue che la sezione avrà delle misure standard.

Il tutto viene fatto per avvantaggiare l'utente e per non dargli subito troppe opzioni di controllo. La complessità è necessaria ma va fornita passo dopo passo: avere tutto e subito porterebbe ad una sensazione di smarrimento e indecisione, con sentimenti di frustrazione perché si diventerebbe incapaci di controllare l'applicazione in tempi ristretti.

Il parametro che sostituirà la geometria sarà quello del materiale.

#### ARcos: presente e futuro

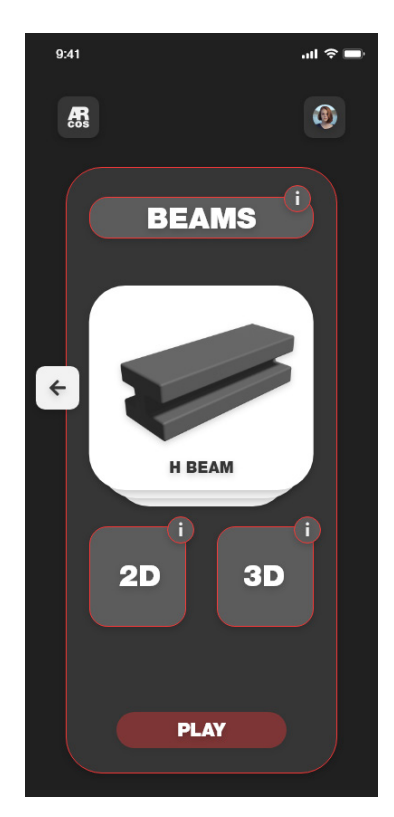

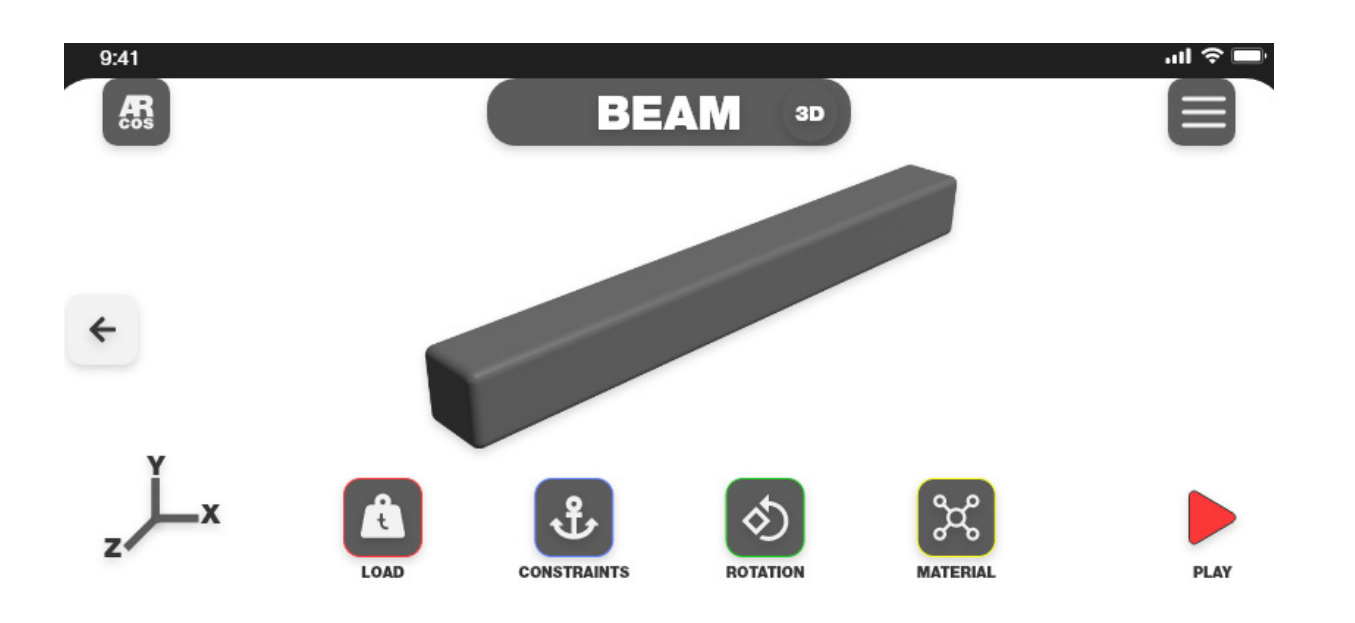

Una piccola libreria di materiali verrà fornita all'utente per testa re le caratteristiche sui modelli forniti dall'applicazione.

#### **I materiali**

Nella realtà, gli oggetti sono realizzati con materiali, ovvero le sostanze che li compongono, con caratteristiche tecniche ben precise. Conoscere quello più adatto in un progetto è fonda mentale per la riuscita dello stesso.

In un ambiente didattico, avere una conoscenza base del mate riale impiegato è sicuramente utile per la sua spiegazione. Avere un materiale fragile, rispetto ad uno tenace comporta una rispo sta dell'oggetto differente. La divisione potrebbe consistere in: *Metalli, Ceramici, Plastici duttili e plastici fragili.*

Questi materiali potrebbero garantire il giusto apporto didattico per cominciare a sperimentare quelli che sono gli ambienti più professionali del settore della progettazione. Tutti i materiali sa ranno seguiti da un approfondimento informativo, qualora l'u tente fosse interessato al capire perché certe reazioni avvengono.

#### **I modelli base**

Come accennato in precedenza, all'interno della sezione *learn*, si troveranno dei modelli base pre-impostati dall'app. I principali saranno: *travi, reticolati, iperstatiche, archi e cavi* .

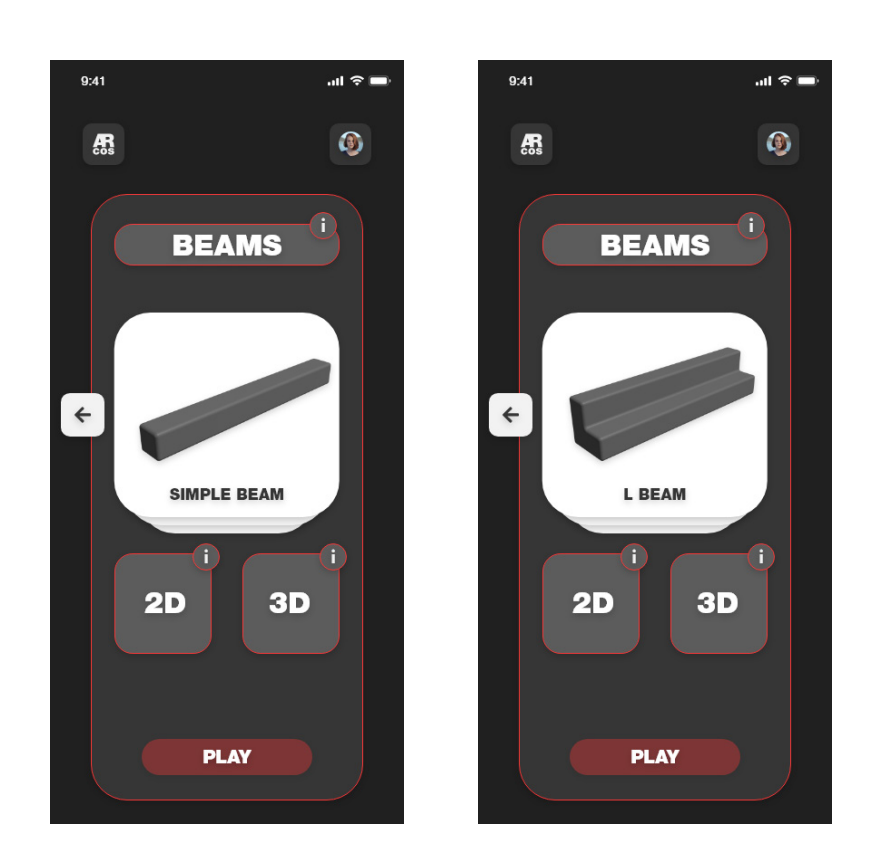

Nella parte riguardanti le travi, ci saranno le travi semplici e con profili ad L e ad H. Per i reticolati potranno essere utilizzati dei moduli ripetibili n volte, in base alle esigenze dell'utente. Gli archi e i cavi, essendo casi particolari, prevederanno delle sezioni a parte, complete di descrizioni e tutorial esplicativi sul loro uti lizzo. Infine le iperstatiche presenteranno una componente più ridotta e semplificata, data la difficoltà di analisi.

#### **Animazioni**

Per osservare le conseguenze dei carichi e i momenti applicati alla struttura, saranno presenti delle ripetizioni, riprodotte in loop fino alla messa in pausa da parte dell'utente. Le scene rappresen teranno una visione a colori degli stati di tensione del modello, similmente a come capita all'interno di un programma di ana lisi FEM professionale. Tutto ciò serve ad abituare l'individuo alla visione più articolata e specifica dei software più avanzati. L'animazione sarà affidata al motore grafico *Unity:* come capita all'interno di un videogioco le risposte fisiche vengono generate e processate al momento. Le animazioni in questo modo non dovranno essere pre-renderizzate ma il processore e la scheda

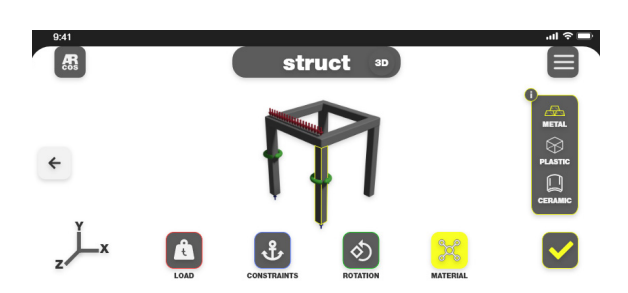

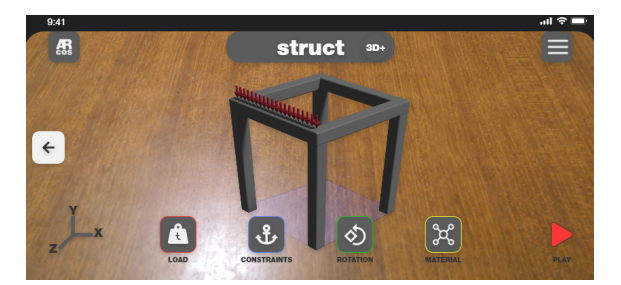

grafica del dispositivo potranno eseguire un real time rendering. Proprio per questo motivo è stata scelta una raffigurazione semplificata degli *shader* [37], in modo da non sovraccaricare il tutto per fini estetici.

#### **Analyze**

Una volta descritti i parametri e le rappresentazioni principali, racchiusi per la maggior parte fin da subito nella sezione *learn*, vi è il passaggio alla modalità *Analyze*. Questa è maggiormente rivolta al mondo della progettazione.

L'utente potrà caricare i propri modelli e sperimentare su di essi le capacità dell'applicazione, al fine di ottenere una prima analisi strutturale del progetto. I dati quantitativi forniti dal programma sono da intendersi come una rappresentazione didattica e per avere una precisione a livello professionale occorre affidarsi ad un programma più strutturato. ARcos non si prefigge l'obbiettivo di superare software con alti livelli di calcolo e di stabilità, ma vuole essere il punto di incontro con tali meccaniche. I progettisti del futuro potranno quindi affidarsi ad un'applicazio-

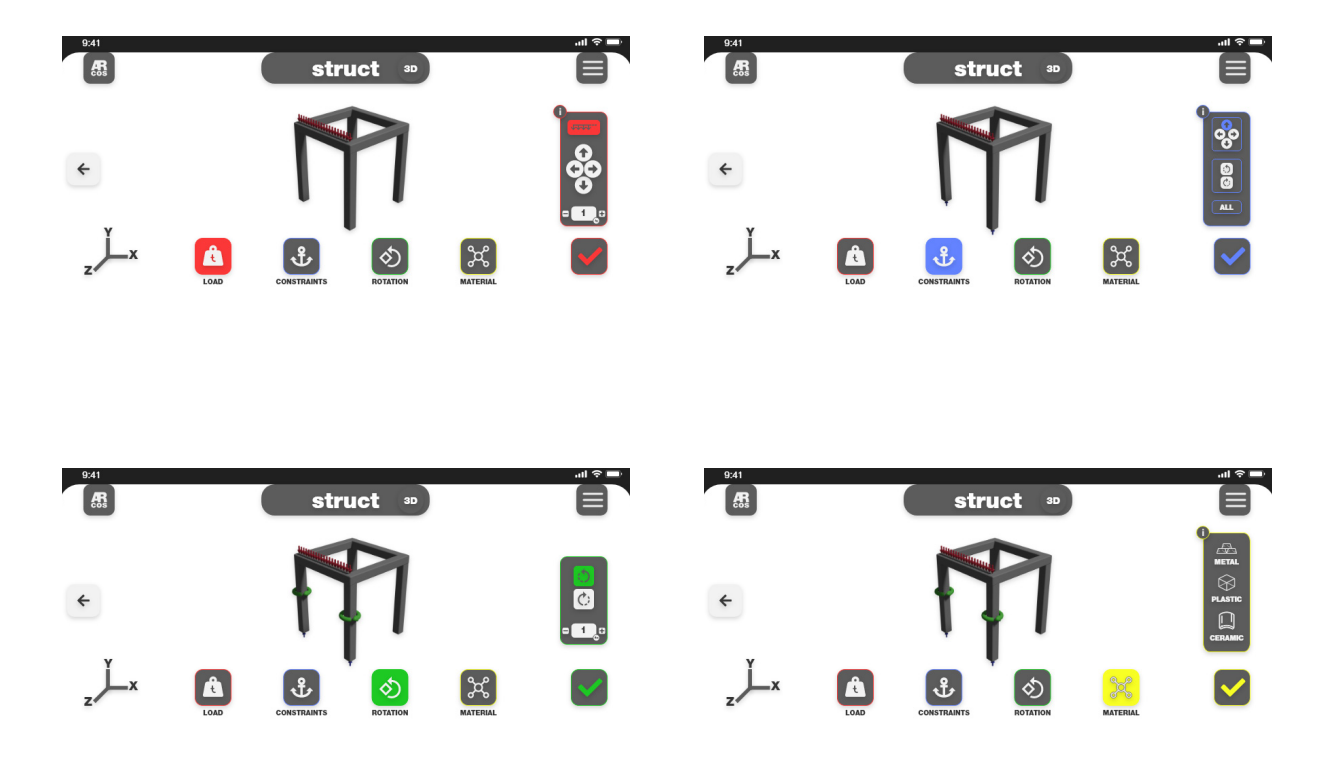

struct <sup>30</sup> A

ne che permetta loro di comprendere i concetti imparati durante le lezioni e avere una possibilità di applicarli ai loro stessi progetti iniziali. La visione dei modelli base all'interno della sezione *Analyze* è inizialmente in 3D. La sezione geometry, presente nella modalità learn 2D, è sostituita dalla possibilità di cambiare il materiale. La libreria sarà più strutturata rispetto alla precedente. I materiali presenteranno, oltre alla semplice macro categoria, dei sottogruppi più specifici. Un esempio, nei metallici e non-metallici avremo: acciaio, ferro, alluminio. Queste scelte garantiscono un più elevato grado di complessità del modello. L'utente avrà già sperimentato in precedenza l'utilizzo dell'applicazione e, sapendo come muoversi, saprà anche implementare queste conoscenze per il suo risultato desiderato.

#### **Rappresentazione 3D+**

Una volta selezionato il modello o la cartella contenente la famiglia di modelli da analizzare, si procede alla decisione di passare all'analisi in modalità 3D normale, ovvero in realtà virtuale, o in 3D+. Questa modalità rappresenta il concetto di realtà aumen-

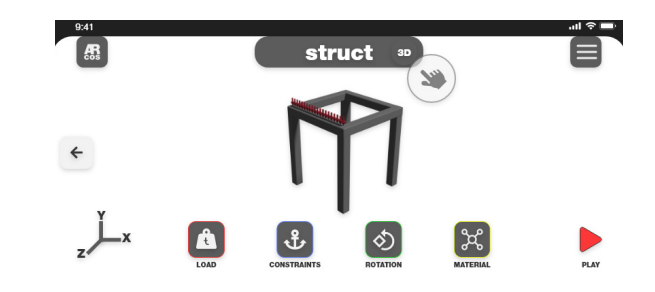

**[37]** Il termine shader indica un insieme di algoritmi usati soprattutto in grafica computerizzata 3D che conferiscono al materiale virtuale a cui sono abbinati delle caratteristiche o proprietà visive

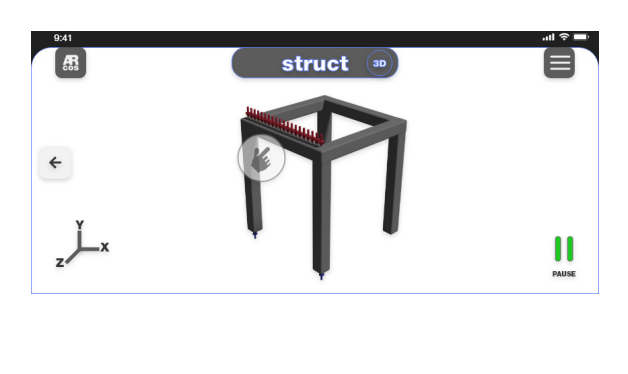

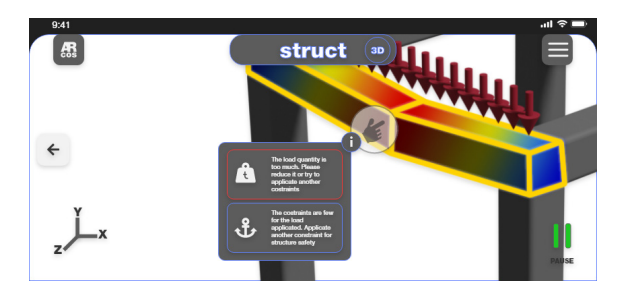

tata, portando il modello all'interno della realtà che circonda l'utente. Non solo potrà osservare il modello ma potrà altresì in teragire con esso, in quanto gli strumenti di analisi saranno pre senti anche in questa visione. Avere una raffigurazione in realtà aumentata porta ad una conoscenza più puntuale della situazio ne e del modello. Tramite Vuforia e ARcore, si avrà una simula zione in real-time della scena e del modello da osservare. Inoltre l'insegnante stesso potrà passare i suoi modelli già elaborati agli studenti. Il tutto tramite dei QR code stampati o inviati tramite mail. Questa modalità può essere eseguita anche in viceversa. Avere sulla tavola stampata un cartiglio con il QR code permet te al professore di osservare il modello in realtà aumentata ed eseguire egli stesso delle verifiche strutturali. Immaginare una revisione dove uno studente presenta un modello di una sedia e il professore ha la possibilità di testarne la resistenza in diretta sarebbe, in termini di tempo e di risposta, fondamentale per la verifica e l'aiuto allo studente, superando gli svariati passaggi richiesti dal modello definitivo e funzionante.

#### **Controllo in VR e AR**

ARcos funziona su diversi livelli di controllo e visualizzazione, partendo dal 2D, fino alla realtà aumentata. La realtà virtua le, presente con l'interazione 3D, è controllabile attraverso le gesture tipiche degli smartphone: comandi come *zoom, pan e orbit*, sono ormai azioni semplici e inserite nel contesto culturale popolare. La realtà virtuale tramite visore, in cui lo smartpho ne diventa lo strumento di visione stereoscopica, è nella fase di sviluppo. L'interesse principale è quello di restituire l'esperien za più immersiva possibile all'interno di un contesto didattico, dove la realtà delle scienze delle costruzioni viene simulata e vei colata agli studenti, il tutto tramite l'utilizzo della tecnologia e la guida di personale preparato. Lo stesso principio avviene all'in terno del mondo di realtà aumenta. La possibilità di utilizzare lo strumento *Leap Motion* permette all'utente di interagire con il mondo che lo circonda e allo stesso tempo con i modelli da lui stesso creati e analizzati. La caratteristica di avere le mani all'in terno del mondo virtuale conferisce la padronanza del modello

e la sua visualizzazione a tutto tondo. *ARcos* ha come obiettivo quello di utilizzare semplici comandi per una rapida analisi del progetto importato, per questo si avvale di strumenti innovativi che permettono l'uso dei vari medium della realtà e la sua rap presentazione tramite diversi mezzi.

#### **Suggerimenti**

Una parte essenziale del processo educativo è l'accompagna mento all'esperienza. Lasciare un utente libero di sperimentare l'applicazione è importante ma è altresì fondamentale l'appor to di suggerimenti per il miglioramento del progetto. Dopo la configurazione della scena e dei parametri, avverrà l'analisi del progetto. Il programma riscontrerà se, in base ai dati inseriti, il progetto possa avere una fattibilità, data dal materiale e dai carichi individuati. Questo è fondamentale per dare un parere qualitativo sull'esperienza in cui è immerso l'utente. Gli output quantitativi, come si ottiene nei programmi professionali, non sono comprensibili da parte di uno studente alle prime armi. Avere una schermata che suggerisce i problemi, e fornisce fin da

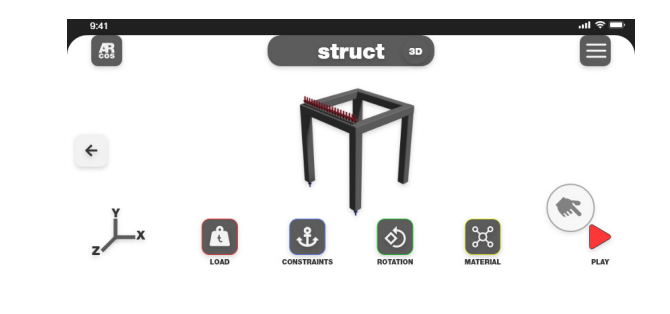

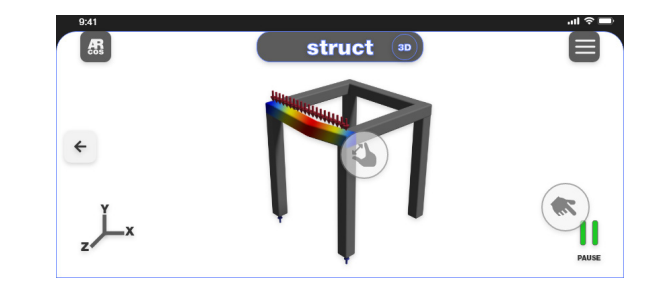

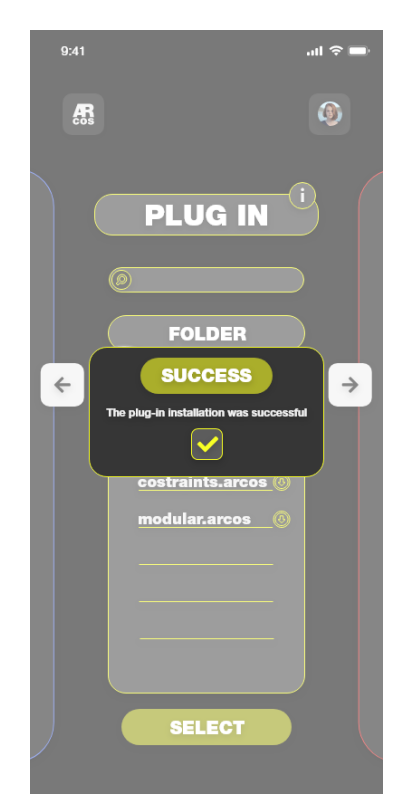

subito delle possibili soluzioni, diverrebbe un interessante spunto per il progettista e ne permetterebbe una crescita. Un esempio potrebbe essere: per la struttura scelta, il carico a cui è sottoposto è eccessivo. I punti critici, identificati dal motore fisico, verrebbero frantumati mediante un'apposita animazione. Il fatto di essere un software, ovviamente, non conferisce una sicurezza inviolabile, ma illustra una serie di problemi riscontrati che possono essere risolti. Il fine non è affossare il progetto, ma consolidarne le basi o fornire indizi di miglioramento.

#### **Develop**

L'ultima delle sezioni di analisi di *ARcos* fa riferimento al concetto di sviluppo. All'interno di essa sarà possibile svolgere tutte le azioni precedentemente espresse, con la funzione chiave di modifica del progetto in diretta. *ARcos* non è un programma di modellazione 3D specifico. La modifica dei parametri consiste in quelli riscontrabili dal programma. Se viene selezionata una sezione, allora potranno essere inseriti dei dati di modifica come lunghezza, altezza e profondità. Inoltre sarà possibile selezionare

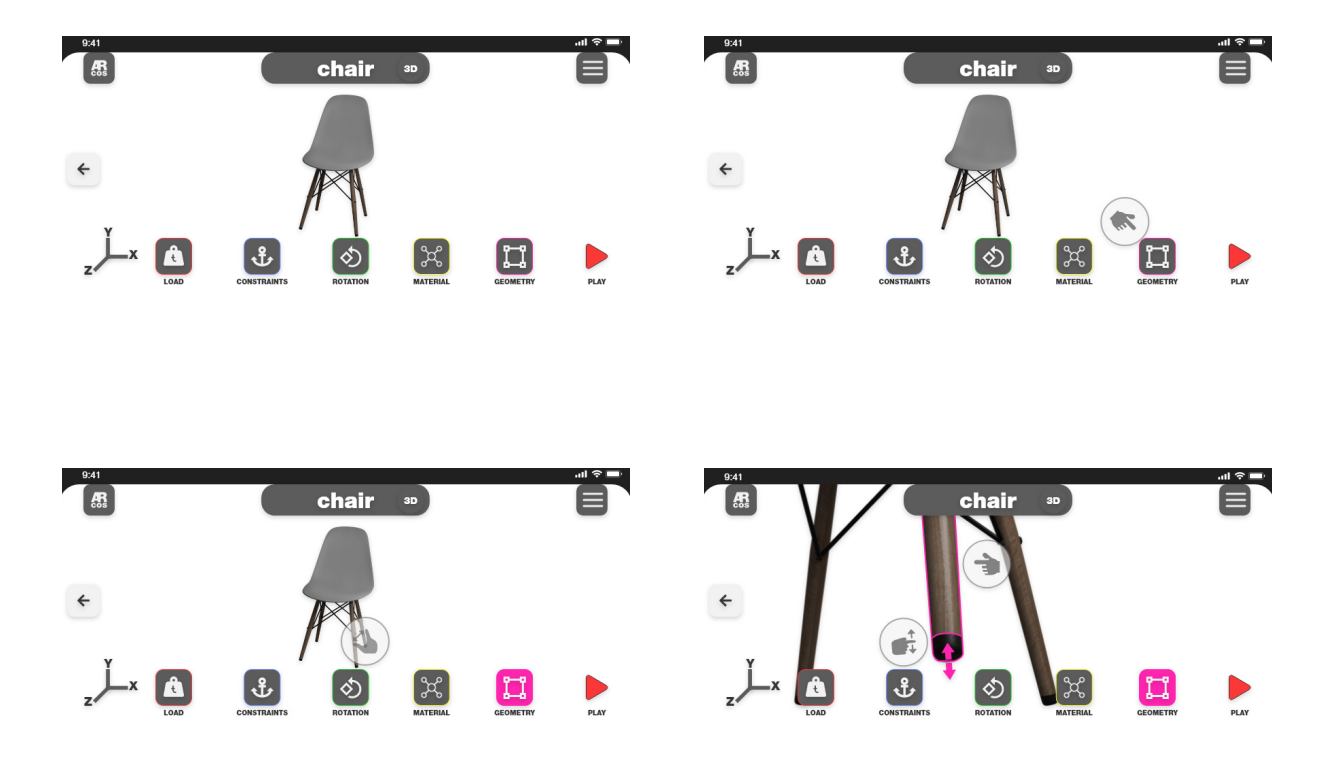

i punti di controllo, gli spigoli associati e le superfici comprese. Questi elementi potranno essere modificati con azioni semplici come: *estrusione, rivoluzione e smusso*. Lo sviluppo vero e proprio è la possibilità di fornire uno strumento inziale di modifica e analisi per capire se il problema geometrico è risolvibile con semplici operazioni. Inoltre tramite il concetto di plug-in potrà espandersi ad un livello molto più strutturato, capace di venire incontro alle esigenze di tutti gli studenti e dei futuri progettisti che intendono usarla.

#### **Plug-in**

Basandosi su programmi open-source, tale sarà anche *ARcos*. Questo permetterà la creazione di plug-in personalizzati che andranno a costruire possibilità di analisi differenti. Il mondo dell'analisi FEM è molto vasto e l'analisi meccanica delle strutture rappresenta solo una delle diverse casistiche. Dare il codice di programmazione e la possibilità di sviluppo libero potrebbe portare alla creazione di un circolo virtuoso, dove l'applicazione continuerà a crescere grazie alla community sottostante. Un

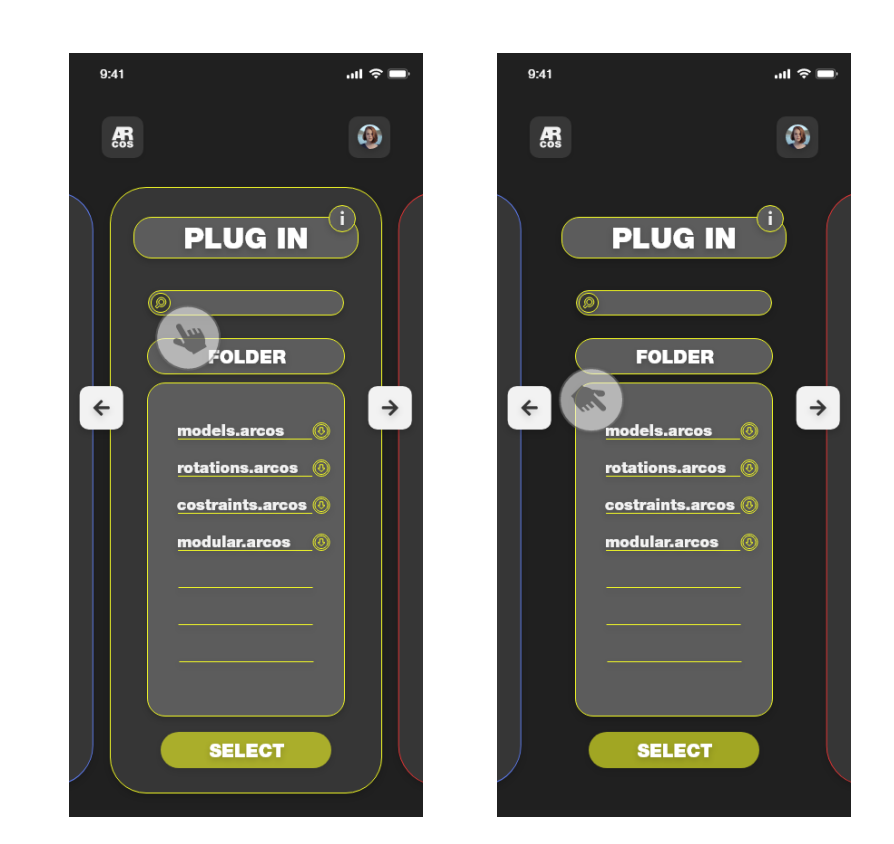

esempio in merito potrebbe riguardare la creazione di librerie di materiali, sempre più specifici, in modo da ottenere una preci sione analitica sempre maggiore. Nuove modalità di interazione con i modelli e una parametrizzazione più accurata sono solo alcune delle strade percorribili. Lasciare all'utenza la possibilità di modifica del codice sorgente, con la creazione di aggiunte ad hoc, diventa un modo per conferire autonomia e la capacità di soddisfare bisogni latenti non espressi in fase di ricerca.

#### **Community**

Creare una comunità affiatata e pronta a supportare *ARcos* è fondamentale per la sua longevità. Pur essendo uno strumen to didattico, *ARcos* deve mantenere vivo il suo interesse. La sua capacità di essere in costante evoluzione dipende dagli utenti e da quanto essi sono disposti a investire nell'applicazione. La creazione di plug-in e il fatto di essere open source sicuramente permetteranno a *ARcos* di continuare a progredire all'interno del mercato. Anche grandi investitori potrebbero essere coinvolti nella sua crescita. In questo modo si avrebbe un'interconnes sione tra la componente amatoriale e quella professionale. L'ob biettivo finale potrebbe essere quello di rendere *ARcos* il ponte d'unione tra il mondo scolastico e quello professionale, dando modo agli utenti di sperimentare i concetti appresi facendo esperienza.

#### **Esportazione**

Una volta raggiunto il grado di modifica desiderato diverrà pos sibile esportare il file in una codifica leggibile anche da altri pro grammi. Non ha senso creare una cosa fine a sè stessa, più *ARcos* si integrerà con il contesto già presente più sarà possibile che cresca e si evolva. I file più comuni sono: .iges, .step, .3ds, .stl e .obj. Attraverso questi formati sarà possibile una comunicazio ne tra programmi e tecnologia di sviluppo materico come una stampante 3D.

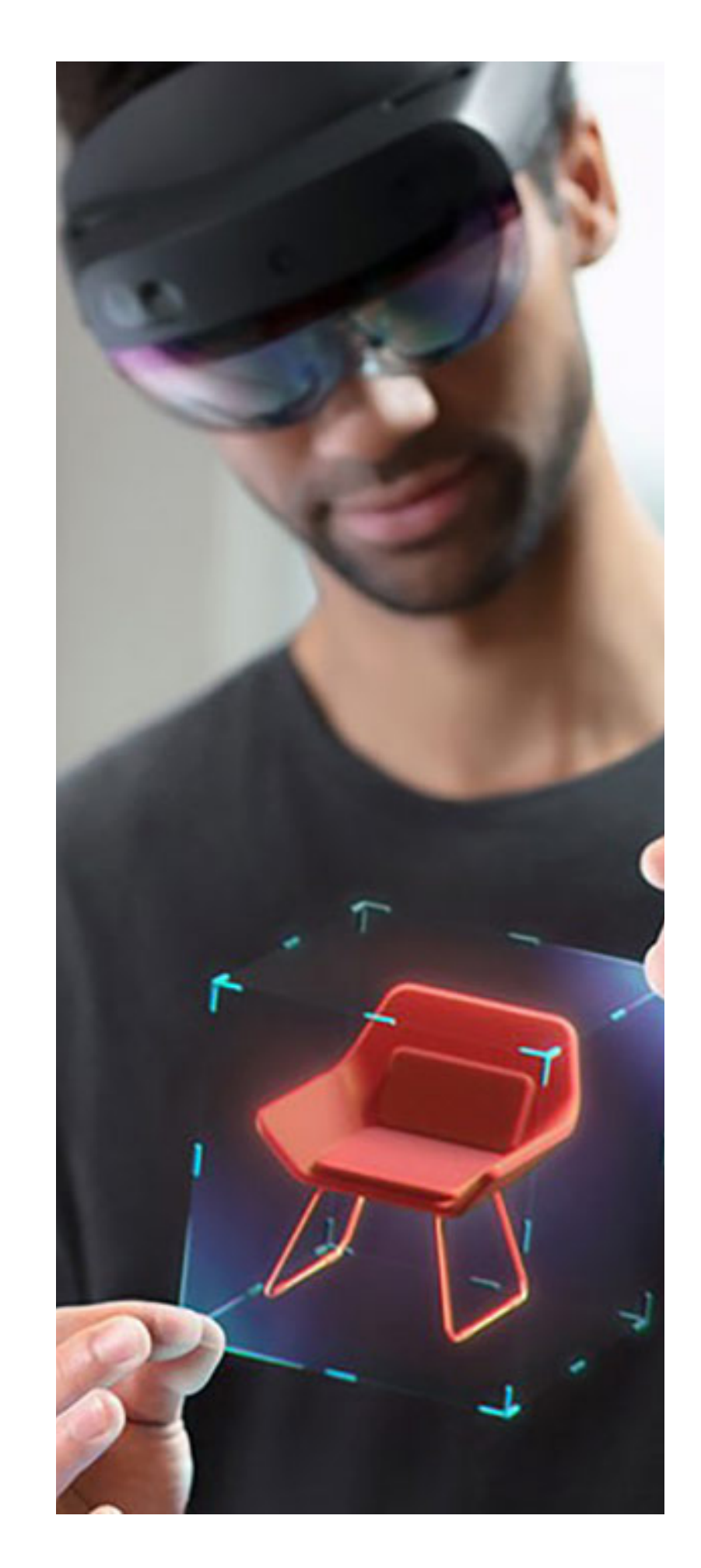

**[Fig. 5.1]** Microsoft (2019). - **Hololens 2**

## Un contesto reale educativo

#### **Il laboratorio didattico**

Entrando nella fase finale di questa tesi è possibile percepire come, un progetto di uno strumento didattico, vada inserito in un contesto consono al suo utilizzo. Lo strumento deve essere applicato e per farlo, lo scenario ipotizzato è quello di un laboratorio didattico. All'interno di una dinamica laboratoriale si vengono a creare delle meccaniche lavorative. Prima fra tutti il lavoro in gruppo e il rapporto relazionale tra i suoi componenti. Avere degli strumenti di scambio e di comunicazione è essenziale per la riuscita di un progetto, sia esso scolastico o professionale. *ARcos* può essere usato tranquillamente in tutti quegli studi in cui, sia al fine di un progetto specifico o meno, la componente strutturale sia fondamentale al fine della riuscita. Non solo le lezioni di scienze delle costruzioni necessitano di aiuti alla comprensione, anche un laboratorio per la progettazione di un'abitazione o un arredo interno potrebbero beneficiare di questo strumento.

Le logiche che controllano la sua riuscita o meno, si misurano in base a quanto a fondo questo progetto viene veicolato dagli

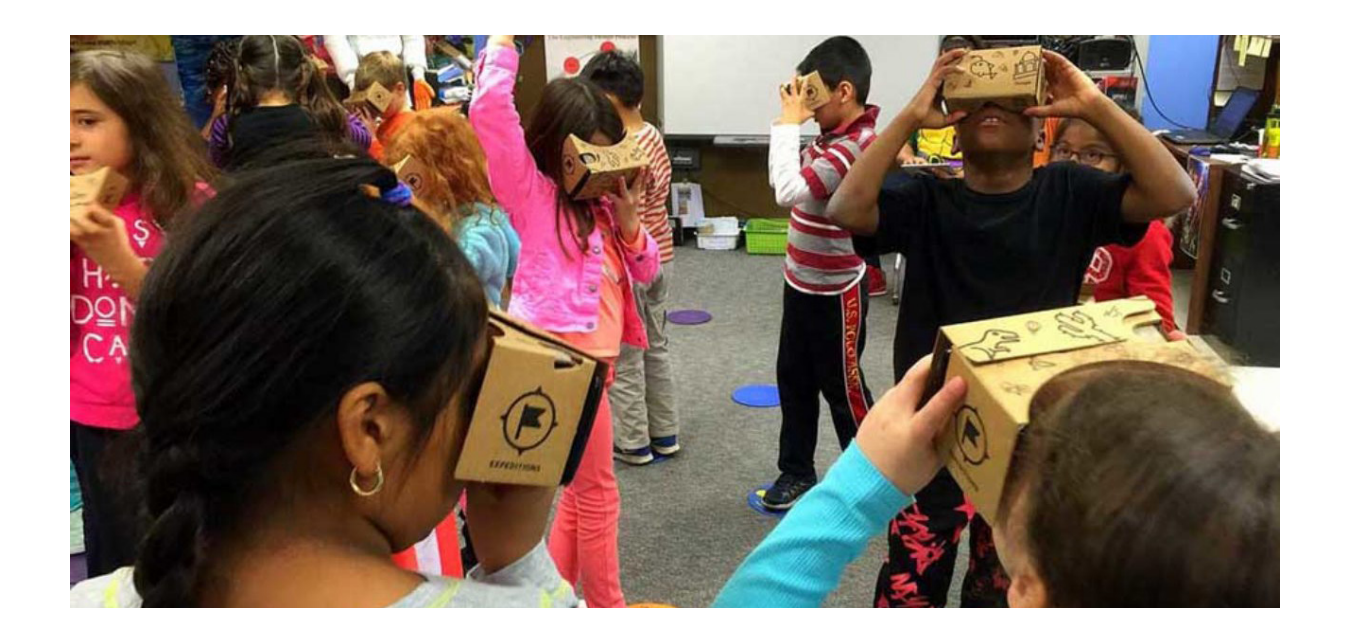

insegnanti e dai tutor scolastici. Inoltre anche all'interno di un percorso di stage questo strumento potrebbe risultare utile.

#### **Dinamica e struttura**

La dinamica del laboratorio didattico è presente all'interno di quelle realtà educative attue allo sviluppo delle capacità pratiche dell'individuo. Il modo più semplice per far assimilare i concetti è quello di far fare esperienza agli studenti. Il laboratorio rappresenta una simulazione di un contesto lavorativo e come tale si basa su concetti ludici, come è stato dimostrato in precedenza. Il lavoro in laboratorio e le attività ad esso connesse sono particolarmente importanti perché consentono di attivare processi didattici in cui gli allievi diventano protagonisti e superano l'atteggiamento di passività e di estraneità che caratterizza spesso il loro atteggiamento di fronte alle lezioni frontali. L'impianto generale dei nuovi ordinamenti richiede che l'attività laboratoriale venga integrata nelle discipline sulla base di progetti didattici multidisciplinari fondati "sulla comprovata capacità di usare conoscenze, abilità e capacità personali, sociali e/o metodologiche, in situazioni di lavoro o di studio e nello sviluppo professionale e/o personale". [38]

L'attività di laboratorio, condotta con un approccio operativo ai processi tecnologici, può coniugare l'attitudine degli studenti alla concretezza e all'azione, con la necessità di far acquisire loro i quadri concettuali che sono indispensabili per l'interpretazione della realtà e la sua trasformazione. Questo tipo di didattica facilita l'apprendimento dello studente in quanto lo coinvolge anche dal punto di vista fisico ed emotivo nella relazione diretta e gratificante con i compagni e con il docente. I docenti, utilizzando il laboratorio, hanno la possibilità di guidare l'azione didattica per "situazioni-problema" e strumenti per orientare e negoziare il progetto formativo individuale con gli studenti, che consente loro di acquisire consapevolezza dei propri punti di forza e debolezza. Il processo sistematico di acquisizione e di trasferimento di conoscenze/abilità/competenze che caratterizza l'apprendimento dello studente può esprimersi, in modo individuale o collegiale, in un'attività osservabile che si

**[Fig. 5.2]** Educationmarketing.it (2018). - **Esempio di laboratorio didattico basato sulla realtà virtuale**

**[38]** Indire (2021). - **Il laboratorio come metodologia di apprendimento**

configuri come un risultato valutabile. Il laboratorio, quindi, rappresenta la modalità trasversale che può caratterizzare tutta la didattica disciplinare e interdisciplinare per promuovere nello studente una preparazione completa e capace di continuo rinnovamento.

Nell'attività sono varie le operazioni che si possono esplicare sul piano didattico. Oltre all'utilizzo delle diverse strumentazioni, delle potenzialità offerte dalla tecnologia, si può far ricorso alle simulazioni, alla creazione di oggetti complessi che richiedono l'apporto sia di più studenti sia di diverse discipline. In questo caso, l'attività di laboratorio si intreccia con l'attività di progetto e diventa un'occasione particolarmente significativa per aiutare lo studente a misurarsi con la realtà.

Metodologie didattiche basate sul costante utilizzo delle tecnologie aiutano i docenti a realizzare interventi formativi centrati sull'esperienza, che consentono allo studente di apprendere soprattutto tramite la verifica della validità delle conoscenze acquisite in un ambiente interattivo di "apprendimento per scoperta" o di "apprendimento programmato", che simuli contesti reali. I docenti possono avvalersi della simulazione in svariati modi: per realizzare giochi didattici, esperimenti di laboratorio, per lo studio di fenomeni, esercitazioni, rinforzo, verifiche di apprendimento. Importante, comunque, che i docenti, nel tener conto delle diverse intelligenze degli studenti e delle loro attitudini e motivazioni, scelgano le simulazioni in modo da integrarle con altre metodologie e strumenti didattici.

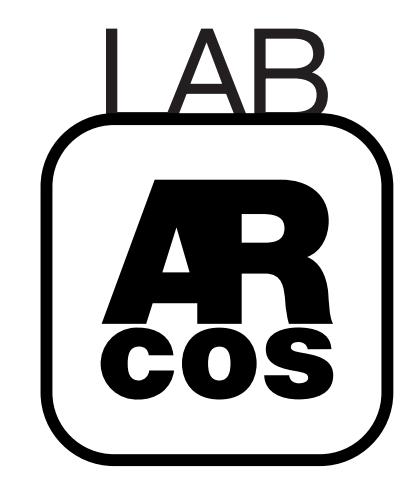

**[Fig. 5.3]** Schema di interazione del laboratorio didattico

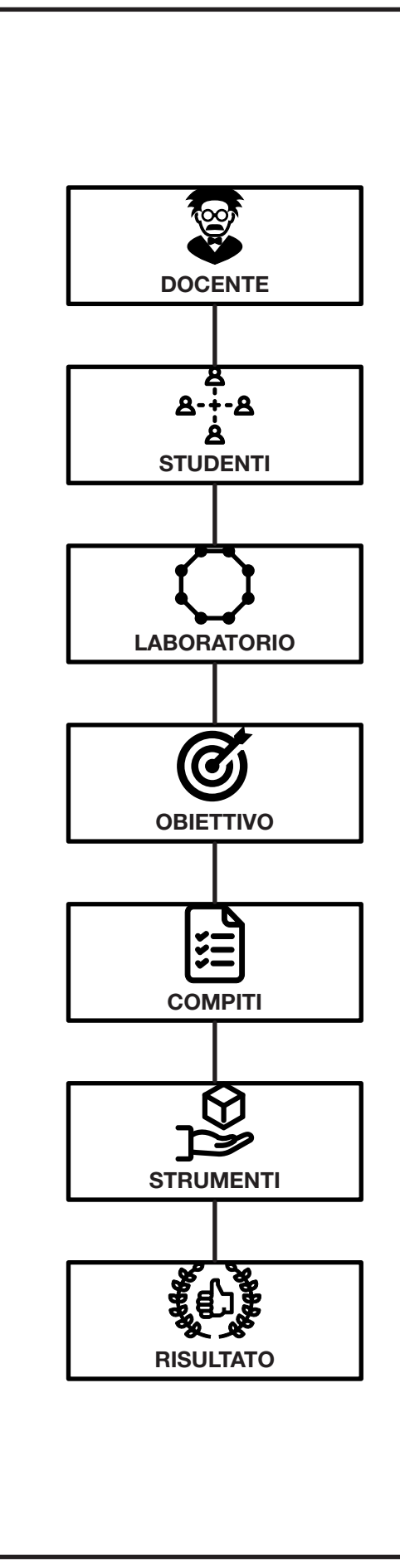

### Sviluppi futuri e accessibilità

Le mobile App fanno parte delle cosiddette "moderne applicazioni": ma una strategia di sviluppo costruita solo sulle applicazioni mobili è destinata a fallire, avvertono gli analisti [39]. Gli sviluppatori devono considerare tali applicazioni come componenti di una più ampia architettura applicativa omnicanale, incentrata sulla user experience, dove assume un ruolo determinante l'application performance management.

Con quasi 2 miliardi di smartphone in uso a livello mondiale, l'approccio mobile è rivoluzionario quanto lo è stato il passaggio al client/server computing negli anni '90 o all'introduzione di Internet negli anni 2000. Ma il futuro delle applicazioni mobile è molto più di un semplice "adattamento" del servizio applicativo a schermi più piccoli, dei differenti linguaggi di programmazione o dei vari sistemi operativi.

Nella visione di Forrester, lo sviluppo di applicazioni mobili è parte di un più ampio cambiamento strutturale del modo in cui gli sviluppatori progettano e rilasciano servizi. "Stiamo entrando in una nuova era dell'application development, dove i team di successo creano sistemi moderni e "coinvolgenti" di engagement dell'utente collegando tali servizi a sistemi di automazione e systems of record (business application, servizi infrastrutturali, ecc.)", afferma Jeffrey S. Hammond, analista di *Forrester* [39]. In altre parole, le moderne applicazioni sono "sistemi di sistemi". Ecco perché, secondo Hammond, adottare una strategia di sviluppo specifica e "confinata" solo per le applicazioni mobili potrebbe risultare fallimentare.

Lo sviluppo di un'app mobile deve essere inserito all'interno di un più ampio "sistema di ingaggio" dell'utente, dove per ingaggio si intende anche comunicazione e collaborazione; ciò significa che il servizio applicativo deve rientrare in una strategia di omnicanalità ovvero funzionare ovunque (pc, tablet, smartphone, smart Tv, console, ecc). Ciò non significa che il servizio debba essere uguale su tutti i canali, tutt'altro: l'esperienza utente cambia a seconda del tipo di mezzo utilizzato, il servizio applicativo non può quindi essere il medesimo.

Uno dei fattori critici di successo dello sviluppo applicativo mobile è quello dell'utilizzo delle tecnologie più appropriate come sistemi open source e cloud-based, che consentono oggi di evitare spese elevate, per l'adeguamento delle infrastrutture sottostanti a sostegno sia dello sviluppo sia del rilascio e manutenzione successivi delle applicazioni, inoltre consente di avere a disposizione anche interi ambienti di sviluppo e test.

*ARcos* dovrà cercare di raggiungere più piattaforme possibile, diventando accessibile in qualcune momento e con tutte le impostazioni utente desiderate. Attraverso aggiornamenti continui e una community di supporto, che ne permetta la costante evoluzione, potrebbe diventare in pochissimo tempo un'app utilizzata da moltissimi studenti e docenti. Creare un supporto per una materia complessa ne aumenta la comprensione e la rende meno complicata, il tutto però non ne priva l'importanza ma semplicemente ne aumenta la comprensione. Individuare una strategia multipiattaforma e multilivello è una delle possibili strade future per questa applicazione, ma la vera sfida sarà integrare sempre di più la realtà mista con quello della didattica per avere alla fine un'esperienza fluida di gestione, comprensione e progettazione.

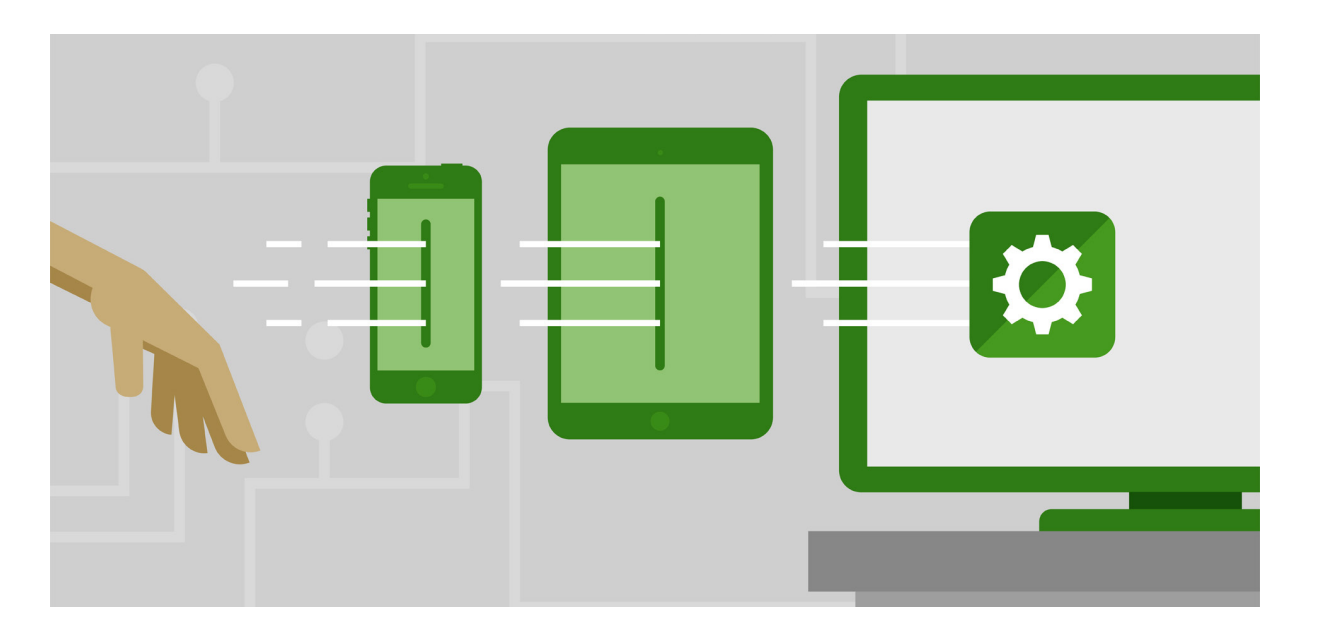

**[39]** Herbert, L. Hammond, J. with Andrews, Seguin, S. Reese, A. (2017). - **Forrester Wave: Evaluation of mobile enterprise applications services**

**[Fig. 5.4]** Cross Platform Development

### Considerazioni finali

*ARcos* rappresenta un innovativo strumento di analisi per studenti, sfruttando la realtà aumentata e virtuale. Avere l'occasione di provare direttamente i concetti discussi durante le lezioni e appliccarli anche ai propri progetti, diventa il mezzo per lo studente di interiorizzare il tutto. Gli ambiti di implementazione sono numerosi, tuttavia questo elaborato si propone come punto d'inizio per uno sviluppo che possa avvicinare, oltre che i futuri utenti, le grandi case di produzione software.

Il modello di riferimento è il programma *Blender* [39]. Questo rappresenta lo spunto per il modello di business futuro, un programma totalmente gratuito e open source, con alle spalle grandi case produttrici, in grado di raggiungere un'utenza sempre maggiore grazie al suo continuo sviluppo. *Blender* è un programma di modellazione, rendering e animazione. Inoltre fornisce la possibilità di creare contenuti videoludici e di realtà virtuale. Una funzionalità applicabile ad *ARcos* consiste nel concetto di freemium: un'applicazione che parte come gratuita e fornisce una serie di servizi base per tutti. Nel momento dell'approfondimento e all'emergere di nuove esigenze, si procede ad effettuare delle transazioni per sbloccare dei servizi aggiuntivi. Un esempio sarebbe la possibilità di scaricare nuovi modelli di studio, oppure dei plug-in creati dalla casa madre. Inoltre come passo più incisivo sarebbe possibile applicare un costo allo sblocco della sezione *Develop*, cosa che tra l'altro, permette di accedere alla componente di plug-in.

In ogni caso sarà fondamentale realizzare una solida campagna di marketing e di eventi, mettendo in relazione primi fra tutti gli studenti. Avere un dialogo diretto con le scuole e le università, al fine di creare i laboratori didattici, fornirebbe un feedback immediato da parte degli utenti.

Qui si conclude il percorso che ha portato alla definizione di

*ARcos*. Il tutto è partito dal concetto di simulazione e didattica, passando per l'analisi dell'intelligenza emotiva e delle sensazioni generate da eventi e oggetti. La storia della realtà virtuale ha permesso di comprendere come il mercato sia in forte sviluppo e che le potenzialità in ambito didattico siano interessanti. Il tutto per avere un'immersione e un'interazione sempre maggiori.

L'ambito delle scienze delle costruzioni, scelto come punto di sviluppo, non è stato semplificato né banalizzato; è stato invece realizzato uno strumento utile per la sua maggiore comprensione. Rimangono da scoprire i possibili scenari generati dall'implementazione di *ARcos* da parte di un team strutturato.

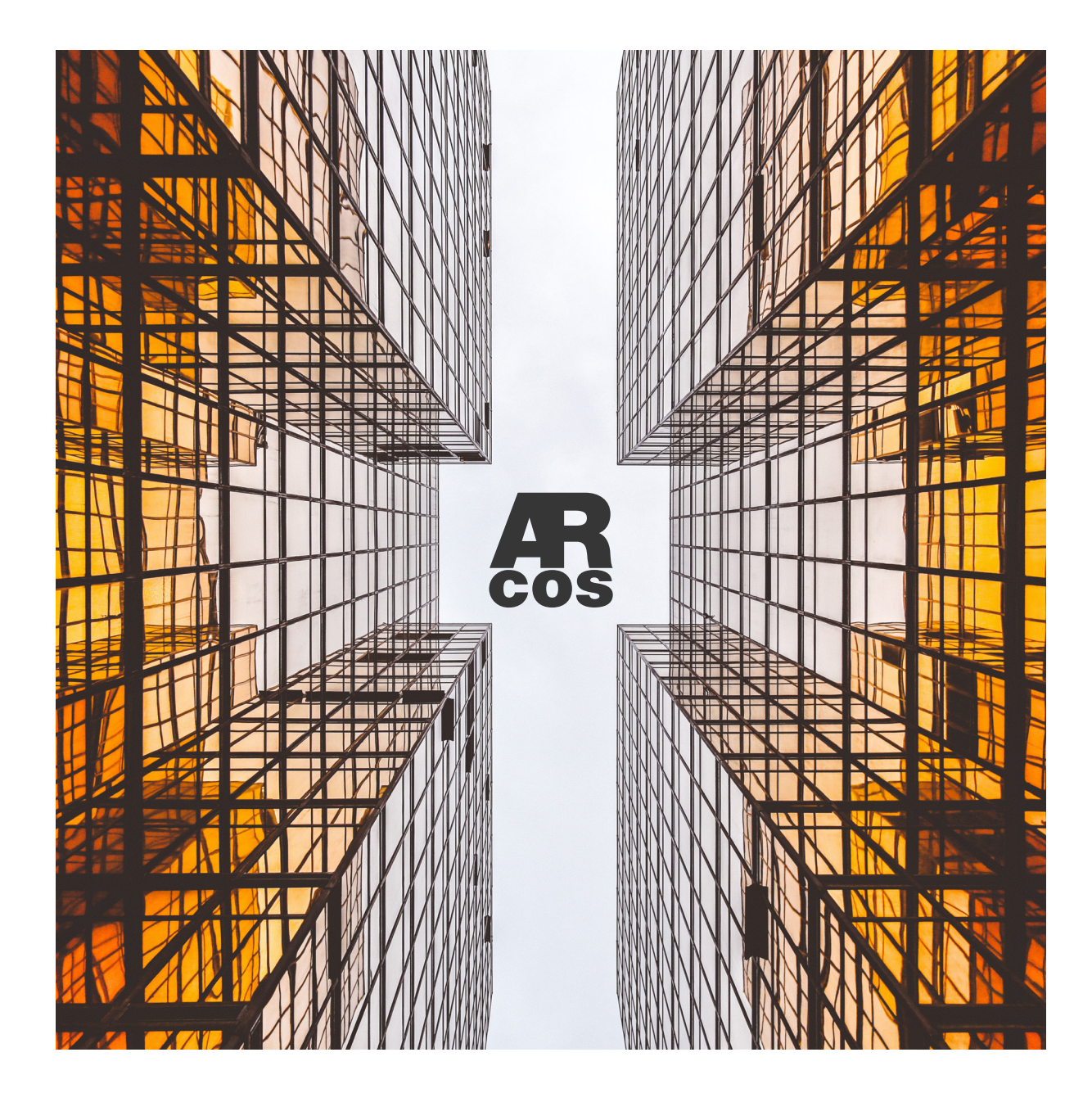

**[40]** Roosendaal, T. (1998). - **Blender**

**[Fig. 5.5]** Foto di Alex Wong

# CAPITOLO #6

# Ringraziamenti, bibliografia e sitografia

Ringrazio:

La mia famiglia, Daniela, Marta, e Alessandro.

Il mio relatore, Michele Z.

L'università di Bologna e il corso di Design del prodotto industriale e di Advanced Design.

I miei amici: Alberto B, Alberto D, Alberto P, Diego P, Eva M, Flavio C, Giacomo T, Irene S, Marco R, Mattia D, Mirco T, Nico C, Nicolò C, Roberta P, Simone T, Sara M, Veronica P.

Il mio caro Oratorio Salesiano "San Giusto" di Porto Viro (RO). Grazie alla famiglia salesiana in particolare grazie a: Don Nicola M, Don Giovanni P, Don Michele C, Don Daniele E, l'unico Alessandro M, R. Inoltre le realtà che mi hanno accompagnato: tutta la Comunità Animatori e tutto il Pol - Live.

Infine, grazie a te Claudia, per esserci.

Non so se ho dimenticato qualcuno. Probabilmente sì. Ma sappiate che sarete sempre con me. GRAZIE.

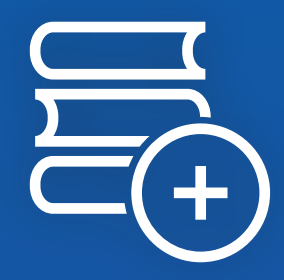

Ringraziamenti, bibliografia e sitografia

Adobe. (2020). Aero. *https://www.adobe.com/it/products/aero.html*

Adams, W. Reid, S. LeMaster, R. Mckagan, S. Perkins, K. Dubson, M. & Wieman, C. (2008a). A Study of Educational Simulations Part I - Engagement and Learning. Journal of Interactive Learning Research, 19.

Adams, W. Reid, S. LeMaster, R. Mckagan, S. Perkins, K. Dubson, M. & Wieman, C. (2008b). A Study of Educational Simulations Part II - Interface Design. Journal of Interactive Learning Research, 19.

Antinucci, F (1999). Con il computer nelle scuole simulando (e giocando) s'impara.

Bibliografia e Sitografia Csikszentmihalyi, M. (2011) Flow: The Psychology of Optimal<br>Experience, Harper USA. Experience, Harper USA.

Augmenta. (2018). Realtà aumentata e formazione del personale. *https://www.augmenta.it/realta-aumentata-formazione-personale/*

Baesso, E. (2013) L'intelligenza emotiva e la consulenza finanziaria. Università Ca' Foscari Venezia. Venezia.

Bernard, D. (2019). History of VR - Timeline of Events and Tech Development. *https://virtualspeech.com/blog/history-of-vr*

Bray, B. (2020). Che cos'è Realtà mista? - Mixed Reality. *https://docs.microsoft.com/it-it/windows/mixed-reality/discover/ mixed-reality/*

Brunetti, A. (2001). Simulazioni al computer nella didattica. *http://www.edscuola.it/archivio/didattica/simulazioni.html*

Damasio A.R. (1999). Emozione e Coscienza, Adelphi Edizioni s.p.A. Milano.

Di Pascale, M. (2019). Manuale di soppravivenza per UX designer, Hoepli.

De Jong, T., & Van Joolingen, W. R. (1998). Scientific Discovery Learning with Computer Simulations of Conceptual Domains.

de Smale, S., Overmans, T., Jeuring, J., & Grint, L. (2016). The Effect of Simulations and Games on Learning Objectives in Tertiary Education: A Systematic Review. 9599, 506–516. *https://doi.org/10.1007/978-3-319-40216-1\_55*

Erioli, A. (2010). Beyond simulation. Disegnarecon. *https://doi.org/10.6092/issn.1828-5961/1942*

G LLC. (2019). FEM BLOCKi. *https://app/fem-blocki-3d-finite-element/1450345941*

Gentile, G. Treccani, G. (1925). Treccani, il portale del sapere. *https://www.treccani.it/*

Geuzaine, C & Jean-François Remacle. (2003). Gmsh: A threedimensional finite element mesh generator with built-in preand post-processing facilities. *https://gmsh.info/*

Gilbert, G. N. (2011). What is simulation? SAGE.

Global Data Report Store. (2019). Virtual Reality Thematic Research *https://store.globaldata.com/report/gdtmt-tr-s224--virtual-realitythematic-research/*

Global Data Technology. (2020). History of virtual reality: Timeline. Verdict. *https://www.verdict.co.uk/history-virtual-reality-timeline/*

Goleman, D. (1996). Intelligenza Emotiva, Milano: BUR Rizzoli editore.

Herbert, L. Hammond, J. with Andrews, Seguin, S. Reese, A. (2017). Forrester Wave: Evaluation of mobile enterprise applications services

Hoover, S. V., & Perry, R. F. (1989). Simulation: A problemsolving approach. Addison-Wesley.

Hörl, E., Röller, N., Vrachliotis, G., Gleiniger, A., Gramelsberger, G., & Hänsli, T. (2012). Simulation: Presentation Technique and Cognitive Method (Basel : Birkhäuser, [2012]).

Huizinga, J. (1967). Homo ludens (2. ed; C. : von Schendel, Trad.). Milano: Il saggiatore.

Kahneman, D. (2011). Pensiero Lento e Veloce, New York: Farrar, Straus andGiroux. Milano: Mondadori

Katz, Joel. (2012). Designing Information: Human Factors and Common Sense in Information Design. 1 edizione. Hoboken, New Jersey: John Wiley & Sons Inc.

Kojic, T., Sirotina, U., Moller, S., & Voigt-Antons, J.-N. (2019). Influence of UI Complexity and Positioning on User Experience During VR Exergames. 2019 Eleventh International Conference on Quality of Multimedia Experience (QoMEX), Quality of Multimedia Experience (QoMEX), 2019 Eleventh International Conference on, 1–6. *https://doi.org/10.1109/QoMEX.2019.8743273*

Linder, I., & Weissblueth, E. (2020). The Effects of Simulations in a Simulation Center on Principals' Training and Professional

Self-Efficacy. International Journal of Education Policy and Leadership, 16(14). International Journal of Education Policy and Leadership, 16. *https://doi.org/10.22230/ijepl.2020v16n14a965*

L Ji, J. Burnett Heyes, S. MacLeod, C. A Holmes, E. (2016). Emotional Mental Imagery as Simulation of Reality: Fear and Beyond - A Tribute to Peter Lang. Elsevier Enhanced Reader. *https://doi.org/10.1016/j.beth.2015.11.004*

Liza Brown. (2020). A brief history of virtual reality. *https://filmora.wondershare.com/virtual-reality/history-of-vr.html*

Manovich, L. (2010). Software colture. Milano: Edizioni Olivares.

Marquardson, J., & Gomillion, D. L. (2019). Simulation for Network Education: Transferring Networking Skills between Simulated to Physical Environments. Information Systems Education Journal, 17(1), 28–39.

Marucci G. (1995). Simulazioni al computer Applicazioni nella didattica delle scienze e sviluppo cognitivo. Garamond.

Mann, S., Furness, T., Yuan, Y., Iorio, J., & Wang, Z. (2018). All Reality: Virtual, Augmented, Mixed (X), Mediated (X,Y), and Multimediated Reality. *http://arxiv.org/abs/1804.08386*

Mann, S. (2002) Mediated Reality with implementations for everyday life. (s.d.) *http://wearcam.org/presence\_connect/*

Milgram, P., & Kishino, F. (1994). A Taxonomy of Mixed Reality Visual Displays. IEICE Trans. Information Systems, E77-D, n. 12, 1321–1329. *https://search.ieice.org/bin/summary.php?id=e77-d\_12\_1321*
Muzi, L. (2019). Simulazione: Tecnica o Emozione? Simulazione Medica.

*http://www.simulazionemedica.com/simulazione-tecnica-oemozione/*

Nagel, W. (2016). Multiscreen UX design: Developing for a multitude of devices. Morgan Kaufmann.

Norman, Donald A. (2004). Emotional design. Perché amiamo (o odiamo) gli oggetti della vita quotidiana (Emotional design), Milano, Apogeo.

Norman, Donald A. (2018). La caffettiera del masochista. Psicopatologia degli oggetti quotidiani (The psychology of everyday things e The design of everyday things,1988), Milano, Giunti.

Norman, Donald A. (2011). Vivere con la complessità (Living with complexity), Pearson italia, Milano.

Plutchik, R. (1980). La ruota delle emozioni.

Prellezo, J.M. Malizia, G. Nanni, C. (1997). Dizionario di Scienze dell'educazione. Editrice LAS. Roma

Ross, S. M. (2006). Simulation (4th ed). Elsevier Academic Press.

Iisalo, J. (2009). Angry Birds. Rovio Mobile.

Saffer, Dan. (2009). Designing Gestural Interfaces. 1st ed. Beijing; Cambridge: O'Reilly.

Dastyflysim. (2019). Simulatore volo Boeing 737-800NG professionale con visuale a 220°. Simulation Project S.r.l. *https://www.dastyflysim.com/boeing-737-ng800-static/*

Stull, E. (2019). UX design: Guida ai principi di base per progettare l'esperienza utente. Apogeo.

Sturman, D. J., & Zeltzer, D. (1994). A survey of glove-based input. IEEE Computer Graphics and Applications, 14(1), 30– 39.

*https://doi.org/10.1109/38.250916*

Sun, C., Hu, W., & Xu, D. (2019). Navigation modes, operation methods, observation scales and background options in UI design for high learning performance in VR-based architectural applications. Journal of Computational Design and Engineering, 6(2), 189–196.

*https://doi.org/10.1016/j.jcde.2018.05.006*

Szeliski, R. (2011). Computer Vision: Algorithms and Applications. Springer Verlag.

The History of AR and VR: A Timeline of Notable Milestones. (2018). HQSoftware. *https://hqsoftwarelab.com/blog/the-history-of-ar-and-vr-atimeline-of-notable-milestones/*

White, P., & Ingalls, R. (2009). Introduction to Simulation. 12–23. *https://doi.org/10.1109/WSC.2009.5429315*

Zannoni, M. (2018). Progetto e interazione. Il design degli ecosistemi interattivi. Quodlibet.

Zunzarren, G., Altarejos, M., & Sedano, A. (2011). Learning By Simulation - An Educational Experience In The Simulation Center Of The School Of Medicine Of The University Of Navarra. Procedia - Social and Behavioral Sciences, 28, 253– 258.

*https://doi.org/10.1016/j.sbspro.2011.11.049*

*verso l'infinito e oltre toy story*

 $\hat{z}$ 

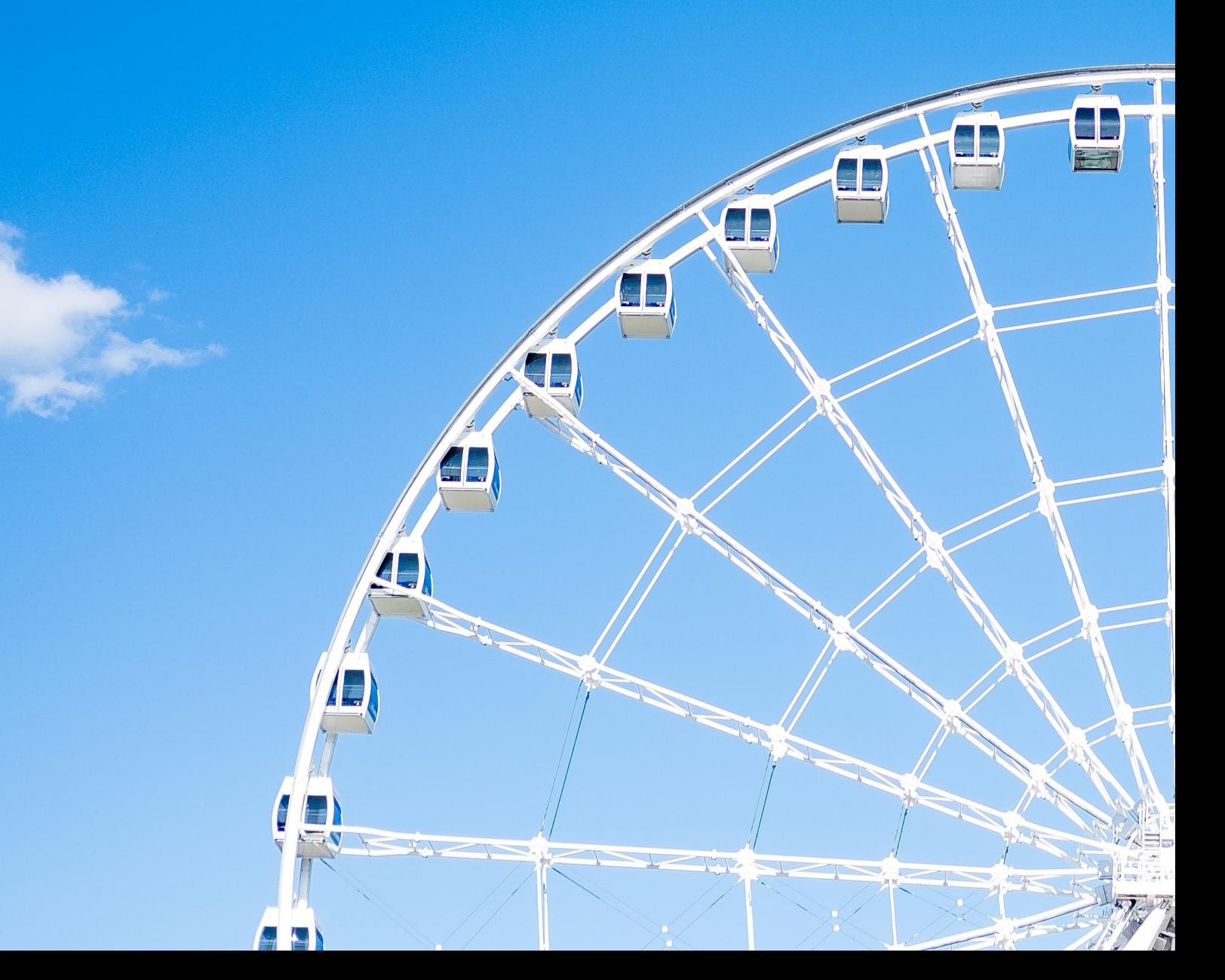